### **Oracle Real Application Clusters용Oracle® Solaris Cluster데이터서비스설명서**

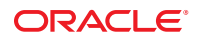

부품 번호: E29255 2012년 3월, E29255–01

#### Copyright © 2000, 2012, Oracle and/or its affiliates. All rights reserved.

본 소프트웨어와 관련 문서는 사용 제한 및 기밀 유지 규정을 포함하는 라이센스 계약서에 의거해 제공되며, 지적 재산법에 의해 보호됩니다. 라이센스<br>계약서 상에 명시적으로 허용되어 있는 경우나 법규에 의해 허용된 경우를 제외하고, 어떠한 부분도 복사, 재생, 번역, 방송, 수정, 라이센스, 전송, 배포,<br>진열, 실행, 발행, 또는 전시될 수 없습니다. 본 소프트웨어를 리버스 엔지니어링, 디스어셈 명시된 경우를 제외하고는 금지되어 있습니다.

이 안의 내용은 사전 공지 없이 변경될 수 있으며 오류가 존재하지 않음을 보증하지 않습니다. 만일 오류를 발견하면 서면으로 통지해 주기 바랍니다. 만일 본 소프트웨어나 관련 문서를 미국 정부나 또는 미국 정부를 대신하여 라이센스한 개인이나 법인에게 배송하는 경우, 다음 공지 사항이 적용됩니다.

#### U.S. GOVERNMENT END USERS:

Oracle programs, including any operating system, integrated software, any programs installed on the hardware, and/or documentation, delivered to U.S. Government end users are "commercial computer software" pursuant to the applicable Federal Acquisition Regulation and agency-specific supplemental regulations. As such, use, duplication, disclosure, modification, and adaptation of the programs, including any operating system, integrated software, any programs installed on the hardware, and/or documentation, shall be subject to license terms and license restrictions applicable to the programs. No other rights are granted to the U.S. Government.

본 소프트웨어 혹은 하드웨어는 다양한 정보 관리 애플리케이션의 일반적인 사용을 목적으로 개발되었습니다. 본 소프트웨어 혹은 하드웨어는 개인적인<br>상해를 초래할 수 있는 애플리케이션을 포함한 본질적으로 위험한 애플리케이션에서 사용할 목적으로 개발되거나 그 용도로 사용될 수 없습니다. 만일<br>본 소프트웨어 혹은 하드웨어를 위험한 애플리케이션에서 사용할 경우, 라이센스 사용자는 해당 애플리케이션의 안전 비상-안전, 백업, 대비 및 기타 조치를 반드시 취해야 합니다. Oracle Corporation과 그 자회사는 본 소프트웨어 혹은 하드웨어를 위험한 .<br>애플리케이션에서의 사용으로 인해 발생하는 어떠한 손해에 대해서도 책임지지 않습니다.

Oracle과 Java는 Oracle Corporation 및/또는 그 자회사의 등록 상표입니다. 기타의 명칭들은 각 해당 명칭을 소유한 회사의 상표일 수 있습니다.

Intel 및 Intel Xeon은 Intel Corporation의 상표 내지는 등록 상표입니다. SPARC 상표 일체는 라이센스에 의거하여 사용되며SPARC International, Inc.의 상표 내지는 등록 상표입니다. AMD, Opteron, AMD 로고, 및 AMD Opteron 로고는 Advanced Micro Devices의 상표 내지는 등록 상표입니다. UNIX는 The Open Group의 등록상표입니다.

본 소프트웨어 혹은 하드웨어와 관련문서(설명서)는 제 3자로부터 제공되는 컨텐츠, 제품 및 서비스에 접속할 수 있거나 정보를 제공합니다. Oracle Corporation과 그 자회사는 제 3자의 컨텐츠, 제품 및 서비스와 관련하여 어떠한 책임도 지지 않으며 명시적으로 모든 보증에 대해서도 책임을 지지 않습니다. Oracle Corporation과 그 자회사는 제 3자의 컨텐츠, 제품 및 서비스에 접속하거나 사용으로 인해 초래되는 어떠한 손실, 비용 또는 손해에 대해 어떠한 책임도 지지 않습니다.

Ce logiciel et la documentation qui l'accompagne sont protégés par les lois sur la propriété intellectuelle. Ils sont concédés sous licence et soumis à des restrictions d'utilisation et de divulgation. Sauf disposition de votre contrat de licence ou de la loi, vous ne pouvez pas copier, reproduire, traduire, diffuser, modifier, breveter, transmettre, distribuer, exposer, exécuter, publier ou afficher le logiciel, même partiellement, sous quelque forme et par quelque procédé que ce soit. Par ailleurs, il est interdit de procéder à toute ingénierie inverse du logiciel, de le désassembler ou de le décompiler, excepté à des fins d'interopérabilité avec des logiciels tiers ou tel que prescrit par la loi.

Les informations fournies dans ce document sont susceptibles de modification sans préavis. Par ailleurs, Oracle Corporation ne garantit pas qu'elles soient exemptes d'erreurs et vous invite, le cas échéant, à lui en faire part par écrit.

Si ce logiciel, ou la documentation qui l'accompagne, est concédé sous licence au Gouvernement des Etats-Unis, ou à toute entité qui délivre la licence de ce logiciel ou l'utilise pour le compte du Gouvernement des Etats-Unis, la notice suivante s'applique:

U.S. GOVERNMENT END USERS. Oracle programs, including any operating system, integrated software, any programs installed on the hardware, and/or documentation, delivered to U.S. Government end users are "commercial computer software" pursuant to the applicable Federal Acquisition Regulation and agency-specific supplemental regulations. As such, use, duplication, disclosure, modification, and adaptation of the programs, including any operating system, integrated software, any programs installed on the hardware, and/or documentation, shall be subject to license terms and license restrictions applicable to the programs. No other rights are granted to the U.S. Government.

Ce logiciel ou matériel a été développé pour un usage général dans le cadre d'applications de gestion des informations. Ce logiciel ou matériel n'est pas conçu ni n'est destiné à être utilisé dans des applications à risque, notamment dans des applications pouvant causer des dommages corporels. Si vous utilisez ce logiciel ou matériel dans le cadre d'applications dangereuses, il est de votre responsabilité de prendre toutes les mesures de secours, de sauvegarde, de redondance et autres mesures nécessaires à son utilisation dans des conditions optimales de sécurité. Oracle Corporation et ses affiliés déclinent toute responsabilité quant aux dommages causés par l'utilisation de ce logiciel ou matériel pour ce type d'applications.

Oracle et Java sont des marques déposées d'Oracle Corporation et/ou de ses affiliés. Tout autre nom mentionné peut correspondre à des marques appartenant à d'autres propriétaires qu'Oracle.

Intel et Intel Xeon sont des marques ou des marques déposées d'Intel Corporation. Toutes les marques SPARC sont utilisées sous licence et sont des marques ou des marques déposées de SPARC International, Inc. AMD, Opteron, le logo AMD et le logo AMD Opteron sont des marques ou des marques déposées d'Advanced Micro Devices. UNIX est une marque déposée d'The Open Group.

Ce logiciel ou matériel et la documentation qui l'accompagne peuvent fournir des informations ou des liens donnant accès à des contenus, des produits et des services émanant de tiers. Oracle Corporation et ses affiliés déclinent toute responsabilité ou garantie expresse quant aux contenus, produits ou services émanant de tiers. En aucun cas, Oracle Corporation et ses affiliés ne sauraient être tenus pour responsables des pertes subies, des coûts occasionnés ou des dommages causés par l'accès à des contenus, produits ou services tiers, ou à leur utilisation.

# 목차

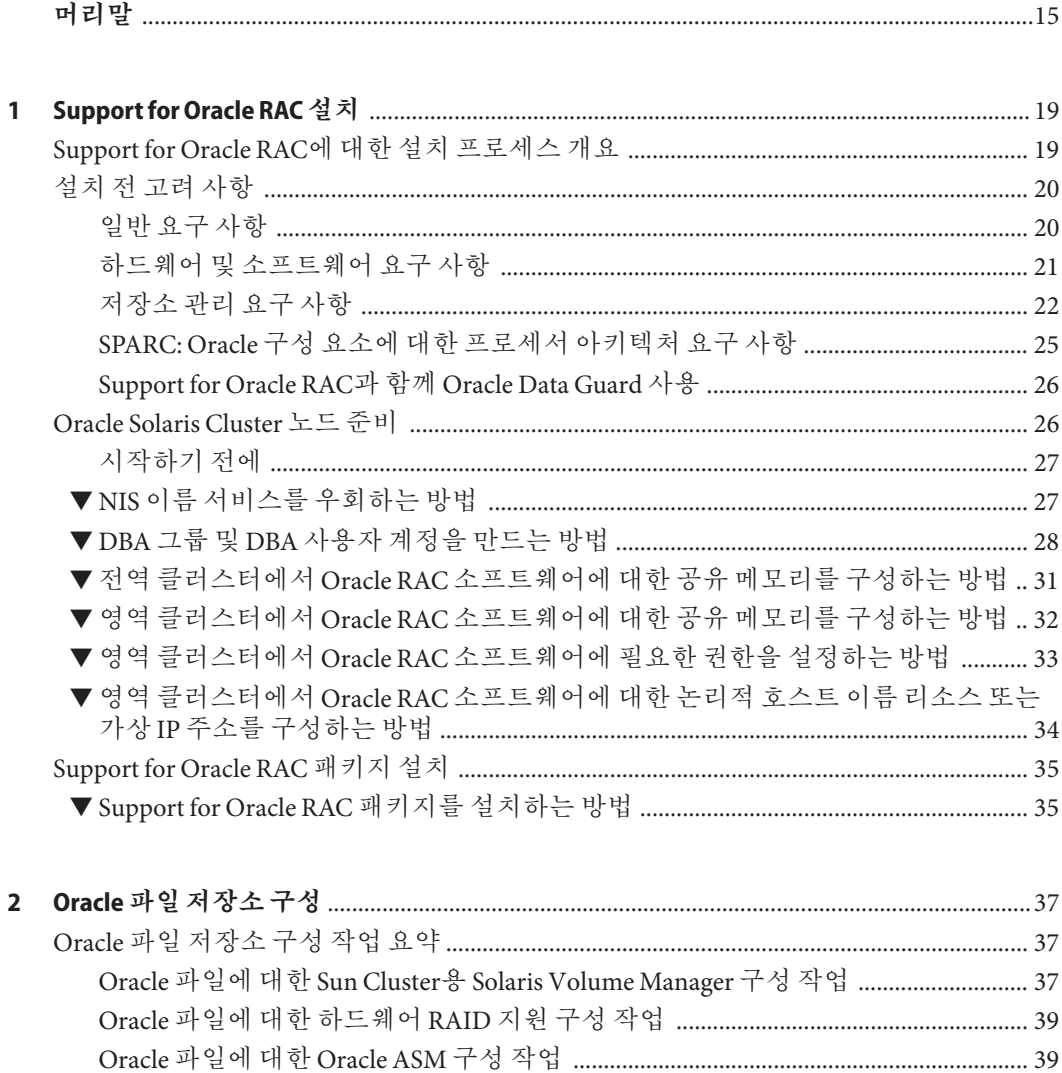

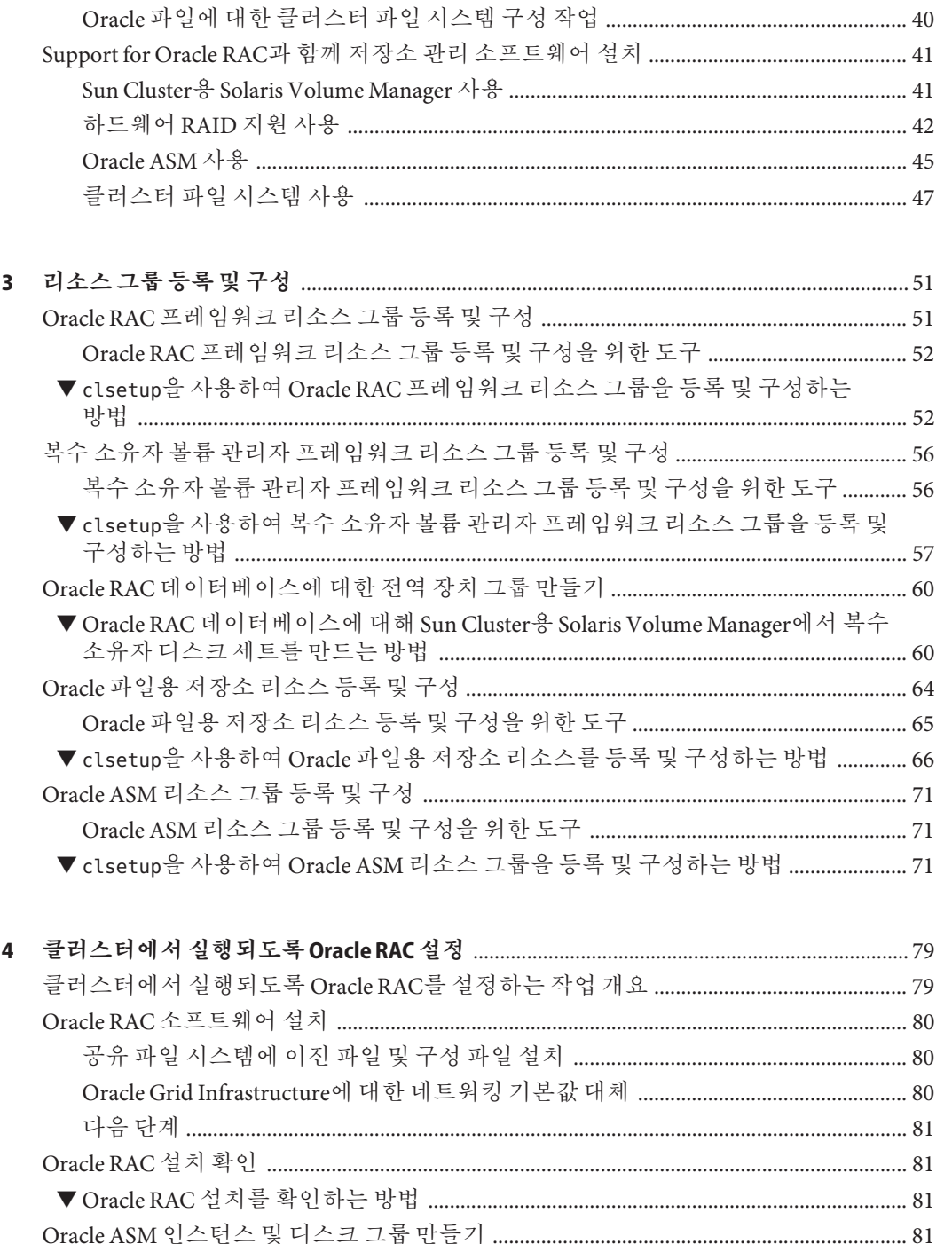

Oracle Real Application Clusters용 Oracle Solaris Cluster 데이터 서비스 설명서 • 2012년 3월, E29255-01

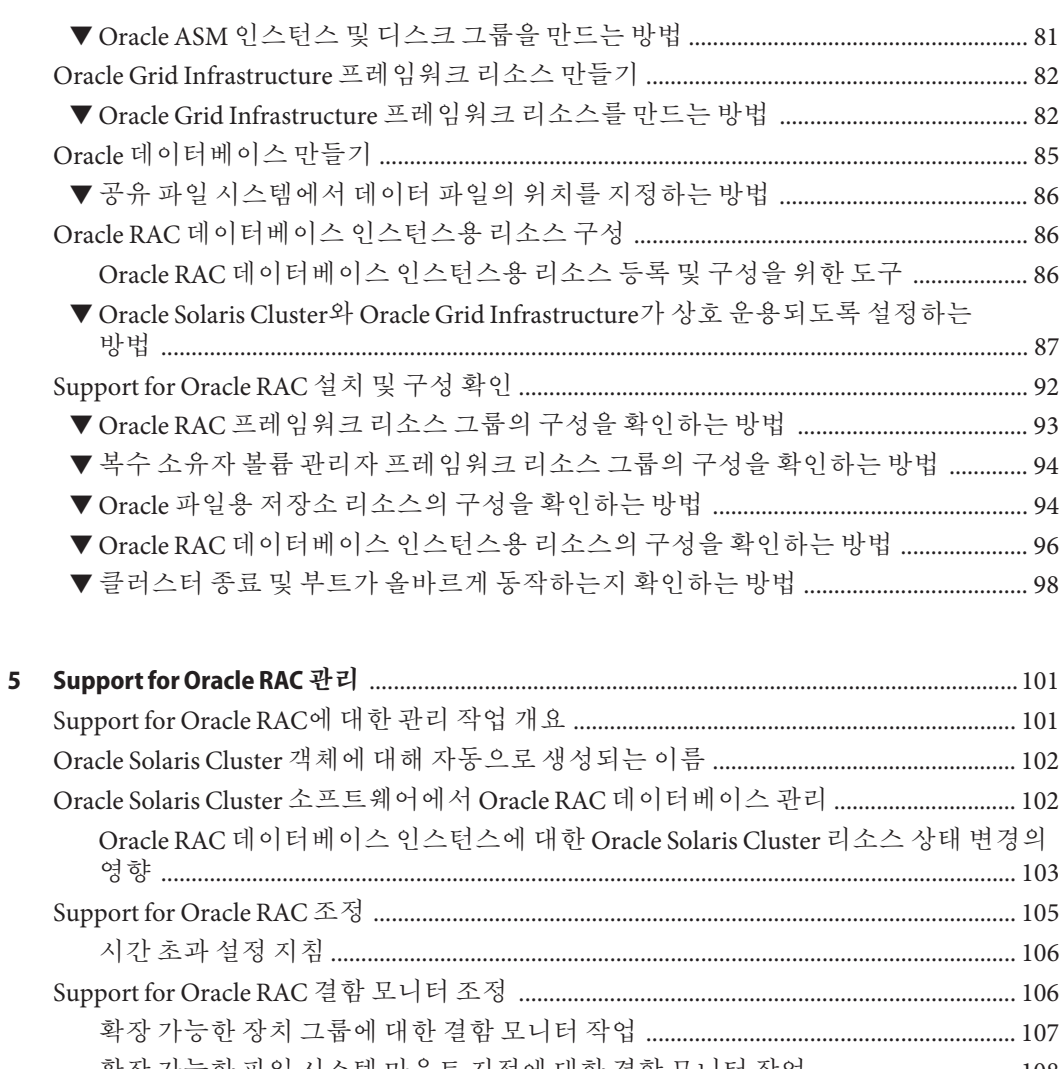

확장 가능한 파일 시스템 마운트 지점에 대한 결함 모니터 작업 .................................. 108 

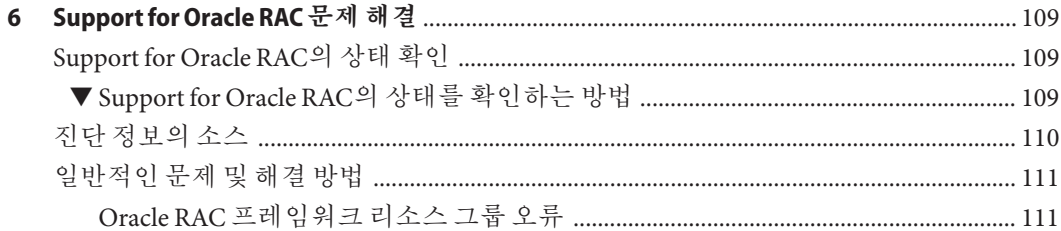

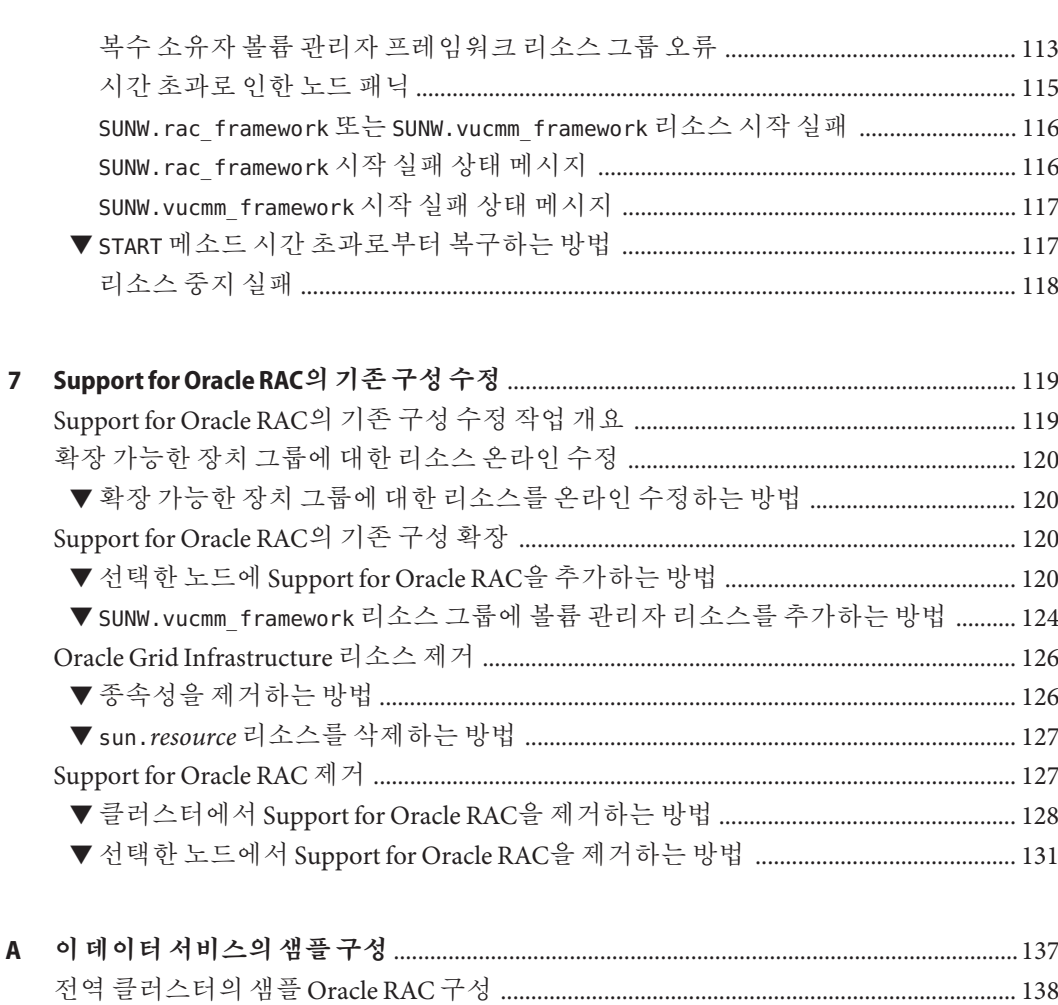

 $\overline{B}$ 

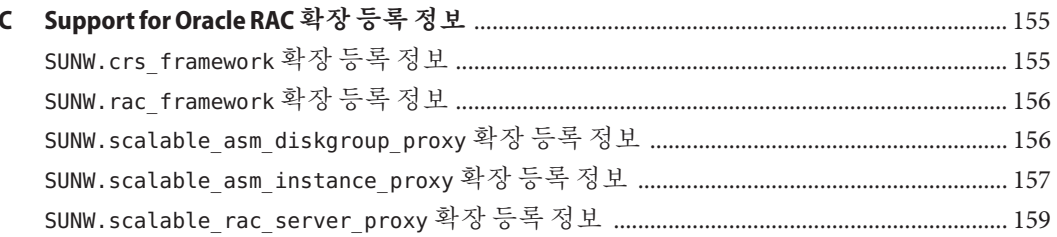

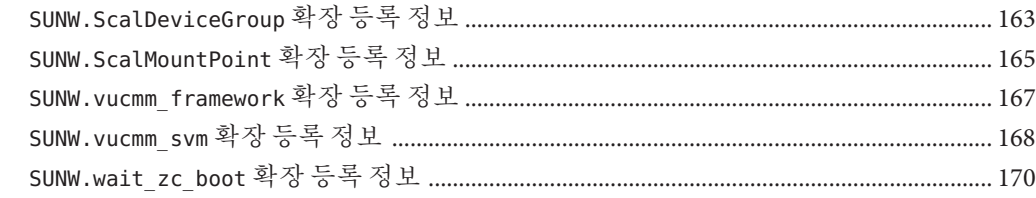

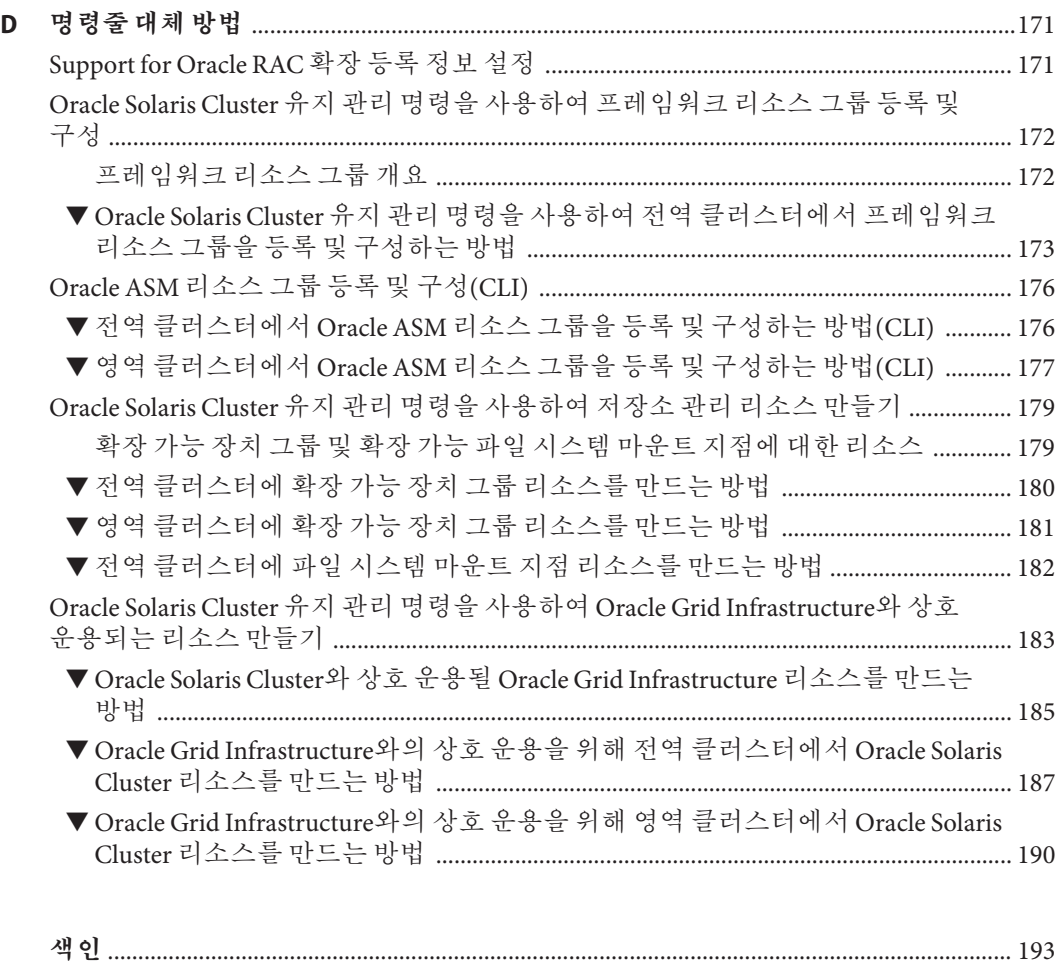

# **그림**

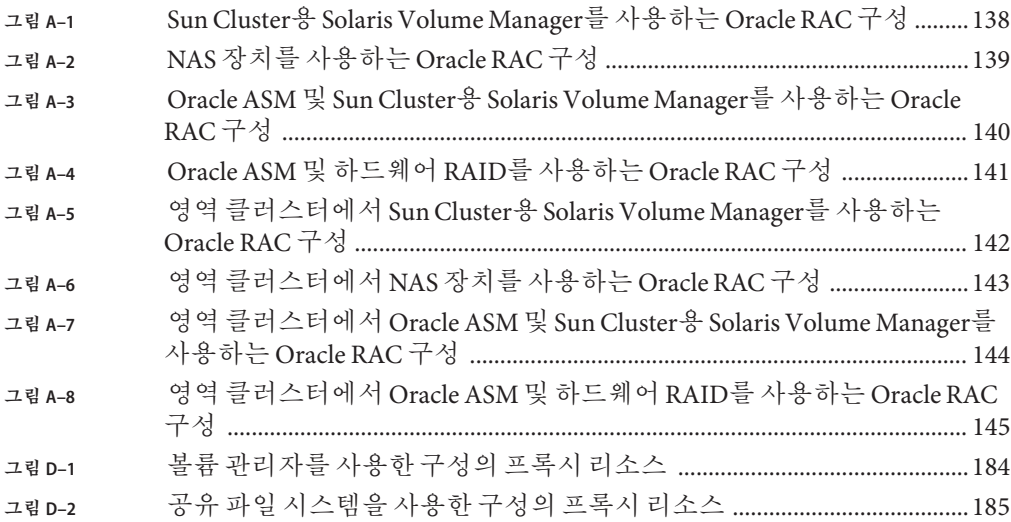

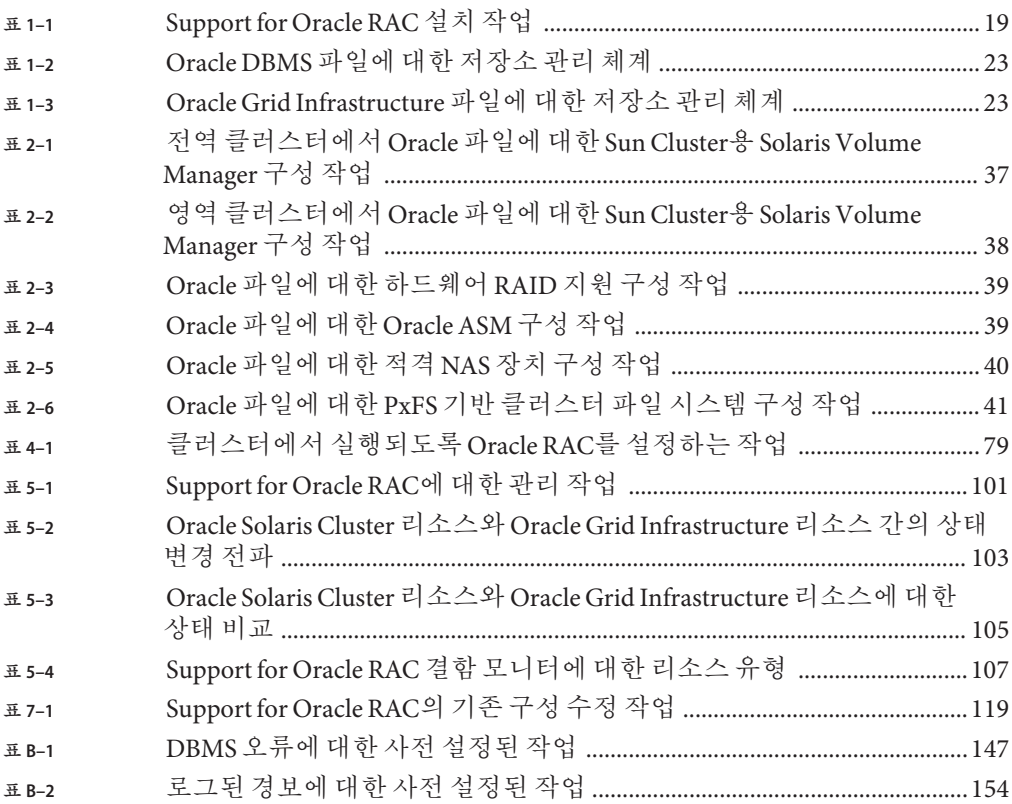

# 코드예

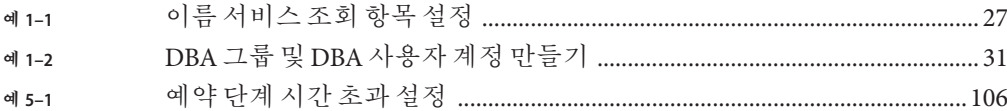

<span id="page-14-0"></span>**Oracle Real Application Clusters용 Oracle Solaris Cluster 데이터 서비스 설명서**는 Oracle Solaris Cluster 데이터 서비스를 설치 및 구성하는 방법에 대해 설명합니다.

**주 –** 이 Oracle Solaris Cluster 릴리스에서는 SPARC 및 x86 제품군의 프로세서 구조를 사용하는 시스템을 지원합니다. 이 설명서에서 "x86"은 x86 호환 제품군을 가리킵니다. 이 설명서의 내용은 달리 지정되지 않은 경우 모든 플랫폼에 해당됩니다.

이 문서는 Oracle 소프트웨어 및 하드웨어에 대한 지식이 많은 시스템 관리자를 대상으로 작성되었습니다. 이 문서는 계획 또는 판촉용 안내서가 아닙니다. 이 문서를 읽을 때는 이미 시스템 요구 사항을 파악하고 필요한 장비와 소프트웨어를 구입한 상태여야 합니다.

이 설명서의 내용을 이해하려면 Oracle Solaris 운영 체제에 대해 잘 알고 있으며 Oracle Solaris Cluster 소프트웨어와 함께 사용되는 볼륨 관리자 소프트웨어에 대한 전문적 지식이 있어야 합니다.

Bash는 Oracle Solaris 11의 기본 쉘입니다. Bash 셸 프롬프트에 표시된 시스템 이름은 명확성을 위해 표시됩니다.

## **UNIX명령어사용**

이 문서에는 Oracle Solaris Cluster 데이터 서비스 설치 및 구성과 관련된 명령 정보가 포함되어 있습니다. 시스템 종료, 시스템 부트 및 장치 구성과 같은 기본 UNIX 명령과 절차에 대한 종합적인 정보가 수록되어 있지는 **않습니다**. 기본 UNIX 명령과 절차에 대한 정보는 다음 소스에서 사용 가능합니다.

- Oracle Solaris 유영 체제에 대한 온라인 설명서
- Oracle Solaris 운영 체제 매뉴얼 페이지
- 시스템에 포함되어 있는 소프트웨어 설명서

## **표기규약**

다음 표는 이 책에서 사용되는 표기 규약에 대해 설명합니다.

**표 P–1** 표기규약

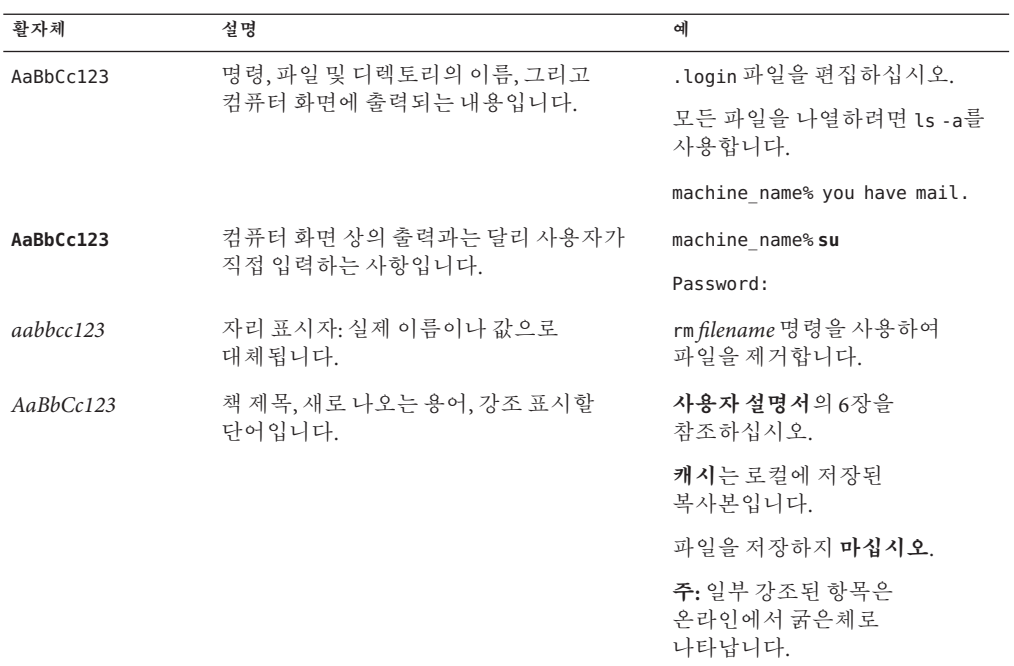

## **명령예의셸프롬프트**

다음 표에서는 Oracle Solaris OS에 포함된 셸에 대한 기본 UNIX 시스템 프롬프트와 수퍼유저 프롬프트를 보여 줍니다. 명령 예에서 표시되는 기본 시스템 프롬프트는 Oracle Solaris 릴리스에 따라 달라집니다.

**표 P–2** 셸프롬프트

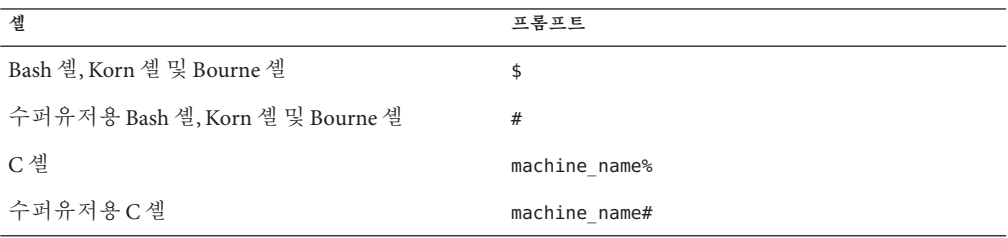

## **관련문서**

Oracle Solaris Cluster 항목에 대한 정보는 다음 표에 나열된 설명서를 참조하십시오. 모든 Oracle Solaris Cluster 설명서는 [http://www.oracle.com/technetwork/indexes/](http://www.oracle.com/technetwork/indexes/documentation/index.html) [documentation/index.html](http://www.oracle.com/technetwork/indexes/documentation/index.html)에서 사용할 수 있습니다.

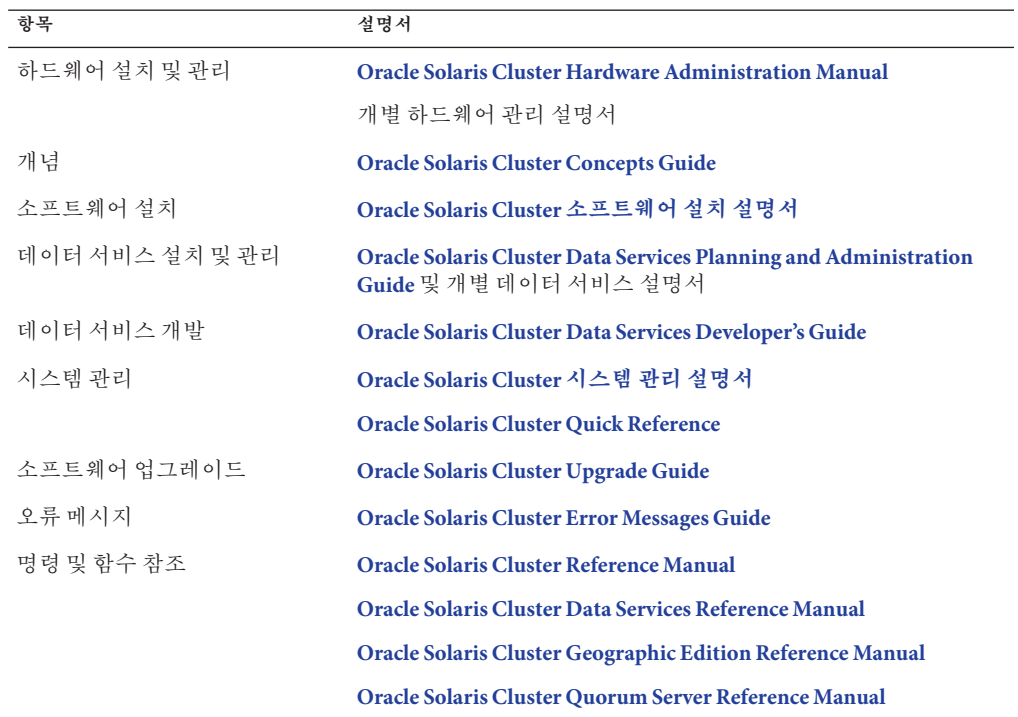

# **Oracle Support에 액세스**

Oracle 고객은 My Oracle Support를 통해 온라인 지원에 액세스할 수 있습니다. 자세한 내용은 <http://www.oracle.com/pls/topic/lookup?ctx=acc&id=info>를 참조하거나, 청각 장애가 있는 경우 <http://www.oracle.com/pls/topic/lookup?ctx=acc&id=trs>를 방문하십시오.

## **도움말사용**

Oracle Solaris Cluster 설치 및 사용에 문제가 있으면 서비스 담당자에게 문의하십시오. 문의할 때 다음 정보가 필요합니다.

- 이름 및 전자 메일 주소(있을 경우)
- 회사 이름, 주소 및 전화 번호
- 시스템 모델 및 일련 번호
- 운영 환경의 릴리스 번호(예: Oracle Solaris 11)
- Oracle Solaris Cluster의 릴리스 번호(예: Oracle Solaris Cluster 4.0)

다음 명령을 사용하여 서비스 담당자에게 제공할 시스템 정보를 수집합니다.

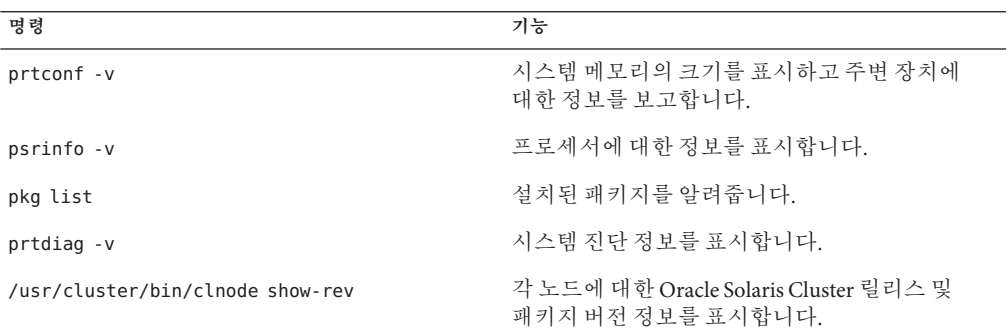

/var/adm/messages 파일의 내용을 사용할 수도 있습니다.

<span id="page-18-0"></span>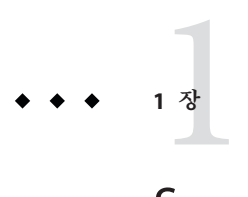

# Support for Oracle RAC**설치**

이 장에서는 Oracle Solaris Cluster 노드에 Support for Oracle RAC을 설치하는 방법을 설명합니다.

- 19 페이지 "Support for Oracle RAC에 대한 설치 프로세스 개요"
- 20 페이지 "[설치 전 고려 사항](#page-19-0)"
- 26 페이지 ["Oracle Solaris Cluster](#page-25-0) 노드 준비"
- 35 페이지 ["Support for Oracle RAC](#page-34-0) 패키지 설치"

# **Support for Oracle RAC에대한설치프로세스개요**

다음 표에서는 설치 작업을 요약하고 작업 수행을 위한 자세한 지침에 대한 상호 참조를 제공합니다.

표에 나열된 순서대로 이러한 작업을 수행하십시오.

**표 1–1** Support for Oracle RAC설치작업

| 작업                           | 지침                                     |
|------------------------------|----------------------------------------|
| │ 설치 계획                      | 20 페이지 "설치 전 고려 사항"                    |
| Oracle Solaris Cluster 노드 준비 | 26 페이지 "Oracle Solaris Cluster 노드 준비"  |
| 데이터 서비스 패키지 설치               | 35 페이지 "Support for Oracle RAC 패키지 설치" |

## <span id="page-19-0"></span>**설치전고려사항**

이 절에는 다음 사전 설치 정보가 포함되어 있습니다.

- 20 페이지 "일반 요구 사항"
- 21 페이지 "[하드웨어 및 소프트웨어 요구 사항](#page-20-0)"
- 22 페이지 "[저장소 관리 요구 사항](#page-21-0)"
- 25 페이지 "SPARC: Oracle [구성 요소에 대한 프로세서 아키텍처 요구 사항](#page-24-0)"
- 26 페이지 ["Support for Oracle RAC](#page-25-0)과 함께 Oracle Data Guard 사용"

### **일반요구사항**

Oracle RAC(Oracle Real Application Clusters)은 하나 이상의 시스템에서 동시에 실행할 수 있는 응용 프로그램입니다. Oracle RAC은 전역 클러스터의 전역 클러스터 선호 노드 또는 영역 클러스터에 있을 수 있습니다. Oracle RAC 설치는 전역 클러스터 또는 특정 영역 클러스터의 한 클러스터 내에 완전히 포함됩니다. Oracle RAC 설치를 한 클러스터에 유지하면 각 Oracle RAC 설치가 서로 다른 버전이거나 서로 다른 옵션(저장소 등)을 사용할 수 있는 여러 독립적인 Oracle RAC 설치가 동시에 지원됩니다. Support for Oracle RAC을 통해 Oracle Solaris Cluster 노드에서 Oracle RAC을 실행하고 Oracle Solaris Cluster 명령을 사용하여 Oracle RAC을 관리할 수 있습니다.

이 데이터 서비스 구성에는 Oracle Solaris Cluster 소프트웨어와 함께 Oracle RAC 설치의 다음 구성 요소에 대한 리소스 구성이 포함됩니다.

- **Oracle RAC 프레임워크.** 이러한 리소스를 통해 Oracle RAC를 Oracle Solaris Cluster 소프트웨어와 함께 실행할 수 있습니다. 또한 리소스를 통해 Oracle Solaris Cluster 명령을 사용하여 재구성 매개변수를 설정할 수 있습니다. Oracle RAC 프레임워크에 대한 리소스를 **구성해야** 합니다. 자세한 내용은 51 페이지 ["Oracle RAC](#page-50-0) 프레임워크 [리소스 그룹 등록 및 구성](#page-50-0)"을 참조하십시오.
- **Oracle 파일 저장소.** 이러한 리소스는 볼륨 관리자 및 Oracle 파일을 저장하는 파일 시스템에 대한 결함 모니터링 및 자동 결함 복구를 제공합니다. Oracle 파일에 대한 저장소 리소스 구성은 선택 사항입니다. 자세한 내용은 64 페이지 ["Oracle](#page-63-0) 파일용 [저장소 리소스 등록 및 구성](#page-63-0)"을 참조하십시오.
- **Oracle RAC 데이터베이스 인스턴스.** 이러한 리소스 유형을 통해 Oracle Grid Infrastructure 및 Oracle Solaris Cluster 소프트웨어를 상호 운용할 수 있습니다. 이러한 리소스 유형은 결함 모니터링 및 자동 결함 복구를 제공하지 **않습니다**. Oracle Grid Infrastructure 소프트웨어에서 이 기능을 제공합니다.

Oracle Solaris Cluster 리소스 유형의 Oracle Solaris 프로젝트 리소스 등록 정보 및 리소스 그룹 등록 정보를 사용하지 마십시오. 프록시 리소스는 데이터베이스 인스턴스를 직접 시작하지 않습니다. 대신 Oracle Grid Infrastructure가 데이터베이스 인스턴스를 시작하고, Solaris Resource Manager 추상화는 이러한 버전의 Oracle RAC와 작동하지 않습니다.

<span id="page-20-0"></span>Oracle Solaris Cluster 소프트웨어를 통해 Oracle RAC 데이터베이스 인스턴스를 관리하는 리소스 구성은 선택 사항입니다. 자세한 내용은 86 페이지 ["Oracle RAC](#page-85-0) [데이터베이스 인스턴스용 리소스 구성](#page-85-0)"을 참조하십시오.

**주 –** 영역 클러스터에서 Oracle RAC를 사용할 때 영역 클러스터의 /opt 디렉토리가 상속된 읽기 전용 디렉토리로 구성되지 않았는지 확인하십시오. 영역 클러스터에서 Oracle RAC 구성의 경우 /opt 파일 시스템이 쓰기 가능하고 각 영역에 고유해야 합니다. Oracle RAC에 사용할 영역 클러스터가 /opt 디렉토리에 대한 inherit-pkg-dir 리소스로 구성된 경우 영역 클러스터를 삭제하고 다시 만들거나 이러한 요구 사항을 충족하는 새 영역 클러스터를 만드십시오.

응용 프로그램 배치 시 호스트 이름의 공용 네트워크에서 영역 클러스터 노드에 액세스할 수 있어야 하거나 각 노드에서 동시 아웃바운드 트래픽을 가져야 하는 경우 각 영역 클러스터 노드에 대해 수정된 공용 네트워크 주소가 있어야 합니다. 이러한 배치의 예에는 영역 클러스터에서 Oracle RAC 실행 또는 영역 클러스터에서 확장 가능한 서비스(SharedAddress 리소스)를 사용하는 응용 프로그램이 포함됩니다.

## **하드웨어및소프트웨어요구사항**

설치를 시작하기 전에 다음 하위 절에서 하드웨어 및 소프트웨어 요구 사항을 확인하십시오.

- 21 페이지 "Oracle Solaris Cluster 프레임워크 요구 사항"
- 21 페이지 "Oracle Grid Infrastructure 소프트웨어 요구 사항"
- 22 페이지 "[소프트웨어 라이센스 요구 사항](#page-21-0)"
- 22 페이지 "지워되는 토폴로지 요구 사항"
- 22 페이지 "[소프트웨어 업데이트 설치 요구 사항](#page-21-0)"

### **Oracle Solaris Cluster프레임워크요구사항**

Support for Oracle RAC에는 초기 클러스터 프레임워크가 이미 설치된 정상 작동하는 클러스터가 필요합니다. 클러스터 소프트웨어의 초기 설치에 대한 자세한 내용은 **[Oracle](http://www.oracle.com/pls/topic/lookup?ctx=dsc&id=/app/docs/doc/821-1255) [Solaris Cluster Software Installation Guide](http://www.oracle.com/pls/topic/lookup?ctx=dsc&id=/app/docs/doc/821-1255)** 를 참조하십시오.

### **Oracle Grid Infrastructure소프트웨어요구사항**

Oracle Grid Infrastructure(Oracle ASM 및 Oracle Clusterware)를 사용할 경우 클러스터가 Oracle Grid Infrastructure 소프트웨어 요구 사항을 충족하는지 확인하십시오. **Oracle Grid Infrastructure Installation Guide 11g Release 2 (11.2) for Oracle Solaris**의 "Identifying Software Requirements"([http://docs.oracle.com/cd/E11882\\_01/install.112/e24616/](http://docs.oracle.com/cd/E11882_01/install.112/e24616/presolar.htm#CHDEFJCB) [presolar.htm#CHDEFJCB](http://docs.oracle.com/cd/E11882_01/install.112/e24616/presolar.htm#CHDEFJCB))을 참조하십시오.

### <span id="page-21-0"></span>**소프트웨어라이센스요구사항**

소프트웨어에 알맞은 라이센스를 구입하고 설치했는지 확인하십시오. 라이센스를 잘못 설치하거나 불완전하게 설치할 경우 노드가 올바르게 부트되지 않을 수 있습니다.

#### **지원되는토폴로지요구사항**

Oracle 서비스 담당자에게 Support for Oracle RAC, 클러스터 상호 연결, 저장소 관리 체계 및 하드웨어 구성에 대해 현재 지원되는 토폴로지를 확인하십시오.

### **소프트웨어업데이트설치요구사항**

Oracle Solaris OS, Oracle Solaris Cluster, Oracle 데이터베이스 및 볼륨 관리자 소프트웨어에 적용되는 모든 소프트웨어 업데이트를 설치했는지 확인하십시오. Support for Oracle RAC 소프트웨어 업데이트를 설치해야 하는 경우 데이터 서비스 패키지를 설치한 후 이러한 업데이트를 적용해야 합니다.

### **저장소관리요구사항**

이 절에서는 Oracle RAC의 저장소 관리에 대한 다음 정보를 제공합니다.

- 22 페이지 "Oracle 파일에 대한 저장소 관리 요구 사항"
- 23 페이지 "Oracle Grid Infrastructure[에 대한 저장소 관리 요구 사항](#page-22-0)"
- 24 페이지 "Oracle RAC [데이터베이스에 대한 저장소 관리 요구 사항](#page-23-0)"
- 24 페이지 "Oracle 이진 파일 및 Oracle [구성 파일에 대한 저장소 관리 요구 사항](#page-23-0)"
- 25 페이지 "[영역 클러스터에서 지원하는 저장소 관리 체계](#page-24-0)"

### **Oracle파일에대한저장소관리요구사항**

Support for Oracle RAC을 통해 다음 표에 나열된 Oracle 파일에 대한 저장소 관리 체계를 사용할 수 있습니다. 이 표는 각 저장소 관리 체계에서 저장할 수 있는 Oracle 파일 또는 Oracle Grid Infrastructure 파일의 유형을 요약한 것입니다. 모든 유형의 Oracle 파일을 저장할 수 있는 저장소 관리 체계의 조합을 선택하십시오.

표에서 각 기호의 의미는 다음과 같습니다.

+

-

저장소 관리 체계에서 Oracle 파일 유형을 저장할 수 있음을 나타냅니다.

저장소 관리 체계에서 Oracle 파일 유형을 저장할 수 **없음**을 나타냅니다.

#### <span id="page-22-0"></span>**표 1–2** Oracle DBMS파일에대한저장소관리체계

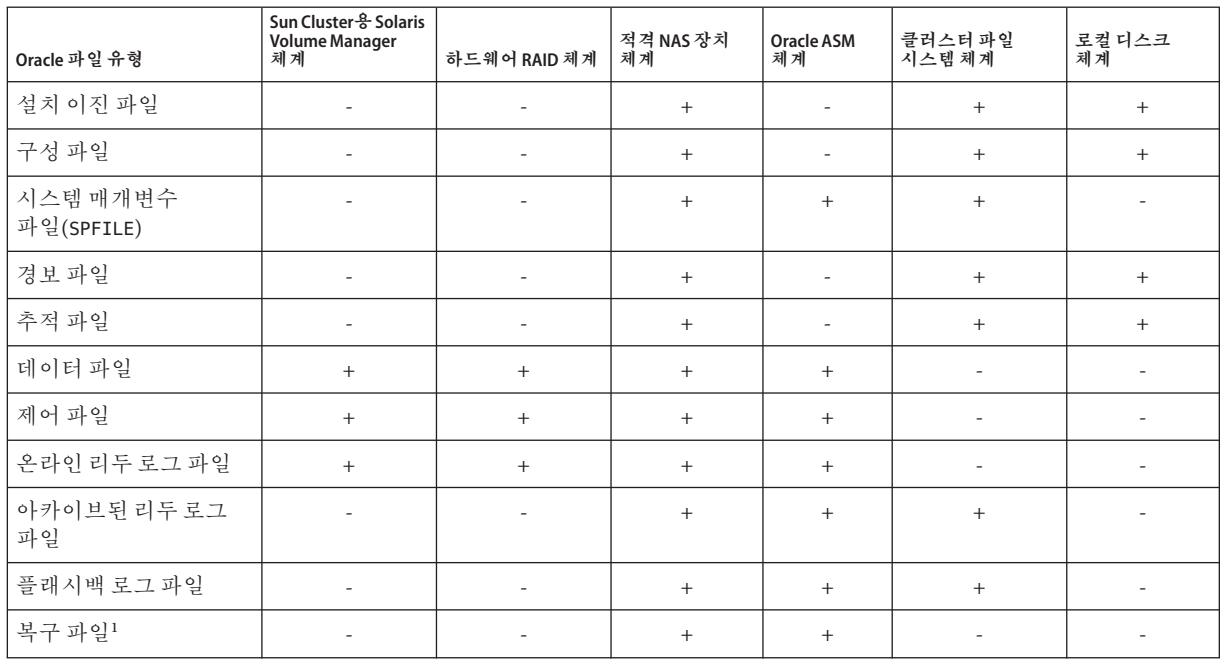

<sup>1</sup> 빠른 복구 영역의 파일 세트에는 온라인 리두 로그가 포함되므로 클러스터 파일 시스템에 상주할 수 없습니다.

#### **표 1–3** Oracle Grid Infrastructure 파일에 대한 저장소 관리 체계

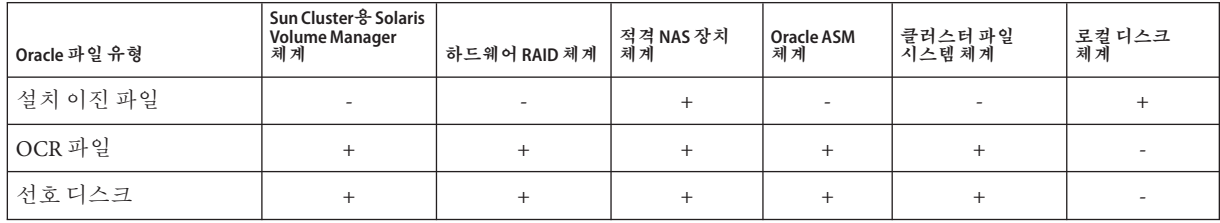

자세한 내용은 **Oracle Database Installation Guide 11***g* **Release 2 (11.2) for Oracle Solaris**의 ["Database Storage Options"](http://st-doc.us.oracle.com/11/112/install.112/e24346/install_overview.htm#CEGCJFBB)을 참조하십시오.

### **Oracle Grid Infrastructure에대한저장소관리요구사항**

Oracle Grid Infrastructure 이진 설치 파일은 다음 저장소 관리 체계에서 지원됩니다.

- 적격 NAS(network-attached storage) 장치
- 로컬 파일 시스템

Oracle Grid Infrastructure OCR(Oracle cluster registry) 및 선호 디스크는 다음 저장소 관리 체계에서 지원됩니다.

- <span id="page-23-0"></span>■ Sun Cluster  $\frac{9}{6}$  Solaris Volume Manager
- 하드웨어 RAID(redundant array of independent disks) 지원
- 적격 NAS(network-attached storage) 장치
- 클러스터 파일 시스템
- Oracle ASM

### **Oracle RAC데이터베이스에대한저장소관리요구사항**

Oracle RAC 데이터베이스에 대해 다음 저장소 관리 체계를 사용할 수 있습니다.

- Sun Cluster  $\frac{9}{9}$  Solaris Volume Manager
- 하드웨어 RAID(redundant array of independent disks) 지원
- 적격 NAS(network-attached storage) 장치
- Oracle ASM(Oracle Automatic Storage Management)

### **Oracle이진파일및Oracle구성파일에대한저장소관리요구사항**

Oracle 이진 파일 및 Oracle 구성 파일은 다음 중 하나의 위치에 설치할 수 있습니다.

- 각 클러스터 노드의 로컬 디스크. 추가 정보는 24 페이지 "Oracle 이진 파일 및 Oracle 구성 파일에 대해 로컬 디스크 사용"을 참조하십시오.
- 다음 목록의 공유 파일 시스템:

**주 –** Oracle Grid Infrastructure 이진은 클러스터 파일 시스템에 상주할 수 없습니다.

- PxFS 기반 클러스터 파일 시스템
- 적격 NAS 장치의 파일 시스템

추가 정보는 25 페이지 "Oracle 이진 파일 및 Oracle [구성 파일에 대해 공유 파일](#page-24-0) [시스템 사용](#page-24-0)"을 참조하십시오.

#### **Oracle이진파일및Oracle구성파일에대해로컬디스크사용**

Oracle 이진 파일 및 Oracle 구성 파일을 개별 클러스터 노드에 두면 나중에 데이터 서비스를 종료하지 않고도 Oracle 응용 프로그램을 업그레이드할 수 있습니다.

**주 –** 일부 버전의 Oracle 데이터베이스 소프트웨어는 업그레이드 중 데이터 서비스를 종료해야 할 수 있습니다. 데이터 서비스를 종료하지 않고 Oracle 응용 프로그램을 업그레이드할 수 있는지 여부를 확인하려면 해당 Oracle 데이터베이스 설명서를 참조하십시오.

하지만 여러 사본의 Oracle 응용 프로그램 이진 파일 및 Oracle 구성 파일을 유지 관리 및 관리해야 한다는 단점이 있습니다.

### <span id="page-24-0"></span>**Oracle이진파일및Oracle구성파일에대해공유파일시스템사용**

Oracle RAC 설치의 유지 관리를 단순화하려면 Oracle 이진 파일 및 Oracle 구성 파일을 공유 파일 시스템에 설치할 수 있습니다.

**주 –** Oracle Grid Infrastructure 이진은 클러스터 파일 시스템에 상주할 수 없습니다.

다음 공유 파일 시스템이 지원됩니다.

■ PxFS 기반 클러스터 파일 시스템

PxFS 기반 클러스터 파일 시스템을 사용하는 경우 Solaris Volume Manager를 사용합니다.

■ 적격 NAS 장치의 파일 시스템

Oracle 이진 파일 및 Oracle 구성 파일을 공유 파일 시스템에 두면 하나의 사본만 유지 관리 및 관리하면 됩니다. 하지만 Oracle 응용 프로그램을 업그레이드하려면 전체 클러스터에서 데이터 서비스를 종료해야 합니다. 업그레이드를 위한 짧은 기간의 중지 시간이 허용되는 경우 단일 사본의 Oracle 이진 파일 및 Oracle 구성 파일을 공유 파일 시스템에 두십시오.

### **영역클러스터에서지원하는저장소관리체계**

실행 중인 Oracle RAC 버전에 따라 영역 클러스터에서 Oracle RAC 실행을 위해 다음 저장소 관리 체계를 사용할 수 있습니다.

- Sun Cluster  $\frac{9}{9}$  Solaris Volume Manager
- Oracle ASM
- 보호 기능이 있는 적격 NAS 장치의 파일 시스템

## **SPARC: Oracle구성요소에대한프로세서아키텍처 요구사항**

Oracle RDBMS(relational database management system)에 사용할 아키텍처를 결정하기 전에 다음 사항을 염두에 두십시오.

- 두 Oracle 구성 요소의 아키텍처가 일치해야 합니다.
- Oracle 구성 요소에 대해 32비트 아키텍처가 있는 경우 구성 요소가 32비트 모드 또는 64비트 모드에 상주하는 노드를 부트할 수 있습니다. 하지만 Oracle 구성 요소에 대해 64비트 아키텍처가 있는 경우 구성 요소가 64비트 모드에 상주하는 노드를 부트해야 합니다.
- 모든 노드를 부트할 때 동일한 아키텍처를 사용해야 합니다. 예를 들어, 32비트 아키텍처를 사용하도록 하나의 노드를 부트할 경우 32비트 아키텍처를 사용하도록 모든 노드를 부트해야 합니다.

## <span id="page-25-0"></span>**Support for Oracle RAC과함께Oracle Data Guard 사용**

Oracle Data Guard와 함께 Support for Oracle RAC을 사용할 수 있습니다. Oracle Data Guard와 함께 Support for Oracle RAC을 구성하려면 이 설명서의 작업을 수행하십시오. Oracle Data Guard 구성에서 사용해야 하는 클러스터에 대한 작업은 독립형 클러스터에 대한 작업과 동일합니다.

Oracle Data Guard의 설치, 관리 및 운영에 대한 자세한 내용은 해당 Oracle 설명서를 참조하십시오.

## **Oracle Solaris Cluster노드준비**

Oracle Solaris Cluster 노드를 준비하는 것은 Oracle RAC가 Oracle Solaris Cluster 노드에서 실행될 수 있도록 운영 체제의 구성을 수정하는 것입니다. Oracle Solaris Cluster 노드 및 디스크 준비에는 다음 작업이 포함됩니다.

- NIS 이름 서비스 우회
- DBA(database administrator) 그룹 및 DBA 사용자 계정 만들기
- Oracle RAC 소프트웨어에 대한 공유 메모리 구성

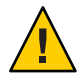

**주의 –** Support for Oracle RAC이 실행될 수 있는 모든 노드에서 이러한 작업을 수행하십시오. 이러한 작업을 모든 노드에서 수행하지 않을 경우 Oracle 설치가 불완전해집니다. 불완전한 Oracle 설치로 인해 Support for Oracle RAC이 시작 중 실패하게 됩니다.

Oracle RAC이 영역 클러스터에서 실행되도록 하려면 다음 추가 작업을 수행해야 합니다.

- 영역 클러스터에서 Oracle RAC 소프트웨어에 대한 공유 메모리 구성
- 영역 클러스터에서 Oracle RAC 소프트웨어에 필요한 권한 설정
- 영역 클러스터에서 Oracle RAC 소프트웨어에 대한 논리적 호스트 이름 리소스 구성

이 절은 다음 내용으로 구성되어 있습니다.

- 27 페이지 "[시작하기 전에](#page-26-0)"
- 27 페이지 "NIS [이름 서비스를 우회하는 방법](#page-26-0)"
- 28 페이지 "DBA 그룹 및 DBA [사용자 계정을 만드는 방법](#page-27-0)"
- 31 페이지 "전역 클러스터에서 Oracle RAC [소프트웨어에 대한 공유 메모리를](#page-30-0) [구성하는 방법](#page-30-0)"
- 32 페이지 "영역 클러스터에서 Oracle RAC [소프트웨어에 대한 공유 메모리를](#page-31-0) [구성하는 방법](#page-31-0)"
- 33 페이지 "영역 클러스터에서 Oracle RAC [소프트웨어에 필요한 권한을 설정하는](#page-32-0) [방법](#page-32-0)"

<span id="page-26-0"></span>■ 34 페이지 "영역 클러스터에서 Oracle RAC [소프트웨어에 대한 논리적 호스트 이름](#page-33-0) 리소스 또는 가상 IP [주소를 구성하는 방법](#page-33-0)"

## **시작하기전에**

Oracle Solaris Cluster 노드를 준비하기 전에 Oracle RAC에 대한 모든 사전 설치 작업이 완료되었는지 확인하십시오. 자세한 내용은 해당 Oracle RAC 설명서를 참조하십시오.

## ▼ **NIS이름서비스를우회하는방법**

Support for Oracle RAC에서 NIS 이름 서비스를 참조하는 경우 이름 서비스를 사용할 수 없게 되면 Support for Oracle RAC 데이터 서비스가 실패할 수 있습니다.

NIS 이름 서비스를 우회하면 데이터 서비스가 사용자 ID(식별자)를 설정할 때 Support for Oracle RAC 데이터 서비스에서 NIS 이름 서비스를 참조하지 않습니다. 데이터 서비스가 데이터베이스를 시작하거나 중지할 때 Support for Oracle RAC 데이터 서비스에서 사용자 ID를 설정합니다.

- **Support for Oracle RAC이실행될수있는모든노드에서수퍼유저로전환합니다. 1**
- **각노드에서/etc/nsswitch.conf파일의다음항목에대해nis앞에files가나열되는지 2 확인합니다.**

passwd: files nis publickey: files nis project: files nis group: files nis

■ 다음 명령을 사용하여 각 조회를 표시합니다.

# **svccfg -s svc:/system/name-service/switch listprop config/***lookupname*

■ 조회 항목을 변경하려면 다음 명령을 사용합니다.

```
# svccfg -s svc:/system/name-service/switch \
setprop config/lookupname = astring: \"lookup-entry\"
```
자세한 내용은 [svccfg](http://www.oracle.com/pls/topic/lookup?ctx=E23824&id=REFMAN1Msvccfg-1m)(1M) 및 [nsswitch.conf](http://www.oracle.com/pls/topic/lookup?ctx=E23824&id=REFMAN4nsswitch.conf-4)(4) 매뉴얼 페이지를 참조하십시오.

### **이름서비스조회항목설정 예1–1**

다음 예에서는 passwd 데이터베이스에 대한 조회 순서가 nis 앞에 files가 오도록 설정하고 현재 설정을 표시합니다.

```
# svccfg -s svc:/sysgtem/name-service/switch \
setprop config/password = astring: \"files nis\"
```

```
# svccfg -s svc:/system/name-service/switch listprop config/password
config/password astring "files nis"
```
<span id="page-27-0"></span>다음순서 \_ 28 페이지 "DBA 그룹 및 DBA 사용자 계정을 만드는 방법"으로 이농하십시오.

## ▼ **DBA그룹및DBA사용자계정을만드는방법**

Oracle Solaris Cluster 소프트웨어와 함께 Oracle RAC 설치에서 DBA 그룹 이름은 대개 dba로 지정됩니다. 이 그룹에는 대개 root 사용자 및 oracle 사용자가 포함됩니다.

**주 –** 이 사용자 및 그룹 구성은 Oracle RAC의 독립형 설치에 대해 Oracle 설명서에 설명된 구성과 다릅니다. Oracle RAC의 독립형 설치에서는 oinstall이라는 기본 DBA 그룹과 dba라는 보조 그룹을 사용합니다. 일부 응용 프로그램에서는 oper라는 보조 그룹도 필요합니다. 자세한 내용은 해당 Oracle 설명서를 참조하십시오.

각 클러스터 노드에서 이 작업을 수행하십시오.

- **이작업을수행하는클러스터노드에서수퍼유저로전환합니다. 1**
- **DBA그룹에대한항목및그룹의잠재사용자를/etc/group파일에추가합니다. 2**

# **groupadd -g** *group-id group-name*

*group-name*

항목을 추가하는 그룹의 이름을 지정합니다. 이 그룹의 이름은 대개 dba로 지정됩니다.

*group-id*

시스템 내에서 그룹의 고유한 숫자 ID(GID)를 지정합니다.

Support for Oracle RAC을 실행할 수 있는 각 노드에서 명령이 동일한지 확인하십시오.

데이터 서비스 클라이언트가 정보를 사용할 수 있도록 NIS(Network Information Service) 또는 NIS+와 같은 네트워크 이름 서비스에서 이름 서비스 항목을 만들 수 있습니다. 또한 로컬 /etc 파일에서 항목을 만들어 네트워크 이름 서비스에 대한 종속성을 없앨 수 있습니다.

#### **단계2에서정의한DBA그룹의각잠재사용자의홈디렉토리를만듭니다. 3**

root 사용자에 대한 홈 디렉토리는 만들 필요가 없습니다.

홈 디렉토리를 만드는 각 잠재 사용자에 대해 다음 명령을 입력합니다.

# **mkdir -p** *user-home*

*user-home*

만드는 홈 디렉토리의 전체 경로를 지정합니다.

**단계2에서정의한DBA그룹의각잠재사용자를시스템에추가합니다. 4** root 사용자는 추가할 필요가 없습니다.

useradd 명령을 사용하여 각 사용자를 추가합니다. 사용자를 시스템에 추가하면 사용자에 대한 항목이 다음 파일에 추가됩니다.

- /etc/passwd
- /etc/shadow

# **useradd -u** *user-id* **-g** *group-name* **-d** *user-home* \

[ **-s** *user-shell*] *user-name*

-u *user-id*

시스템 내에서 사용자의 고유한 숫자 ID(UID)를 지정합니다.

-g *group-name*

사용자가 멤버인 사용자 그룹의 이름을 지정합니다. [단계](#page-27-0) 2에서 정의한 DBA 그룹을 지정해야 합니다.

-d *user-home*

사용자의 홈 디렉토리에 대한 전체 경로를 지정합니다. [단계](#page-27-0) 3에서 사용자에 대해 만든 홈 디렉토리를 지정해야 합니다.

-s *user-shell*

선택적으로 사용자가 로그인할 때 사용자의 셸로 사용할 프로그램의 전체 경로 이름을 지정합니다. -s 옵션을 생략할 경우 시스템에서는 기본적으로 /bin/sh 프로그램을 사용합니다. -s 옵션을 지정할 경우 *user-shell*에서 유효한 실행 파일을 지정해야 합니다.

*user-name*

추가하는 사용자의 사용자 이름을 지정합니다. [단계](#page-27-0) 2에서 정의한 DBA 그룹의 잠재 사용자의 이름을 지정해야 합니다.

Support for Oracle RAC을 실행할 수 있는 각 노드에서 각 사용자가 동일한지 확인하십시오.

#### **[단계](#page-27-0)4에서추가한각사용자의암호를설정합니다. 5**

passwd 명령을 사용하여 각 사용자의 암호를 설정합니다.

#### **a. 다음명령을입력합니다.**

# **password** *user-name*

*user-name*

암호를 설정하는 사용자의 사용자 이름을 지정합니다. [단계](#page-27-0) 4에서 추가한 DBA 그룹의 사용자 이름을 지정해야 합니다.

passwd 명령에서 암호를 물어봅니다.

#### **b. 프롬프트에서암호를입력하고Return키를누릅니다.**

passwd 명령에서 암호를 다시 입력하도록 요구합니다.

#### **c. 프롬프트에서암호를다시입력하고Return키를누릅니다.**

#### **[단계](#page-27-0)3에서만든각홈디렉토리의소유권을다음과같이변경합니다. 6**

- 소유자: 만든 홈 디렉토리의 사용자
- 그룹: [단계](#page-27-0) 2에서 정의한 DBA 그룹

소유권을 변경하는 각 홈 디렉토리에 대해 다음 명령을 입력합니다.

#### # **chown** *user-name***:***group-name user-home*

#### *user-name*

소유권을 변경하는 홈 디렉토리에 대한 사용자의 사용자 이름을 지정합니다. [단계](#page-27-0) 4에서 추가한 DBA 그룹의 사용자 이름을 지정해야 합니다.

#### *group-name*

사용자가 멤버인 사용자 그룹의 이름을 지정합니다. [단계](#page-27-0) 2에서 정의한 DBA 그룹을 지정해야 합니다.

#### *user-home*

사용자의 홈 디렉토리에 대한 전체 경로를 지정합니다. [단계](#page-27-0) 3에서 사용자에 대해 만든 홈 디렉토리를 지정해야 합니다.

#### **[단계](#page-27-0)4에서추가한DBA그룹의각사용자에대한/var/opt디렉토리의하위디렉토리를 7 만듭니다.**

만드는 각 하위 디렉토리에 대해 다음 명령을 입력합니다.

# **mkdir /var/opt/***user-name*

*user-name*

/var/opt 디렉토리의 하위 디렉토리를 만드는 사용자의 사용자 이름을 지정합니다. [단계](#page-27-0) 4에서 추가한 DBA 그룹의 사용자 이름을 지정해야 합니다.

#### **단계7에서만든각디렉토리의소유권을다음과같이변경합니다. 8**

- 소유자: 만든 디렉토리의 사용자
- 그룹: [단계](#page-27-0) 2에서 정의한 DBA 그룹

소유권을 변경하는 각 디렉토리에 대해 다음 명령을 입력합니다.

# **chown** *user-name***:***group-name* **/var/opt/***user-name*

#### *user-name*

소유권을 변경하는 홈 디렉토리에 대한 사용자의 사용자 이름을 지정합니다. [단계](#page-27-0) 4에서 추가한 DBA 그룹의 사용자 이름을 지정해야 합니다.

#### *group-name*

사용자가 멤버인 사용자 그룹의 이름을 지정합니다. [단계](#page-27-0) 2에서 정의한 DBA 그룹을 지정해야 합니다.

### <span id="page-30-0"></span>DBA**그룹및**DBA**사용자계정만들기 예1–2**

이 예는 root 및 oracle 사용자를 포함하는 DBA 그룹 dba를 만들기 위한 명령 시퀀스를 보여 줍니다.

dba 그룹 및 oracle 사용자는 다음과 같이 만들어집니다.

- dba 그룹의 GID는 520입니다.
- oracle 사용자의 홈 디렉토리는 /Oracle-home입니다.
- oracle사용자의 UID는 120입니다.
- oracle 사용자의 로그인 셸은 Bash 셸입니다.

```
# groupadd -g 520 dba
# mkdir /Oracle-home
# useradd -u 120 -g dba -d /Oracle-home -s /bin/bash oracle
# passwd oracle
New Password:oracle
Re-enter new Password:oracle
passwd: password successfully changed for oracle
# chown oracle:dba /Oracle-home
# mkdir /var/opt/oracle
# chown oracle:dba /var/opt/oracle
```
<mark>참조</mark> 다음 매뉴얼 페이지:

- $\blacksquare$  [passwd](http://www.oracle.com/pls/topic/lookup?ctx=E23824&id=REFMAN1passwd-1) $(1)$
- $\blacksquare$  [useradd](http://www.oracle.com/pls/topic/lookup?ctx=E23824&id=REFMAN1Museradd-1m)(1M)
- $\blacksquare$  [group](http://www.oracle.com/pls/topic/lookup?ctx=E23824&id=REFMAN4group-4)(4)
- $\blacksquare$  [passwd](http://www.oracle.com/pls/topic/lookup?ctx=E23824&id=REFMAN4passwd-4) $(4)$
- $\blacksquare$  [shadow](http://www.oracle.com/pls/topic/lookup?ctx=E23824&id=REFMAN4shadow-4)(4)
- **다음순서 \_ 3**1 페이지 "전역 클러스터에서 Oracle RAC 소프트웨어에 대한 공유 메모리를 구성하는 방법"으로 이동하십시오.

## ▼ **전역클러스터에서Oracle RAC소프트웨어에대한 공유메모리를구성하는방법**

Oracle RAC 소프트웨어가 올바르게 실행되도록 하려면 모든 클러스터 노드에서 충분한 공유 메모리를 사용할 수 있도록 해야 합니다. 각 클러스터 노드에서 이 작업을 수행하십시오.

- **클러스터노드에서수퍼유저로전환합니다. 1**
- **공유메모리구성정보를업데이트합니다. 2**

**Oracle Database Installation Guide 11g Release 2 (11.2) for Oracle Solaris**의 ["Configuring](http://st-doc.us.oracle.com/11/112/install.112/e24346/pre_install.htm?term=%2Fetc%2Fsystem#CIHBJIFJ) [Kernel Parameters in Oracle Solaris 10"](http://st-doc.us.oracle.com/11/112/install.112/e24346/pre_install.htm?term=%2Fetc%2Fsystem#CIHBJIFJ)을 참조하십시오. 이 정보는 Oracle Solaris 11 OS의 Oracle Solaris Cluster 4.0 소프트웨어에 대해 유효합니다.

<span id="page-31-0"></span>클러스터에서 사용 가능한 리소스를 기준으로 이러한 매개변수를 구성해야 합니다. 하지만 각 매개변수의 값은 Oracle RAC 소프트웨어에서 해당 구성 요구 사항을 준수하는 공유 메모리 세그먼트를 만들 수 있을 만큼 충분해야 합니다.

- **[단계](#page-30-0)2에서공유메모리구성정보를업데이트한각노드를종료하고재부트합니다. 3** 자세한 내용은 **[Oracle Solaris Cluster System Administration Guide](http://www.oracle.com/pls/topic/lookup?ctx=dsc&id=/app/docs/doc/821-1257bcegjcjd)**의 "Shutting Down and [Booting a Single Node in a Cluster"](http://www.oracle.com/pls/topic/lookup?ctx=dsc&id=/app/docs/doc/821-1257bcegjcjd)를 참조하십시오.
- 다음순서 \_ 영역 클러스터를 사용 중인 경우 32 페이지 "영역 클러스터에서 Oracle RAC 소프트웨어에 대한 공유 메모리를 구성하는 방법"으로 이동하십시오.

그렇지 않은 경우 35 페이지 ["Support for Oracle RAC](#page-34-0) 패키지 설치"로 이동하십시오.

### ▼ **영역클러스터에서Oracle RAC소프트웨어에대한 공유메모리를구성하는방법**

영역 클러스터에서 Oracle RAC 소프트웨어에 대한 공유 메모리를 구성하려면 다음 작업을 수행하십시오.

- 공유 메모리가 전역 클러스터에서 구성되었는지 확인합니다. 31 [페이지](#page-30-0) "전역 클러스터에서 Oracle RAC [소프트웨어에 대한 공유 메모리를 구성하는 방법](#page-30-0)"을 참조하십시오. **시작하기전에**
	- **각영역클러스터에서공유메모리를구성합니다. 1**

각 매개변수의 필요한 최소값 및 값을 설정하는 절차는 해당 Oracle Clusterware 및 Oracle 데이터베이스 설명서를 참조하십시오.

**주 –** 이러한 단계는 영역 클러스터에 대한 실제 공유 메모리 제어에 영향을 주지 않습니다. 이러한 단계를 수행하면 Oracle dbca 유틸리티를 사용하여 데이터베이스 메모리 할당을 설정하는 데 도움이 됩니다. Oracle RAC 데이터베이스를 만드는 데 Oracle dbca 유틸리티가 사용되지 않은 경우 영역 클러스터에서 이러한 단계를 건너 뛸 수 있습니다.

- **영역클러스터에사용되는메모리를제한하려는경우다음단계를수행합니다. 2**
	- **a. 영역클러스터를호스트하는전역클러스터노드에서수퍼유저로전환합니다.**
	- **b. clzonecluster명령을사용하여capped-memory등록정보속성physical, swap및 locked를구성합니다.**

#**clzonecluster configure** *zcname* clzonecluster:zcname> **add capped-memory** clzonecluster:cz1-2n:capped-memory> **set physical=***memsize*

```
clzonecluster:cz1-2n:capped-memory> set swap=memsize
clzonecluster:cz1-2n:capped-memory> set locked=memsize
clzonecluster:cz1-2n:capped-memory> end
clzonecluster:cz1-2n>commit
```
Physical=*memsize*

물리적 메모리 크기를 지정합니다.

swap=*memsize*

스왑 메모리 크기를 지정합니다.

locked=*memsize*

Oracle RAC 데이터베이스 프로세스에서 메모리의 잠금을 요청할 수 있는 공유 메모리 세그먼트 크기 제한을 지정합니다.

**주 –** capped-memory 등록 정보의 locked 속성 이외에 max-shm-memory 등록 정보를 사용하여 영역 클러스터에서 공유 메모리 세그먼트의 제한을 직접 구성할 수 있습니다. [zonecfg](http://www.oracle.com/pls/topic/lookup?ctx=E23824&id=REFMAN1Mzonecfg-1m)(1M) 매뉴얼 페이지도 참조하십시오.

**c. 영역클러스터를재부트합니다.**

#**clzonecluster reboot** *zcname*

**주 –** capped-memory 등록 정보 속성을 구성하는 단계는 영역 클러스터 만들기의 일부로 수행할 수 있습니다. 영역 클러스터 만들기의 일부로 capped-memory 등록 정보 속성을 구성할 경우 첫 영역 클러스터 부트 후 메모리 관련 등록 정보가 바로 적용됩니다. **[Oracle Solaris Cluster Software Installation Guide](http://www.oracle.com/pls/topic/lookup?ctx=dsc&id=/app/docs/doc/821-1255ggxpu)**의 "How to Create a Zone [Cluster"](http://www.oracle.com/pls/topic/lookup?ctx=dsc&id=/app/docs/doc/821-1255ggxpu)을 참조하십시오.

**다음순서 33** 페이지 "영역 클러스터에서 Oracle RAC 소프트웨어에 필요한 권한을 설정하는 방법"으로 이동하십시오.

## ▼ **영역클러스터에서Oracle RAC소프트웨어에필요한 권한을설정하는방법**

Oracle RAC가 영역 클러스터 구성에서 실행될 수 있도록 필요한 권한을 설정해야 합니다. clzonecluster 명령을 사용하여 limitpriv 등록 정보를 설정함으로써 영역 클러스터 구성에 필요한 권한을 포함시킬 수 있습니다. 다음 단계를 수행하여 영역 클러스터에서 Oracle RAC를 실행하는 데 필요한 권한을 설정하십시오.

**영역클러스터를호스트하는전역클러스터노드에서수퍼유저로전환합니다. 1**

<span id="page-33-0"></span>**clzonecluster명령을사용하여limitpriv등록정보를구성합니다. 2**

```
# clzonecluster configure zcname
clzonecluster:zcname>set limitpriv ="default,proc_priocntl,proc_clock_highres,sys_time"
clzonecluster:zcname>commit
```
**영역클러스터를재부트합니다. 3**

# **clzonecluster reboot** *zcname*

**주 –** limitpriv 등록 정보를 구성하는 단계는 영역 클러스터 만들기의 일부로 수행할 수 있습니다. 영역 클러스터 만들기에 대한 자세한 내용은 **[Oracle Solaris Cluster Software](http://www.oracle.com/pls/topic/lookup?ctx=dsc&id=/app/docs/doc/821-1255ggxpu) Installation Guide**의 ["How to Create a Zone Cluster"](http://www.oracle.com/pls/topic/lookup?ctx=dsc&id=/app/docs/doc/821-1255ggxpu)을 참조하십시오.

34 페이지 "영역 클러스터에서 Oracle RAC 소프트웨어에 대한 논리적 호스트 이름 리소스 또는 가상 IP 주소를 구성하는 방법"으로 이동하십시오. **다음순서**

## ▼ **영역클러스터에서Oracle RAC소프트웨어에대한 논리적호스트이름리소스또는가상IP주소를 구성하는방법**

영역 클러스터의 Oracle RAC 구성에서 Oracle Grid Infrastructure 가상 IP 리소스를 지원하려면 clzonecluster 명령을 사용하여 해당 영역 클러스터의 이러한 리소스에서 사용되는 페일오버 가능 호스트 이름 또는 IP 주소를 구성해야 합니다.

다음 단계를 수행하여 Oracle RAC에 대한 영역 클러스터 구성에서 가상 IP 주소를 구성하십시오.

- **영역클러스터를호스트하는전역클러스터노드에서수퍼유저로전환합니다. 1**
- **clzonecluster명령을사용하여가상IP주소를구성합니다. 2**

```
# clzonecluster configure zcname
clzonecluster:zcname>add net
clzonecluster:zcname:net>set address=racnode1-vip
clzonecluster:zcname:net>end
clzonecluster:zcname>add net
clzonecluster:zcname:net>set address=racnode2-vip
clzonecluster:zcname:net>end
clzonecluster:zcname>commit
```
**다음순서 35 페이지 ["Support for Oracle RAC](#page-34-0) 패키지 설치"로 이농하십시오.** 

## <span id="page-34-0"></span>**Support for Oracle RAC패키지설치**

초기 Oracle Solaris Cluster 설치 중 Support for Oracle RAC 패키지를 설치하지 않은 경우 이 절차를 수행하여 패키지를 설치합니다.

## ▼ **Support for Oracle RAC패키지를설치하는방법**

Support for Oracle RAC 소프트웨어를 실행할 각 클러스터 노드에서 이 절차를 수행하십시오.

- **데이터서비스패키지를설치할클러스터노드에서수퍼유저로전환합니다. 1**
- **solaris및ha-cluster게시자가유효한지확인합니다. 2**

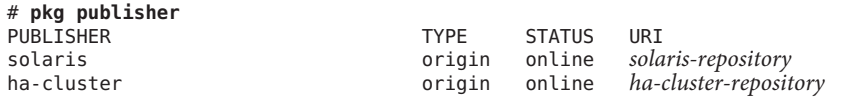

solaris 게시자 설정에 대한 자세한 내용은 **Oracle Solaris 11 [패키지 저장소 복사 및](http://www.oracle.com/pls/topic/lookup?ctx=E26925&id=CCOSPrepo_sharenfs2) 만들기**의 "[게시자 원본을 파일 저장소](http://www.oracle.com/pls/topic/lookup?ctx=E26925&id=CCOSPrepo_sharenfs2) URI로 설정합니다."을 참조하십시오.

**Support for Oracle RAC소프트웨어패키지를설치합니다. 3**

# **pkg install ha-cluster/data-service/oracle-database ha-cluster/library/ucmm**

**패키지가성공적으로설치되었는지확인합니다. 4**

\$ **pkg info ha-cluster/data-service/oracle-database ha-cluster/library/ucmm** 출력에 State가 Installed로 표시되면 설치를 성공한 것입니다.

**Oracle Solaris Cluster소프트웨어에필요한업데이트를수행합니다. 5**

단일 또는 여러 패키지 업데이트에 대한 지침은 **[Oracle Solaris Cluster](http://www.oracle.com/pls/topic/lookup?ctx=E27215&id=CLADMz4000076997776) 시스템 관리 설명서**의 11 장, "[소프트웨어 업데이트](http://www.oracle.com/pls/topic/lookup?ctx=E27215&id=CLADMz4000076997776)"를 참조하십시오.
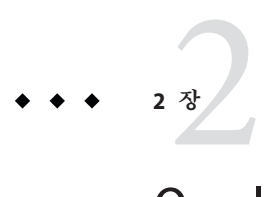

# Oracle**파일저장소구성**

이 장에서는 Oracle 파일 저장소를 구성하는 방법을 설명합니다.

- 37 페이지 "Oracle 파일 저장소 구성 작업 요약"
- 41 페이지 "Support for Oracle RAC[과 함께 저장소 관리 소프트웨어 설치](#page-40-0)"

# **Oracle파일저장소구성작업요약**

이 절에서는 Oracle 파일에 대한 각 저장소 관리 체계 구성을 위한 다음 작업을 요약합니다.

- 37 페이지 "Oracle 파일에 대한 Sun Cluster용 Solaris Volume Manager 구성 작업"
- 39 페이지 "Oracle [파일에 대한 하드웨어](#page-38-0) RAID 지원 구성 작업"
- 39 페이지 "Oracle [파일에 대한](#page-38-0) Oracle ASM 구성 작업"
- 40 페이지 "Oracle [파일에 대한 적격](#page-39-0) NAS 장치 구성 작업"
- 40 페이지 "Oracle [파일에 대한 클러스터 파일 시스템 구성 작업](#page-39-0)"

# **Oracle파일에대한Sun Cluster용Solaris Volume Manager구성작업**

다음 표에서는 Sun Cluster용 Solaris Volume Manager 구성 작업을 요약하고 작업 수행을 위한 자세한 지침에 대한 상호 참조를 제공합니다.

표에 나열된 순서대로 이러한 작업을 수행하십시오.

**표 2–1** 전역 클러스터에서 Oracle 파일에 대한 Sun Cluster용 Solaris Volume Manager 구성 작업

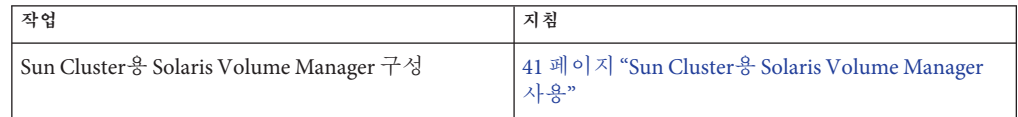

| 작업                                                                                 | 지침                                                                                                    |
|------------------------------------------------------------------------------------|----------------------------------------------------------------------------------------------------|
| 다중 소유자 볼륨 관리자 리소스 그룹 등록 및 구성                                                       | 이 작업에 clsetup 유틸리티를 사용하는 경우<br>57 페이지 "clsetup을 사용하여 복수 소유자 볼륨<br>관리자 프레임워크 리소스 그룹을 등록 및<br>구성하는 방법"을 참조하십시오.                                            |
|                                                                                    | 이 작업에 Oracle Solaris Cluster 유지 관리 명령을<br>사용하는 경우 173 페이지 "Oracle Solaris Cluster<br>유지 관리 명령을 사용하여 전역 클러스터에서<br>프레임워크 리소스 그룹을 등록 및 구성하는<br>방법"을 참조하십시오. |
| Oracle RAC 데이터베이스에 대한 Sun Cluster용<br>Solaris Volume Manager의 다중 소유자 디스크<br>세트 만들기 | 60 페이지 "Oracle RAC 데이터베이스에 대해 Sun<br>Cluster & Solaris Volume Manager에서 복수 소유자<br>디스크 세트를 만드는 방법"                                                        |
| Oracle 파일에 대한 저장소 리소스 등록 및 구성                                                      | 이 작업에 clsetup 유틸리티를 사용하는 경우<br>64 페이지 "Oracle 파일용 저장소 리소스 등록 및<br>구성"을 참조하십시오.                                                                           |
|                                                                                    | 이 작업에 Oracle Solaris Cluster 유지 관리 명령을<br>사용하는 경우 179 페이지 "Oracle Solaris Cluster<br>유지 관리 명령을 사용하여 저장소 관리 리소스<br>만들기"를 참조하십시오.                          |

**표 2–1** 전역 클러스터에서 Oracle 파일에 대한 Sun Cluster용 Solaris Volume Manager 구성 작업 *(***계속***)*

**표 2–2** 영역 클러스터에서 Oracle 파일에 대한 Sun Cluster용 Solaris Volume Manager 구성 작업

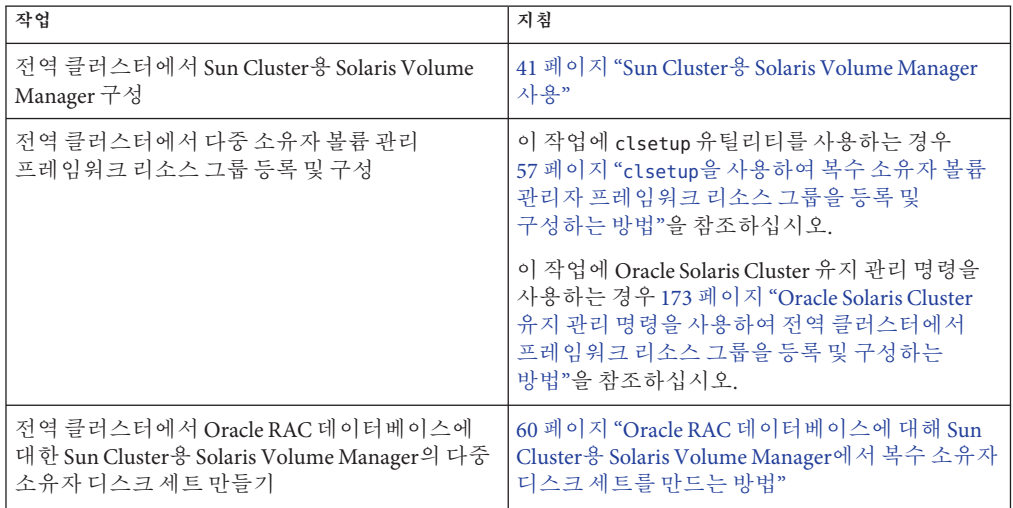

| 작업                                         | 지침                                                                                                    |
|--------------------------------------------|----------------------------------------------------------------------------------------------------|
| 영역 클러스터에서 Solaris Volume Manager 장치<br>구성  | <b>Oracle Solaris Cluster Software Installation</b><br>Guide의 "How to Add a Disk Set to a Zone Cluster<br>(Solaris Volume Manager)" 참조 |
| 영역 클러스터에서 Oracle 파일에 대한 저장소<br>리소스 등록 및 구성 | 이 작업에 clsetup 유틸리티를 사용하는 경우<br>64 페이지 "Oracle 파일용 저장소 리소스 등록 및<br>구성"을 참조하십시오.                                                         |
|                                            | 이 작업에 Oracle Solaris Cluster 유지 관리 명령을<br>사용하는 경우 179 페이지 "Oracle Solaris Cluster<br>유지 관리 명령을 사용하여 저장소 관리 리소스<br>만들기"를 참조하십시오.        |

<span id="page-38-0"></span>**표 2–2** 영역 클러스터에서 Oracle 파일에 대한 Sun Cluster용 Solaris Volume Manager 구성 작업 *(***계속***)*

# **Oracle파일에대한하드웨어RAID지원구성작업**

다음 표에서는 하드웨어 RAID 지원 구성 작업을 요약하고 작업 수행을 위한 자세한 지침에 대한 상호 참조를 제공합니다.

**표 2–3** Oracle 파일에 대한 하드웨어 RAID 지원 구성 작업

| │ 작업             | 지침                        |
|------------------|---------------------------|
| │하드웨어 RAID 지원 구성 | [42 페이지 "하드웨어 RAID 지원 사용" |

**주 –** 영역 클러스터에 대한 하드웨어 RAID 구성 정보는 **[Oracle Solaris Cluster Software](http://www.oracle.com/pls/topic/lookup?ctx=dsc&id=/app/docs/doc/821-1255ggzdv) Installation Guide**의 ["Adding Storage Devices to a Zone Cluster"](http://www.oracle.com/pls/topic/lookup?ctx=dsc&id=/app/docs/doc/821-1255ggzdv)를 참조하십시오.

# **Oracle파일에대한Oracle ASM구성작업**

다음 표에서는 Oracle ASM 구성 작업을 요약하고 작업 수행을 위한 자세한 지침에 대한 상호 참조를 제공합니다.

**표 2–4** Oracle파일에대한Oracle ASM구성작업

| │ 작업                 | 지침                     |
|----------------------|------------------------|
| Oracle ASM에 대한 장치 구성 | 45 페이지 "Oracle ASM 사용" |

<span id="page-39-0"></span>**주 –** 영역 클러스터에 대한 Oracle ASM 구성 정보는 **[Oracle Solaris Cluster Software](http://www.oracle.com/pls/topic/lookup?ctx=dsc&id=/app/docs/doc/821-1255ggzdv) Installation Guide**의 ["Adding Storage Devices to a Zone Cluster"](http://www.oracle.com/pls/topic/lookup?ctx=dsc&id=/app/docs/doc/821-1255ggzdv)를 참조하십시오.

### **Oracle파일에대한적격NAS장치구성작업**

다음 표에서는 적격 NAS 장치 구성 작업을 요약하고 작업 수행을 위한 자세한 지침에 대한 상호 참조를 제공합니다. NAS 장치는 전역 및 영역 클러스터 모두에서 지원됩니다.

표에 나열된 순서대로 이러한 작업을 수행하십시오.

**표 2–5** Oracle 파일에 대한 적격 NAS 장치 구성 작업

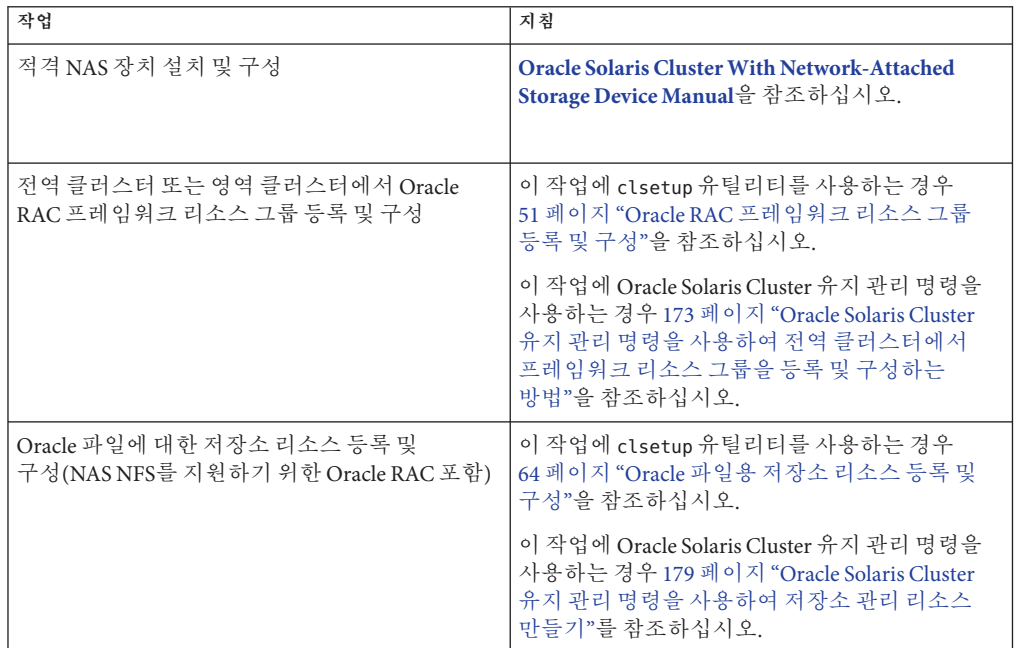

## **Oracle파일에대한클러스터파일시스템구성작업**

다음 표에서는 PxFS 기반 클러스터 파일 시스템 구성 작업을 요약하고 작업 수행을 위한 자세한 지침에 대한 상호 참조를 제공합니다.

표에 나열된 순서대로 이러한 작업을 수행하십시오.

| 작업                              | 지침                                                                                                    |
|---------------------------------|----------------------------------------------------------------------------------------------------|
| 클러스터 파일 시스템 설치 및 구성             | 47 페이지 "클러스터 파일 시스템 사용"                                                                                                    |
| Oracle RAC 프레임워크 리소스 그룹 등록 및 구성 | 이 작업에 clsetup 유틸리티를 사용하는 경우<br>51 페이지 "Oracle RAC 프레임워크 리소스 그룹<br>등록 및 구성"을 참조하십시오.                                                                      |
|                                 | 이 작업에 Oracle Solaris Cluster 유지 관리 명령을<br>사용하는 경우 173 페이지 "Oracle Solaris Cluster<br>유지 관리 명령을 사용하여 전역 클러스터에서<br>프레임워크 리소스 그룹을 등록 및 구성하는<br>방법"을 참조하십시오. |

<span id="page-40-0"></span>**표 2–6** Oracle 파일에 대한 PxFS 기반 클러스터 파일 시스템 구성 작업

**주 –** PxFS 기반 클러스터 파일 시스템은 현재 영역 클러스터에서 Oracle RAC에 대해 지원되지 않습니다.

# **Support for Oracle RAC과함께저장소관리소프트웨어설치**

Oracle 파일에 대해 사용 중인 저장소 관리 체계에 대한 소프트웨어를 설치합니다. 자세한 내용은 22 페이지 "[저장소 관리 요구 사항](#page-21-0)"을 참조하십시오.

**주 –** Support for Oracle RAC과 함께 적격 NAS 장치를 설치하고 구성하는 방법에 대한 자세한 내용은 **[Oracle Solaris Cluster With Network-Attached Storage Device Manual](http://www.oracle.com/pls/topic/lookup?ctx=E29086&id=CLNAS)**을 참조하십시오.

이 절은 다음 내용으로 구성되어 있습니다.

- 41 페이지 "Sun Cluster용 Solaris Volume Manager 사용"
- $42$  페이지 "하드웨어 RAID [지원 사용](#page-41-0)"
- 45 페이지 ["Oracle ASM](#page-44-0) 사용"
- 47 페이지 "[클러스터 파일 시스템 사용](#page-46-0)"

### **Sun Cluster용Solaris Volume Manager사용**

영역 클러스터를 지원할 경우에도 항상 전역 클러스터에 Sun Cluster용 Solaris Volume Manager 기능이 포함된 Solaris Volume Manager 소프트웨어를 설치합니다. Solaris Volume Manager 소프트웨어는 Oracle Solaris 11 소프트웨어 설치의 일부로 자동으로 설치되지 않습니다. 다음 명령을 사용하여 수동으로 설치해야 합니다.

# **pkg install system/svm**

<span id="page-41-0"></span>clzonecluster 명령은 전역 클러스터 선호 노드에서 영역 클러스터로 Sun Cluster용 Solaris Volume Manager 장치를 구성합니다. Sun Cluster용 Solaris Volume Manager 볼륨이 영역 클러스터에서 사용될 경우에도 Sun Cluster용 Solaris Volume Manager에 대한 모든 관리 작업은 전역 클러스터 선호 노드에서 수행됩니다.

영역 클러스터 내의 Oracle RAC 설치에서 Sun Cluster용 Solaris Volume Manager 볼륨의 파일 시스템을 사용하는 경우에도 전역 클러스터에서 Sun Cluster용 Solaris Volume Manager 볼륨을 구성해야 합니다. 이 경우 확장 가능한 장치 그룹 리소스는 이 영역 클러스터에 속합니다.

영역 클러스터 내의 Oracle RAC 설치가 Sun Cluster 용 Solaris Volume Manager 볼륨에서 직접 실행될 경우 먼저 전역 클러스터에서 Sun Cluster용 Solaris Volume Manager를 구성한 다음 Sun Cluster용 Solaris Volume Manager 볼륨을 영역 클러스터로 구성해야 합니다. 이 경우 확장 가능한 장치 그룹은 이 영역 클러스터에 속합니다.

Sun Cluster용 Solaris Volume Manager를 사용하여 저장할 수 있는 Oracle 파일 유형에 대한 자세한 내용은 22 페이지 "[저장소 관리 요구 사항](#page-21-0)"을 참조하십시오.

### ▼ **Sun Cluster용Solaris Volume Manager를사용하는방법**

Support for Oracle RAC과 함께 Sun Cluster용 Solaris Volume Manager 소프트웨어를 사용하려면 다음 작업을 수행하십시오. Sun Cluster용 Solaris Volume Manager는 Solaris 운영 체제 설치 중 설치됩니다.

**전역클러스터노드에서Sun Cluster용Solaris Volume Manager소프트웨어를구성합니다. 1** 전역 클러스터에서 Sun Cluster용 Solaris Volume Manager를 구성하는 방법에 대한 자세한 내용은 **[Oracle Solaris Cluster Software Installation Guide](http://www.oracle.com/pls/topic/lookup?ctx=dsc&id=/app/docs/doc/821-1255z400020025358)**의 "Configuring Solaris Volume [Manager Software"](http://www.oracle.com/pls/topic/lookup?ctx=dsc&id=/app/docs/doc/821-1255z400020025358)을 참조하십시오.

#### **영역클러스터를사용중인경우Sun Cluster용Solaris Volume Manager볼륨을영역 2 클러스터로구성합니다.**

Sun Cluster & Solaris Volume Manager 볼륨을 영역 클러스터로 구성하는 방법에 대한 자세한 내용은 **[Oracle Solaris Cluster Software Installation Guide](http://www.oracle.com/pls/topic/lookup?ctx=dsc&id=/app/docs/doc/821-1255ggzgn)**의 "How to Add a Disk Set [to a Zone Cluster \(Solaris Volume Manager\)"](http://www.oracle.com/pls/topic/lookup?ctx=dsc&id=/app/docs/doc/821-1255ggzgn)을 참조하십시오.

Oracle 파일에 대해 사용 중인 기타 모든 저장소 관리 체계가 설치되어 있는지 확인합니다. **다음순서**

> Oracle 파일에 대해 사용 중인 기타 모든 저장소 관리 체계가 설치된 후 3 장, "[리소스 그룹](#page-50-0) [등록 및 구성](#page-50-0)"으로 이동합니다.

## **하드웨어RAID지원사용**

하드웨어 RAID 지원을 사용하여 저장할 수 있는 Oracle 파일 유형에 대한 자세한 내용은 22 페이지 "[저장소 관리 요구 사항](#page-21-0)"을 참조하십시오.

<span id="page-42-0"></span>Oracle Solaris Cluster 소프트웨어는 여러 저장소 장치에 대한 하드웨어 RAID 지원을 제공합니다. 이 조합을 사용하려면 디스크 어레이의 LUN(logical unit numbers)에서 원시 장치 ID(/dev/did/rdsk\* )를 구성합니다. 하드웨어 RAID와 함께 StorEdge SE9960 디스크 어레이를 사용하는 클러스터에서 Oracle RAC에 대한 원시 장치를 설정하려면 다음 작업을 수행합니다.

### ▼ **하드웨어RAID지원을사용하는방법**

**디스크어레이에서LUN을만듭니다. 1**

LUN을 만드는 방법에 대한 자세한 내용은 Oracle Solaris Cluster 하드웨어 설명서를 참조하십시오.

**LUN을만든후[format](http://www.oracle.com/pls/topic/lookup?ctx=E23824&id=REFMAN1Mformat-1m)(1M)명령을실행하여디스크어레이의LUN을필요한만큼의 2 슬라이스로분할합니다.**

다음 예는 format 명령의 출력을 나열한 것입니다.

# **format**

- 0. c0t2d0 <SUN18G cyl 7506 alt 2 hd 19 sec 248> /sbus@3,0/SUNW,fas@3,8800000/sd@2,0
- 1. c0t3d0 <SUN18G cyl 7506 alt 2 hd 19 sec 248> /sbus@3,0/SUNW,fas@3,8800000/sd@3,0
- 2. c1t5d0 <Symbios-StorEDGEA3000-0301 cyl 21541 alt 2 hd 64 sec 64> /pseudo/rdnexus@1/rdriver@5,0
- 3. c1t5d1 <Symbios-StorEDGEA3000-0301 cyl 21541 alt 2 hd 64 sec 64> /pseudo/rdnexus@1/rdriver@5,1
- 4. c2t5d0 <Symbios-StorEDGEA3000-0301 cyl 21541 alt 2 hd 64 sec 64> /pseudo/rdnexus@2/rdriver@5,0
- 5. c2t5d1 <Symbios-StorEDGEA3000-0301 cyl 21541 alt 2 hd 64 sec 64> /pseudo/rdnexus@2/rdriver@5,1
- 6. c3t4d2 <Symbios-StorEDGEA3000-0301 cyl 21541 alt 2 hd 64 sec 64> /pseudo/rdnexus@3/rdriver@4,2

**주 –** 디스크 분할 영역 정보 손실을 방지하려면 원시 데이터에 사용되는 디스크 슬라이스에 대해 실린더 0에서 분할 영역을 시작하지 마십시오. 디스크 분할 영역 테이블이 디스크의 실린더 0에 저장됩니다.

#### **단계1에서만든LUN에해당하는원시DID(device identity)를확인합니다. 3**

이 용도로 [cldevice](http://www.oracle.com/pls/topic/lookup?ctx=dsc&id=/app/docs/doc/821-1263cldevice-1cl)(1CL) 명령을 사용하십시오.

다음 예는 cldevice list - v 명령의 출력을 나열한 것입니다.

#### # **cldevice list -v**

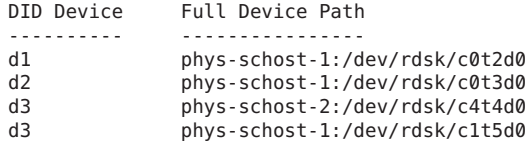

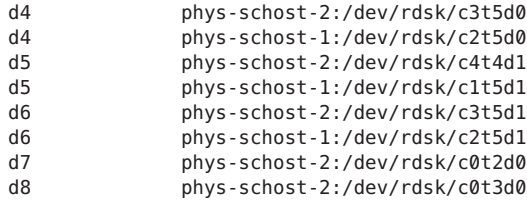

이 예에서 cldevice 출력은 디스크 어레이의 공유 LUN에 해당하는 원시 DID가 d4임을 나타냅니다.

#### **[단계](#page-42-0)3에서식별한DID장치에해당하는전체DID장치이름을확인합니다. 4**

다음 예는 [단계](#page-42-0) 3의 예에서 식별된 DID 장치에 대한 cldevice show의 출력을 보여 줍니다. 명령은 phys-schost-1 노드에서 실행됩니다.

# cldevice show d4

=== DID Device Instances ===

DID Device Name:  $/dev/did/rdsk/d4$ Replication: none default fencing:  $q$ lobal

Full Device Path: phys-schost-1:/dev/rdsk/c2t5d0

**영역클러스터를사용중인경우DID장치를영역클러스터로구성합니다.그렇지않으면 5 단계6로진행합니다.**

DID 장치를 영역 클러스터로 구성하는 방법에 대한 자세한 내용은 **[Oracle Solaris Cluster](http://www.oracle.com/pls/topic/lookup?ctx=dsc&id=/app/docs/doc/821-1255gholr) Software Installation Guide**의 ["How to Add a DID Device to a Zone Cluster"](http://www.oracle.com/pls/topic/lookup?ctx=dsc&id=/app/docs/doc/821-1255gholr)을 참조하십시오.

#### **원시장치에대한디스크공간할당을포함하도록각DID장치에서슬라이스를만들거나 6 수정합니다.**

이 용도로 [format](http://www.oracle.com/pls/topic/lookup?ctx=E23824&id=REFMAN1Mformat-1m)(1M) 명령, [fmthard](http://www.oracle.com/pls/topic/lookup?ctx=E23824&id=REFMAN1Mfmthard-1m)(1M) 명령 또는 [prtvtoc](http://www.oracle.com/pls/topic/lookup?ctx=E23824&id=REFMAN1Mprtvtoc-1m)(1M)을 사용하십시오. 슬라이스를 만들거나 수정하기 위해 명령을 실행하는 노드에서 전체 장치 경로를 지정합니다.

예를 들어, 슬라이스 s0을 사용하도록 선택할 경우 슬라이스 s0에서 100GB의 디스크 공간을 할당하도록 선택할 수 있습니다.

#### **이러한장치에대한액세스를허용하기위해사용할원시장치의소유권및권한을 7 변경합니다.**

원시 장치를 지정하려면 단계 4에서 확인한 DID 장치 이름에 s*N*을 추가합니다. 여기서 *N*은 슬라이스 번호입니다.

예를 들어, 단계 4의 cldevice 출력은 디스크에 해당하는 원시 DID가 /dev/did/rdsk/d4임을 나타냅니다. 이러한 장치에서 슬라이스 s0을 사용하도록 선택할 경우 원시 장치 /dev/did/rdsk/d4s0을 지정합니다.

<span id="page-44-0"></span>Oracle 파일에 대해 사용 중인 기타 모든 저장소 관리 체계가 설치되어 있는지 확인합니다. **다음순서**

> Oracle 파일에 대해 사용 중인 기타 모든 저장소 관리 체계가 설치된 후 3 장, "[리소스 그룹](#page-50-0) [등록 및 구성](#page-50-0)"으로 이동합니다.

### **Oracle ASM사용**

다음 목록 중에서 하나의 저장소 관리 체계와 함께 Oracle ASM을 사용합니다.

- 하드웨어 RAID. 자세한 내용은 45 페이지 "하드웨어 RAID와 함께 Oracle ASM을 사용하는 방법"을 참조하십시오.
- **Sun Cluster용 Solaris Volume Manager.** 자세한 내용은 60 페이지 ["Oracle RAC](#page-59-0) 데이터베이스에 대해 Sun Cluster용 Solaris Volume Manager[에서 복수 소유자 디스크](#page-59-0) [세트를 만드는 방법](#page-59-0)"을 참조하십시오.

Oracle ASM을 사용하여 저장할 수 있는 Oracle 파일 유형에 대한 자세한 내용은 22 [페이지](#page-21-0) "[저장소 관리 요구 사항](#page-21-0)"을 참조하십시오.

**주 –** 영역 클러스터의 Oracle RAC 설치에서 Oracle ASM을 사용하는 경우 clzonecluster 명령을 사용하여 해당 Oracle RAC 설치에 필요한 모든 장치를 해당 영역 클러스터로 구성해야 합니다. Oracle ASM이 영역 클러스터 내에서 실행되는 경우 Oracle ASM의 관리는 전적으로 동일 영역 클러스터 내에서 발생합니다.

### ▼ **하드웨어RAID와함께Oracle ASM을사용하는방법**

- **클러스터멤버에서루트로로그인하거나수퍼유저로전환합니다. 1**
- **클러스터에서사용가능한공유디스크에해당하는DID(device identity)장치의ID를 2 확인합니다.**

이 용도로 [cldevice](http://www.oracle.com/pls/topic/lookup?ctx=dsc&id=/app/docs/doc/821-1263cldevice-1cl)(1CL) 명령을 사용하십시오.

다음 예는 cldevice list - v 명령의 출력 중 일부를 보여 줍니다.

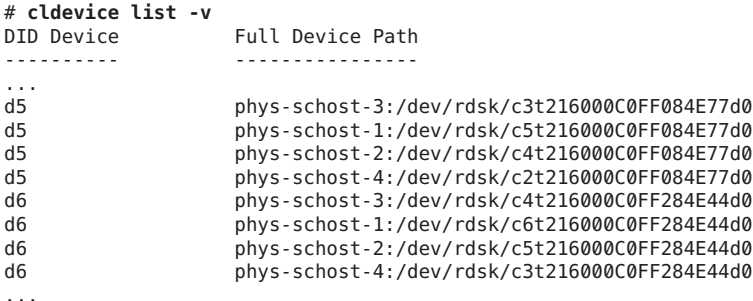

<span id="page-45-0"></span>이 예에서 DID 장치 d5 및 d6은 클러스터에서 사용 가능한 공유 디스크에 해당합니다.

#### **Oracle ASM디스크그룹에대해사용중인각DID장치에대한전체DID장치이름을 3 확인합니다.**

다음 예는 [단계](#page-44-0) 2의 예에서 식별된 DID 장치에 대한 cldevice show의 출력을 보여 줍니다. 명령은 phys-schost-1 노드에서 실행됩니다.

# cldevice show d5 d6

=== DID Device Instances ===

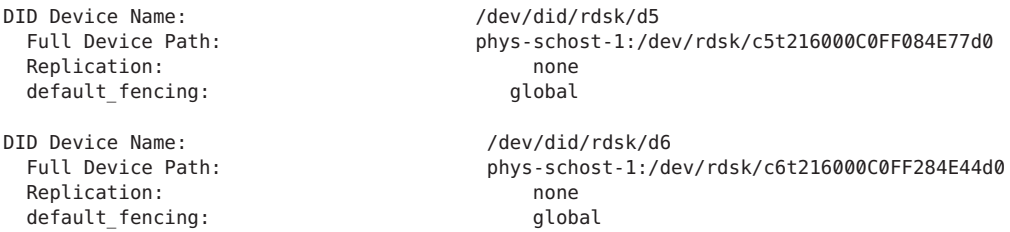

**영역클러스터를사용중인경우DID장치를영역클러스터로구성합니다.그렇지않으면 4 단계5로진행합니다.**

DID 장치를 영역 클러스터로 구성하는 방법에 대한 자세한 내용은 **[Oracle Solaris Cluster](http://www.oracle.com/pls/topic/lookup?ctx=dsc&id=/app/docs/doc/821-1255gholr) Software Installation Guide**의 ["How to Add a DID Device to a Zone Cluster"](http://www.oracle.com/pls/topic/lookup?ctx=dsc&id=/app/docs/doc/821-1255gholr)을 참조하십시오.

**Oracle ASM디스크그룹에대한디스크공간할당을포함하도록각DID장치에서 5 슬라이스를만들거나수정합니다.**

이 용도로 [format](http://www.oracle.com/pls/topic/lookup?ctx=E23824&id=REFMAN1Mformat-1m)(1M) 명령, [fmthard](http://www.oracle.com/pls/topic/lookup?ctx=E23824&id=REFMAN1Mfmthard-1m)(1M) 명령 또는 [prtvtoc](http://www.oracle.com/pls/topic/lookup?ctx=E23824&id=REFMAN1Mprtvtoc-1m)(1M)을 사용하십시오. 슬라이스를 만들거나 수정하기 위해 명령을 실행하는 노드에서 전체 장치 경로를 지정합니다.

예를 들어, Oracle ASM 디스크 그룹에 대해 슬라이스 s0을 사용하도록 선택할 경우 슬라이스 s0에서 100GB의 디스크 공간을 할당하도록 선택할 수 있습니다.

- **Oracle ASM에사용할원시장치를준비합니다. 6**
	- **a. Oracle ASM에서이러한장치에대한액세스를허용하기위해Oracle ASM에대해 사용할각원시장치의소유권및권한을변경합니다.**

**주 –** 하드웨어 RAID의 Oracle ASM이 영역 클러스터에 대해 구성된 경우 해당 영역 클러스터에서 이 단계를 수행합니다.

<span id="page-46-0"></span>원시 장치를 지정하려면 [단계](#page-45-0) 3에서 확인한 DID 장치 이름에 s*X*를 추가합니다. 여기서 *X*는 슬라이스 번호입니다.

```
# chown oraasm:oinstall /dev/did/rdsk/dNsX
# chmod 660 /dev/disk/rdsk/dNsX
# ls -lhL /dev/did/rdsk/dNsX
crw-rw---- 1 oraasm oinstall 239, 128 Jun 15 04:38 /dev/did/rdsk/dNsX
```
Oracle ASM에서 사용을 위해 원시 장치의 소유권 및 권한을 변경하는 방법에 대한 자세한 내용은 해당 Oracle 설명서를 참조하십시오.

**b. Oracle ASM에사용할각원시장치에대한디스크헤더를지웁니다.**

```
# dd if=/dev/zero of=/dev/did/rdsk/dNsX bs=1024k count=200
2000+0 records in
2000+0 records out
```
**ASM\_DISKSTRING Oracle ASM인스턴스초기화매개변수를수정하여Oracle ASM디스크 7 그룹에사용할장치를지정합니다.**

예를 들어, Oracle ASM 디스크 그룹에 대해 /dev/did/ 경로를 사용하려면 /dev/did/rdsk/d\* 값을 ASM\_DISKSTRING 매개변수에 추가합니다. Oracle 초기화 매개변수 파일을 편집하여 이 매개변수를 수정하는 경우 매개변수를 다음과 같이 편집합니다.

```
ASM_DISKSTRING = '/dev/did/rdsk/*'
```
자세한 내용은 해당 Oracle 설명서를 참조하십시오.

Oracle 파일에 대해 사용 중인 기타 모든 저장소 관리 체계가 설치되어 있는지 확인합니다. **다음순서**

> Oracle 파일에 대해 사용 중인 기타 모든 저장소 관리 체계가 설치된 후 3 장, "[리소스 그룹](#page-50-0) [등록 및 구성](#page-50-0)"으로 이동합니다.

### **클러스터파일시스템사용**

Oracle RAC는 클러스터 파일 시스템에서 지원됩니다.

- 클러스터 파일 시스템은 Oracle Solaris Cluster PxFS(Proxy File System)를 사용합니다. PxFS 기반 클러스터 파일 시스템을 만들고 마운트하는 방법에 대한 일반적인 정보는 다음 설명서를 참조하십시오.
	- **[Oracle Solaris Cluster Software Installation Guide](http://www.oracle.com/pls/topic/lookup?ctx=dsc&id=/app/docs/doc/821-1255babffgfg)** <sup>2</sup>] "Planning the Global Devices, [Device Groups, and Cluster File Systems"](http://www.oracle.com/pls/topic/lookup?ctx=dsc&id=/app/docs/doc/821-1255babffgfg)
	- **[Oracle Solaris Cluster Software Installation Guide](http://www.oracle.com/pls/topic/lookup?ctx=dsc&id=/app/docs/doc/821-1255z40001fb1029461)**의 "Creating Cluster File Systems"

Support for Oracle RAC과 함께 클러스터 파일 시스템 사용에 대한 자세한 내용은 다음 하위 절을 참조하십시오.

■ 48 페이지 "PxFS [기반 클러스터 파일 시스템에 저장할 수 있는](#page-47-0) Oracle 파일 유형"

- <span id="page-47-0"></span>■ 48 페이지 "PxFS 기반 클러스터 파일 시스템을 사용할 때 성능 및 가용성 최적화"
- 49 페이지 "PxFS [기반 클러스터 파일 시스템을 사용하는 방법](#page-48-0)"

### **PxFS기반클러스터파일시스템에저장할수있는Oracle파일유형**

Oracle RAC과 연관된 파일만 PxFS 기반 클러스터 파일 시스템에 저장할 수 있습니다.

- Oracle RDBMS 이진 파일
- Oracle Grid Infrastructure 이진 파일

**주 –** Oracle Grid Infrastructure 이진은 클러스터 파일 시스템에 상주할 수 없습니다.

- Oracle구성파일(예: init.ora, tnsnames.ora, listener.ora 및 sqlnet.ora )
- 시스템 매개변수 파일(SPFILE)
- 경보 파일(예:alert *sid*.log)
- 추적 파일(\*.trc)
- 아카이브된 리두 로그 파일
- 플래시백 로그 파일
- OCR(Oracle cluster registry) 파일
- Oracle Grid Infrastructure 선호 디스크

**주 –** 데이터 파일, 제어 파일, 온라인 리두 로그 파일 또는 Oracle 복구 파일은 PxFS 기반 클러스터 파일 시스템에 저장하면 **안됩니다**.

### **PxFS기반클러스터파일시스템을사용할때성능및가용성최적화**

아카이브된 리두 로그 파일 쓰기 중 I/O 성능은 아카이브된 리두 로그 파일에 대한 장치 그룹 위치의 영향을 받습니다. 최적 성능을 위해서는 아카이브된 리두 로그 파일에 대한 주 장치 그룹이 Oracle RAC 데이터베이스 인스턴스와 동일한 노드에 있어야 합니다. 이 장치 그룹에는 데이터베이스 인스턴스의 아카이브된 리두 로그 파일을 포함하는 파일 시스템이 있습니다.

클러스터의 가용성을 높이려면 장치 그룹에 대한 보조 노드의 수를 늘려 보십시오. 하지만 장치 그룹에 대한 보조 노드의 수를 늘리면 성능이 저하될 수도 있습니다. 장치 그룹에 대한 보조 노드의 수를 늘리려면 numsecondaries 등록 정보를 변경합니다. 자세한 내용은 **[Oracle Solaris Cluster Concepts Guide](http://www.oracle.com/pls/topic/lookup?ctx=dsc&id=/app/docs/doc/821-1254ch3_key-concepts-admin-1)**의 "Multiported Device Groups"을 참조하십시오.

### <span id="page-48-0"></span>▼ **PxFS기반클러스터파일시스템을사용하는방법**

**클러스터파일시스템을만들고마운트합니다. 1**

클러스터 파일 시스템을 만들고 마운트하는 방법에 대한 자세한 내용은 **[Oracle Solaris](http://www.oracle.com/pls/topic/lookup?ctx=dsc&id=/app/docs/doc/821-1255z40001fb1029461) [Cluster Software Installation Guide](http://www.oracle.com/pls/topic/lookup?ctx=dsc&id=/app/docs/doc/821-1255z40001fb1029461)**의 "Creating Cluster File Systems"를 참조하십시오.

**주 –** Oracle Grid Infrastructure 이진은 클러스터 파일 시스템에 상주할 수 없습니다.

**UFS(UNIX파일시스템)를사용중인경우다양한유형의Oracle파일에대한올바른마운트 2 옵션을지정하십시오.**

올바른 옵션은 다음 표를 참조하십시오. /etc/vfstab 파일에 마운트 지점에 대한 항목을 추가할 때 이러한 옵션을 설정합니다.

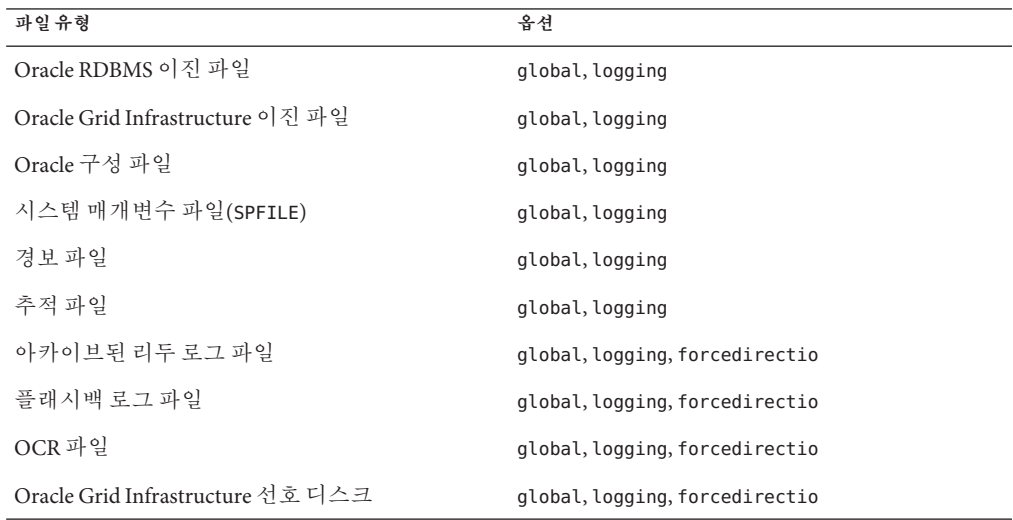

다음순서 - Oracle 파일에 대해 사용 중인 기타 모든 저장소 관리 체계가 설치되어 있는지 확인합니다.

> Oracle 파일에 대해 사용 중인 기타 모든 저장소 관리 체계가 설치된 후 3 장, "[리소스 그룹](#page-50-0) [등록 및 구성](#page-50-0)"으로 이동합니다.

<span id="page-50-0"></span>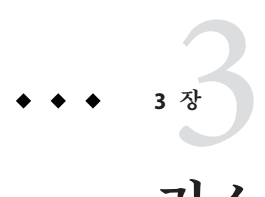

# **리소스그룹등록및구성**

이 장에서는 Oracle RAC 구성에 사용되는 리소스 그룹을 등록하고 구성하는 방법에 대해 설명합니다.

- 51 페이지 "Oracle RAC 프레임워크 리소스 그룹 등록 및 구성"
- 56 페이지 "복수 소유자 볼륨 과리자 프레임워크 리소스 그룹 등록 및 구성"
- 60 페이지 "Oracle RAC [데이터베이스에 대한 전역 장치 그룹 만들기](#page-59-0)"
- 64 페이지 "Oracle [파일용 저장소 리소스 등록 및 구성](#page-63-0)"
- 71 페이지 "Oracle ASM [리소스 그룹 등록 및 구성](#page-70-0)"

### **Oracle RAC프레임워크리소스그룹등록및구성**

Oracle RAC 프레임워크 리소스 그룹을 등록하고 구성하면 Oracle Solaris Cluster 소프트웨어를 통해 Oracle RAC를 실행할 수 있습니다.

**주 –** Oracle RAC 프레임워크 리소스 그룹은 **반드시** 등록하고 구성해야 합니다. 그렇지 않으면 Oracle Solaris Cluster 소프트웨어를 통해 Oracle RAC를 실행할 수 없습니다.

전역 클러스터 선호 노드에 있는 Oracle RAC 프레임워크 리소스는 전역 클러스터에서 실행 중인 모든 Oracle RAC 설치를 지원할 수 있습니다. 영역 클러스터에 있는 Oracle RAC 프레임워크 리소스는 지정된 영역 클러스터에서 실행 중인 Oracle RAC 설치를 지원합니다. 하나의 Oracle Solaris Cluster 구성에 여러 개의 Oracle RAC 프레임워크 리소스 그룹이 있을 수 있습니다.

이 절에서는 Oracle RAC 프레임워크 리소스 그룹 등록에 대한 다음과 같은 정보를 제공합니다.

- 52 페이지 "Oracle RAC [프레임워크 리소스 그룹 등록 및 구성을 위한 도구](#page-51-0)"
- 52 페이지 "clsetup을 사용하여 Oracle RAC [프레임워크 리소스 그룹을 등록 및](#page-51-0) [구성하는 방법](#page-51-0)"

### <span id="page-51-0"></span>**Oracle RAC프레임워크리소스그룹등록및구성을 위한도구**

Oracle Solaris Cluster 소프트웨어는 전역 클러스터 또는 영역 클러스터에서 Oracle RAC 프레임워크 리소스 그룹을 등록하고 구성할 수 있는 다음과 같은 도구를 제공합니다.

- clsetup **유틸리티**. 자세한 내용은 52 페이지 "clsetup을 사용하여 Oracle RAC 프레임워크 리소스 그룹을 등록 및 구성하는 방법"을 참조하십시오.
- **Oracle Solaris Cluster 유지 보수 명령**. 자세한 내용은 부록 D, "[명령줄 대체 방법](#page-170-0)"을 참조하십시오.

clsetup 유틸리티는 Oracle RAC 프레임워크 리소스 그룹의 리소스를 구성하는 마법사를 제공합니다. 이 마법사는 명령 구문 오류 또는 누락으로 인해 발생할 수 있는 구성 오류를 줄여줍니다. 또한 필요한 리소스가 모두 만들어지고 리소스 간의 필요한 종속성이 모두 설정되도록 해줍니다.

**주 –** clsetup 유틸리티는 전역 클러스터의 선호 노드에서만 실행됩니다.

### ▼ **clsetup을사용하여Oracle RAC프레임워크리소스 그룹을등록및구성하는방법**

클러스터에 대해 Oracle RAC 프레임워크 리소스 그룹을 등록하고 구성하면 Oracle RAC 프레임워크 리소스 그룹이 만들어집니다.

Support for Oracle RAC 초기 설정 중 다음 단계를 수행하십시오. 이 절차는 한 개의 노드에서만 수행하십시오.

<mark>시작하기전에</mark> - 다음 필수 조건을 중족하는지 확인하십시오.

- Oracle RAC에 대한 사전 설치 작업을 모두 완료했습니다.
- Oracle Solaris Cluster 노드가 준비되었습니다.
- 데이터 서비스 패키지가 설치되었습니다.

다음 정보를 알고 있는지 확인하십시오.

- Support for Oracle RAC을 실행해야 하는 노드의 이름
- **클러스터노드에서수퍼유저로전환합니다. 1**
- **clsetup유틸리티를시작합니다. 2**

#### # **clsetup**

clsetup 주 메뉴가 표시됩니다.

- **메뉴항목에서데이터서비스를선택합니다. 3** 데이터 서비스 메뉴가 표시됩니다.
- **메뉴항목에서Oracle Real Application Clusters를선택합니다. 4** clsetup 유틸리티에서 Support for Oracle RAC에 대한 정보를 표시합니다.
- **계속하려면Enter키를누릅니다. 5**

clsetup 유틸리티에서 Support for Oracle RAC의 초기 구성을 수행할지 아니면 기존 구성을 관리할지 여부를 선택하라는 메시지를 표시합니다.

**주 –** clsetup 유틸리티는 현재 전역 클러스터에서만 Oracle RAC 프레임워크의 진행 관리를 허용합니다. 영역 클러스터에 구성된 Oracle RAC 프레임워크의 진행 관리를 수행하려면 Oracle Solaris Cluster 유지 보수 명령을 대신 사용해야 합니다.

**메뉴항목에서Oracle RAC구성작성을선택합니다. 6**

clsetup 유틸리티에서 Oracle RAC 클러스터 위치를 선택하라는 메시지를 표시합니다. 이 위치는 전역 클러스터 또는 영역 클러스터일 수 있습니다.

- **Oracle RAC클러스터의위치에해당하는옵션번호를입력하고Enter키를누릅니다. 7**
	- **전역클러스터옵션을선택한경우, clsetup유틸리티에서구성할Oracle RAC구성 요소목록을표시합니다.단계9로건너뜁니다.**
	- **영역클러스터옵션을선택한경우, clsetup유틸리티에서필요한영역클러스터를 선택하라는메시지를표시합니다.단계8로이동합니다.**
- **필요한영역클러스터에해당하는옵션번호를입력하고Enter키를누릅니다. 8** clsetup 유틸리티에서 구성할 Oracle RAC 구성 요소 목록을 표시합니다.
- **메뉴항목에서RAC프레임워크리소스그룹을선택합니다. 9**

clsetup 유틸리티에서 이 작업을 수행하기 위한 필수 조건 목록을 표시합니다.

**필수조건이충족되었는지확인한다음Enter키를누릅니다. 10**

clsetup 유틸리티에서 Support for Oracle RAC 패키지가 설치된 클러스터 노드 목록을 표시합니다.

- **Support for Oracle RAC을실행해야하는노드를선택합니다. 11**
	- **기본선택사항인임의의순서로나열된노드를모두사용하려면a를입력하고Enter 키를누릅니다.**

3**장** • **리소스그룹등록및구성** 53

- **나열된노드의일부만선택하려면선택할노드에해당하는옵션번호를쉼표로 구분하거나공백으로구분하여입력하고Enter키를누릅니다.** 노드가 Oracle RAC 프레임워크 리소스 그룹의 노드 목록에 나타나는 순서로 나열되는지 확인합니다.
- **모든노드를특정순서로선택하려면선택할노드에해당하는옵션번호를쉼표로 구분하거나공백으로구분하여순서대로입력하고Enter키를누릅니다.** 노드가 Oracle RAC 프레임워크 리소스 그룹의 노드 목록에 나타나는 순서로 나열되는지 확인합니다.
- **노드선택을종료하려면d를입력하고Enter키를누릅니다. 12** clsetup 유틸리티에서 만들려는 Oracle Solaris Cluster 객체의 이름을 표시합니다.
- **Oracle Solaris Cluster객체에다른이름이필요한경우이름을변경합니다. 13**
	- **a. 변경할객체이름에해당하는옵션번호를입력하고Enter키를누릅니다.** clsetup 유틸리티에서 새 이름을 지정할 수 있는 화면을 표시합니다.
	- **b. 새값프롬프트에새이름을입력하고Enter키를누릅니다.**

clsetup 유틸리티에서 만들려는 Oracle Solaris Cluster 객체의 이름 목록을 표시합니다.

- **선택한Oracle Solaris Cluster객체이름을확인하려면d를입력하고Enter키를누릅니다. 14** clsetup 유틸리티에서 만들려는 Oracle Solaris Cluster 구성에 대한 정보를 표시합니다.
- **구성을만들려면c를입력하고Enter키를누릅니다. 15**

clsetup 유틸리티에서 구성을 만들기 위한 명령이 실행 중임을 나타내는 진행 중 메시지를 표시합니다. 구성이 완료되면 clsetup 유틸리티에서 구성을 만들기 위해 실행된 명령을 표시합니다.

**계속하려면Enter키를누릅니다. 16**

clsetup 유틸리티에서 Support for Oracle RAC 구성 옵션 목록을 표시합니다.

**(옵션) q를입력한다음clsetup유틸리티가종료될때까지반복해서Enter키를누릅니다. 17** 원하는 경우, clsetup 유틸리티를 다시 사용하기 전에 필요한 다른 작업을 수행하는 동안 계속 실행 상태로 둘 수 있습니다. clsetup을 종료하도록 선택한 경우, 유틸리티를 다시 시작하면 기존의 Oracle RAC 프레임워크 리소스 그룹이 인식됩니다.

- **Oracle RAC프레임워크리소스그룹과해당리소스가온라인상태인지확인합니다. 18** 이 경우 [clresourcegroup](http://www.oracle.com/pls/topic/lookup?ctx=dsc&id=/app/docs/doc/821-1263clresourcegroup-1cl)(1CL) 유틸리티를 사용합니다. 기본적으로 clsetup 유틸리티는 rac-framework-rg라는 이름을 Oracle RAC 프레임워크 리소스 그룹에 지정합니다.
	- **전역클러스터의경우다음명령을입력합니다.**

# **clresourcegroup status rac-framework-rg**

■ 영역클러스터의경우다음명령을입력합니다.

# **clresourcegroup status -Z** *zcname* **rac-framework-rg**

- **Oracle RAC프레임워크리소스그룹과해당리소스가온라인상태가아닌경우 19 온라인으로전환합니다.**
	- **전역클러스터의경우다음명령을입력합니다.** # **clresourcegroup online -emM rac-framework-rg**
	- **영역클러스터의경우다음명령을입력합니다.**

# **clresourcegroup online -emM -Z** *zcname* **rac-framework-rg**

### 자세한정보 **리소스구성**

다음 표는 이 작업을 완료하면 clsetup 유틸리티에서 만드는 기본 리소스 구성을 보여줍니다.

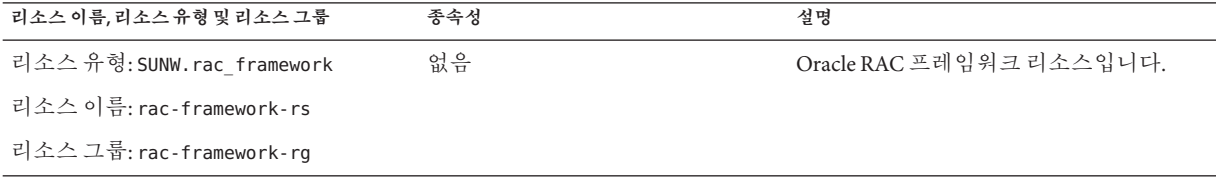

다음순서 \_ 다음 단계는 다음 표에 나온 대로 사용 중인 볼륨 관리자에 따라 달라집니다.

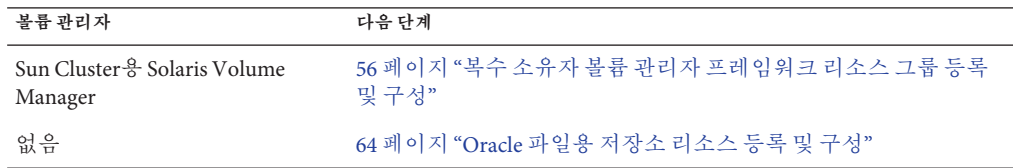

## <span id="page-55-0"></span>**복수소유자볼륨관리자프레임워크리소스그룹등록및 구성**

복수 소유자 볼륨 관리자 프레임워크 리소스 그룹을 등록하고 구성하면 Oracle RAC에서 Oracle Solaris Cluster 소프트웨어를 사용하여 복수 소유자 볼륨 관리자 리소스를 관리할 수 있습니다.

전역 클러스터 선호 노드에 있는 복수 소유자 볼륨 관리자 프레임워크 리소스는 전역 클러스터 및 모든 영역 클러스터를 비롯한 시스템의 어떤 위치에서든지 Oracle RAC에서 사용하는 볼륨 관리자를 지원할 수 있습니다.

이 절에서는 복수 소유자 볼륨 관리자 프레임워크 리소스 그룹 등록에 대한 다음과 같은 정보를 제공합니다.

- 56 페이지 "복수 소유자 볼륨 관리자 프레임워크 리소스 그룹 등록 및 구성을 위한 도구"
- 57 페이지 "clsetup[을 사용하여 복수 소유자 볼륨 관리자 프레임워크 리소스 그룹을](#page-56-0) [등록 및 구성하는 방법](#page-56-0)"

## **복수소유자볼륨관리자프레임워크리소스그룹 등록및구성을위한도구**

Oracle Solaris Cluster 소프트웨어는 전역 클러스터 또는 영역 클러스터에서 복수 소유자 볼륨 관리자 프레임워크 리소스 그룹을 등록하고 구성할 수 있는 다음과 같은 도구를 제공합니다.

- clsetup **유틸리티**. 자세한 내용은 57 페이지 "clsetup[을 사용하여 복수 소유자 볼륨](#page-56-0) [관리자 프레임워크 리소스 그룹을 등록 및 구성하는 방법](#page-56-0)"을 참조하십시오.
- **Oracle Solaris Cluster 유지 보수 명령**. 자세한 내용은 부록 D, "[명령줄 대체 방법](#page-170-0)"을 참조하십시오.

clsetup 유틸리티는 복수 소유자 볼륨 관리자 프레임워크 리소스 그룹의 리소스를 구성하는 마법사를 제공합니다. 이 마법사는 명령 구문 오류 또는 누락으로 인해 발생할 수 있는 구성 오류를 줄여줍니다. 또한 필요한 리소스가 모두 만들어지고 리소스 간의 필요한 종속성이 모두 설정되도록 해줍니다.

**주 –** clsetup 유틸리티는 전역 클러스터의 선호 노드에서만 실행됩니다.

### <span id="page-56-0"></span>▼ **clsetup을사용하여복수소유자볼륨관리자 프레임워크리소스그룹을등록및구성하는방법**

클러스터에 대해 복수 소유자 볼륨 관리자 프레임워크 리소스 그룹을 등록하고 구성하면 복수 소유자 볼륨 관리자 프레임워크 리소스 그룹이 만들어집니다.

Support for Oracle RAC 초기 설정 중 다음 단계를 수행하십시오. 이 절차는 한 개의 노드에서만 수행하십시오.

- **시작하기전에 ■** 사용하려는 모든 저장소 관리 소프트웨어가 Oracle RAC를 실행할 모든 노드에 설치되고 구성되었는지 확인합니다.
	- Oracle 파일에 사용할 저장소 관리 체계 목록이 있는지 확인합니다.
	- **클러스터노드에서수퍼유저로전환합니다. 1**
	- **clsetup유틸리티를시작합니다. 2**
		- # **clsetup**

clsetup 주 메뉴가 표시됩니다.

- **데이터서비스에해당하는옵션번호를입력하고Enter키를누릅니다. 3** 데이터 서비스 메뉴가 표시됩니다.
- **Oracle Real Application Clusters에해당하는옵션번호를입력하고Enter키를누릅니다. 4** clsetup 유틸리티에서 Support for Oracle RAC에 대한 정보를 표시합니다.
- **계속하려면Enter키를누릅니다. 5**

clsetup 유틸리티에서 Support for Oracle RAC의 초기 구성을 수행할지 아니면 기존 구성을 관리할지 여부를 선택하라는 메시지를 표시합니다.

**주 –** clsetup 유틸리티는 현재 전역 클러스터에서만 Oracle RAC 프레임워크의 진행 관리를 허용합니다. 영역 클러스터에 구성된 Oracle RAC 프레임워크의 진행 관리를 수행하려면 Oracle Solaris Cluster 유지 보수 명령을 대신 사용하십시오.

**Oracle RAC구성작성에해당하는옵션번호를입력하고Enter키를누릅니다. 6**

clsetup 유틸리티에서 Oracle RAC 클러스터 위치를 선택하라는 메시지를 표시합니다. 이 위치는 전역 클러스터 또는 영역 클러스터일 수 있습니다.

**전역클러스터에해당하는옵션번호를입력하고Enter키를누릅니다. 7**

**주 –** 복수 소유자 볼륨 관리자 프레임워크 리소스 그룹은 전역 클러스터에서만 구성하십시오.

clsetup 유틸리티에서 구성할 Oracle RAC 구성 요소 목록을 표시합니다.

**복수소유자볼륨관리자프레임워크리소스그룹에해당하는옵션번호를입력하고 8 Enter키를누릅니다.**

clsetup 유틸리티에서 이 작업에 대한 개요를 표시합니다.

**계속하려면Enter키를누릅니다. 9**

clsetup 유틸리티에서 사용할 복수 소유자 볼륨 관리자를 선택하라는 메시지를 표시합니다. 설치된 볼륨 관리자만 나열됩니다.

- **사용할복수소유자볼륨관리자에해당하는옵션번호를입력하고Enter키를누릅니다. 10**
- **선택한복수소유자볼륨관리자를확인하려면d를입력하고Enter키를누릅니다. 11** clsetup 유틸리티에서 만들려는 Oracle Solaris Cluster 객체의 이름을 표시합니다.
- **Oracle Solaris Cluster객체에다른이름이필요한경우이름을변경합니다. 12**
	- **a. 변경할이름에해당하는옵션번호를입력하고Enter키를누릅니다.** clsetup 유틸리티에서 새 이름을 지정할 수 있는 화면을 표시합니다.
	- **b. 새값프롬프트에새이름을입력하고Enter키를누릅니다.**

clsetup 유틸리티에서 만들려는 Oracle Solaris Cluster 객체의 이름 목록을 표시합니다.

**주 –** 복수 소유자 볼륨 관리자 프레임워크 리소스 그룹을 구성한 후 이 마법사를 다시 실행하여 다른 볼륨 관리자를 실행하면 복수 소유자 볼륨 관리자 프레임워크 리소스 그룹 및 기존 리소스의 이름은 바꿀 수 없습니다.

- **선택한Oracle Solaris Cluster객체이름을확인하려면d를입력하고Enter키를누릅니다. 13** clsetup 유틸리티에서 만들려는 Oracle Solaris Cluster 구성에 대한 정보를 표시합니다.
- **구성을만들려면c를입력하고Enter키를누릅니다. 14**

clsetup 유틸리티에서 구성을 만들기 위한 명령이 실행 중임을 나타내는 진행 중 메시지를 표시합니다. 구성이 완료되면 clsetup 유틸리티에서 구성을 만들기 위해 실행된 명령을 표시합니다.

**계속하려면Enter키를누릅니다. 15**

clsetup 유틸리티에서 Support for Oracle RAC 구성 옵션 목록을 표시합니다.

- **(옵션) q를입력한다음clsetup유틸리티가종료될때까지반복해서Enter키를누릅니다. 16** 원하는 경우, clsetup 유틸리티를 다시 사용하기 전에 필요한 다른 작업을 수행하는 동안 계속 실행 상태로 둘 수 있습니다. clsetup을 종료하도록 선택한 경우, 유틸리티를 다시 시작하면 기존의 복수 소유자 볼륨 관리자 프레임워크 리소스 그룹이 인식됩니다.
- **복수소유자볼륨관리자프레임워크리소스그룹과해당리소스가온라인상태인지 17 확인합니다.**

이 경우 [clresourcegroup](http://www.oracle.com/pls/topic/lookup?ctx=dsc&id=/app/docs/doc/821-1263clresourcegroup-1cl)(1CL) 유틸리티를 사용합니다. 기본적으로 clsetup 유틸리티는 vucmm framework rg라는 이름을 복수 소유자 볼륨 관리자 프레임워크 리소스 그룹에 지정합니다.

# **clresourcegroup status vucmm\_framework\_rg**

**복수소유자볼륨관리자프레임워크리소스그룹과해당리소스가온라인상태가아닌 18 경우온라인으로전환합니다.**

# **clresourcegroup online vucmm\_framework\_rg**

자세한정보 **리소스구성** 

다음 표는 이 작업을 완료하면 clsetup 유틸리티에서 만드는 기본 리소스 구성을 보여줍니다.

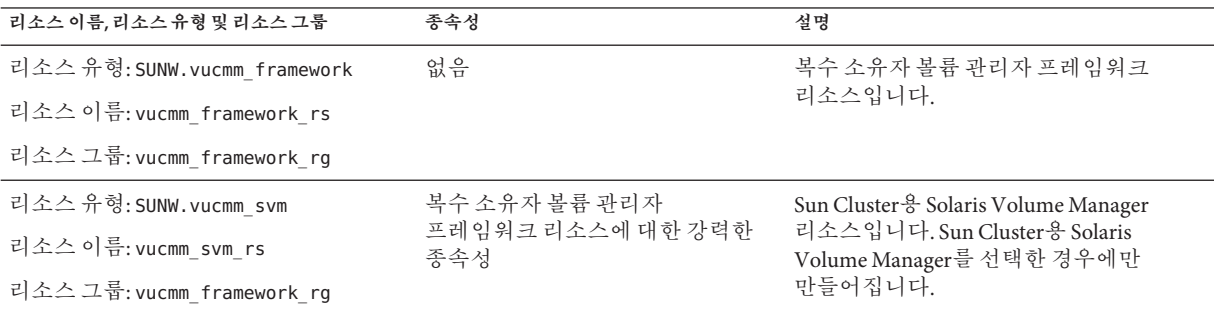

다음순서 \_ 다음 단계는 다음 표에 나온 대로 사용 중인 볼륨 관리자에 따라 달라집니다.

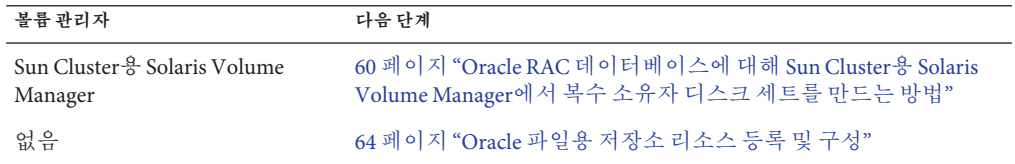

# <span id="page-59-0"></span>**Oracle RAC데이터베이스에대한전역장치그룹만들기**

Oracle 데이터베이스 파일에 대해 볼륨 관리자를 사용 중인 경우 볼륨 관리자에서 Oracle RAC 데이터베이스용 전역 장치 그룹을 사용해야 합니다.

만들려는 전역 장치 그룹의 유형은 사용 중인 볼륨 관리자에 따라 다릅니다.

■ Sun Cluster용 Solaris Volume Manager를 사용 중인 경우, 복수 소유자 디스크 세트를 만듭니다. 60 페이지 "Oracle RAC 데이터베이스에 대해 Sun Cluster용 Solaris Volume Manager에서 복수 소유자 디스크 세트를 만드는 방법"을 참조하십시오.

### ▼ **Oracle RAC데이터베이스에대해Sun Cluster용 Solaris Volume Manager에서복수소유자디스크 세트를만드는방법**

**주 –** Sun Cluster용 Solaris Volume Manager를 사용 중인 경우에만 이 작업을 수행하십시오.

Sun Cluster용 Solaris Volume Manager를 사용 중인 경우, Solaris Volume Manager에서는 Oracle RAC 데이터베이스 또는 Oracle ASM용 복수 소유자 디스크 세트를 사용해야 합니다. Sun Cluster용 Solaris Volume Manager 복수 소유자 디스크 세트에 대한 자세한 내용은 **Solaris Volume Manager Administration Guide**에서 **[Solaris Volume Manager](http://www.oracle.com/pls/topic/lookup?ctx=E18752&id=LOGVOLMGRADMINeqqcx) Administration Guide**의 ["Multi-Owner Disk Set Concepts".](http://www.oracle.com/pls/topic/lookup?ctx=E18752&id=LOGVOLMGRADMINeqqcx)

#### 다음 사항에 유의하십시오. **시작하기전에**

- 필요한 Support for Oracle RAC 소프트웨어 패키지가 각 노드에 설치되어 있는지 확인합니다. 자세한 내용은 35 페이지 ["Support for Oracle RAC](#page-34-0) 패키지 설치"를 참조하십시오.
- 복수 소유자 볼륨 관리자 프레임워크 리소스 그룹이 만들어졌으며 온라인 상태인지 확인합니다. 자세한 내용은 56 페이지 "[복수 소유자 볼륨 관리자 프레임워크 리소스](#page-55-0) [그룹 등록 및 구성](#page-55-0)"을 참조하십시오.

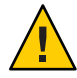

**주의 –** /var/run/nodelist 파일은 수동으로 만들지 마십시오. 그럴 경우 클러스터 전체 패닉이 발생할 수 있습니다.

- 복수 소유자 디스크 세트에는 어떠한 파일 시스템도 만들지 않습니다.
- 복수 소유자 디스크 세트에 추가하는 디스크 장치는 모든 클러스터 노드에 직접 연결되어야 합니다.

```
복수소유자디스크세트를만듭니다.
1
```

```
이 경우 metaset(1M) 명령을 사용합니다.
```

```
# metaset -s setname -M -a -h nodelist
```

```
-s setname
```
만들려는 디스크 세트의 이름을 지정합니다.

-M

```
만들려는 디스크 세트를 복수 소유자 디스크 세트로 지정합니다.
```
-a

-h 옵션이 지정하는 노드가 디스크 세트에 추가되도록 지정합니다.

-h *nodelist*

디스크 세트에 추가할 노드를 공백으로 구분하여 지정합니다. Support for Oracle RAC 소프트웨어 패키지가 목록에 있는 각 노드에 설치되어 **있어야 합니다**.

#### **단계1에서만든디스크세트에전역장치를추가합니다. 2**

```
# metaset -s setname -a devicelist
```

```
-s setname
```
단계 1에서 만든 디스크 세트를 수정 중임을 지정합니다.

-a

*devicelist*에 지정된 장치가 디스크 세트에 추가되도록 지정합니다.

*devicelist*

디스크 세트에 추가할 전역 장치에 대한 전체 장치 ID 경로 이름을 공백으로 구분하여 지정합니다. 클러스터 내의 노드에서 각 장치에 일관되게 액세스할 수 있도록 하려면 각 장치 ID 경로 이름이 /dev/did/dsk/d*N* 형식인지 확인합니다. 여기서 *N*은 장치 번호입니다.

#### **단계1에서만든디스크세트에대해Oracle RAC데이터베이스에서사용할볼륨을 3 만듭니다.**

**참고 –** Oracle 데이터 파일에 대한 볼륨을 여러 개 만드는 경우 소프트 분할 영역을 사용하면 이 단계가 간편해집니다. 소프트 분할 영역에 대한 자세한 내용은 **[Solaris](http://www.oracle.com/pls/topic/lookup?ctx=E18752&id=LOGVOLMGRADMINabout-softpart-1) [Volume Manager Administration Guide](http://www.oracle.com/pls/topic/lookup?ctx=E18752&id=LOGVOLMGRADMINabout-softpart-1)**의 12 장, "Soft Partitions (Overview)" 및 **[Solaris](http://www.oracle.com/pls/topic/lookup?ctx=E18752&id=LOGVOLMGRADMINtasks-softpart-1) [Volume Manager Administration Guide](http://www.oracle.com/pls/topic/lookup?ctx=E18752&id=LOGVOLMGRADMINtasks-softpart-1)**의 13 장, "Soft Partitions (Tasks)"를 참조하십시오.

Create each volume by concatenating slices on global devices that you added in 단계 2에서 추가한 전역 장치의 슬라이스를 연결하여 볼륨을 각각 만듭니다. 이 경우 [metainit](http://www.oracle.com/pls/topic/lookup?ctx=E23824&id=REFMAN1Mmetainit-1m)(1M) 명령을 사용합니다.

# **metainit -s** *setname volume-abbrev numstripes width slicelist*

-s *setname*

단계 1에서 만든 디스크 세트에 대한 볼륨을 만들고 있음을 지정합니다.

3**장** • **리소스그룹등록및구성** 61

*volume-abbrev*

만들려는 볼륨의 축약 이름을 지정합니다. 축약 볼륨 이름은 d*V* 형식입니다. 여기서 *V*는 볼륨 번호입니다.

*numstripes*

볼륨에 있는 스트라이프 수를 지정합니다.

*width*

각 스트라이프 내의 슬라이스 수를 지정합니다. *width*를 1보다 큰 값으로 설정하면 슬라이스가 스트라이프됩니다.

*slicelist*

볼륨에 포함될 슬라이스를 공백으로 구분하여 지정합니다. 각 슬라이스는 [단계](#page-60-0) 2에서 추가한 전역 장치에 있어야 합니다.

#### **미러링된장치를사용중인경우,[단계](#page-60-0)3에서만든볼륨을사용하여미러를하위미러로 4 만듭니다.**

미러링된 장치를 사용 중이지 않은 경우, 이 단계를 생략합니다.

다음과 같이 metainit 명령을 사용하여 미러를 각각 만듭니다.

# **metainit -s** *setname mirror* **-m** *submirror-list*

-s *setname*

[단계](#page-60-0) 1에서 만든 디스크 세트에 대한 미러를 만들고 있음을 지정합니다.

*mirror*

만들려는 미러의 이름을 축약된 볼륨 이름 형식으로 지정합니다. 축약 볼륨 이름은 d*V* 형식입니다. 여기서 *V*는 볼륨 번호입니다.

*submirror-list*

미러에 포함될 하위 미러를 공백으로 구분하여 지정합니다. 각 하위 미러는 [단계](#page-60-0) 3에서 만든 볼륨이어야 합니다. 각 하위 미러의 이름을 축약된 볼륨 이름 형식으로 지정합니다.

**주 –** 영역 클러스터에서 Solaris Volume Manager 디스크 세트를 구성하는 방법은 **[Oracle](http://www.oracle.com/pls/topic/lookup?ctx=dsc&id=/app/docs/doc/821-1255ggzgn) [Solaris Cluster Software Installation Guide](http://www.oracle.com/pls/topic/lookup?ctx=dsc&id=/app/docs/doc/821-1255ggzgn)**의 "How to Add a Disk Set to a Zone Cluster [\(Solaris Volume Manager\)"](http://www.oracle.com/pls/topic/lookup?ctx=dsc&id=/app/docs/doc/821-1255ggzgn)을 참조하십시오.

**각노드가복수소유자디스크세트에올바르게추가되었는지확인합니다. 5**

이 경우 metaset 명령을 사용합니다.

# **metaset -s** *setname*

-s *setname*

[단계](#page-60-0) 1에서 만든 디스크 세트를 확인 중임을 지정합니다.

이 명령은 디스크 세트에 올바르게 추가된 각 노드에 대한 다음 정보를 포함하는 테이블을 표시합니다.

- <span id="page-62-0"></span>■ Host 열은 노드 이름을 포함합니다.
- Owner 열은 multi-owner라는 텍스트를 포함합니다.
- Member 열은 Yes라는 텍스트를 포함합니다.
- **복수소유자디스크세트가올바르게구성되었는지확인합니다. 6**

#### # **cldevicegroup show** *setname*

*setname*

[단계](#page-60-0) 1에서 만든 디스크 세트에 대한 구성 정보만 표시되도록 지정합니다.

이 명령은 디스크 세트에 대한 장치 그룹 정보를 표시합니다. 복수 소유자 디스크 세트의 경우, 장치 그룹 유형은 Multi-owner\_SVM입니다.

#### **복수소유자디스크세트가온라인상태인지확인합니다. 7**

#### # **cldevicegroup status** *setname*

이 명령은 복수 소유자 디스크 세트에 있는 각 노드의 복수 소유자 디스크 세트 상태를 표시합니다.

#### **디스크세트를소유할수있는각노드에서[단계](#page-60-0)3에서만든각볼륨의소유권을 8 변경합니다.**

**주 –** 영역 클러스터의 경우 영역 클러스터에서 이 단계를 수행하십시오.

다음과 같이 볼륨 소유권을 변경합니다.

- 소유자: DBA 사용자
- 그룹: DBA 그룹

28 페이지 "DBA 그룹 및 DBA [사용자 계정을 만드는 방법](#page-27-0)"에 설명된 것과 같이 DBA 사용자와 DBA 그룹이 만들어집니다.

Oracle RAC 데이터베이스에서 사용할 볼륨의 소유권만 변경했는지 확인합니다.

# **chown** *user-name***:***group-name volume-list*

#### *user-name*

DBA 사용자의 사용자 이름을 지정합니다. 이 사용자는 일반적으로 oracle입니다.

#### *group-name*

DBA 그룹의 이름을 지정합니다. 이 그룹의 이름은 대개 dba로 지정됩니다.

*volume-list*

디스크 세트에 대해 만든 볼륨의 논리적 이름을 공백으로 구분하여 지정합니다. 이러한 이름의 형식은 다음과 같이 볼륨이 있는 장치의 유형에 따라 다릅니다.

- 블록 장치: /dev/md/*setname* /dsk/d*V*
- 원시 장치: /dev/md/*setname* /rdsk/d*V*

이러한 이름에서 대체 가능한 항목은 다음과 같습니다.

3**장** • **리소스그룹등록및구성** 63

<span id="page-63-0"></span>*setname*

[단계](#page-60-0) 1에서 만든 복수 소유자 디스크 세트의 이름을 지정합니다.

*V*

[단계](#page-60-0) 3에서 만든 볼륨의 볼륨 번호를 지정합니다.

이 목록에 [단계](#page-60-0) 3에서 만든 각 볼륨이 지정되었는지 확인합니다.

#### **[단계](#page-62-0)8에서변경한소유권을가진각볼륨의소유자에게읽기및쓰기액세스권한을 9 부여합니다.**

**주 –** 영역 클러스터의 경우 영역 클러스터에서 이 단계를 수행하십시오.

디스크 세트를 소유할 수 있는 각 노드의 볼륨에 대한 액세스 권한을 부여합니다. Oracle RAC 데이터베이스에서 사용할 볼륨의 액세스 권한만 변경했는지 확인합니다.

# **chmod u+rw** *volume-list*

*volume-list*

읽기 및 쓰기 액세스 권한을 부여한 소유자가 가진 볼륨의 논리적 이름을 공백으로 구분하여 지정합니다. 이 목록에 [단계](#page-62-0) 8에서 지정한 볼륨이 포함되었는지 확인합니다.

**Oracle ASM를사용중인경우Oracle ASM디스크그룹에사용할원시장치를지정합니다. 10**

장치를 지정하려면 ASM\_DISKSTRING Oracle ASM 인스턴스 초기화 매개변수를 수정합니다.

예를 들어, Oracle ASM 디스크 그룹에 대해 /dev/md/*setname* /rdsk/d 경로를 사용하려면 /dev/md/\*/rdsk/d\* 값을 ASM\_DISKSTRING 매개변수에 추가합니다. Oracle 초기화 매개변수 파일을 편집하여 이 매개변수를 수정하는 경우 매개변수를 다음과 같이 편집합니다.

ASM\_DISKSTRING = '/dev/md/\*/rdsk/d\*'

미러링된 장치를 사용 중인 경우 Oracle ASM 구성에 외부 중복성을 지정합니다.

자세한 내용은 해당 Oracle 설명서를 참조하십시오.

다**음순서** - 64 페이지 "Oracle 파일용 저장소 리소스 등록 및 구성"으로 이농합니다.

### **Oracle파일용저장소리소스등록및구성**

저장소 리소스는 전역 장치 그룹 및 파일 시스템에 결함 모니터링 및 자동 결함 복구를 제공합니다.

Oracle 파일에 대해 전역 장치 그룹 또는 공유 파일 시스템을 사용하는 경우, Oracle 소프트웨어가 의존하는 저장소의 가용성을 관리하도록 저장소 리소스를 구성하십시오. 다음 유형의 저장소 리소스를 구성하십시오.

- 전역 장치 그룹:
	- Sun Cluster 응 Solaris Volume Manager 복수 소유자 디스크 세트
- $B = \frac{1}{6}$ 공유 파일 시스템:
	- Oracle RAC를 사용하는 적격 NAS 장치의 파일 시스템:
		- Oracle Sun ZFS 저장소 어플라이언스 NAS 장치

**주 –** NAS NFS는 기존 도구를 사용하여 영역 클러스터에 구성할 수 있습니다. 40 페이지 "Oracle [파일에 대한 적격](#page-39-0) NAS 장치 구성 작업"을 참조하십시오.

이 절에서는 Oracle 파일용 저장소 리소스 등록 및 구성에 대한 다음과 같은 정보를 제공합니다.

- 65 페이지 "Oracle 파일용 저장소 리소스 등록 및 구성을 위한 도구"
- 66 페이지 "clsetup을 사용하여 Oracle [파일용 저장소 리소스를 등록 및 구성하는](#page-65-0) [방법](#page-65-0)"

### **Oracle파일용저장소리소스등록및구성을위한 도구**

Oracle Solaris Cluster는 전역 클러스터 또는 영역 클러스터에서 Oracle 파일용 저장소 리소스를 등록하고 구성할 수 있는 다음과 같은 도구를 제공합니다.

- [clsetup](http://www.oracle.com/pls/topic/lookup?ctx=dsc&id=/app/docs/doc/821-1263clsetup-1cl)(1CL) **유틸리티.** 자세한 내용은 66 페이지 "clsetup[을 사용하여](#page-65-0) Oracle 파일용 [저장소 리소스를 등록 및 구성하는 방법](#page-65-0)"을 참조하십시오.
- **Oracle Solaris Cluster 유지 보수 명령**. 자세한 내용은 179 페이지 ["Oracle Solaris Cluster](#page-178-0) [유지 관리 명령을 사용하여 저장소 관리 리소스 만들기](#page-178-0)"를 참조하십시오.

clsetup 유틸리티는 Oracle 파일용 저장소 리소스를 구성하는 마법사를 제공합니다. 이 마법사는 명령 구문 오류 또는 누락으로 인해 발생할 수 있는 구성 오류를 줄여줍니다. 또한 필요한 리소스가 모두 만들어지고 리소스 간의 필요한 종속성이 모두 설정되도록 해줍니다.

## <span id="page-65-0"></span>▼ **clsetup을사용하여Oracle파일용저장소리소스를 등록및구성하는방법**

이 절차는 클러스터의 한 노드에서만 수행하십시오.

- <mark>시작하기전에</mark> 다음 필수 조건을 중족하는지 확인하십시오.
	- Oracle RAC 프레임워크 리소스 그룹이 만들어졌으며 온라인 상태입니다. 자세한 내용은 51 페이지 "Oracle RAC [프레임워크 리소스 그룹 등록 및 구성](#page-50-0)"을 참조하십시오.
	- 복수 소유자 볼륨 관리자 프레임워크 리소스 그룹이 만들어졌으며 온라인 상태입니다. 자세한 내용은 56 페이지 "[복수 소유자 볼륨 관리자 프레임워크 리소스](#page-55-0) [그룹 등록 및 구성](#page-55-0)"을 참조하십시오.

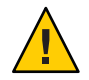

**주의 –** /var/run/nodelist 파일은 수동으로 만들지 마십시오. 그럴 경우 클러스터 전체 패닉이 발생할 수 있습니다.

- 필요한 볼륨, 전역 장치 그룹 및 파일 시스템이 만들어졌습니다. 자세한 내용은 다음 절을 참조하십시오.
	- 41 페이지 "Support for Oracle RAC[과 함께 저장소 관리 소프트웨어 설치](#page-40-0)"
	- 60 페이지 "Oracle RAC [데이터베이스에 대한 전역 장치 그룹 만들기](#page-59-0)"
- 필요한 파일 시스템이 마우트되었습니다.

다음 정보를 알고 있는지 확인하십시오.

- Oracle 파일에 사용 중인 확장 가능 장치 그룹 각각의 이름(있는 경우)
- Oracle 파일에 사용 중인 공유 파일 시스템 각각의 마운트 지점(있는 경우)
- **클러스터의한노드에서수퍼유저로전환합니다. 1**
- **clsetup유틸리티를시작합니다. 2**
	- # **clsetup**

clsetup 주 메뉴가 표시됩니다.

- **메뉴항목에서데이터서비스를선택합니다. 3** 데이터 서비스 메뉴가 표시됩니다.
- **메뉴항목에서Oracle Real Application Clusters를선택합니다. 4** clsetup 유틸리티에서 Support for Oracle RAC에 대한 정보를 표시합니다.

**계속하려면Enter키를누릅니다. 5**

clsetup 유틸리티에서 Support for Oracle RAC의 초기 구성을 수행할지 아니면 기존 구성을 관리할지 여부를 선택하라는 메시지를 표시합니다.

**메뉴항목에서Oracle RAC구성작성을선택합니다. 6**

clsetup 유틸리티에서 Oracle RAC 클러스터 위치를 선택하라는 메시지를 표시합니다. 이 위치는 전역 클러스터 또는 영역 클러스터일 수 있습니다.

- **Oracle RAC클러스터의위치에해당하는옵션번호를입력하고Enter키를누릅니다. 7**
	- **전역클러스터옵션을선택한경우, clsetup유틸리티에서구성할구성요소목록을 표시합니다.단계9로건너뜁니다.**
	- **영역클러스터옵션을선택한경우, clsetup유틸리티에서필요한영역클러스터를 선택하라는메시지를표시합니다.단계8로이동합니다.**
- **필요한영역클러스터에해당하는옵션번호를입력하고Enter키를누릅니다. 8** clsetup 유틸리티에서 구성할 Oracle RAC 구성 요소 목록을 표시합니다.
- **메뉴항목에서Oracle파일용저장소리소스를선택합니다. 9** clsetup 유틸리티에서 이 작업을 수행하기 위한 필수 조건 목록을 표시합니다.
- **필수조건이충족되었는지확인한다음Enter키를누릅니다. 10** 확장 가능 장치 그룹에 대한 리소스를 묻는 메시지가 표시되는 경우 이 단계를 생략합니다
- **Oracle파일용저장소관리체계를선택하라는메시지가표시되는경우적합한체계를 11 선택합니다.**
	- NAS 장치
- **적합한리소스가없거나사용중인장치그룹에대한리소스가없는경우목록에 12 리소스를추가합니다.**

clsetup 유틸리티에서 클러스터에 구성된 확장 가능 장치 그룹에 대한 리소스 목록을 표시합니다. 적합한 리소스가 없는 경우 이 목록이 비어 있습니다.

사용 중인 모든 장치 그룹에 대한 리소스가 있는 경우 이 단계를 생략합니다.

추가하려는 리소스마다 다음 단계를 수행합니다.

**a. Enter키를누릅니다.**

clsetup 유틸리티에서 클러스터에 구성된 확장 가능 장치 그룹 목록을 표시합니다.

#### 3**장** • **리소스그룹등록및구성** 67

- **b. 사용할장치그룹에해당하는옵션번호를입력하고Enter키를누릅니다.** 장치 그룹을 선택한 후 전체 디스크 그룹을 선택하거나 논리적 장치 또는 디스크 그룹에 있는 디스크를 지정할 수 있습니다.
- **c. 논리적장치를지정할지여부를선택합니다.**
	- **논리적장치를지정하려면yes를입력합니다.단계d로이동합니다.**
	- **전체디스크그룹을선택하려면no를입력합니다.단계e로건너뜁니다.**
- **d. 선택한논리적장치또는디스크에해당하는번호를쉼표로구분하여입력하거나, 모두선택하는경우a를입력합니다.** clsetup 유틸리티에서 클러스터에 구성된 확장 가능 장치 그룹에 대한 리소스 목록을 표시합니다.
- **e. 선택한장치그룹을확인하려면d를입력하고Enter키를누릅니다.**

clsetup 유틸리티에서 클러스터에 구성된 확장 가능 장치 그룹에 대한 리소스 목록을 표시합니다. 만들려는 리소스가 목록에 추가됩니다.

**아직선택하지않은경우,필요한리소스에해당하는번호를입력합니다. 13**

기존 리소스, 아직 만들지 않은 리소스 또는 기존 리소스와 새 리소스의 조합을 선택할 수 있습니다. 기존 리소스를 두 개 이상 선택하는 경우 선택한 리소스가 같은 리소스 그룹에 있어야 합니다.

**선택한장치그룹리소스를확인하려면d를입력하고Enter키를누릅니다. 14**

clsetup 유틸리티에서 클러스터에 구성된 공유 파일 시스템 마운트 지점에 대한 리소스 목록을 표시합니다. 적합한 리소스가 없는 경우 이 목록이 비어 있습니다.

**적합한리소스가없거나사용중인파일시스템마운트지점에대한리소스가없는경우 15 목록에리소스를추가합니다.**

사용 중인 모든 파일 시스템 마운트 지점에 대한 리소스가 있는 경우 이 단계를 생략합니다.

추가하려는 리소스마다 다음 단계를 수행합니다.

**a. Enter키를누릅니다.**

clsetup 유틸리티에서 클러스터에 구성된 공유 파일 시스템 목록을 표시합니다.

**b. Oracle파일에사용할파일시스템에해당하는숫자를쉼표또는공백으로구분하여 입력한다음Enter키를누릅니다.**

- **c. 선택한파일시스템을확인하려면d를입력하고Enter키를누릅니다.** clsetup 유틸리티에서 클러스터에 구성된 파일 시스템 마운트 지점에 대한 리소스 목록을 표시합니다. 만들려는 리소스가 목록에 추가됩니다.
- **아직선택하지않은경우,필요한리소스에해당하는옵션번호를입력합니다. 16** 기존 리소스, 아직 만들지 않은 리소스 또는 기존 리소스와 새 리소스의 조합을 선택할 수 있습니다. 기존 리소스를 두 개 이상 선택하는 경우 선택한 리소스가 같은 리소스 그룹에 있어야 합니다.
- **선택한파일시스템마운트지점리소스를확인하려면d를입력하고Enter키를누릅니다. 17** clsetup 유틸리티에서 만들거나 구성에 추가할 Oracle Solaris Cluster 객체의 이름을 표시합니다.
- **유틸리티에서만들Oracle Solaris Cluster객체를수정해야하는경우해당객체를 18 수정합니다.**
	- **a. 수정할Oracle Solaris Cluster객체에해당하는옵션번호를입력하고Enter키를 누릅니다.**

clsetup 유틸리티에서 객체에 대해 설정된 등록 정보 목록을 표시합니다.

- **b. 변경할각등록정보를다음과같이수정합니다.**
	- **i. 변경할등록정보에해당하는옵션번호를입력하고Enter키를누릅니다.** clsetup 유틸리티에서 새 값을 입력하라는 메시지를 표시합니다.
	- **ii. 프롬프트에새값을입력하고Enter키를누릅니다.** clsetup 유틸리티에서 객체에 대해 설정된 등록 정보 목록을 표시합니다.
- **c. 변경해야하는등록정보를모두수정했으면d를입력하고Enter키를누릅니다.** clsetup 유틸리티에서 만들거나 구성에 추가할 Oracle Solaris Cluster 객체의 이름 목록을 표시합니다.
- **변경해야하는Oracle Solaris Cluster객체를모두수정했으면d를입력하고Enter키를 19 누릅니다.**

clsetup 유틸리티에서 저장소 리소스가 구성될 Oracle RAC 프레임워크 리소스 그룹에 대한 정보를 표시합니다.

**구성을만들려면c를입력하고Enter키를누릅니다. 20**

clsetup 유틸리티에서 구성을 만들기 위한 명령이 실행 중임을 나타내는 진행 중 메시지를 표시합니다. 구성이 완료되면 clsetup 유틸리티에서 구성을 만들기 위해 실행된 명령을 표시합니다.

3**장** • **리소스그룹등록및구성** 69

#### **계속하려면Enter키를누릅니다. 21**

clsetup 유틸리티에서 Support for Oracle RAC 구성 옵션 목록을 표시합니다.

- **(옵션) q를입력한다음clsetup유틸리티가종료될때까지반복해서Enter키를누릅니다. 22** 원하는 경우, clsetup 유틸리티를 다시 사용하기 전에 필요한 다른 작업을 수행하는 동안 계속 실행 상태로 둘 수 있습니다. clsetup을 종료하도록 선택한 경우, 유틸리티를 다시 시작하면 기존의 Oracle RAC 프레임워크 리소스 그룹이 인식됩니다.
- **마법사를통해만든리소스그룹이온라인상태인지확인합니다. 23**

# **clresourcegroup status**

**마법사를통해만든리소스그룹이온라인상태가아닌경우리소스그룹을온라인으로 24 전환합니다.**

온라인으로 전환하는 각 리소스 그룹에 대해 다음 명령을 입력합니다.

# **clresourcegroup online -emM** *rac-storage-rg*

#### *rac-storage-rg*

온라인으로 전환하는 리소스 그룹의 이름을 지정합니다.

#### 자세한정보 **리소스구성**

다음 표는 이 작업을 완료하면 clsetup 유틸리티에서 만드는 기본 리소스 구성을 보여줍니다.

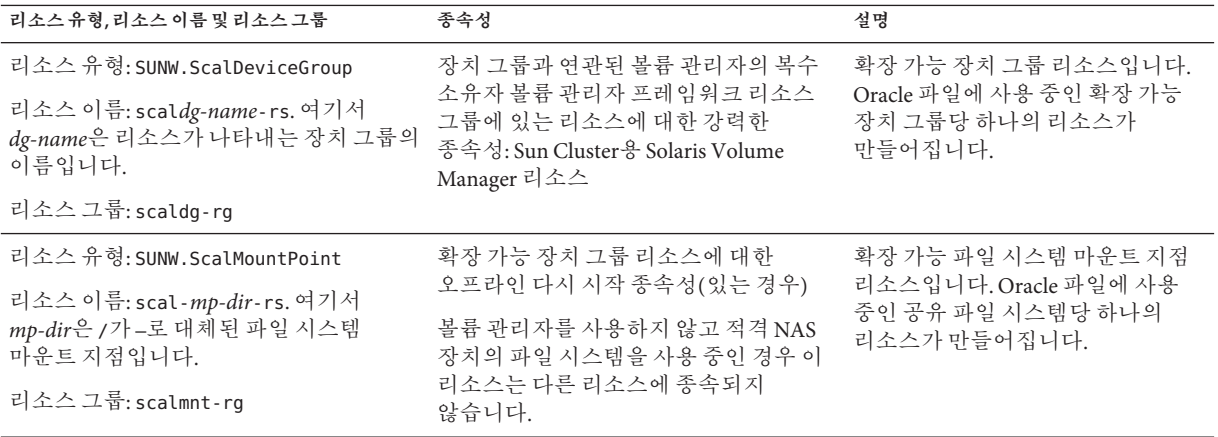

**주 –** 영역 클러스터의 리소스 구성에 대한 자세한 내용은 부록 A, "[이 데이터 서비스의](#page-136-0) [샘플 구성](#page-136-0)"에 나와 있는 그림을 참조하십시오.

<span id="page-70-0"></span>다음순서 Oracle ASM을 사용 중인 경우, 71 페이지 "Oracle ASM 리소스 그룹 등록 및 구성"으로 이동합니다.

그렇지 않은 경우, 4 장, "[클러스터에서 실행되도록](#page-78-0) Oracle RAC 설정"으로 이동합니다.

### **Oracle ASM리소스그룹등록및구성**

Oracle ASM(Oracle Automatic Storage Management)는 Oracle 데이터베이스에서 사용하는 저장소를 관리합니다. 이 마법사는 Oracle 데이터베이스용 Oracle ASM 인스턴스 리소스를 만듭니다.

이 절에서는 Oracle ASM 리소스 그룹 등록에 대한 다음과 같은 정보를 제공합니다.

- 71 페이지 "Oracle ASM 리소스 그룹 등록 및 구성을 위한 도구"
- 71 페이지 "clsetup을 사용하여 Oracle ASM 리소스 그룹을 등록 및 구성하는 방법"

### **Oracle ASM리소스그룹등록및구성을위한도구**

Oracle Solaris Cluster 소프트웨어는 전역 클러스터 또는 영역 클러스터에서 Oracle ASM 리소스 그룹을 등록하고 구성할 수 있는 다음과 같은 도구를 제공합니다.

- clsetup **유틸리티**. 자세한 내용은 71 페이지 "clsetup을 사용하여 Oracle ASM 리소스 그룹을 등록 및 구성하는 방법"을 참조하십시오.
- **Oracle Solaris Cluster 유지 보수 명령**. 자세한 내용은 부록 D, "[명령줄 대체 방법](#page-170-0)"을 참조하십시오.

clsetup 유틸리티는 Oracle ASM 리소스 그룹의 리소스를 구성하는 마법사를 제공합니다. 이 마법사는 명령 구문 오류 또는 누락으로 인해 발생할 수 있는 구성 오류를 줄여줍니다. 또한 필요한 리소스가 모두 만들어지고 리소스 간의 필요한 종속성이 모두 설정되도록 해줍니다.

**주 –** clsetup 유틸리티는 전역 클러스터의 선호 노드에서만 실행됩니다.

### ▼ **clsetup을사용하여Oracle ASM리소스그룹을등록 및구성하는방법**

클러스터에 대해 Oracle ASM 리소스 그룹을 등록하고 구성하면 Oracle ASM 리소스 그룹이 만들어집니다.

이 절차는 한 개의 노드에서만 수행하십시오.

**시작하기전에 ■ Oracle ASM** 디스크 그룹이 구성되었는지 확인합니다. 자세한 내용은 45 [페이지](#page-44-0) ["Oracle ASM](#page-44-0) 사용"을 참조하십시오.

3**장** • **리소스그룹등록및구성** 71

다음 정보를 알고 있는지 확인하십시오.

- Oracle Grid Infrastructure 홈 디렉토리의 이름
- Oracle ASM SID(시스템 식별자) 목록
- 사용할 Oracle ASM 디스크 그룹의 이름
- **클러스터노드에서수퍼유저로전환합니다. 1**
- **clsetup유틸리티를시작합니다. 2**

#### # **clsetup**

clsetup 주 메뉴가 표시됩니다.

- **데이터서비스에해당하는옵션번호를입력하고Enter키를누릅니다. 3** 데이터 서비스 메뉴가 표시됩니다.
- **Oracle Real Application Clusters에해당하는옵션번호를입력하고Enter키를누릅니다. 4** clsetup 유틸리티에서 Support for Oracle RAC에 대한 정보를 표시합니다.
- **계속하려면Enter키를누릅니다. 5**

clsetup 유틸리티에서 Support for Oracle RAC의 구성을 만들지 아니면 기존 구성을 관리할지 여부를 선택하라는 메시지를 표시합니다.

**주 –** clsetup 유틸리티는 현재 전역 클러스터에서만 Oracle RAC 프레임워크의 진행 관리를 허용합니다. 영역 클러스터에 구성된 Oracle RAC 프레임워크의 진행 관리를 수행하려면 Oracle Solaris Cluster 유지 보수 명령을 대신 사용하십시오.

#### **Oracle RAC구성작성에해당하는옵션번호를입력하고Enter키를누릅니다. 6**

clsetup 유틸리티에서 Oracle RAC 클러스터 위치를 선택하라는 메시지를 표시합니다. 이 위치는 전역 클러스터 또는 영역 클러스터일 수 있습니다.

- **Oracle RAC클러스터의위치에해당하는옵션번호를입력하고Enter키를누릅니다. 7**
	- **전역클러스터옵션을선택한경우, clsetup유틸리티에서구성할Oracle RAC구성 요소목록을표시합니다.[단계](#page-72-0)9로건너뜁니다.**
	- **영역클러스터옵션을선택한경우, clsetup유틸리티에서필요한영역클러스터를 선택하라는메시지를표시합니다.단계8로이동합니다.**
- **필요한영역클러스터에해당하는옵션번호를입력하고Enter키를누릅니다. 8** clsetup 유틸리티에서 구성할 Oracle RAC 구성 요소 목록을 표시합니다.
**ASM(Automatic Storage Management)에해당하는옵션번호를입력하고Enter키를 9 누릅니다.**

clsetup 유틸리티에서 선택할 클러스터 노드 목록을 표시합니다.

- **Oracle ASM을실행해야하는노드를선택합니다. 10**
	- **기본선택사항인임의의순서로나열된노드를모두사용하려면a를입력하고Enter 키를누릅니다.**
	- **나열된노드의일부만선택하려면선택할노드에해당하는옵션번호를쉼표로 구분하거나공백으로구분하여입력하고Enter키를누릅니다.** 노드가 Oracle RAC 프레임워크 리소스 그룹의 노드 목록에 나타나는 순서로 나열되는지 확인합니다.
	- **모든노드를특정순서로선택하려면선택할노드에해당하는옵션번호를쉼표로 구분하거나공백으로구분하여순서대로입력하고Enter키를누릅니다.** 노드가 Oracle RAC 프레임워크 리소스 그룹의 노드 목록에 나타나는 순서로 나열되는지 확인합니다.
- **노드선택을종료하려면d를입력하고Enter키를누릅니다. 11** clsetup 유틸리티에서 Oracle ASM 인스턴스 리소스 목록을 표시합니다.
- **사용할Oracle ASM인스턴스리소스에해당하는옵션번호를입력합니다. 12** Oracle ASM 인스턴스 리소스를 사용할 수 없어 리소스를 만들라는 메시지가 표시되는 경우 Enter 키를 누릅니다. 단계 14로 건너 뜁니다.
- **선택한Oracle ASM인스턴스리소스를확인하려면d를입력하고Enter키를누릅니다. 13** clsetup 유틸리티에서 Oracle Grid Infrastructure 홈 디렉토리 선택 화면을 표시합니다.
- **옵션번호를입력하여나열된디렉토리를선택하거나디렉토리를명시적으로지정하고 14 Enter키를누릅니다.**

clsetup 유틸리티가 클러스터에서 발견된 Oracle ASM SID(시스템 식별자) 목록을 표시합니다.

- **SID목록을검토합니다. 15**
	- **목록이올바른경우d를입력하고Enter키를누릅니다.**
	- **목록이올바르지않은경우변경할SID에해당하는옵션번호를입력하고Enter키를 누릅니다.**

clsetup 유틸리티에서 Oracle ASM 디스크 그룹 리소스에 대한 정보를 표시합니다.

3**장** • **리소스그룹등록및구성** 73

- **디스크그룹리소스를만들지묻는프롬프트에응답합니다. 16**
	- **디스크그룹리소스를새로만들려면y를입력하고Enter키를누릅니다.** clsetup 유틸리티에서 기존 Oracle ASM 디스크 그룹 목록을 표시합니다. 단계 17로 이동합니다.
	- **디스크그룹리소스를새로만들지않으려면n를입력하고Enter키를누릅니다.** clsetup 유틸리티에서 발견된 저장소 리소스 목록을 표시합니다. 단계 19로 건너 뜁니다.
- **Oracle ASM디스크그룹을지정합니다. 17**

사용할 각 디스크 그룹에 해당하는 옵션 번호를 입력하고 Enter 키를 누릅니다. 디스크 그룹을 모두 선택했으면 d를 입력하고 Enter 키를 누릅니다.

선택한 Oracle ASM 디스크 그룹이 Oracle ASM 디스크 그룹 리소스 선택 패널에 추가됩니다.

- **Oracle ASM디스크그룹리소스목록을검토합니다. 18**
	- **목록이올바른경우d를입력하고Enter키를누릅니다.**
	- 목록이 올바르지 않은 경우 옵션 번호나 문자를 입력하여 리소스 목록을 편집하고 **Enter키를누릅니다.**

디스크 그룹 리소스 목록이 올바른 경우 d를 입력하고 Enter 키를 누릅니다.

clsetup 유틸리티에서 발견된 저장소 리소스 목록을 표시합니다.

- **저장소리소스목록을검토하여Oracle Grid Infrastructure홈이설치된파일시스템마운트 19 지점을관리합니다.**
	- **목록이올바른경우d를입력하고Enter키를누릅니다.**
	- **저장소리소스가나열되지않는경우d를입력하고Enter키를누릅니다.** Oracle ASM 구성을 완료하면 clsetup 유틸리티에서 리소스를 새로 만듭니다.
	- 목록이 올바르지 않은 경우 올바른 저장소 리소스에 해당하는 옵션 번호를 입력하고 **Enter키를누릅니다.**

clsetup 유틸리티에서 Oracle ASM 디스크 그룹을 관리하는 Oracle ASM 디스크 그룹 리소스 목록을 표시합니다.

- **적합한디스크그룹리소스가없거나사용중인Oracle ASM디스크그룹에대한리소스가 20 없는경우목록에리소스를추가합니다.**
	- **a. y를입력하고Enter키를누릅니다.** clsetup 유틸리티에서 Oracle ASM 디스크 그룹을 검색합니다.
	- **b. 사용할Oracle ASM디스크그룹에해당하는옵션번호를쉼표또는공백으로구분하여 입력하고Enter키를누릅니다.**
	- **c. 선택한디스크그룹을확인하려면d를입력하고Enter키를누릅니다.** clsetup 유틸리티에서 Oracle ASM 디스크 그룹 리소스 목록을 표시합니다. 만들려는 리소스가 목록에 추가됩니다.
- **아직선택하지않은경우,필요한리소스에해당하는옵션번호를입력합니다. 21** 기존 리소스, 아직 만들지 않은 리소스 또는 기존 리소스와 새 리소스의 조합을 선택할 수 있습니다. 기존 리소스를 두 개 이상 선택하는 경우 선택한 리소스가 같은 리소스 그룹에 있어야 합니다.
- **선택한Oracle ASM디스크그룹리소스를확인하려면d를입력하고Enter키를누릅니다. 22** clsetup 유틸리티에서 발견된 기본 디스크 세트 또는 디스크 그룹 목록을 표시합니다.
- **사용할Oracle ASM디스크그룹에해당하는옵션번호를쉼표로구분하여입력하고Enter 23 키를누릅니다.**
- **선택한Oracle ASM디스크그룹을확인하려면d를입력하고Enter키를누릅니다. 24**

clsetup 유틸리티에서 만들거나 구성에 추가할 Oracle ASM용 Oracle Solaris Cluster 객체의 이름을 표시합니다.

- **Oracle Solaris Cluster객체를수정해야하는경우해당객체를수정합니다. 25**
	- **a. 수정할객체에해당하는옵션번호를입력하고Enter키를누릅니다.** clsetup 유틸리티에서 새 값을 입력하라는 메시지를 표시합니다.
	- **b. 프롬프트에새값을입력하고Enter키를누릅니다.**

clsetup 유틸리티에서 객체에 대해 설정된 등록 정보 목록을 표시합니다.

**변경해야하는Oracle Solaris Cluster객체를모두수정했으면d를입력하고Enter키를 26 누릅니다.**

clsetup 유틸리티에서 만들려는 Oracle Solaris Cluster 구성에 대한 정보를 표시합니다.

#### **구성을만들려면c를입력하고Enter키를누릅니다. 27**

clsetup 유틸리티에서 구성을 만들기 위한 명령이 실행 중임을 나타내는 진행 중 메시지를 표시합니다. 구성이 완료되면 clsetup 유틸리티에서 구성을 만들기 위해 실행된 명령을 표시합니다.

#### **계속하려면Enter키를누릅니다. 28**

clsetup 유틸리티에서 Support for Oracle RAC 구성 옵션 목록을 표시합니다.

### **(옵션) q를입력한다음clsetup유틸리티가종료될때까지반복해서Enter키를누릅니다. 29** 원하는 경우, clsetup 유틸리티를 다시 사용하기 전에 필요한 다른 작업을 수행하는 동안 계속 실행 상태로 둘 수 있습니다.

### 자세한정보 **리소스구성**

다음 표는 이 작업을 완료하면 clsetup 유틸리티에서 만드는 기본 리소스 구성을 보여줍니다.

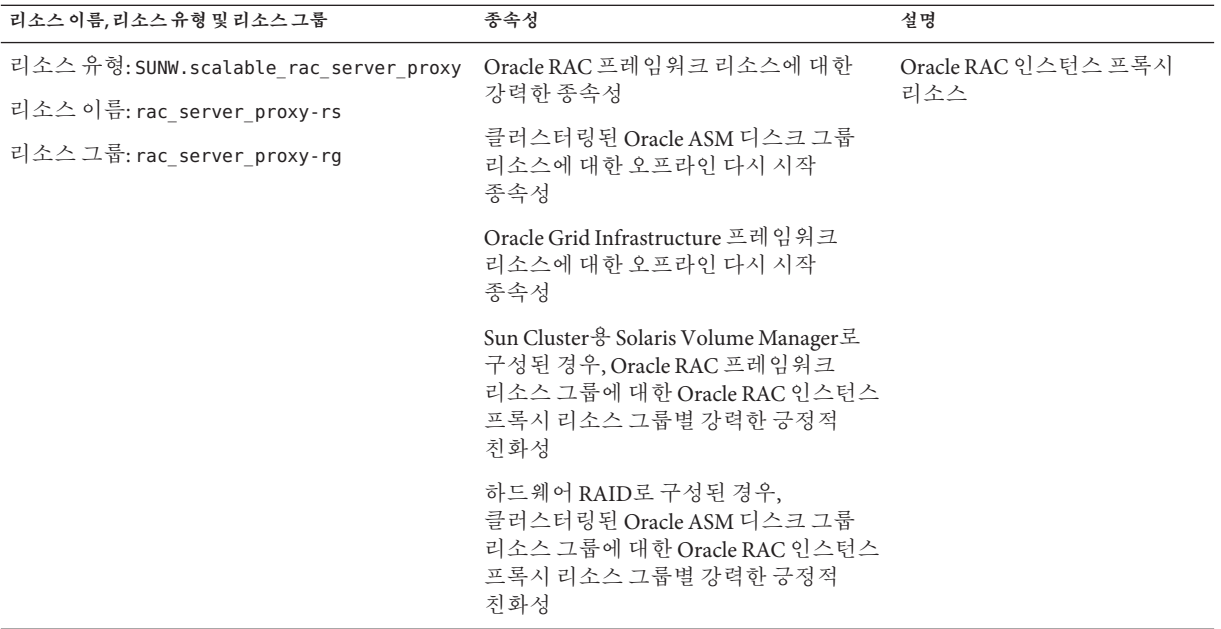

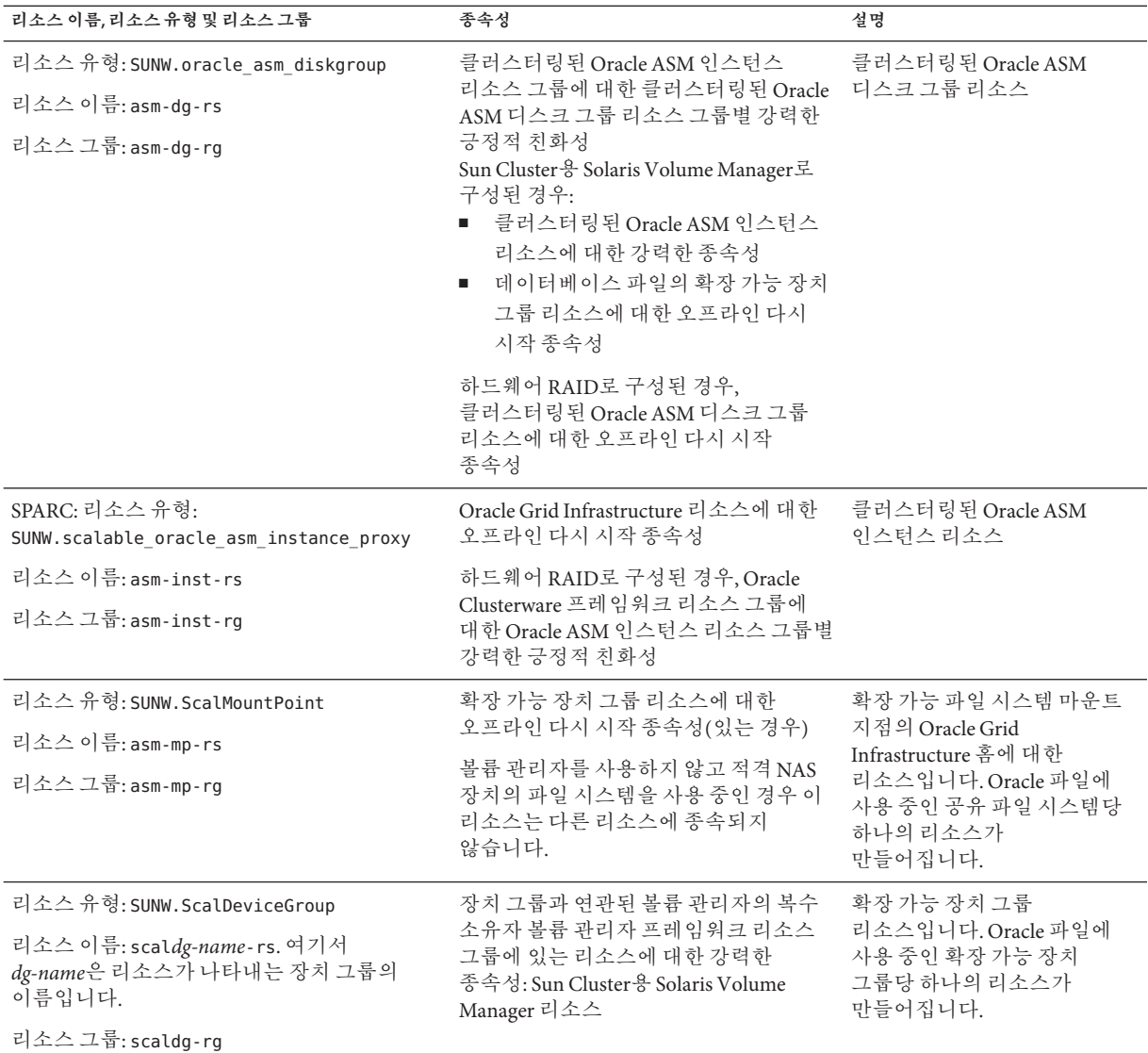

**다음순서** 4 장, "[클러스터에서 실행되도록](#page-78-0) Oracle RAC 설정"으로 이동합니다.

<span id="page-78-0"></span>**4**  $\begin{array}{c}\n\sqrt{1} \\
\sqrt{1} \\
\sqrt{1}\n\end{array}$ **장**

# **클러스터에서실행되도록**Oracle RAC**설정**

이 장에서는 Oracle Solaris Cluster 노드에서 실행되도록 Oracle RAC를 설정하는 방법에 대해 설명합니다.

- \_ 79 페이지 "클러스터에서 실행되도록 Oracle RAC를 설정하는 작업 개요"
- 80 페이지 "Oracle RAC [소프트웨어 설치](#page-79-0)"
- 81 페이지 ["Oracle RAC](#page-80-0) 설치 확인"
- 81 페이지 "Oracle ASM [인스턴스 및 디스크 그룹 만들기](#page-80-0)"
- 82 페이지 "Oracle Grid Infrastructure [프레임워크 리소스 만들기](#page-81-0)"
- 85 페이지 "Oracle [데이터베이스 만들기](#page-84-0)"
- 86 페이지 "Oracle RAC [데이터베이스 인스턴스용 리소스 구성](#page-85-0)"
- 92 페이지 ["Support for Oracle RAC](#page-91-0) 설치 및 구성 확인"

# **클러스터에서실행되도록Oracle RAC를설정하는작업개요**

표 4–1은 클러스터에서 실행되도록 Oracle RAC를 설정하는 작업을 요약하여 보여줍니다.

표에 나열된 순서대로 이러한 작업을 수행하십시오.

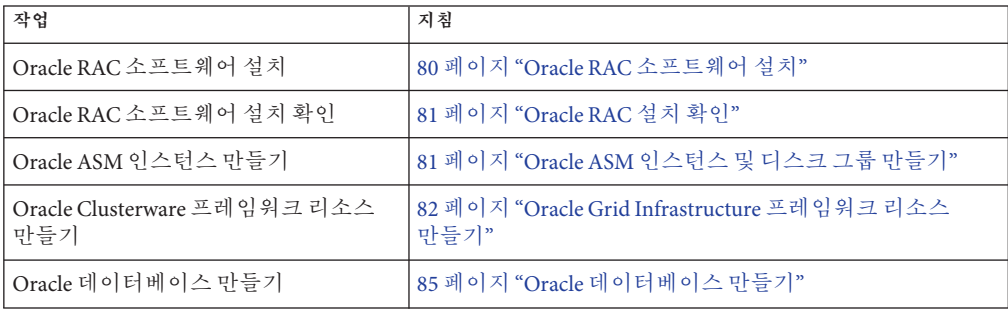

**표 4–1** 클러스터에서실행되도록Oracle RAC를설정하는작업

<span id="page-79-0"></span>

| 표4-1 클러스터에서 실행되도록 Oracle RAC를 설정하는 작업<br>′계속, |                                            |  |
|-----------------------------------------------|--------------------------------------------|--|
| 작업                                            | 지침                                         |  |
| Support for Oracle RAC 설치 및 구성<br>화인          | 92 페이지 "Support for Oracle RAC 설치 및 구성 확인" |  |

### **Oracle RAC소프트웨어설치**

이 절은 다음 내용으로 구성되어 있습니다.

- 80 페이지 "공유 파일 시스템에 이진 파일 및 구성 파일 설치"
- 80 페이지 "Oracle Grid Infrastructure에 대한 네트워킹 기본값 대체"
- 81 페이지 "[다음 단계](#page-80-0)"

Oracle RAC 설치에 대한 자세한 지침은 Oracle 설명서를 참조하십시오.

### **공유파일시스템에이진파일및구성파일설치**

Oracle 이진 파일 및 Oracle 구성 파일을 공유 파일 시스템에 설치하면 Oracle 설치를 간편하게 유지 관리할 수 있습니다. 다음 공유 파일 시스템이 지원됩니다.

- PxFS 기반 클러스터 파일 시스템
- 적격 NAS 장치의 파일 시스템

Oracle 이진 파일 및 Oracle 구성 파일을 공유 파일 시스템에 설치할 경우, Oracle 설치 도구가 이 정보를 요청할 때 파일 시스템의 절대 경로를 지정하십시오. 공유 파일 시스템이 대상으로 설정된 심볼릭 링크는 사용하지 **마십시오**.

Oracle 이진 파일 및 Oracle 구성 파일을 로컬 파일 시스템에 설치하려면 Oracle Database 설명서에 설명된 일반 절차를 수행하십시오.

### **Oracle Grid Infrastructure에대한네트워킹기본값 대체**

기본적으로 Universal Installer의 네트워크 인터페이스 패널에서는 모든 인터페이스가 개인으로 표시됩니다. Oracle Solaris Cluster 소프트웨어와 함께 사용할 Oracle RAC를 설치하는 경우 이 기본값을 다음과 같이 대체하십시오.

- clprivnet0만 전용 인터페이스여야 합니다.
- 공용 네트워크 인터페이스를 공용으로 설정합니다.
- 다른 모든 인터페이스를 사용하지 않아야 합니다. 이러한 인터페이스는 클러스터 상호 연결에 대한 기본 네트워크 인터페이스를 나타냅니다.

### **다음단계**

81 페이지 "Oracle RAC 설치 확인"으로 이동합니다.

# <span id="page-80-0"></span>**Oracle RAC설치확인**

Oracle RAC를 설치한 후에는 올바르게 설치되었는지 확인하십시오. 이 확인은 Oracle 데이터베이스를 만들기 전에 수행하십시오. 이때 Oracle RAC 데이터베이스 인스턴스를 자동으로 시작 및 중지할 수 있는지는 확인하지 **않습니다**.

이 절에서는 다음 절차에 대해 설명합니다.

■ 81 페이지 "Oracle RAC 설치를 확인하는 방법"

### ▼ **Oracle RAC설치를확인하는방법**

**클러스터확인을위해Oracle설치프로그램이실행하는테스트를통과했는지** ● **확인합니다.**

이 테스트의 결과를 더 이상 검토할 수 없는 경우 Oracle 유틸리티 cluvfy를 실행하여 테스트를 반복하십시오.

자세한 내용은 해당 Oracle 설명서를 참조하십시오.

### **Oracle ASM인스턴스및디스크그룹만들기**

Oracle ASM 설치는 Oracle ASM 인스턴스 설치와 만들기 및 필요한 Oracle ASM 디스크 그룹 구성으로 구성됩니다. Oracle ASM 디스크 그룹은 Oracle ASM 인스턴스가 단위로 관리하는 데이터 파일을 저장하는 디스크 장치 모음입니다. Oracle ASM 인스턴스는 디스크 그룹을 마운트하여 데이터베이스 인스턴스에서 Oracle ASM 파일을 사용할 수 있도록 합니다.

# ▼ Oracle ASM 인스턴스 및 디스크 그룹을 만드는 방법

- **시작하기전에 Oracle Grid Infrastructure** 소프트웨어가 이미 설치되어 있는지 확인합니다.
	- Oracle RAC 프레임워크가 Oracle ASM 인스터스를 만들 모든 노드에서 실행 중인지 확인합니다.
	- Oracle ASM \$0RACLE\_HOME 디렉토리가 상주할 파일 시스템이 이미 만들어졌는지 확인합니다.
	- **클러스터노드에서수퍼유저로전환합니다. 1**

4**장** • **클러스터에서실행되도록**Oracle RAC**설정** 81

<span id="page-81-0"></span>**Oracle ASM인스턴스를설치및구성하고디스크그룹을만듭니다. 2**

ASMCA(Oracle ASM Configuration Assistant)를 사용합니다. 지침은 해당 Oracle ASM 설명서를 참조하십시오.

# **Oracle Grid Infrastructure프레임워크리소스만들기**

Oracle Grid Infrastructure 프레임워크 리소스는 SUNW.crs\_framework 유형의 리소스입니다. 이 리소스는 Oracle Grid Infrastructure가 클러스터에 있을 경우 항상 Oracle RAC 프레임워크 리소스 그룹 내에 만들어집니다. 또한 Oracle Solaris Cluster 소프트웨어가 Oracle Solaris Cluster에서 리소스 종속성을 통해 Oracle Grid Infrastructure의 시작과 중지를 제어할 수 있도록 해줍니다. 따라서 종속된 리소스도 사용 가능한 경우에만 Oracle Grid Infrastructure가 시작되며, 종속된 리소스를 더 이상 사용할 수 없는 경우에는 완전히 중지됩니다.

**주 –** Oracle Grid Infrastructure 프레임워크 리소스가 Oracle Solaris Cluster 구성에 만들어지면 Oracle Clusterware 자체는 자동으로 시작될 수 없게 됩니다. Oracle Grid Infrastructure 프레임워크 리소스를 제거해도 Oracle Grid Infrastructure가 자동으로 시작되도록 다시 설정되지 않습니다. Oracle Grid Infrastructure가 자동으로 시작되도록 다시 설정하려면 사용 중인 Oracle Grid Infrastructure 소프트웨어 릴리스에 대한 Oracle Grid Infrastructure 설명서를 참조하십시오.

■ 82 페이지 "Oracle Grid Infrastructure 프레임워크 리소스를 만드는 방법"

### ▼ **Oracle Grid Infrastructure프레임워크리소스를 만드는방법**

#### <mark>시작하기전에</mark> - 다음 필수 조건을 중족하는지 확인하십시오.

- Oracle RAC 프레임워크가 만들어졌으며 온라인 상태입니다. 51 페이지 ["Oracle RAC](#page-50-0) [프레임워크 리소스 그룹 등록 및 구성](#page-50-0)"을 참조하십시오.
- Oracle [파일용 저장소](#page-63-0) 리소스가 구성되었습니다. 64 페이지 "Oracle 파일용 저장소 [리소스 등록 및 구성](#page-63-0)"을 참조하십시오.
- Oracle RAC 소프트웨어가 설치되었습니다. 80 페이지 ["Oracle RAC](#page-79-0) 소프트웨어 [설치](#page-79-0)"를 참조하십시오.
- Oracle RAC 소프트웨어 설치가 확인되었습니다. 81 페이지 ["Oracle RAC](#page-80-0) 설치 확인"을 참조하십시오.

다음 정보를 알고 있는지 확인하십시오.

- Oracle Grid Infrastructure 홈 디렉토리의 전체 경로
- **클러스터의한노드에서수퍼유저로전환합니다. 1**
- **clsetup유틸리티를시작합니다. 2**
	- # **clsetup**

clsetup 주 메뉴가 표시됩니다.

- **메뉴항목에서데이터서비스를선택합니다. 3** 데이터 서비스 메뉴가 표시됩니다.
- **메뉴항목에서Oracle Real Application Clusters를선택합니다. 4**

clsetup 유틸리티에서 Support for Oracle RAC에 대한 정보를 표시합니다.

**계속하려면Enter키를누릅니다. 5**

clsetup 유틸리티에서 Support for Oracle RAC의 초기 구성을 수행할지 아니면 기존 구성을 관리할지 여부를 선택하라는 메시지를 표시합니다.

**메뉴항목에서Oracle RAC구성작성을선택합니다. 6**

clsetup 유틸리티에서 Oracle RAC 클러스터 위치를 선택하라는 메시지를 표시합니다. 이 위치는 전역 클러스터 또는 영역 클러스터일 수 있습니다.

- **Oracle RAC클러스터의위치에해당하는옵션번호를입력하고Enter키를누릅니다. 7**
	- **전역클러스터옵션을선택한경우, clsetup유틸리티에서구성할Oracle RAC구성 요소목록을표시합니다.[단계](#page-87-0)9로건너뜁니다.**
	- **영역클러스터옵션을선택한경우, clsetup유틸리티에서필요한영역클러스터를 선택하라는메시지를표시합니다.[단계](#page-87-0)8로이동합니다.**
- **필요한영역클러스터에해당하는옵션번호를입력하고Enter키를누릅니다. 8** clsetup 유틸리티에서 구성할 Oracle RAC 구성 요소 목록을 표시합니다.
- **메뉴항목에서Oracle Clusterware프레임워크리소스를선택합니다. 9** clsetup 유틸리티에서 이 작업을 수행하기 위한 필수 조건 목록을 표시합니다.
- **필수조건이충족되었는지확인한다음Enter키를누릅니다. 10**

clsetup 유틸리티에서 클러스터에 있는 Oracle Grid Infrastructure 홈 디렉토리 목록을 표시합니다.

- **Oracle Grid Infrastructure소프트웨어설치의Oracle Grid Infrastructure홈디렉토리를 11 지정합니다.**
	- 디렉토리가 나열되는 경우, 선택할 디렉토리에 해당하는 옵션 번호를 입력하고 Enter **키를누릅니다.**
	- **디렉토리가나열되지않는경우, Oracle Grid Infrastructure홈디렉토리의전체경로를 입력하고Enter키를누릅니다.**
- **Oracle Clusterware OCR및선호디스크를지정합니다. 12**
	- **원하는이름이나열되는경우,선택할이름에해당하는번호를입력하고Enter키를 누릅니다.**

clsetup 유틸리티에서 클러스터에 있는 Oracle 홈 디렉토리 목록을 표시합니다.

- 원하는 이름이 나열되지 않는 경우, 명시적으로 이름을 지정합니다.
	- **a. e를입력하고Enter키를누릅니다.**

clsetup 유틸리티에서 OCR 및 선호 디스크의 전체 경로를 입력하라는 메시지를 표시합니다.

**b. 파일시스템마운트지점또는디스크그룹의전체경로를입력하고Enter키를 누릅니다.**

clsetup 유틸리티에서 추가 값을 입력할지 묻는 메시지를 표시합니다. 다른 경로 이름을 지정하려면 yes를 입력하고 추가할 경로 이름이 더 이상 없으면 no를 입력한 다음 Enter 키를 누릅니다.

clsetup 유틸리티에서 만들려는 Oracle Solaris Cluster 객체의 이름을 표시합니다.

- **Oracle Solaris Cluster객체에다른이름이필요한경우이름을변경합니다. 13**
	- **a. 변경할이름에해당하는옵션번호를입력하고Enter키를누릅니다.** clsetup 유틸리티에서 새 이름을 지정할 수 있는 화면을 표시합니다.
	- **b. 새값프롬프트에새이름을입력하고Enter키를누릅니다.**

clsetup 유틸리티에서 만들려는 Oracle Solaris Cluster 객체의 이름 목록을 표시합니다.

**선택한Oracle Solaris Cluster객체이름을확인하려면Enter키를누릅니다. 14** clsetup 유틸리티에서 만들려는 Oracle Solaris Cluster 구성에 대한 정보를 표시합니다.

#### <span id="page-84-0"></span>**구성을만들려면c를입력하고Enter키를누릅니다. 15**

clsetup 유틸리티에서 구성을 만들기 위한 명령이 실행 중임을 나타내는 진행 중 메시지를 표시합니다. 구성이 완료되면 clsetup 유틸리티에서 구성을 만들기 위해 실행된 명령을 표시합니다.

#### **계속하려면Enter키를누릅니다. 16**

clsetup 유틸리티에서 Support for Oracle RAC 구성 옵션 목록을 표시합니다.

**(옵션) q를입력한다음clsetup유틸리티가종료될때까지반복해서Enter키를누릅니다. 17**

### **Oracle데이터베이스만들기**

Oracle Solaris Cluster 환경에서 Oracle 데이터베이스를 구성하고 만들려면 이 작업을 수행하십시오.

데이터베이스를 만들려면 다음 목록에 있는 명령 중 하나를 사용하십시오.

- Oracle dbca 명령
- Oracle sqlplus 명령

**주 –** 하드웨어 RAID 또는 Sun Cluster용 Solaris Volume Manager에 대해 원시 장치를 사용하려면 CREATE DATABASE 문을 사용하여 수동으로 데이터베이스를 만드십시오. 자세한 내용은 **Oracle Database Administrator's Guide**의 ["Creating a Database with the](http://docs.oracle.com/cd/E11882_01/server.112/e25494/create003.htm#CIAEJDBE) CREATE DATABASE Statement" ([http://docs.oracle.com/cd/E11882\\_01/server.112/](http://docs.oracle.com/cd/E11882_01/server.112/e25494/create003.htm#CIAEJDBE) [e25494/create003.htm#CIAEJDBE](http://docs.oracle.com/cd/E11882_01/server.112/e25494/create003.htm#CIAEJDBE)) 및 **[Oracle Database SQL Language Reference](http://docs.oracle.com/cd/E11882_01/server.112/e26088/toc.htm)** ([http://docs.oracle.com/cd/E11882\\_01/server.112/e26088/toc.htm](http://docs.oracle.com/cd/E11882_01/server.112/e26088/toc.htm))를 참조하십시오.

Oracle 데이터베이스는 정책 관리가 아닌 관리자 관리로 만들어야 합니다. 그러면 데이터베이스가 시작되는 서버를 Oracle Solaris Cluster 소프트웨어에서 제어할 수 있습니다.

Oracle 데이터베이스 만들기에 대한 자세한 지침은 Oracle 설명서를 참조하십시오.

공유 파일 시스템에서 데이터 파일의 위치를 dbca 명령에 지정하는 방법은 Oracle 릴리스에 따라 다릅니다.

■ 86 페이지 "[공유 파일 시스템에서 데이터 파일의 위치를 지정하는 방법](#page-85-0)"

## <span id="page-85-0"></span>▼ 공유 파일 시스템에서 데이터 파일의 위치를 **지정하는방법**

- **dbca에서저장소옵션을묻는메시지를표시하면클러스터파일시스템을선택합니다. 1**
- **dbca에서위치를묻는메시지를표시하면명령위치에대한옵션을선택합니다. 2**
- **명령위치에대한옵션을선택한후공유파일시스템의디렉토리이름을입력하고Enter 3 키를누릅니다.**
- **다음순서 Oracle** 데이터베이스를 만들었으면 86 페이지 "Oracle RAC 데이터베이스 인스턴스용 리소스 구성"으로 이동합니다.

# **Oracle RAC데이터베이스인스턴스용리소스구성**

Oracle RAC 데이터베이스 인스턴스용 리소스는 Oracle Solaris Cluster에서 데이터베이스 인스턴스를 관리할 수 있도록 해줍니다. 또한 Oracle Solaris Cluster와 Oracle Grid Infrastructure가 상호 운용되도록 해줍니다.

이 절에서는 Oracle RAC 데이터베이스 인스턴스용 리소스 구성에 대한 다음과 같은 정보를 제공합니다.

- 86 페이지 "Oracle RAC 데이터베이스 인스턴스용 리소스 등록 및 구성을 위한 도구"
- 87 페이지 "Oracle Solaris Cluster와 [Oracle Grid Infrastructure](#page-86-0)가 상호 운용되도록 [설정하는 방법](#page-86-0)"

# **Oracle RAC데이터베이스인스턴스용리소스등록 및구성을위한도구**

Oracle Solaris Cluster는 전역 클러스터 또는 영역 클러스터에서 Oracle RAC 데이터베이스 인스턴스용 리소스를 등록하고 구성할 수 있는 다음과 같은 도구를 제공합니다.

- **clsetup 유틸리티**. 자세한 내용은 다음 절을 참조하십시오.
	- 87 페이지 "Oracle Solaris Cluster와 [Oracle Grid Infrastructure](#page-86-0)가 상호 운용되도록 [설정하는 방법](#page-86-0)"
- **Oracle Solaris Cluster 유지 보수 명령**. 자세한 내용은 다음 절을 참조하십시오.
	- 183 페이지 "Oracle Solaris Cluster [유지 관리 명령을 사용하여](#page-182-0) Oracle Grid Infrastructure[와 상호 운용되는 리소스 만들기](#page-182-0)"

<span id="page-86-0"></span>clsetup 유틸리티는 Oracle RAC 데이터베이스 인스턴스용 리소스를 구성하는 마법사를 제공합니다. 이 마법사는 명령 구문 오류 또는 누락으로 인해 발생할 수 있는 구성 오류를 줄여줍니다. 또한 필요한 리소스가 모두 만들어지고 리소스 간의 필요한 종속성이 모두 설정되도록 해줍니다.

### ▼ **Oracle Solaris Cluster와Oracle Grid Infrastructure가 상호운용되도록설정하는방법**

이 작업을 수행하면 clsetup 유틸리티가 Oracle Grid Infrastructure와 상호 운용되는 다음과 같은 리소스를 만듭니다.

- Oracle RAC 데이터베이스에 대한 프록시로 사용될 Oracle Solaris Cluster 리소스
- Oracle Grid Infrastructure 프레임워크를 나타내는 Oracle Solaris Cluster 리소스
- 다음 저장소 선택 항목 중
	- 확장 가능 장치 그룹 및 확장 가능 파일 시스템 마운트 지점을 나타내는 Oracle Grid Infrastructure 리소스
	- Oracle ASM 디스크 그룹을 나타내는 Oracle Grid Infrastructure 리소스

### <mark>시작하기전에</mark> - 다음 필수 조건을 중족하는지 확인하십시오.

- Oracle RAC 프레임워크 리소스 그룹이 만들어졌으며 온라인 상태입니다. 51 [페이지](#page-50-0) "Oracle RAC [프레임워크 리소스 그룹 등록 및 구성](#page-50-0)"을 참조하십시오.
- Oracle [파일용 저장소](#page-63-0) 리소스가 구성되었습니다. 64 페이지 "Oracle 파일용 저장소 [리소스 등록 및 구성](#page-63-0)"을 참조하십시오.
- Oracle RAC 소프트웨어가 설치되었습니다. 80 페이지 ["Oracle RAC](#page-79-0) 소프트웨어 [설치](#page-79-0)"를 참조하십시오.
- Oracle RAC 소프트웨어 설치가 확인되었습니다. 81 페이지 ["Oracle RAC](#page-80-0) 설치 확인"을 참조하십시오.
- Oracle 데이터베이스가 만들어졌습니다. 85 페이지 "Oracle [데이터베이스 만들기](#page-84-0)"를 참조하십시오.
- Oracle 데이터베이스가 실행 중입니다.

Oracle 데이터베이스가 실행 중인지 확인하려면 다음과 같이 Oracle srvctl 명령을 사용하십시오.

#### \$ **srvctl status database -d** *db-name*

*db-name*은 Oracle 데이터베이스의 이름을 지정합니다.

<span id="page-87-0"></span>다음 정보를 알고 있는지 확인하십시오.

- Oracle Grid Infrastructure 홈 디렉토리의 전체 경로
- Oracle 홈 디렉토리의 전체 경로
- 리소스를 구성할 데이터베이스의 인스턴스별 Oracle SID(시스템 식별자)
- 사용할 Oracle 파일용 모든 Oracle Solaris Cluster 저장소 리소스의 이름
- **클러스터의한노드에서수퍼유저로전환합니다. 1**
- **clsetup유틸리티를시작합니다. 2**

# **clsetup**

clsetup 주 메뉴가 표시됩니다.

- **메뉴항목에서데이터서비스를선택합니다. 3** 데이터 서비스 메뉴가 표시됩니다.
- **메뉴항목에서Oracle Real Application Clusters를선택합니다. 4** clsetup 유틸리티에서 Support for Oracle RAC에 대한 정보를 표시합니다.
- **계속하려면Enter키를누릅니다. 5**

clsetup 유틸리티에서 Support for Oracle RAC의 초기 구성을 수행할지 아니면 기존 구성을 관리할지 여부를 선택하라는 메시지를 표시합니다.

**메뉴항목에서Oracle RAC구성작성을선택합니다. 6**

clsetup 유틸리티에서 Oracle RAC 클러스터 위치를 선택하라는 메시지를 표시합니다. 이 위치는 전역 클러스터 또는 영역 클러스터일 수 있습니다.

- **Oracle RAC클러스터의위치에해당하는옵션번호를입력하고Enter키를누릅니다. 7**
	- **전역클러스터옵션을선택한경우, clsetup유틸리티에서구성할Oracle RAC구성 요소목록을표시합니다.단계9로건너뜁니다.**
	- **영역클러스터옵션을선택한경우, clsetup유틸리티에서필요한영역클러스터를 선택하라는메시지를표시합니다.단계8로이동합니다.**
- **필요한영역클러스터에해당하는옵션번호를입력하고Enter키를누릅니다. 8** clsetup 유틸리티에서 구성할 Oracle RAC 구성 요소 목록을 표시합니다.
- **메뉴항목에서Oracle Real Application Clusters데이터베이스인스턴스에대한리소스를 9 선택합니다.**

clsetup 유틸리티에서 클러스터에 구성된 Oracle RAC 데이터베이스 이름 목록을 표시합니다.

- **구성할Oracle RAC데이터베이스의이름을지정합니다. 10**
	- **이름이나열되는경우,선택할이름에해당하는번호를입력하고Enter키를누릅니다.** clsetup 유틸리티에서 클러스터에 있는 Oracle 홈 디렉토리 목록을 표시합니다.
	- 이름이 나열되지 않는 경우, 명시적으로 이름을 지정합니다.
		- **a. e를입력하고Enter키를누릅니다.**

- **b. 구성할Oracle RAC데이터베이스의이름을입력하고Enter키를누릅니다.** clsetup 유틸리티에서 클러스터에 있는 Oracle 홈 디렉토리 목록을 표시합니다.
- **Oracle RAC소프트웨어설치의Oracle홈디렉토리를지정합니다. 11**
	- **디렉토리가나열되는경우,선택할디렉토리에해당하는번호를입력하고Enter키를 누릅니다.**

clsetup 유틸리티에서 클러스터에 구성된 Oracle 시스템 식별자 목록을 표시합니다. 또한 Oracle RAC가 실행될 노드 목록의 첫번째 노드에 대한 시스템 식별자를 지정하라는 메시지도 표시합니다.

- **디렉토리가나열되지않는경우,명시적으로디렉토리를지정합니다.**
	- **a. e를입력하고Enter키를누릅니다.**

clsetup 유틸리티에서 Oracle 홈 디렉토리를 묻는 메시지를 표시합니다.

**b. Oracle홈디렉토리의전체경로를입력하고Enter키를누릅니다.**

clsetup 유틸리티에서 클러스터에 구성된 Oracle 시스템 식별자 목록을 표시합니다. 또한 Oracle RAC가 실행될 노드 목록의 첫번째 노드에 대한 시스템 식별자를 지정하라는 메시지도 표시합니다.

**구성할노드에대한Oracle RAC데이터베이스인스턴스의Oracle SID를지정합니다. 12**

Oracle RAC가 실행될 노드 목록에 있는 노드마다 이 단계를 수행합니다.

**주 –** 노드마다 고유한 Oracle SID를 지정해야 합니다. 중복된 SID를 지정하면 clsetup 유틸리티에서 SID가 중복되었다는 경고를 표시하며 SID를 다시 지정하라는 메시지를 표시합니다.

■ **SID가나열되는경우,선택할SID에해당하는번호를입력하고Enter키를누릅니다.**

clsetup 유틸리티에서 구성할 Oracle RAC 데이터베이스의 이름 묻는 메시지를 표시합니다.

clsetup 유틸리티의 응답은 Oracle RAC가 실행될 모든 노드에 대한 Oracle SID를 지정했는지 여부에 따라 달라집니다.

- 모든 노드에 대한 Oracle SID를 지정하지 **않은** 경우, clsetup 유틸리티에서 노드 목록에 있는 다음 노드의 SID를 지정하라는 메시지를 표시합니다.
- 모든 노드에 대한 Oracle SID를 지정한 경우, clsetup 유틸리티에서 구성된 Oracle 파일용 Oracle Solaris Cluster 저장소 리소스 목록을 표시합니다. 이러한 리소스에 대한 자세한 내용은 64 페이지 "Oracle [파일용 저장소 리소스 등록 및 구성](#page-63-0)"을 참조하십시오.
- **SID가나열되지않는경우,명시적으로SID를지정합니다.**
	- **a. e를입력하고Enter키를누릅니다.**

clsetup 유틸리티에서 SID를 입력하라는 메시지를 표시합니다.

**b. SID를입력하고Enter키를누릅니다.**

clsetup 유틸리티의 응답은 Oracle RAC가 실행될 모든 노드에 대한 Oracle SID를 지정했는지 여부에 따라 달라집니다.

- 모든 노드에 대한 Oracle SID를 지정하지 **않은** 경우, clsetup 유틸리티에서 노드 목록에 있는 다음 노드의 SID를 지정하라는 메시지를 표시합니다.
- 모든 노드에 대한 Oracle SID를 지정한 경우, clsetup 유틸리티에서 구성된 Oracle 파일용 Oracle Solaris Cluster 저장소 리소스 목록을 표시합니다. 이러한 리소스에 대한 자세한 내용은 64 페이지 "Oracle [파일용 저장소 리소스 등록 및](#page-63-0) [구성](#page-63-0)"을 참조하십시오.
- **사용할저장소리소스에해당하는숫자를쉼표또는공백으로구분하여입력한다음 13 Enter키를누릅니다.**
	- Oracle ASM(Oracle Automatic Storage Management)을 선택한경우, clsetup **유틸리티에서Oracle ASM디스크그룹리소스의이름을표시합니다.**
	- **기타를선택한경우, clsetup유틸리티에서사용가능한확장가능장치그룹및확장 가능마운트지점리소스를표시합니다.**
- **사용할저장소리소스에해당하는옵션번호를입력합니다. 14** clsetup 유틸리티에서 만들려는 Oracle Solaris Cluster 객체의 이름을 표시합니다.
- **Oracle Solaris Cluster객체에다른이름이필요한경우이름을변경합니다. 15**
	- **a. 변경할이름에해당하는옵션번호를입력하고Enter키를누릅니다.** clsetup 유틸리티에서 새 이름을 지정할 수 있는 화면을 표시합니다.
	- **b. 새값프롬프트에새이름을입력하고Enter키를누릅니다.**

clsetup 유틸리티에서 만들려는 Oracle Solaris Cluster 객체의 이름 목록을 표시합니다.

### **선택한Oracle Solaris Cluster객체이름을확인하려면Enter키를누릅니다. 16**

clsetup 유틸리티에서 만들려는 Oracle Solaris Cluster 구성에 대한 정보를 표시합니다.

### **구성을만들려면c를입력하고Enter키를누릅니다. 17**

clsetup 유틸리티에서 구성을 만들기 위한 명령이 실행 중임을 나타내는 진행 중 메시지를 표시합니다. 구성이 완료되면 clsetup 유틸리티에서 구성을 만들기 위해 실행된 명령을 표시합니다.

#### **계속하려면Enter키를누릅니다. 18**

clsetup 유틸리티에서 Support for Oracle RAC 구성 옵션 목록을 표시합니다.

#### **(옵션) q를입력한다음clsetup유틸리티가종료될때까지반복해서Enter키를누릅니다. 19**

### 자세한정보 **리소스구성**

다음 표는 이 작업을 완료하면 clsetup 유틸리티에서 만드는 Oracle Solaris Cluster 리소스의 기본 구성을 보여줍니다.

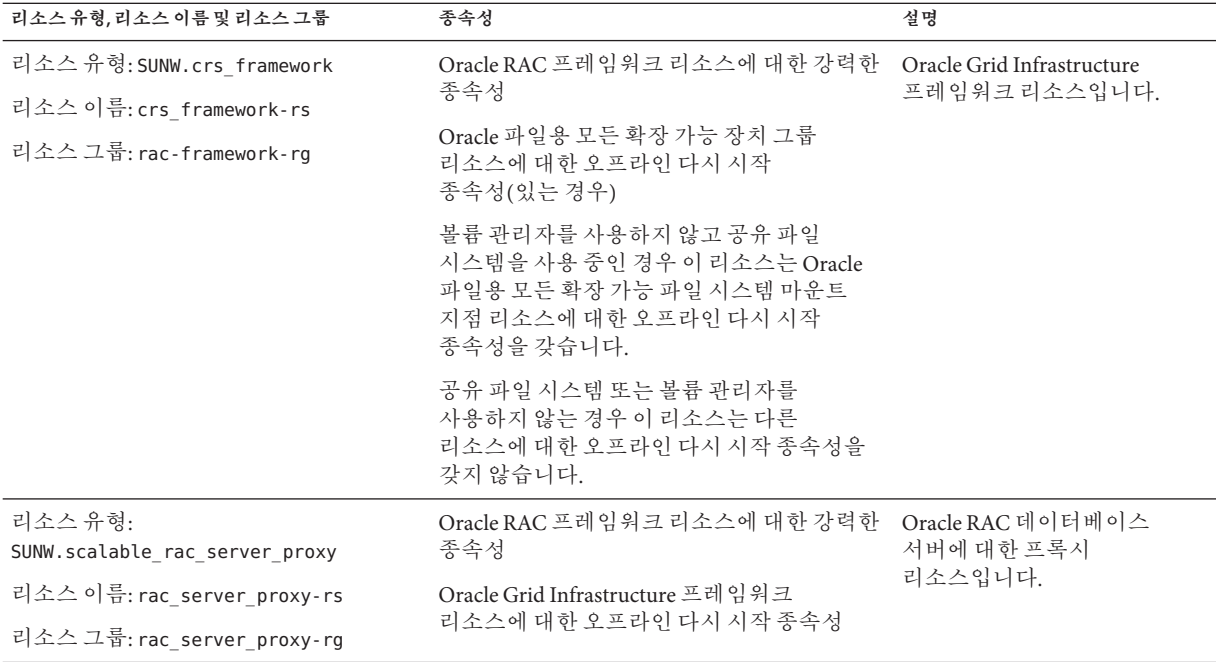

<span id="page-91-0"></span>**주 –** 영역 클러스터의 리소스 구성에 대한 자세한 내용은 부록 A, "[이 데이터 서비스의](#page-136-0) [샘플 구성](#page-136-0)"에 나와 있는 그림을 참조하십시오.

clsetup 유틸리티는 또한 Oracle 구성 요소가 의존하는 확장 가능 장치 그룹 및 확장 가능 파일 시스템 마운트 지점에 대한 Oracle Solaris Cluster 리소스별로 Oracle Grid Infrastructure 리소스를 만듭니다.

clsetup 유틸리티에서 만드는 각 Oracle Grid Infrastructure 리소스의 이름은 다음과 같습니다.

sun.*node*. *sc-rs*

이 이름에서 대체 가능한 항목은 다음과 같습니다.

- *node*는 Oracle Grid Infrastructure 리소스가 실행될 노드의 이름을 지정합니다.
- *sc-rs*는 Oracle Grid Infrastructure 리소스가 나타내는 Oracle Solaris Cluster 리소스의 이름을 지정합니다. 64 페이지 "Oracle [파일용 저장소 리소스 등록 및 구성](#page-63-0)"에 설명된 작업을 수행하면 이 리소스가 만들어집니다.

*node*에 있는 데이터베이스 인스턴스에 대한 Oracle Grid Infrastructure 리소스는 clsetup 유틸리티가 해당 노드에 대해 만드는 Oracle Grid Infrastructure 리소스에 의존합니다. 데이터베이스 인스턴스에 대한 Oracle Grid Infrastructure 리소스는 Oracle RAC 설치 및 구성 중에 만들어집니다.

노드에 있는 데이터베이스 인스턴스에 대한 Oracle Grid Infrastructure 리소스의 이름은 다음과 같습니다.

ora.*dbname*.db

이름의 *dbname* 부분은 Oracle Grid Infrastructure 리소스가 나타내는 데이터베이스 인스턴스의 데이터베이스 이름을 지정합니다.

다**음순서** - 92 페이지 "Support for Oracle RAC 설치 및 구성 확인"으로 이농합니다.

### **Support for Oracle RAC설치및구성확인**

Support for Oracle RAC을 설치, 등록 및 구성한 후 설치와 구성을 확인하십시오. Support for Oracle RAC 설치와 구성을 확인하면 Oracle RAC의 리소스와 리소스 그룹이 필요한 대로 동작하는지 확인할 수 있습니다.

리소스 간 오프라인 다시 시작 종속성은 독립 리소스를 오프라인으로 설정할 경우 종속 리소스가 먼저 오프라인이 되는지 확인합니다. 독립 리소스는 종속 리소스가 다시 시작될 때까지 오프라인으로 유지됩니다. 이 절의 절차는 이러한 종속성이 올바르게

설정되었는지 확인하는 방법에 대해 설명합니다. 오프라인 다시 시작 종속성에 대한 자세한 내용은 [r\\_properties](http://www.oracle.com/pls/topic/lookup?ctx=dsc&id=/app/docs/doc/821-1263r-properties-5)(5) 매뉴얼 페이지에서 resource dependencies offline restart 리소스 등록 정보에 대한 설명을 참조하십시오.

Support for Oracle RAC 설치 및 구성 확인에는 다음과 같은 작업이 포함됩니다.

- 1. Oracle RAC 프레임워크 리소스 그룹의 구성 확인 및 복수 소유자 볼륨 관리자 프레임워크 리소스 그룹 구성(사용된 경우) 확인. 93 페이지 "Oracle RAC 프레임워크 리소스 그룹의 구성을 확인하는 방법" 및 94 페이지 "[복수 소유자 볼륨 관리자](#page-93-0) [프레임워크 리소스 그룹의 구성을 확인하는 방법](#page-93-0)"을 참조하십시오.
- 2. Oracle 파일용 저장소 리소스의 구성 확인. 94 페이지 "Oracle [파일용 저장소 리소스의](#page-93-0) [구성을 확인하는 방법](#page-93-0)"을 참조하십시오.
- 3. Oracle RAC 데이터베이스 인스턴스용 리소스의 구성 확인. 96 페이지 ["Oracle RAC](#page-95-0) [데이터베이스 인스턴스용 리소스의 구성을 확인하는 방법](#page-95-0)"을 참조하십시오.
- 4. 클러스터 종료 및 부트가 올바르게 동작하는지 확인. 98 페이지 "[클러스터 종료 및](#page-97-0) [부트가 올바르게 동작하는지 확인하는 방법](#page-97-0)"을 참조하십시오.

### ▼ **Oracle RAC프레임워크리소스그룹의구성을 확인하는방법**

Oracle RAC 프레임워크 리소스 그룹은 51 페이지 "Oracle RAC [프레임워크 리소스 그룹](#page-50-0) [등록 및 구성](#page-50-0)"에 설명된 작업을 수행하면 만들어집니다.

- **클러스터노드에서수퍼유저로전환하거나solaris.cluster.read및 1 solaris.cluster.admin RBAC인증을제공하는역할로전환합니다.**
- **Oracle RAC프레임워크리소스그룹이올바르게구성되었는지확인합니다. 2**

# **clresourcegroup show** *rac-fmk-rg*

*rac-fmk-rg* Oracle RAC 프레임워크 리소스 그룹의 이름을 지정합니다.

**Oracle RAC프레임워크리소스그룹이아직온라인이아닌경우Oracle RAC프레임워크 3 리소스그룹을온라인으로전환합니다.**

# **clresourcegroup online** *rac-fmwk-rg*

*rac-fmk-rg* Oracle RAC 프레임워크 리소스 그룹의 이름을 지정합니다.

**Oracle RAC프레임워크리소스그룹이온라인상태인지확인합니다. 4**

# **clresourcegroup status**

4**장** • **클러스터에서실행되도록**Oracle RAC**설정** 93

### <span id="page-93-0"></span>▼ **복수소유자볼륨관리자프레임워크리소스그룹의 구성을확인하는방법**

복수 소유자 볼륨 관리자 프레임워크 리소스 그룹을 사용하여 RAC 구성에 사용될 볼륨 관리자 리소스를 포함시킨 경우 이 절차를 수행하십시오.

- **클러스터노드에서수퍼유저로전환하거나solaris.cluster.read및 1 solaris.cluster.admin RBAC인증을제공하는역할로전환합니다.**
- **복수소유자볼륨관리자프레임워크리소스그룹이올바르게구성되었는지확인합니다. 2** # **clresourcegroup show** *vucmm-fmk-rg*

*vucmm-fmk-rg* 복수 소유자 볼륨 관리자 프레임워크 리소스 그룹의 이름을 지정합니다.

**복수소유자볼륨관리자프레임워크리소스그룹이아직온라인이아닌경우복수 3 소유자볼륨관리자프레임워크리소스그룹을온라인으로전환합니다.**

# **clresourcegroup online** *vucmm-fmwk-rg*

*vucmm-fmk-rg* 복수 소유자 볼륨 관리자 프레임워크 리소스 그룹의 이름을 지정합니다.

**RAC리소스그룹이온라인상태인지확인합니다. 4**

# **clresourcegroup status**

### ▼ **Oracle파일용저장소리소스의구성을확인하는 방법**

저장소 관리 체계의 구성에 Oracle 파일용 저장소 리소스가 필요한 경우에만 이 작업을 수행하십시오.

- **클러스터노드에서수퍼유저로전환합니다. 1**
- **Oracle파일용저장소리소스를포함하는모든리소스그룹이올바르게구성되었는지 2 확인합니다.**

# **clresourcegroup show** *rac-storage-rg-list*

*rac-storage-rg-list* Oracle 파일용 저장소 리소스를 포함하는 리소스 그룹을 쉼표로 구분하여 지정합니다.

**RAC데이터베이스리소스가의존하는리소스가포함된리소스그룹을오프라인으로 3 전환합니다.**

# **clresourcegroup offline** *rac-storage-rg*

*rac-storage-rg*

RAC 데이터베이스 리소스가 의존하는 리소스가 포함된 리소스 그룹의 이름을 지정합니다. 오프라인으로 전환할 리소스 그룹은 Oracle 파일에 대해 선택한 저장소 관리 체계에 따라 달라집니다.

- Oracle 파일에 대해 공유 파일 시스템을 사용 중인 경우 확장 가능 파일 시스템 마운트 지점 리소스가 포함된 리소스 그룹을 오프라인으로 전환합니다.
- Oracle 파일에 대한 파일 시스템을 사용하지 않고 볼륨 관리자를 사용 중인 경우 확장 가능 장치 그룹 리소스가 포함된 리소스 그룹을 오프라인으로 전환합니다.

이 단계를 완료하는 데 몇 분이 걸릴 수 있습니다.

#### **Oracle RAC에대한리소스그룹이다음과같이동작하는지확인합니다. 4**

- [단계](#page-93-0) 3에서 오프라인으로 전화한 리소스 그룹의 상태가 오프라인입니다.
- Oracle RAC 데이터베이스 리소스 그룹의 상태가 오프라인입니다.
- Oracle RAC 프레임워크 리소스 그룹의 상태가 온라인 차단 보류 중입니다.

#### # **clresourcegroup status**

#### **Oracle Grid Infrastructure리소스가오프라인상태인지확인합니다. 5**

Oracle Grid Infrastructure 리소스가 오프라인 상태인지 확인하려면 시스템 메시지 파일에서 Oracle Grid Infrastructure 리소스가 종료되었음을 나타내는 메시지를 찾습니다.

#### **[단계](#page-93-0)3에서오프라인으로전환한리소스그룹을온라인으로전환합니다. 6**

# **clresourcegroup online** *rac-storage-rg*

*rac-storage-rg*

[단계](#page-93-0) 3에서 오프라인으로 전환한 리소스 그룹의 이름을 지정합니다.

이 단계를 완료하는 데 몇 분이 걸릴 수 있습니다.

#### **각노드에서Oracle Grid Infrastructure를다시시작합니다. 7**

# *Grid\_home***/bin/crsctl start crs** Startup will be queued to init within 30 seconds.

*Grid\_home*

Oracle Grid Infrastructure 홈 디렉토리를 지정합니다. 이 디렉토리에는 Oracle Grid Infrastructure 이진 파일 및 Oracle Grid Infrastructure 구성 파일이 포함되어 있습니다.

이 단계를 완료하는 데 몇 분이 걸릴 수 있습니다.

#### **각노드에서Oracle Grid Infrastructure리소스가온라인상태인지확인합니다. 8**

이 경우 Oracle 명령 crstat를 사용합니다.

# *Grid\_home***/bin/crsctl stat res -t**

<span id="page-95-0"></span>**주 –** 모든 노드에서 Oracle Grid Infrastructure 시작을 완료하는 데 몇 분이 걸릴 수 있습니다. Oracle Grid Infrastructure 리소스가 모든 노드에서 온라인으로 전환되기 전에 이 단계를 수행하면 일부 노드의 상태가 오프라인일 수 있습니다. 이 경우 Oracle Grid Infrastructure의 상태가 모든 노드에서 온라인이 될 때까지 이 단계를 반복하십시오.

**Oracle RAC의모든리소스그룹이온라인상태인지확인합니다. 9**

#### # **clresourcegroup status**

**주 –** RAC 데이터베이스 리소스가 의존하는 리소스가 포함된 리소스 그룹을 온라인으로 전환하면 RAC 데이터베이스 리소스 그룹도 온라인으로 전환됩니다. RAC 데이터베이스 리소스 그룹이 모든 노드에서 온라인으로 전환되기 전에 이 단계를 수행하면 일부 노드가 온라인 결함이 있는 상태가 될 수 있습니다. 이 경우 RAC 데이터베이스 리소스 그룹의 상태가 모든 노드에서 온라인이 될 때까지 이 단계를 반복하십시오.

### ▼ **Oracle RAC데이터베이스인스턴스용리소스의 구성을확인하는방법**

다음 절 중 하나에 설명된 작업을 수행하면 Oracle RAC 데이터베이스 인스턴스용 리소스가 만들어집니다.

- 87 페이지 "Oracle Solaris Cluster와 [Oracle Grid Infrastructure](#page-86-0)가 상호 운용되도록 [설정하는 방법](#page-86-0)"
- 183 페이지 "Oracle Solaris Cluster [유지 관리 명령을 사용하여](#page-182-0) Oracle Grid Infrastructure[와 상호 운용되는 리소스 만들기](#page-182-0)"
- **클러스터노드에서수퍼유저로전환합니다. 1**
- **데이터베이스리소스그룹이올바르게구성되었는지확인합니다. 2**

# **clresourcegroup show** *rac-db-rg*

*rac-db-rg* 데이터베이스 리소스 그룹의 이름을 지정합니다.

**필요한경우Oracle Solaris Cluster저장소리소스를나타내는Oracle Grid Infrastructure 3 리소스가올바르게구성되었는지확인합니다.**

# *Grid\_home***/bin/crsctl stat res -t**

*Grid\_home*

Oracle Grid Infrastructure 홈 디렉토리를 지정합니다. 이 디렉토리에는 Oracle Grid Infrastructure 이진 파일 및 Oracle Grid Infrastructure 구성 파일이 포함되어 있습니다. **Oracle Grid Infrastructure프레임워크리소스를사용안함으로설정합니다. 4**

# **clresource disable -t SUNW.crs\_framework +**

이 단계를 완료하는 데 몇 분이 걸릴 수 있습니다.

- **Oracle Grid Infrastructure리소스가오프라인상태인지확인합니다. 5**
	- **a. Oracle Grid Infrastructure리소스의상태를확인합니다.**

이 경우 Oracle 명령 crstat를 사용합니다.

# *Grid\_home***/bin/crsctl stat res -t** CRS-0184: Cannot communicate with the CRS daemon.

*Grid\_home*

Oracle Grid Infrastructure 홈 디렉토리를 지정합니다. 이 디렉토리에는 Oracle Grid Infrastructure 이진 파일 및 Oracle Grid Infrastructure 구성 파일이 포함되어 있습니다.

- **b. 시스템메시지파일에서Oracle Grid Infrastructure리소스가종료되었음을나타내는 메시지를찾습니다.**
- **다음리소스가모든노드에서오프라인상태인지확인합니다. 6**
	- Oracle Grid Infrastructure 프레임워크 리소스
	- RAC 데이터베이스 리소스
	- # **clresource status -t SUNW.crs\_framework,SUNW.scalable\_rac\_server\_proxy +**
- **각노드에서Oracle Grid Infrastructure를다시시작합니다. 7**

# *Grid\_home***/bin/crsctl start crs** Startup will be queued to init within 30 seconds.

#### *Grid\_home*

Oracle Grid Infrastructure 홈 디렉토리를 지정합니다. 이 디렉토리에는 Oracle Grid Infrastructure 이진 파일 및 Oracle Grid Infrastructure 구성 파일이 포함되어 있습니다.

이 단계를 완료하는 데 몇 분이 걸릴 수 있습니다.

**각노드에서Oracle Grid Infrastructure리소스가온라인상태인지확인합니다. 8**

이 경우 Oracle 명령 crstat를 사용합니다.

# *Grid\_home***/bin/crsctl stat res -t**

**주 –** 모든 노드에서 Oracle Grid Infrastructure 시작을 완료하는 데 몇 분이 걸릴 수 있습니다. Oracle Grid Infrastructure 리소스가 모든 노드에서 온라인으로 전환되기 전에 이 단계를 수행하면 일부 노드의 상태가 오프라인일 수 있습니다. 이 경우 Oracle Grid Infrastructure의 상태가 모든 노드에서 온라인이 될 때까지 이 단계를 반복하십시오.

<span id="page-97-0"></span>**Oracle Grid Infrastructure프레임워크리소스를사용으로설정합니다. 9**

# **clresource enable -t SUNW.crs\_framework +** 이 단계를 완료하는 데 몇 분이 걸릴 수 있습니다.

- **다음리소스가모든노드에서온라인상태인지확인합니다. 10**
	- Oracle Grid Infrastructure 프레임워크 리소스
	- RAC 데이터베이스 리소스

# **clresource status -t SUNW.crs\_framework,SUNW.scalable\_rac\_server\_proxy +**

**주 –** Oracle Grid Infrastructure 프레임워크 리소스를 사용으로 설정하면 RAC 데이터베이스 리소스도 사용으로 설정됩니다. RAC 데이터베이스 리소스가 모든 노드에서 사용으로 설명되기 전에 이 단계를 수행하면 일부 노드의 상태가 오프라인일 수 있습니다. 이 경우 RAC 데이터베이스 리소스의 상태가 모든 노드에서 온라인이 될 때까지 이 단계를 반복하십시오.

### ▼ **클러스터종료및부트가올바르게동작하는지 확인하는방법**

Support for Oracle RAC의 구성이 올바른 경우 클러스터를 종료하고 부트하면 Oracle Solaris Cluster에서 Oracle RAC가 올바르게 중지되었다가 시작되는지 확인합니다.

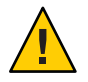

**주의 –** 이 작업을 수행하려면 작동 중지 시간이 필요합니다. 다른 데이터 서비스가 실행 중인 운용 클러스터에서 Support for Oracle RAC의 설치와 구성을 확인하는 경우에는 이 작업을 생략하십시오.

**클러스터를종료합니다. 1**

이 작업 수행에 대한 지침은 **[Oracle Solaris Cluster System Administration Guide](http://www.oracle.com/pls/topic/lookup?ctx=dsc&id=/app/docs/doc/821-1257cegddgfg)**의 "How [to Shut Down a Cluster"](http://www.oracle.com/pls/topic/lookup?ctx=dsc&id=/app/docs/doc/821-1257cegddgfg)을 참조하십시오.

- **클러스터가올바르게종료되는지확인합니다. 2**
- **클러스터를부트합니다. 3**

이 작업 수행에 대한 지침은 **[Oracle Solaris Cluster System Administration Guide](http://www.oracle.com/pls/topic/lookup?ctx=dsc&id=/app/docs/doc/821-1257ceghiiae)**의 "How [to Boot a Cluster"](http://www.oracle.com/pls/topic/lookup?ctx=dsc&id=/app/docs/doc/821-1257ceghiiae)을 참조하십시오.

- **클러스터가올바르게시작되는지확인합니다. 4**
- **Oracle RAC리소스그룹및이그룹의리소스가온라인상태인지확인합니다. 5** # **clresourcegroup status**

**주 –** 모든 Oracle RAC 리소스 그룹을 온라인으로 설정하는 데 몇 분이 걸릴 수 있습니다. 리소스 그룹이 모든 노드에서 사용으로 설정되기 전에 이 단계를 수행하면 일부 노드의 상태가 오프라인일 수 있습니다. 이 경우 모든 Oracle RAC 리소스 그룹의 상태가 모든 노드에서 온라인이 될 때까지 이 단계를 반복하십시오.

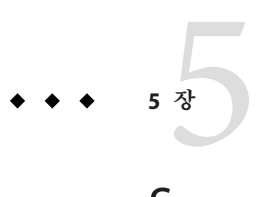

# Support for Oracle RAC**관리**

이 장에서는 Oracle Solaris Cluster 노드에서 Support for Oracle RAC을 관리하는 방법을 설명합니다.

- 101 페이지 "Support for Oracle RAC에 대한 관리 작업 개요"
- 102 페이지 "Oracle Solaris Cluster [객체에 대해 자동으로 생성되는 이름](#page-101-0)"
- 102 페이지 ["Oracle Solaris Cluster](#page-101-0) 소프트웨어에서 Oracle RAC 데이터베이스 관리"
- 105 페이지 ["Support for Oracle RAC](#page-104-0) 조정"
- 106 페이지 ["Support for Oracle RAC](#page-105-0) 결함 모니터 조정"

# **Support for Oracle RAC에대한관리작업개요**

표 5–1은 Support for Oracle RAC에 대한 관리 작업을 요약한 것입니다.

필요할 때마다 이러한 작업을 수행하십시오.

**표 5–1** Support for Oracle RAC에대한관리작업

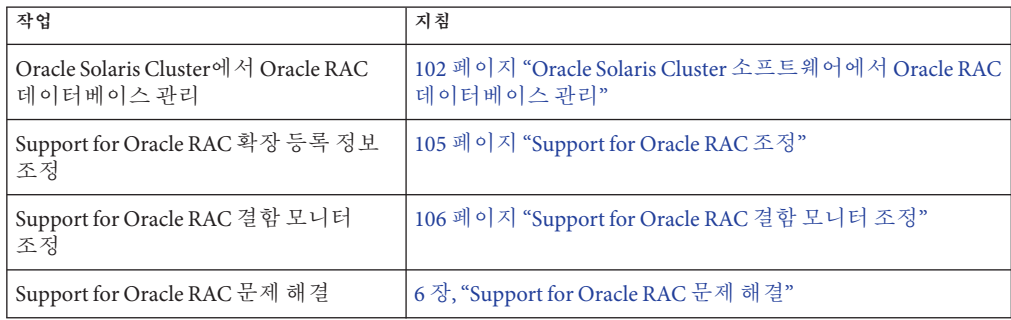

# <span id="page-101-0"></span>**Oracle Solaris Cluster객체에대해자동으로생성되는이름**

clsetup 유틸리티를 사용하여 리소스를 만들면 도구에서 사전 설정된 이름을 리소스에 지정합니다. clsetup 유틸리티를 사용하여 만든 리소스를 관리하는 경우 다음 표에서 이러한 이름을 확인하십시오.

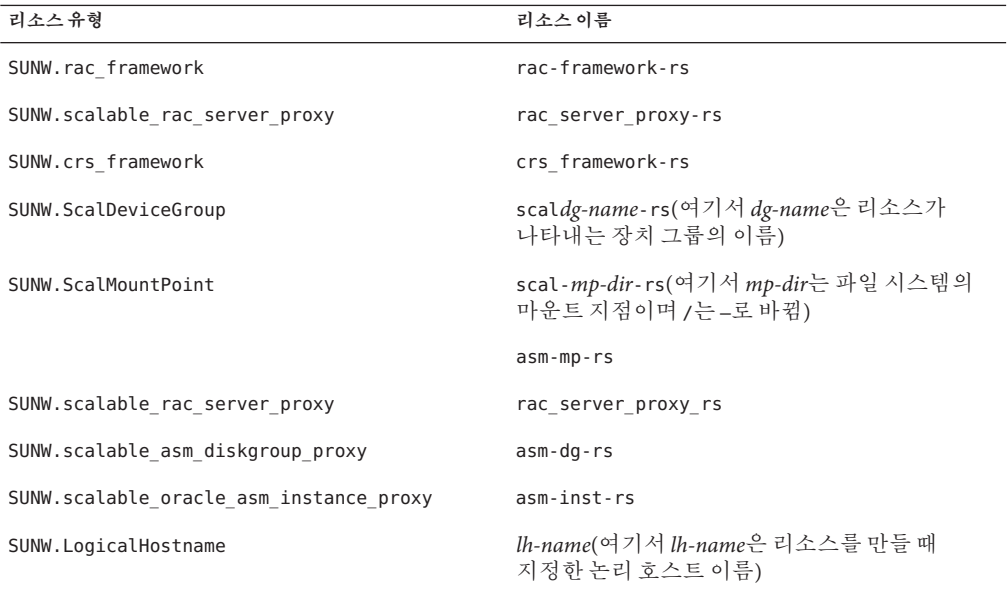

# **Oracle Solaris Cluster소프트웨어에서Oracle RAC 데이터베이스관리**

Oracle Solaris Cluster 소프트웨어에서 Oracle RAC 데이터베이스 관리에는 Oracle Solaris Cluster 관리 도구를 사용하여 Oracle RAC 데이터베이스 인스턴스에 대한 Oracle Solaris Cluster 리소스의 상태 수정 작업이 포함됩니다. 이러한 리소스를 만드는 방법에 대한 자세한 내용은 86 페이지 "Oracle RAC [데이터베이스 인스턴스용 리소스 구성](#page-85-0)"을 참조하십시오.

Oracle Solaris Cluster 구성에서는 한 가지 예외 사항이 있지만 Oracle 데이터베이스 소프트웨어 CLI(command line interface)를 사용하여 Oracle Grid Infrastructure 관리 또는 Oracle srvctl 명령을 사용하여 Oracle 데이터베이스 및 서비스 관리에 대한 일반적인 제한 사항이 없습니다. 예외 사항은 Oracle Solaris Cluster 구성에서 autostart가 사용 안함으로 설정되어 있어야 한다는 것입니다. 그렇지 않은 경우 Oracle Solaris Cluster가 포함되지 않은 구성에서와 같이 Oracle 데이터베이스 소프트웨어 명령을 사용할 수 있습니다. Oracle Solaris Cluster 소프트웨어는 Oracle 데이터베이스 CLI로 수행된 변경 사항을 감지하고 그에 따라 대응합니다.

전역 클러스터나 특정 영역 클러스터와 같은 각 클러스터는 리소스 그룹 및 리소스에 대한 독립적인 네임스페이스를 구성합니다. 따라서 이렇게 서로 다른 네임스페이스의 이름 간에는 이름 충돌이 없습니다. 각 클러스터에 대한 리소스 유형을 독립적으로 등록합니다.

전역 클러스터에 속한 리소스 그룹 및 리소스는 전역 클러스터 선호 노드에서만 관리할 수 있습니다. 영역 클러스터에 속한 리소스 그룹 및 리소스는 해당 영역 클러스터에서 관리할 수 있습니다. 전역 클러스터 선호 노드에서는 -Z 옵션을 사용하여 영역 클러스터를 지정함으로써 영역 클러스터의 리소스 그룹 및 리소스를 관리할 수도 있습니다. 클러스터 간 리소스 종속성 또는 유사성은 전역 클러스터 선호 노드에서만 설정할 수 있습니다. 다음 절의 예에서는 리소스 그룹이나 리소스가 상주하는 클러스터에서 명령이 실행되는 상황을 일반적으로 설명합니다.

Oracle 데이터베이스 구성 요소에 대한 Oracle Solaris Cluster 리소스 상태 변경의 영향은 다음 하위 절에 설명되어 있습니다.

■ 103 페이지 "Oracle RAC 데이터베이스 인스턴스에 대한 Oracle Solaris Cluster 리소스 상태 변경의 영향"

# **Oracle RAC데이터베이스인스턴스에대한Oracle Solaris Cluster리소스상태변경의영향**

Oracle Grid Infrastructure는 Oracle Grid Infrastructure에 구성된 Oracle 데이터베이스 인스턴스, 리스너 및 기타 구성 요소의 시작과 종료를 관리합니다. Oracle Grid Infrastructure는 필수 구성 요소입니다. 또한 Oracle Grid Infrastructure는 Oracle Grid Infrastructure에 의해 시작된 구성 요소를 모니터링하고 실패가 감지될 경우 실패로부터 복구하기 위한 조치를 수행합니다.

Oracle Grid Infrastructure는 Oracle 데이터베이스 구성 요소의 시작과 종료를 관리하므로 이러한 구성 요소는 Oracle Solaris Cluster RGM의 제어에 따라 배타적으로 중지하고 시작할 수 없습니다. 대신 Oracle Grid Infrastructure와 RGM이 상호 운영하여 Oracle RAC 데이터베이스 인스턴스가 Oracle Grid Infrastructure에 의해 시작되고 중지될 때 데이터베이스 인스턴스의 상태가 Oracle Solaris Cluster 리소스에 전파됩니다.

다음 표에서는 Oracle Solaris Cluster 리소스와 Oracle Grid Infrastructure 리소스 간에 발생하는 상태 변경을 설명합니다.

**표 5–2** Oracle Solaris Cluster 리소스와 Oracle Grid Infrastructure 리소스 간의 상태 변경 전파

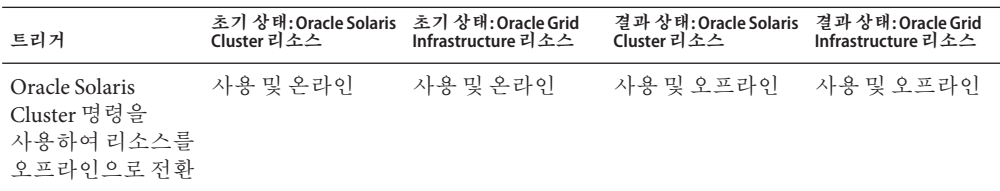

| 트리거                                                             | 초기 상태:Oracle Solaris 초기 상태:Oracle Grid<br>Cluster 리소스 | Infrastructure 리소스 | 결과 상태: Oracle Solaris<br>Cluster 리소스 | 결과 상태: Oracle Grid<br>Infrastructure 리소스 |
|-----------------------------------------------------------------|-------------------------------------------------------|--------------------|--------------------------------------|------------------------------------------|
| Oracle Grid<br>Infrastructure<br>명령을 사용하여<br>리소스 중지             | 사용 및 온라인                                              | 사용 및 온라인           | 사용 및 오프라인                            | 사용 및 오프라인                                |
| Oracle Solaris<br>Cluster 명령을<br>사용하여 리소스를<br>온라인으로 전환          | 사용 및 오프라인                                             | 사용 및 오프라인          | 사용 및 온라인                             | 사용 및 온라인                                 |
| Oracle Grid<br>Infrastructure<br>명령을 사용하여<br>리소스시작              | 사용 및 오프라인                                             | 사용 및 오프라인          | 사용 및 온라인                             | 사용 및 온라인                                 |
| Oracle Solaris<br>Cluster 명령을<br>사용하여 리소스를<br>사용안함으로<br>설정      | 사용 및 온라인                                              | 사용 및 온라인           | 사용 안함 및<br>오프라인                      | 사용 안함 및<br>오프라인                          |
| Oracle Grid<br>Infrastructure<br>명령을 사용하여<br>리소스를 사용<br>안함으로 설정 | 사용 및 온라인                                              | 사용 및 온라인           | 사용 및 온라인                             | 사용 아함 및<br>온라인                           |
| Oracle SQLPLUS<br>명령을 사용하여<br>데이터베이스종료                          | 사용 및 온라인                                              | 사용 및 온라인           | 사용 및 오프라인                            | 사용 및 오프라인                                |
| Oracle Solaris<br>Cluster 명령을<br>사용하여 리소스를<br>사용으로 설정           | 사용 아함 및<br>오프라인                                       | 사용 아함 및<br>오프라인    | 사용 및 온라인<br>또는오프라인                   | 사용 및 온라인<br>또는오프라인                       |
| Oracle Grid<br>Infrastructure<br>명령을 사용하여<br>리소스를 사용으로<br>설정    | 사용 안함 및<br>오프라인                                       | 사용 안함 및<br>오프라인    | 사용 안함 및<br>오프라인                      | 사용 및 오프라인                                |

**표 5–2** Oracle Solaris Cluster 리소스와 Oracle Grid Infrastructure 리소스 간의 상태 변경 전파 *(***계속***)*

Oracle Solaris Cluster 리소스와 Oracle Grid Infrastructure 리소스의 상태 이름은 일치합니다. 하지만 각 상태 이름의 의미는 Oracle Solaris Cluster 리소스와 Oracle Grid Infrastructure 리소스에 대해 서로 다릅니다. 자세한 내용은 다음 표를 참조하십시오.

| 상태    | Oracle Solaris Cluster 리소스에 대한 의미                                                                                              | Oracle Grid Infrastructure 리소스에 대한 의미                                                                                             |
|-------|----------------------------------------------------------------------------------------------------|----------------------------------------------------------------------------------------------------|
| 사용    | 자동 시작, 페일오버 또는 다시 시작을<br>위해 Oracle Solaris Cluster RGM에서<br>리소스를 사용할 수 있습니다. 또한<br>사용으로 설정된 리소스는 온라인 상태<br>또는 오프라인 상태일 수 있습니다. | 자동 시작, 페일오버 또는 다시 시작을<br>위해 Oracle Grid Infrastructure에서<br>리소스를 실행할 수 있습니다. 또한<br>사용으로 설정된 리소스는 온라인 상태<br>또는 오프라인 상태일 수 있습니다.    |
| 사용 안함 | 자동 시작, 페일오버 또는 다시 시작을<br>위해 Oracle Solaris Cluster RGM에서<br>리소스를 사용할 수 없습니다. 또한 사용<br>아함으로 설정된 리소스는<br>오프라인입니다.                | 자동 시작, 페일오버 또는 다시 시작을<br>위해 Oracle Grid Infrastructure에서<br>리소스를 실행할 수 없습니다. 또한 사용<br>안함으로 설정된 리소스는 온라인 상태<br>또는 오프라인 상태일 수 있습니다. |
| 온라인   | 리소스가 실행 중이고 서비스를<br>제공하고 있습니다.                                                                                                 | 리소스가 실행 중이고 서비스를<br>제공하고 있습니다. 또한 온라인인<br>리소스는 사용으로 설정되어야 합니다.                                                                    |
| 오프라인  | 리소스가 중지되고 서비스를 제공하지<br>않습니다.                                                                                                   | 리소스가 중지되고 서비스를 제공하지<br>않습니다. 또한 오프라인인 리소스는<br>사용 안함 상태 또는 사용 상태일 수<br>있습니다.                                                       |

<span id="page-104-0"></span>**표 5–3** Oracle Solaris Cluster 리소스와 Oracle Grid Infrastructure 리소스에 대한 상태 비교

Oracle Solaris Cluster 리소스의 상태에 대한 자세한 내용은 **[Oracle Solaris Cluster](http://www.oracle.com/pls/topic/lookup?ctx=dsc&id=/app/docs/doc/821-1254caciddfe) Concepts Guide**의 ["Resource and Resource Group States and Settings"](http://www.oracle.com/pls/topic/lookup?ctx=dsc&id=/app/docs/doc/821-1254caciddfe)을 참조하십시오.

Oracle Grid Infrastructure 리소스의 상태에 대한 자세한 내용은 해당 Oracle 설명서를 참조하십시오.

# **Support for Oracle RAC조정**

Support for Oracle RAC 데이터 서비스를 조정하려면 이 데이터 서비스에 대한 리소스의 확장 등록 정보를 수정합니다. 이러한 확장 등록 정보에 대한 자세한 내용은 [부록](#page-154-0) C, ["Support for Oracle RAC](#page-154-0) 확장 등록 정보"를 참조하십시오. 일반적으로 clresource 명령의 **-p** *property***=** *value* 옵션을 사용하여 Support for Oracle RAC 리소스의 확장 등록 정보를 설정합니다. 또한 **[Oracle Solaris Cluster Data Services Planning and Administration](http://www.oracle.com/pls/topic/lookup?ctx=dsc&id=/app/docs/doc/821-1260c40000082398) Guide**의 2 장[, "Administering Data Service Resources"](http://www.oracle.com/pls/topic/lookup?ctx=dsc&id=/app/docs/doc/821-1260c40000082398)의 절차를 사용하여 리소스를 나중에 구성할 수도 있습니다.

이 절에는 Support for Oracle RAC 데이터 서비스 조정에 대한 다음 정보가 포함되어 있습니다.

■ 106 페이지 "[시간 초과 설정 지침](#page-105-0)"

### <span id="page-105-0"></span>**시간초과설정지침**

Support for Oracle RAC에 대한 많은 확장 등록 정보는 재구성 프로세스에서 단계에 대한 시간 초과를 지정합니다. 대부분 이러한 시간 초과에 대한 최적값은 클러스터 구성과 독립적입니다. 따라서 기본값에서 시간 초과를 변경할 필요는 없습니다.

클러스터 구성에 의존하는 시간 초과는 다음 하위 절에 설명되어 있습니다. 재구성 프로세스 중 시간 초과가 발생할 경우 이러한 시간 초과 등록 정보의 값을 클러스터 구성에 맞게 높입니다.

이 절에서는 다음 시간 초과를 설명합니다.

■ 106 페이지 "예약 단계 시간 초과"

### **예약단계시간초과**

예약 명령을 실행하는 데 필요한 시간은 다음 계수의 영향을 받습니다.

- 클러스터의 공유된 물리적 디스크 수
- 클러스터에 대한 로드

클러스터의 공유된 물리적 디스크 수가 많거나 클러스터가 많이 로드되는 경우 Support for Oracle RAC의 재구성이 시간 초과될 수 있습니다. 이러한 시간 초과가 발생할 경우 예약 단계 시간 초과를 높입니다.

예약 단계 시간 초과를 높이려면 SUNW.rac\_framework 리소스의 Reservation\_timeout 확장 등록 정보를 높입니다.

자세한 내용은 156 페이지 "[SUNW.rac\\_framework](#page-155-0) 확장 등록 정보"를 참조하십시오.

**예 5–1** 예약단계시간초과설정

#### # **clresource set -p reservation\_timeout=350 rac-framework-rs**

이 예에서는 Support for Oracle RAC의 재구성 예약 단계에 대한 시간 초과를 350초로 설정합니다. 이 예에서는 Oracle RAC 프레임워크 구성 요소가 rac-framework-rs 이름의 SUNW.rac\_framework 리소스 유형 인스턴스로 나타난다고 가정합니다.

# **Support for Oracle RAC결함모니터조정**

Support for Oracle RAC 데이터 서비스에 대한 결함 모니터링은 다음 리소스에 대한 결함 모니터로 제공됩니다.

- 확장 가능한 장치 그룹 리소스
- 확장 가능한 파일 시스템 마우트 지점 리소스

각 결함 모니터는 다음 표에 표시된 리소스 유형의 리소스에 포함됩니다.

**표 5–4** Support for Oracle RAC 결함 모니터에 대한 리소스 유형

| 결함모니터                | 리소스 유형               |
|----------------------|----------------------|
| 확장 가능한 장치 그룹         | SUNW.ScalDeviceGroup |
| 확장 가능한 파일 시스템 마운트 지점 | SUNW.ScalMountPoint  |

시스템 등록 정보 및 이러한 리소스의 확장 등록 정보가 결함 모니터의 동작을 제어합니다. 이러한 등록 정보의 기본값은 결함 모니터의 사전 설정된 동작을 결정합니다. 사전 설정된 동작은 대부분의 Oracle Solaris Cluster 설치에 적합해야 합니다. 따라서 이러한 사전 설정된 동작을 수정해야 하는 경우에**만** Support for Oracle RAC 결함 모니터를 조정해야 합니다.

Support for Oracle RAC 결함 모니터 조정에는 다음 작업이 포함됩니다.

- 결함 모니터 프로브 가격 설정
- 결함 모니터 프로브 시간 초과 설정
- 지속적으로 발생하는 결함에 대한 조건 정의
- 리소스의 페일오버 동작 지정

자세한 내용은 **[Oracle Solaris Cluster Data Services Planning and Administration Guide](http://www.oracle.com/pls/topic/lookup?ctx=dsc&id=/app/docs/doc/821-1260babhbifi)**의 ["Tuning Fault Monitors for Oracle Solaris Cluster Data Services"](http://www.oracle.com/pls/topic/lookup?ctx=dsc&id=/app/docs/doc/821-1260babhbifi)을 참조하십시오. 이러한 작업을 수행해야 하는 Support for Oracle RAC 결함 모니터에 대한 정보는 다음 하위 절에서 제공합니다.

- 107 페이지 "확장 가능한 장치 그룹에 대한 결함 모니터 작업"
- 108 페이지 "확장 가능한 파일 시스템 마우트 지점에 대한 결함 모니터 작업"
- 108 페이지 "DBMS 시간 초과 뮤제 해결을 위한 코어 파일 얻기"

# **확장가능한장치그룹에대한결함모니터작업**

기본적으로 결함 모니터는 리소스가 나타내는 장치 그룹의 모든 논리적 볼륨을 모니터링합니다. 장치 그룹의 논리적 볼륨 중 일부만 모니터링해야 하는 경우 LogicalDeviceList 확장 등록 정보를 설정합니다.

장치 그룹의 상태는 모니터링되는 개별 논리적 볼륨의 상태에서 파생됩니다. 모든 모니터링되는 논리적 볼륨이 정상이라면 장치 그룹이 정상입니다. 모니터링되는 논리적 볼륨이 하나라도 정상이 아니라면 장치 그룹이 정상이 아닙니다. 결함이 있는 장치 그룹이 발견될 경우 해당 그룹을 나타내는 리소스의 모니터링이 중지되고 리소스가 사용 안함 상태로 전환됩니다.

개별 논리적 볼륨의 상태는 해당 볼륨의 볼륨 관리자를 질의하여 가져옵니다. 질의에서 Sun Cluster용 Solaris Volume Manager 볼륨의 상태를 확인할 수 없는 경우 결함 모니터가 파일 I/O(input/output) 작업을 수행하여 상태를 확인합니다.

<span id="page-107-0"></span>**주 –** 미러링된 디스크의 경우에는 하나의 하위 미러가 정상이 아닌 경우 장치 그룹은 여전히 정상이 것으로 가주됩니다.

userland 클러스터 멤버쉽의 재구성으로 I/O 오류가 발생할 경우 UCMM(userland cluster membership monitor) 재구성이 진행되는 동안에는 장치 그룹 리소스에 대한 결함 모니터의 모니터링이 일시 중지됩니다.

### **확장가능한파일시스템마운트지점에대한결함 모니터작업**

마운트된 파일 시스템이 사용 가능한지 여부를 확인하기 위해 결함 모니터는 파일 시스템에서 테스트 파일에 대한 열기, 읽기 및 쓰기와 같은 I/O 작업을 수행합니다. I/O 작업이 시간 초과 기간 내에 완료되지 않을 경우 결함 모니터가 오류를 보고합니다. I/O 작업에 대한 시간 초과를 지정하려면 IOTimeout 확장 등록 정보를 설정합니다.

오류에 대한 응답은 다음과 같이 파일 시스템의 유형에 따라 달라집니다.

- 파일 시스템이 적격 NAS 장치에서 NFS 파일 시스템이 경우 응답은 다음과 같습니다.
	- 리소스의 모니터링이 현재 노드에서 중지됩니다.
	- 리소스가 현재 노드에서 사용 안함 상태로 전환되어 파일 시스템이 해당 노드에서 마운트 해제됩니다.

### **DBMS시간초과문제해결을위한코어파일얻기**

알 수 없는 DBMS 시간 초과 문제 해결을 돕기 위해 결함 모니터에서 프로브 시간 초과가 발생하면 코어 파일을 만들도록 설정할 수 있습니다. 코어 파일의 내용은 결함 모니터 프로세스와 관련이 있습니다. 결함 모니터는 루트(/) 디렉토리에 코어 파일을 만듭니다. 결함 모니터에서 코어 파일을 만들도록 설정하려면 coreadm 명령을 사용하여 set-id 코어 덤프를 사용으로 설정합니다. 자세한 내용은 [coreadm](http://www.oracle.com/pls/topic/lookup?ctx=E23824&id=REFMAN1Mcoreadm-1m)(1M) 매뉴얼 페이지를 참조하십시오.
<span id="page-108-0"></span>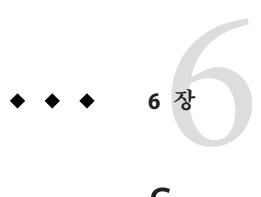

# Support for Oracle RAC**문제해결**

Support for Oracle RAC에서 문제가 발생할 경우 다음 절에 설명된 기술을 사용하여 문제를 해결하십시오.

- 109 페이지 "Support for Oracle RAC의 상태 확인"
- 110 페이지 "[진단 정보의 소스](#page-109-0)"
- 111 페이지 "[일반적인 문제 및 해결 방법](#page-110-0)"

### **Support for Oracle RAC의상태확인**

Support for Oracle RAC에 대한 리소스 그룹 및 리소스는 클러스터에서 Oracle RAC의 상태를 나타냅니다. Oracle Solaris Cluster 유지 관리 명령을 사용하여 이 상태를 확인할 수 있습니다.

- 리소스 그룹에 대한 상태 정보를 확인하려면 [clresourcegroup](http://www.oracle.com/pls/topic/lookup?ctx=dsc&id=/app/docs/doc/821-1263clresourcegroup-1cl)(1CL) 명령을 사용하십시오.
- 리소스에 대한 상태 정보를 확인하려면 [clresource](http://www.oracle.com/pls/topic/lookup?ctx=dsc&id=/app/docs/doc/821-1263clresource-1cl)(1CL) 명령을 사용하십시오.

### ▼ **Support for Oracle RAC의상태를확인하는방법**

- **수퍼유저또는solaris.cluster.read RBAC인증을제공하는역할로전환합니다. 1**
- **원하는Oracle Solaris Cluster객체에대한상태정보를표시합니다.** 예: **2**
	- **클러스터에있는모든리소스그룹에대한상태정보를표시하려면다음명령을 입력합니다.**

```
# clresourcegroup status +
```
<span id="page-109-0"></span>■ **리소스그룹에있는모든리소스에대한상태정보를표시하려면다음명령을 입력합니다.**

# **clresource status -g** *resource-group* **+**

*resource-group*

표시하려는 상태 정보를 갖는 리소스가 포함된 리소스 그룹을 지정합니다.

- 표시되는 상태 정보를 필터링하기 위해 지정할 수 있는 옵션에 대한 자세한 내용은 다음 **참조** 매뉴얼 페이지를 참조하십시오.
	- [clresource](http://www.oracle.com/pls/topic/lookup?ctx=dsc&id=/app/docs/doc/821-1263clresource-1cl)(1CL)
	- [clresourcegroup](http://www.oracle.com/pls/topic/lookup?ctx=dsc&id=/app/docs/doc/821-1263clresourcegroup-1cl)(1CL)

### **진단정보의소스**

확장 가능 장치 그룹 리소스 또는 파일 시스템 마운트 지점 리소스의 상태가 변경되면 [syslog](http://www.oracle.com/pls/topic/lookup?ctx=E23824&id=REFMAN3Asyslog-3c)(3C) 함수를 통해 새 상태가 기록됩니다.

/var/cluster/ucmm 및 /var/cluster/vucmm 디렉토리에는 다음 표에 표시된 진단 정보의 소스가 있습니다.

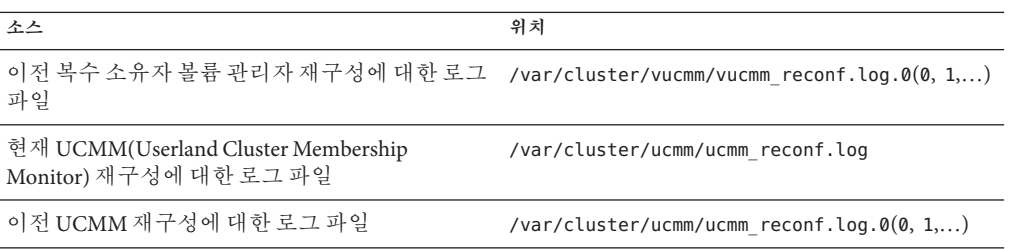

/var/opt/SUNWscor/oracle\_server/proxy*resource* 디렉토리에는 Oracle RAC 프록시 서버를 나타내는 리소스에 대한 로그 파일이 있습니다. 프록시 서버의 서버측 구성 요소 및 클라이언트측 구성 요소에 대한 메시지는 별도의 파일에 기록됩니다.

- 서버측 구성 요소에 대한 메시지는 message\_log.*resource* 파일에 기록됩니다.
- 서버측 구성 요소에 대한 메시지는 message\_log*.resource* 파일에 기록됩니다.

이러한 파일 이름 및 디렉토리 이름에서 *resource*는 Oracle RAC 서버 구성 요소를 나타내는 리소스의 이름입니다.

시스템 메시지에는 진단 정보도 포함되어 있습니다.

Support for Oracle RAC에서 문제가 발생할 경우 이러한 파일을 참조하여 문제의 원인에 대한 정보를 얻으십시오.

### <span id="page-110-0"></span>**일반적인문제및해결방법**

다음 하위 절에서는 Support for Oracle RAC에 영향을 줄 수 있는 문제에 대해 설명합니다. 각 하위 절은 문제의 원인 및 해결 방법에 대한 정보를 제공합니다.

- 111 페이지 "Oracle RAC 프레임워크 리소스 그룹 오류"
- 113 페이지 "[복수 소유자 볼륨 관리자 프레임워크 리소스 그룹 오류](#page-112-0)"
- 115 페이지 "[시간 초과로 인한 노드 패닉](#page-114-0)"
- 116 페이지 "SUNW.rac\_framework 또는 [SUNW.vucmm\\_framework](#page-115-0) 리소스 시작 실패"
- 116 페이지 "SUNW.rac\_framework [시작 실패 상태 메시지](#page-115-0)"
- 117 페이지 "[SUNW.vucmm\\_framework](#page-116-0) 시작 실패 상태 메시지"
- 117 페이지 "START [메소드 시간 초과로부터 복구하는 방법](#page-116-0)"
- 118 페이지 "[리소스 중지 실패](#page-117-0)"

### **Oracle RAC프레임워크리소스그룹오류**

이 절에서는 Oracle RAC 프레임워크 리소스 그룹에 영향을 줄 수 있는 문제에 대해 설명합니다.

- 111 페이지 "Support for Oracle RAC 초기화 중 노드 패닉"
- 112 페이지 "ucmmd [데몬 시작 실패](#page-111-0)"
- 112 페이지 "ucmmd 데몬 또는 과려 구성 요소의 오류에서 복구하는 방법"

#### **Support for Oracle RAC초기화중노드패닉**

Support for Oracle RAC 초기화 중 치명적인 문제가 발생하면 다음 오류 메시지와 비슷한 오류 메시지와 함께 노드 패닉이 발생합니다.

panic[cpu0]/thread=40037e60: Failfast: 30**초 전에** "ucmmd"**가 중지되어 중단하는 중입니다**.

**설명:** UCMM에서 제어하는 구성 요소가 재구성 중 UCMM에 오류를 반환했습니다.

**원인:** 이 문제의 가장 일반적인 원인은 다음과 같습니다.

재구성 단계가 시간 초과되어 Support for Oracle RAC 초기화 중 노드 패닉이 발생할 수도 있습니다. 자세한 내용은 115 페이지 "[시간 초과로 인한 노드 패닉](#page-114-0)"을 참조하십시오.

**해결책:** 문제 해결을 위한 지침은 112 페이지 "ucmmd [데몬 또는 관련 구성 요소의](#page-111-0) [오류에서 복구하는 방법](#page-111-0)"을 참조하십시오.

<span id="page-111-0"></span>**주 –** 노드가 전역 클러스터의 전역 클러스터 선호 노드인 경우 노드 패닉으로 인해 전체 시스템이 작동 중지됩니다. 노드가 전역 클러스터 노드인 경우 노드 패닉으로 인해 특정 영역만 작동 중지되고 다른 영역은 영향을 받지 않습니다.

#### **ucmmd데몬시작실패**

UCMM 데몬 ucmmd는 Support for Oracle RAC 재구성을 관리합니다. 클러스터가 부트 또는 재부트되는 경우 Support for Oracle RAC의 모든 구성 요소가 검증된 후에만 이 데몬이 시작됩니다. 노드에서 구성 요소 검증이 실패하면 ucmmd 데몬이 해당 노드에서 시작되지 않습니다.

이 문제의 가장 일반적인 원인은 다음과 같습니다.

- Support for Oracle RAC의 구성 요소를 이전에 재구성하는 중 오류가 발생했습니다.
- Support for Oracle RAC의 이전 재구성 단계가 시간 초과되어 시간 초과가 발생한 노드가 패닉 상태가 되었습니다.

문제 해결을 위한 지침은 112 페이지 "ucmmd 데몬 또는 관련 구성 요소의 오류에서 복구하는 방법"을 참조하십시오.

▼ **ucmmd데몬또는관련구성요소의오류에서복구하는방법**

다음 절에 설명된 문제를 해결하려면 이 작업을 수행하십시오.

- 111 페이지 ["Support for Oracle RAC](#page-110-0) 초기화 중 노드 패닉"
- 112 페이지 "ucmmd 데몬 시작 실패"
- **문제의원인을확인하려면UCMM재구성에대한로그파일및시스템메시지파일을 1 확인합니다.**

UCMM 재구성에 대한 로그 파일의 위치는 110 페이지 "[진단 정보의 소스](#page-109-0)"를 참조하십시오.

이러한 파일을 확인할 때 최근 메시지부터 확인한 다음 문제의 원인을 식별할 때까지 앞부분을 살펴 보십시오.

재구성 오류의 원인을 나타낼 수 있는 오류 메시지에 대한 자세한 내용은 **[Oracle Solaris](http://www.oracle.com/pls/topic/lookup?ctx=dsc&id=/app/docs/doc/821-1259) [Cluster Error Messages Guide](http://www.oracle.com/pls/topic/lookup?ctx=dsc&id=/app/docs/doc/821-1259)**를 참조하십시오.

- **구성요소가UCMM에오류를반환하도록만든문제를해결합니다. 2** 예:
	- **재구성단계가시간초과된경우,단계에대한시간초과를지정하는확장등록정보의 값을늘립니다.**

자세한 내용은 115 페이지 "[시간 초과로 인한 노드 패닉](#page-114-0)"을 참조하십시오.

<span id="page-112-0"></span>**문제해결을위해재부트해야하는경우문제가발생한노드를재부트합니다. 3** 특정 문제를 해결하는 경우에만 재부트가 필요합니다. 예를 들어 공유 메모리의 양을 늘리려면 재부트가 필요합니다. 그러나 단계 시간 초과 값을 늘리는 경우 재부트가 필요하지 **않습니다**.

노드를 재부트하는 방법에 대한 자세한 내용은 **[Oracle Solaris Cluster System](http://www.oracle.com/pls/topic/lookup?ctx=dsc&id=/app/docs/doc/821-1257bcegjcjd) Administration Guide**의 ["Shutting Down and Booting a Single Node in a Cluster"](http://www.oracle.com/pls/topic/lookup?ctx=dsc&id=/app/docs/doc/821-1257bcegjcjd)를 참조하십시오.

**문제가발생한노드에서Oracle RAC프레임워크리소스그룹을오프라인으로전환했다가 4 다시온라인으로전환합니다.**

이 단계를 수행하면 리소스 그룹이 변경한 구성으로 새로 고쳐집니다.

- **a. 수퍼유저또는solaris.cluster.admin RBAC인증을제공하는역할로전환합니다.**
- **b. Oracle RAC프레임워크리소스그룹및해당리소스를오프라인으로전환하는명령을 입력합니다.**
	- # **clresourcegroup offline -n** *node rac-fmwk-rg*

-n *node* 문제가 발생한 노드 이름 또는 노드 ID(식별자)를 지정합니다.

*rac-fmwk-rg* 오프라인으로 전환할 리소스 그룹의 이름을 지정합니다.

- **c. Oracle RAC프레임워크리소스그룹및해당리소스를다시온라인및관리상태로 전환하는명령을입력합니다.**
	- # **clresourcegroup online -emM -n** *node rac-fmwk-rg*

### **복수소유자볼륨관리자프레임워크리소스그룹 오류**

이 절에서는 복수 소유자 볼륨 관리자 프레임워크 리소스 그룹에 영향을 줄 수 있는 문제에 대해 설명합니다.

- 113 페이지 "복수 소유자 볼륨 관리자 프레임워크 초기화 중 노드 패닉"
- 114 페이지 "vucmmd [데몬 시작 실패](#page-113-0)"
- 114 페이지 "vucmmd [데몬 또는 관련 구성 요소의 오류에서 복구하는 방법](#page-113-0)"

#### **복수소유자볼륨관리자프레임워크초기화중노드패닉**

복수 소유자 볼륨 관리자 프레임워크 초기화 중 치명적인 문제가 발생하면 다음 오류 메시지와 비슷한 오류 메시지와 함께 노드 패닉이 발생합니다.

<span id="page-113-0"></span>**주 –** 노드가 전역 클러스터의 전역 클러스터 선호 노드인 경우 노드 패닉으로 인해 전체 시스템이 작동 중지됩니다.

#### **vucmmd데몬시작실패**

복수 소유자 볼륨 관리자 프레임워크 데몬 vucmmd는 복수 소유자 볼륨 관리자 프레임워크 재구성을 관리합니다. 클러스터가 부트 또는 재부트되는 경우 복수 소유자 볼륨 관리자 프레임워크의 모든 구성 요소가 검증된 후에만 이 데몬이 시작됩니다. 노드에서 구성 요소 검증이 실패하면 vucmmd 데몬이 해당 노드에서 시작되지 않습니다.

이 문제의 가장 일반적인 원인은 다음과 같습니다.

- 복수 소유자 볼륨 관리자 프레임워크의 구성 요소를 이전에 재구성하는 중 오류가 발생했습니다.
- 복수 소유자 볼륨 관리자 프레임워크의 이전 재구성 단계가 시간 초과되어 시간 초과가 발생한 노드가 패닉 상태가 되었습니다.

문제 해결을 위한 지침은 114 페이지 "vucmmd 데몬 또는 관련 구성 요소의 오류에서 복구하는 방법"을 참조하십시오.

- ▼ **vucmmd데몬또는관련구성요소의오류에서복구하는방법** 다음 절에 설명된 문제를 해결하려면 이 작업을 수행하십시오.
	- 113 페이지 "[복수 소유자 볼륨 관리자 프레임워크 초기화 중 노드 패닉](#page-112-0)"
	- 114 페이지 "vucmmd 데몬 시작 실패"
- **문제의원인을확인하려면복수소유자볼륨관리자프레임워크재구성에대한로그파일 1 및시스템메시지파일을확인합니다.**

복수 소유자 볼륨 관리자 프레임워크 재구성에 대한 로그 파일의 위치는 110 [페이지](#page-109-0) "[진단 정보의 소스](#page-109-0)"를 참조하십시오.

이러한 파일을 확인할 때 최근 메시지부터 확인한 다음 문제의 원인을 식별할 때까지 앞부분을 살펴 보십시오.

재구성 오류의 원인을 나타낼 수 있는 오류 메시지에 대한 자세한 내용은 **[Oracle Solaris](http://www.oracle.com/pls/topic/lookup?ctx=dsc&id=/app/docs/doc/821-1259) [Cluster Error Messages Guide](http://www.oracle.com/pls/topic/lookup?ctx=dsc&id=/app/docs/doc/821-1259)**를 참조하십시오.

- **구성요소가복수소유자볼륨관리자프레임워크에오류를반환하도록만든문제를 2 해결합니다.**
- **문제해결을위해재부트해야하는경우문제가발생한노드를재부트합니다. 3**

특정 문제를 해결하는 경우에만 재부트가 필요합니다. 예를 들어 공유 메모리의 양을 늘리려면 재부트가 필요합니다. 그러나 단계 시간 초과 값을 늘리는 경우 재부트가 필요하지 **않습니다**.

<span id="page-114-0"></span>노드를 재부트하는 방법에 대한 자세한 내용은 **[Oracle Solaris Cluster System](http://www.oracle.com/pls/topic/lookup?ctx=dsc&id=/app/docs/doc/821-1257bcegjcjd) Administration Guide**의 ["Shutting Down and Booting a Single Node in a Cluster"](http://www.oracle.com/pls/topic/lookup?ctx=dsc&id=/app/docs/doc/821-1257bcegjcjd)를 참조하십시오.

**문제가발생한노드에서복수소유자볼륨관리자프레임워크리소스그룹을 4 오프라인으로전환했다가다시온라인으로전환합니다.**

이 단계를 수행하면 리소스 그룹이 변경한 구성으로 새로 고쳐집니다.

- **a. 수퍼유저또는solaris.cluster.admin RBAC인증을제공하는역할로전환합니다.**
- **b. 복수소유자볼륨관리자프레임워크리소스그룹및해당리소스를오프라인으로 전환하는명령을입력합니다.**
	- # **clresourcegroup offline -n** *node vucmm-fmwk-rg*
	- -n *node*

문제가 발생한 노드 이름 또는 노드 ID(식별자)를 지정합니다.

*vucmm-fmwk-rg*

오프라인으로 전환할 리소스 그룹의 이름을 지정합니다.

- **c. 복수소유자볼륨관리자프레임워크리소스그룹및해당리소스를다시온라인및 관리상태로전환하는명령을입력합니다.**
	- # **clresourcegroup online -emM -n** *node vucmm-fmwk-rg*

### **시간초과로인한노드패닉**

Support for Oracle RAC의 재구성 단계가 시간 초과되면 시간 초과가 발생한 노드가 패닉 상태가 됩니다.

재구성 단계의 시간이 초과되지 않도록 하려면 클러스터 구성에 의존하는 시간 초과를 조정하십시오. 자세한 내용은 106 페이지 "[시간 초과 설정 지침](#page-105-0)"을 참조하십시오.

재구성 단계가 시간 초과된 경우, Oracle Solaris Cluster 유지 관리 명령을 사용하여 단계에 대한 시간 초과를 지정하는 확장 등록 정보의 값을 늘리십시오. 자세한 내용은 [부록](#page-154-0) C, ["Support for Oracle RAC](#page-154-0) 확장 등록 정보"를 참조하십시오.

확장 등록 정보의 값을 늘린 후에는 패닉이 발생한 노드에서 Oracle RAC 프레임워크 리소스 그룹을 온라인으로 전환하십시오.

### <span id="page-115-0"></span>**SUNW.rac\_framework또는 SUNW.vucmm\_framework리소스시작실패**

SUNW.rac\_framework 또는 SUNW.vucmm\_framework 리소스를 시작하는 데 실패하는 경우, 리소스의 상태를 확인하여 실패 원인을 파악하십시오. 자세한 내용은 109 [페이지](#page-108-0) "Support for Oracle RAC[의 상태를 확인하는 방법](#page-108-0)"을 참조하십시오.

시작을 실패한 리소스의 상태는 **시작 실패**로 표시됩니다. 연관된 상태 메시지에 시작을 실패한 원인이 표시됩니다.

이 절은 다음 내용으로 구성되어 있습니다.

### **SUNW.rac\_framework시작실패상태메시지**

SUNW.rac\_framework 리소스 시작 실패와 관련된 상태 메시지는 다음과 같습니다.

**결함 발생** - ucmmd**가 실행 중이지 않음**

**설명:** 리소스가 있는 노드에서 ucmmd 데몬이 실행 중이지 않습니다.

**해결책:** 이 문제 해결에 대한 자세한 내용은 112 페이지 "ucmmd [데몬 시작 실패](#page-111-0)"를 참조하십시오.

**성능 저하** - **재구성 진행 중**

**설명:** UCMM이 재구성을 수행하는 중입니다. 이 메시지는 UCMM의 재구성이 완료되지 않았으며 이 리소스의 상태가 지속적으로 성능 저하 상태로 남아 있는 경우에만 문제라고 표시합니다.

**원인:** 이 메시지가 문제라고 표시할 경우 이 오류의 원인은 하나 이상의 Support for Oracle RAC 구성 요소에서 발생한 구성 오류입니다.

**해결책:** 이 문제에 대한 해결 방법은 메시지가 문제라고 표시하는지 여부에 따라 달라집니다.

- 메시지가 문제라고 표시하는 경우, 112 페이지 "ucmmd [데몬 또는 관련 구성 요소의](#page-111-0) [오류에서 복구하는 방법](#page-111-0)"의 설명에 따라 문제를 해결합니다.
- 메시지가 문제라고 표시하지 않는 경우, 필요한 조치가 없습니다.

#### **온라인**

**설명:** SUNW.rac\_framework 리소스의 START 메소드가 시간 초과될 때까지 Oracle RAC 재구성이 완료되지 않았습니다.

**해결책:** 문제 해결을 위한 지침은 117 페이지 "START [메소드 시간 초과로부터 복구하는](#page-116-0) [방법](#page-116-0)"을 참조하십시오.

### <span id="page-116-0"></span>**SUNW.vucmm\_framework시작실패상태메시지**

SUNW.vucmm\_framework 리소스 시작 실패와 관련된 상태 메시지는 다음과 같습니다.

**결함 발생** - vucmmd**가 실행 중이지 않음**

**설명:** 리소스가 있는 노드에서 vucmmd 데몬이 실행 중이지 않습니다.

**해결책:** 이 문제 해결에 대한 자세한 내용은 114 페이지 "vucmmd [데몬 시작 실패](#page-113-0)"를 참조하십시오.

#### **성능 저하** - **재구성 진행 중**

**설명:** 복수 소유자 볼륨 관리자 프레임워크가 재구성을 수행하는 중입니다. 이 메시지는 복수 소유자 볼륨 관리자 프레임워크의 재구성이 완료되지 않았으며 이 리소스의 상태가 지속적으로 성능 저하 상태로 남아 있는 경우에만 문제라고 표시합니다.

**원인:** 이 메시지가 문제라고 표시할 경우 이 오류의 원인은 하나 이상의 볼륨 관리자 재구성 프레임워크 구성 요소에서 발생한 구성 오류입니다.

**해결책:** 이 문제에 대한 해결 방법은 메시지가 문제라고 표시하는지 여부에 따라 달라집니다.

- 메시지가 문제라고 표시하는 경우, 114 페이지 "vucmmd [데몬 또는 관련 구성 요소의](#page-113-0) [오류에서 복구하는 방법](#page-113-0)"의 설명에 따라 문제를 해결합니다.
- 메시지가 무제라고 표시하지 않는 경우, 필요한 조치가 없습니다.

#### **온라인**

**설명:** SUNW.vucmm\_framework 리소스의 START 메소드가 시간 초과될 때까지 Oracle RAC 재구성이 완료되지 않았습니다.

**해결책:** 문제 해결을 위한 지침은 117 페이지 "START 메소드 시간 초과로부터 복구하는 방법"을 참조하십시오.

### ▼ **START메소드시간초과로부터복구하는방법**

- **수퍼유저또는solaris.cluster.admin RBAC인증을제공하는역할로전환합니다. 1**
- **START메소드가시간초과된노드에서시작하는데실패한프레임워크리소스그룹을 2 오프라인으로전환합니다.**

이 작업을 수행하려면 리소스 그룹의 기본 노드를 온라인 상태인 그룹의 다른 노드로 전환합니다.

# **clresourcegroup offline -n** *nodelist resource-group*

<span id="page-117-0"></span>-n *nodelist*

*resource-group*이 온라인 상태인 다른 클러스터 노드를 쉼표로 구분하여 지정합니다. START 메소드가 시간 초과된 노드는 이 목록에서 생략합니다.

*resource-group*

프레임워크 리소스 그룹의 이름을 지정합니다.

구성에 복수 소유자 볼륨 관리자 프레임워크 리소스 그룹 및 Oracle RAC 프레임워크 리소스 그룹이 둘 다 사용된 경우, 먼저 복수 소유자 볼륨 관리자 프레임워크 리소스 그룹을 오프라인으로 전환합니다. 복수 소유자 볼륨 관리자 프레임워크 리소스 그룹이 오프라인이 되면 Oracle RAC 프레임워크 리소스 그룹을 오프라인으로 전환합니다.

clsetup 유틸리티를 사용하여 Oracle RAC 프레임워크 리소스 그룹을 만든 경우, 리소스 그룹의 이름은 rac-framework-rg 입니다.

#### **Support for Oracle RAC을실행할수있는모든클러스터노드에서온라인상태로전환되지 3 못한프레임워크리소스그룹을온라인으로전환합니다.**

# **clresourcegroup online** *resource-group*

*resource-group*

[단계](#page-116-0) 2에서 오프라인으로 전환한 리소스 그룹이 MANAGED 상태로 이동되고 온라인으로 전환되도록 지정합니다.

### **리소스중지실패**

리소스를 중지하는 데 실패한 경우 **[Oracle Solaris Cluster Data Services Planning and](http://www.oracle.com/pls/topic/lookup?ctx=dsc&id=/app/docs/doc/821-1260babbabhb) Administration Guide**의 ["Clearing the STOP\\_FAILED Error Flag on Resources"](http://www.oracle.com/pls/topic/lookup?ctx=dsc&id=/app/docs/doc/821-1260babbabhb)의 설명에 따라 이 문제를 해결하십시오.

#### **7 장**

# Support for Oracle RAC**의기존구성수정**  $\frac{1}{3}$

이 장에서는 Support for Oracle RAC의 기존 구성을 수정하는 방법을 설명합니다.

- 119 페이지 "Support for Oracle RAC의 기존 구성 수정 작업 개요"
- 120 페이지 "[확장 가능한 장치 그룹에 대한 리소스 온라인 수정](#page-119-0)"
- 120 페이지 ["Support for Oracle RAC](#page-119-0)의 기존 구성 확장"
- 126 페이지 ["Oracle Grid Infrastructure](#page-125-0) 리소스 제거"
- 127 페이지 ["Support for Oracle RAC](#page-126-0) 제거"

### **Support for Oracle RAC의기존구성수정작업개요**

표 7–1에서는 Support for Oracle RAC에 대한 관리 작업을 요약해서 보여줍니다.

필요할 때마다 이러한 작업을 수행하십시오.

**표 7–1** Support for Oracle RAC의 기존 구성 수정 작업

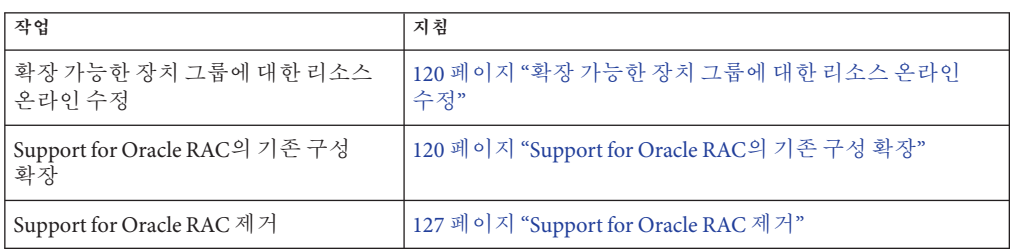

### <span id="page-119-0"></span>**확장가능한장치그룹에대한리소스온라인수정**

확장 가능한 장치 그룹에 대한 리소스의 온라인 수정에는 모니터링할 논리적 볼륨 목록 변경 작업이 포함됩니다. SUNW.ScalDeviceGroup 리소스 유형의 LogicalDeviceList 확장 등록 정보에서 모니터링할 전역 장치 그룹의 논리적 볼륨 목록을 지정합니다.

### ▼ **확장가능한장치그룹에대한리소스를온라인 수정하는방법**

- **수퍼유저또는solaris.cluster.modify RBAC인증을제공하는역할로전환합니다. 1**
- **ScalDeviceGroup리소스의LogicalDeviceList확장등록정보를수정합니다. 2**
	- **장치그룹을ScalDeviceGroup리소스에추가하려면다음명령을입력합니다.** # **clresource set -p LogicalDeviceList+=***logical-device-listscal-mp-rs* 논리적 볼륨 추가는 즉시 적용됩니다.
	- **장치그룹을ScalDeviceGroup리소스에서제거하려면다음명령을입력합니다.** # **clresource set -p LogicalDeviceList-=***logical-device-listscal-mp-rs* 논리적 볼륨 제거는 즉시 적용됩니다.

### **Support for Oracle RAC의기존구성확장**

다음 상황에서 Support for Oracle RAC의 기존 구성을 확장합니다.

- 노드를 클러스터에 추가하고 Support for Oracle RAC을 노드에서 실행해야 합니다. 120 페이지 "선택한 노드에 Support for Oracle RAC을 추가하는 방법 "을 참조하십시오.
- 볼륨 관리자를 추가합니다. 124 페이지 "[SUNW.vucmm\\_framework](#page-123-0) 리소스 그룹에 볼륨 [관리자 리소스를 추가하는 방법](#page-123-0)"을 참조하십시오.

### ▼ **선택한노드에Support for Oracle RAC을추가하는 방법**

노드를 클러스터에 추가하고 Support for Oracle RAC을 노드에서 실행해야 하는 경우 이 절차를 수행하십시오. 한 노드에서만 이 절차를 수행하십시오.

이 작업에는 다음 리소스 그룹에서 다음 순서로 선택한 노드를 추가하는 작업이 포함됩니다.

■ 확장 가능한 파일 시스템 마운트 지점 리소스에 대한 리소스 그룹

- 다중 소유자 볼륨 관리자 프레임워크 리소스 그룹(사용되는 경우)
- Oracle RAC 프레임워크 리소스 그룹
- 확장 가능한 장치 그룹 리소스에 대한 리소스 그룹
- 논리적 호스트 이름 리소스에 대한 리소스 그룹
- Oracle RAC 데이터베이스에 대한 리소스 그룹
- **시작하기전에 Support for Oracle RAC을 주가하는 각 노드에 필요한 Support for Oracle RAC** 소프트웨어 패키지가 설치되어 있는지 확인하십시오. 자세한 내용은 35 [페이지](#page-34-0) ["Support for Oracle RAC](#page-34-0) 패키지 설치"를 참조하십시오.
	- 추가하는 노드가 Oracle RAC 구성에서 사용하는 공유 저장소에 연결되었는지 확인하십시오.
	- **클러스터노드에서수퍼유저로전환합니다. 1**
	- **확장가능한파일시스템마운트지점리소스를포함하는리소스그룹에노드를 2 추가합니다.**

확장 가능한 파일 시스템 마운트 지점 리소스를 포함하는 리소스 그룹이 구성되지 않은 경우 이 단계를 건너 뜁니다.

노드를 추가하는 각 리소스 그룹에 대해 다음 명령을 실행합니다.

# **clresourcegroup add-node -S -n** *nodelist scal-mp-rg*

-n *nodelist*

Support for Oracle RAC을 추가하는 콤마로 구분된 클러스터 노드 목록을 지정합니다.

*scal-mp-rg*

노드를 추가하는 리소스 그룹의 이름을 지정합니다.

**다중소유자볼륨관리자프레임워크리소스그룹(사용되는경우)에노드를추가합니다. 3**

# **clresourcegroup add-node -S -n** *nodelist vucmm-fmwk-rg*

-n *nodelist*

리소스 그룹을 추가하는 콤마로 구분된 클러스터 노드 목록을 지정합니다.

*vucmm-fmwk-rg*

노드를 추가하는 리소스 그룹의 이름을 지정합니다.

#### **Oracle RAC프레임워크리소스그룹에노드를추가합니다. 4**

# **clresourcegroup add-node -S -n** *nodelist rac-fmwk-rg*

-n *nodelist*

Support for Oracle RAC을 추가하는 콤마로 구분된 클러스터 노드 목록을 지정합니다.

*rac-fmwk-rg*

.<br>노드를 추가하는 리소스 그룹의 이름을 지정합니다.

**Oracle파일에대해사용중인확장가능한장치그룹에노드를추가합니다. 5**

Oracle 파일에 대해 확장 가능한 장치 그룹을 사용하지 않는 경우 이 단계를 건너 뜁니다.

이 단계를 수행하는 방법은 확장 가능한 장치 그룹의 유형에 따라 달라집니다.

■ **각Sun Cluster용Solaris Volume Manager다중소유자디스크세트에대해다음명령을 입력합니다.**

# **metaset -s** *set-name* **-M -a -h** *nodelist*

-s *set-name*

노드를 추가하는 Sun Cluster용 Solaris Volume Manager 다중 소유자 디스크 세트를 지정합니다.

-h *nodelist* 다중 소유자 디스크 세트에 추가하는 **공백으로 구분된** 클러스터 노드 목록을

```
지정합니다.
```
**확장가능한장치그룹리소스를포함하는리소스그룹에노드를추가합니다. 6**

확장 가능한 장치 그룹 리소스를 포함하는 리소스 그룹이 구성되지 않은 경우 이 단계를 건너 뜁니다.

노드를 추가하는 각 리소스 그룹에 대해 다음 명령을 실행합니다.

# **clresourcegroup add-node -S -n** *nodelist scal-dg-rg*

-n *nodelist*

Support for Oracle RAC을 추가하는 콤마로 구분된 클러스터 노드 목록을 지정합니다.

*scal-dg-rg*

노드를 추가하는 리소스 그룹의 이름을 지정합니다.

#### **추가하는노드에서액세스해야할각공유파일시스템을마운트합니다. 7**

추가하는 노드에서 액세스해야 할 공유 파일 시스템이 없는 경우 이 단계를 건너 뜁니다.

마운트하는 각 파일 시스템에 대해 다음 명령을 입력합니다.

# **mount** *mount-point*

*mount-point*

마운트하는 파일 시스템의 마운트 지점을 지정합니다.

#### **단계6에서노드를추가한모든리소스그룹을온라인으로전환합니다. 8**

이러한 리소스 그룹에는 확장 가능한 장치 그룹 리소스가 포함됩니다.

확장 가능한 장치 그룹 리소스를 포함하는 리소스 그룹이 구성되지 않은 경우 이 단계를 건너 뜁니다.

온라인으로 전환하는 각 리소스 그룹에 대해 다음 명령을 입력합니다.

#### # **clresourcegroup online** *scal-dg-rg*

*scal-dg-rg* 온라인으로 전환하는 리소스 그룹의 이름을 지정합니다. **Oracle Grid Infrastructure를시작합니다. 9**

```
# /etc/init.d/init.crs start
```
Startup will be queued to init within 30 seconds.

**노드에서실행할각Oracle RAC데이터베이스에대한리소스그룹에노드를추가합니다. 10** 노드를 추가하는 각 리소스 그룹에 대해 다음 명령을 실행합니다.

# **clresourcegroup add-node -S -n** *nodelist rac-db-rg*

-n *nodelist*

Support for Oracle RAC을 추가하는 콤마로 구분된 클러스터 노드 목록을 지정합니다.

*rac-db-rg*

노드를 추가하는 리소스 그룹의 이름을 지정합니다.

**추가하는각노드에대해Oracle Solaris Cluster리소스를나타내는데필요한Oracle Grid Infrastructure리소스를만듭니다. 11**

Oracle 구성 요소가 의존하는 확장 가능한 장치 그룹 및 확장 가능한 파일 시스템 마운트 지점에 대한 각 Oracle Solaris Cluster 리소스의 Oracle Grid Infrastructure 리소스를 만듭니다. 자세한 내용은 185 페이지 ["Oracle Solaris Cluster](#page-184-0)와 상호 운용될 Oracle Grid Infrastructure [리소스를 만드는 방법](#page-184-0)"을 참조하십시오.

**Oracle RAC데이터베이스에대한각리소스를수정하여추가하는각노드에대한각 12 노드별등록정보의값을설정합니다.**

수정하는 각 리소스에 대해 다음 단계를 수행하십시오.

**a. 리소스를사용안함으로설정합니다.**

# **clresource disable** *rac-db-rs*

*rac-db-rs*

사용 안함으로 설정하는 Oracle RAC 데이터베이스 리소스의 이름을 지정합니다.

#### **b. 추가하는각노드에대한각노드별등록정보의값을설정합니다.**

Oracle RAC 데이터베이스에 대한 각 리소스 유형의 노드별 등록 정보는 다음 표에 나와 있습니다.

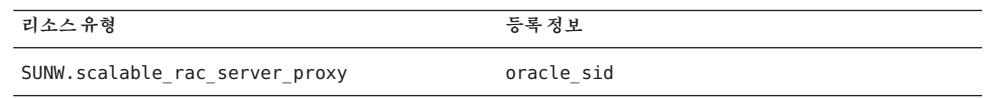

<span id="page-123-0"></span>Oracle RAC 데이터베이스에 대한 리소스 유형의 확장 등록 정보에 대한 자세한 내용은 다음 절을 참조하십시오.

\_ 159 페이지 "[SUNW.scalable\\_rac\\_server\\_proxy](#page-158-0) 확장 등록 정보"

#### # **clresource set** \

```
-p property{node}=value[...] \
[-p property{node}=value[...]][...] \
rac-db-rs
```
*property*

설정하는 노드별 등록 정보의 이름을 지정합니다.

*node*

*property*에 대한 값을 설정하는 노드를 지정합니다.

*value*

*node*에 대한 *property*를 설정하는 값을 지정합니다.

#### *rac-db-rs*

노드별 등록 정보를 설정하는 Oracle RAC 데이터베이스 리소스의 이름을 지정합니다.

#### **c. 리소스를사용으로설정합니다.**

#### # **clresource enable** *rac-db-rs*

```
rac-db-rs
```
사용으로 설정하는 Oracle RAC 데이터베이스 리소스의 이름을 지정합니다.

#### **Oracle RAC데이터베이스에대한각리소스그룹을온라인으로전환합니다. 13**

온라인으로 전환하는 각 리소스 그룹에 대해 다음 명령을 실행합니다.

# **clresourcegroup online** *rac-db-rg*

*rac-db-rg*

온라인으로 전환하는 리소스 그룹의 이름을 지정합니다.

### ▼ **SUNW.vucmm\_framework리소스그룹에볼륨 관리자리소스를추가하는방법**

Support for Oracle RAC의 기존 구성에 볼륨 관리자를 추가하는 경우 이 단계를 수행하십시오. SUNW.vucmm\_framework 리소스 그룹에는 추가하는 볼륨 관리자를 나타내는 리소스가 포함되어야 합니다. 프레임워크 리소스가 사용 안함으로 설정되고 프레임워크 데몬이 모든 클러스터 노드에서 중지된 경우에만 볼륨 관리자 리소스를 추가할 수 있습니다.

<span id="page-124-0"></span>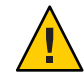

**주의 –** 이 작업의 경우 프레임워크 리소스를 사용 안함으로 설정하고 Oracle RAC가 실행 중인 노드를 재부트해야 하므로 중지 시간이 필요합니다.

- 리소스를 추가하는 볼륨 관리자가 Oracle RAC를 실행할 모든 노드에 설치되고 구성되었는지 확인하십시오. **시작하기전에**
	- **클러스터노드에서수퍼유저로전환합니다. 1**
	- **프레임워크리소스그룹의프레임워크리소스및이리소스에의존하는기타모든 2 리소스를사용안함으로설정합니다.**

# **clresource disable -r** *fmwk-rs*

```
fmwk-rs
```
사용 안함으로 설정하는 SUNW.vucmm\_framework 유형의 리소스 이름을 지정합니다.

- **프레임워크리소스그룹의노드목록에있는모든노드를재부트합니다. 3**
- **추가하는볼륨관리자를나타내는리소스유형의인스턴스를등록하고추가합니다. 4**
	- **Sun Cluster용Solaris Volume Manager를추가하는경우인스턴스를다음과같이 등록하고추가합니다.**
		- **a. Sun Cluster용Solaris Volume Manager리소스유형을등록합니다.**

# **clresourcetype register SUNW.vucmm\_svm**

**b. Sun Cluster용Solaris Volume Manager리소스유형의인스턴스를프레임워크 리소스그룹에추가합니다.**

이 인스턴스가 단계 2에서 사용 안함으로 설정한 리소스에 의존하는지 확인하십시오.

- # **clresource create -g** *fmwk-rg* \
	- **-t** *svm-rt* \
	- **-p resource\_dependencies=***fmwk-rs svm-rs*
- -g *fmwk-rg*

프레임워크 리소스 그룹의 이름을 지정합니다. 이 리소스 그룹에는 단계 2에서 사용 안함으로 설정한 SUNW.vucmm\_framework 유형의 리소스가 포함됩니다.

*svm-rt*

Sun Cluster용 Solaris Volume Manager 리소스 유형의 이름을 지정합니다.

-p resource\_dependencies= *fmwk-rs*

```
이 인스턴스가 단계 2에서 사용 안함으로 설정한 리소스에 의존하도록
지정합니다.
```
*svm-rs*

SUNW.vucmm\_svm 유형의 리소스에 지정하는 이름을 지정합니다.

<span id="page-125-0"></span>**프레임워크리소스그룹및해당리소스를온라인및관리되는상태로전환합니다. 5**

# **clresourcegroup online -emM** *fmwk-rg*

*fmwk-rg*

프레임워크 리소스 그룹이 MANAGED 상태 및 온라인으로 전환되도록 지정합니다. 이 리소스 그룹에는 [단계](#page-124-0) 2에서 사용 안함으로 설정한 리소스가 포함됩니다.

**다음순서 60** 페이지 "Oracle RAC 데이터베이스에 대해 Sun Cluster용 [Solaris Volume Manager](#page-59-0)에서 [복수 소유자 디스크 세트를 만드는 방법](#page-59-0)"으로 이동하십시오.

### **Oracle Grid Infrastructure리소스제거**

이 절에는 Oracle Grid Infrastructure 리소스를 제거하기 위한 다음 절차가 포함되어 있습니다.

- 126 페이지 "종속성을 제거하는 방법"
- 127 페이지 "sun.*resource* [리소스를 삭제하는 방법](#page-126-0)"

### ▼ **종속성을제거하는방법**

이 절차에서는 오프라인 다시 시작 종속성을 설정하여 종속성을 제거하는 방법을 보여 줍니다.

- **수퍼유저로전환합니다. 1**
- **데이터베이스가Oracle Grid Infrastructure storage\_proxy리소스에대해가지고있는현재 2 시작종속성을표시합니다.**

# *Grid\_home***/bin/crsctl stat res ora.***testdb***.db -p | grep START\_DEPENDENCIES** START\_DEPENDENCIES=hard(sun.*grid-storage-proxy-rs*) weak(type:ora.listener.type, global:type:ora.scan\_listener.type,uniform:ora.ons,uniform:ora.eons) # **clresource show -p resource\_dependencies\_offline\_restart** *rac-server-proxy-rs*  $==$  Resources  $==$ 

Resource: *rac-server-proxy-rs* Resource\_dependencies\_offline\_restart: *crs-fw-rs scal-dg1-rs*

**Oracle RAC 인스턴스 프록시 리소스에서 SUNW.ScalDeviceGroup 또는 3 SUNW.ScalMountPoint리소스에대한오프라인다시시작종속성을제거합니다.**

이 명령은 Oracle Grid Infrastructure 데이터베이스 리소스가 Oracle Grid Infrastructure storage\_proxy 리소스에 대해 가지고 있는 종속성을 지웁니다. 명령에는 빼기(-) 기호가 포함됩니다.

# **clresource set -p resource\_dependencies\_offline\_restart-=***scal-dg1-rs rac-server-proxy-rs*

<span id="page-126-0"></span>**Oracle Grid Infrastructure리소스에대한시작종속성이제거되었는지확인합니다. 4**

```
# Grid_home/bin/crsctl stat res ora.testdb.db -p | grep START_DEPENDENCIES
START_DEPENDENCIES=weak(type:ora.listener.type,global:type:ora.scan_listener.type,
uniform:ora.ons,uniform:ora.eons)
# clresource show -p resource_dependencies_offline_restart rac-server-proxy-rs
== Resources ==Resource: rac-server-proxy-rs
```
Resource\_dependencies\_offline\_restart: *crs-fw-rs*

### ▼ **sun.***resource***리소스를삭제하는방법**

- **수퍼유저로전환합니다. 1**
- **126페이지"[종속성을제거하는방법](#page-125-0)"에설명된대로종속성이제거되고sun.** *resource***가 2 중지되었는지확인합니다.**

# *Grid\_home***/bin/crsctl stop res sun.***scal-dg1-rs* CRS-2673: Attempting to stop 'sun.scal-dg1-rs' on 'pnsx3' CRS-2673: Attempting to stop 'sun.scal-dg1-rs' on 'pnsx1' CRS-2673: Attempting to stop 'sun.scal-dg1-rss' on 'pnsx2' CRS-2677: Stop of 'sun.scal-dg1-rs' on 'pnsx3' succeeded CRS-2677: Stop of 'sun.scal-dg1-rs' on 'pnsx1' succeeded CRS-2677: Stop of 'sun.scal-dg1-rs' on 'pnsx2' succeeded

**sun.***resource***를삭제합니다. 3**

# *Grid\_home***/bin/crsctl delete res sun.***scal-dg1-rs*

**sun.***resource***가삭제되었는지확인합니다. 4**

# *Grid\_home***/bin/crsctl stat res sun.***scal-dg1-rs* **-p** CRS-210: Could not find resource 'sun.*scal-dg1-rs*'.

### **Support for Oracle RAC제거**

다음 엔티티에서 Support for Oracle RAC을 제거할 수 있습니다.

- **클러스터.** 128 페이지 "클러스터에서 [Support for Oracle RAC](#page-127-0)을 제거하는 방법"을 참조하십시오.
- **클러스터에서 선택한 노드.** 131 페이지 "선택한 노드에서 [Support for Oracle RAC](#page-130-0)을 [제거하는 방법](#page-130-0)"을 참조하십시오.

### <span id="page-127-0"></span>▼ **클러스터에서Support for Oracle RAC을제거하는 방법**

클러스터의 모든 노드에서 Support for Oracle RAC을 제거하려면 이 작업을 수행하십시오.

여러 Oracle RAC 데이터베이스가 실행 중인 클러스터에서 Oracle RAC 데이터베이스를 제거하려면 이 작업을 수행하십시오. 나머지 Oracle RAC 데이터베이스는 계속 클러스터에서 실행됩니다.

이 작업에는 클러스터에서 다음 순서로 다음 리소스 그룹을 제거하는 작업이 포함됩니다.

- Oracle RAC 데이터베이스에 대한 리소스 그룹
- 논리적 호스트 이름 리소스에 대한 리소스 그룹
- 확장 가능한 파일 시스템 마운트 지점 리소스에 대한 리소스 그룹
- 확장 가능한 장치 그룹 리소스에 대한 리소스 그룹
- Oracle RAC 프레임워크 리소스 그룹
- 다중 소유자 볼륨 관리자 프레임워크 리소스 그룹(사용되는 경우)

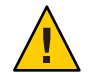

**주의 –** 여러 Oracle RAC 데이터베이스가 실행 중인 클러스터에서 Oracle RAC 데이터베이스를 제거하기 위해 이 작업을 수행할 수 있습니다. 이 상황에서는 나머지 Oracle RAC 데이터베이스가 리소스를 의존하는 리소스 그룹을 제거하지 **마십시오**.

예를 들어, 여러 데이터베이스 파일 시스템이 단일 장치 그룹에 의존하도록 구성했을 수 있습니다. 이 상황에서는 확장 가능한 장치 그룹에 대한 리소스를 포함하는 리소스 그룹을 제거하지 **마십시오**.

마찬가지로 여러 데이터베이스가 Oracle RAC 프레임워크 리소스 그룹에 의존하는 경우 이 리소스 그룹을 제거하지 **마십시오**.

#### <mark>시작하기전에</mark> - 이 작업을 수행하는 클러스터 노드가 클러스터 모드로 부트되었는지 확인하십시오.

- **클러스터의한노드에서수퍼유저로전환합니다. 1**
- **제거하는각Oracle RAC데이터베이스에대한리소스그룹을제거합니다. 2** 제거하는 각 Oracle RAC 데이터베이스에 대해 다음 명령을 입력합니다.

# **clresourcegroup delete -F** *rac-db-rg*

*rac-db-rg* 제거하는 리소스 그룹을 지정합니다.

**Oracle유틸리티를사용하여클러스터에서더이상필요하지않은각Oracle RAC 3 데이터베이스를제거합니다.**

- **Support for Oracle RAC을완전히제거하는경우Oracle유틸리티를사용하여클러스터의 4 모든노드에서다음항목을제거합니다.**
	- Oracle RAC 소프트웨어
	- Oracle Grid Infrastructure 소프트웨어
- **Oracle Grid Infrastructure프레임워크리소스를사용안함으로설정합니다. 5**

# **clresource disable** *crs-framework-rs*

*crs-framework-rs*

사용 안함으로 설정하는 리소스의 이름을 지정합니다. 이 리소스는 클러스터에 구성된 SUNW.crs\_framework 리소스 유형의 인스턴스입니다.

**확장가능한파일시스템마운트지점리소스를포함하는리소스그룹을제거합니다. 6**

확장 가능한 파일 시스템 마운트 지점 리소스를 포함하는 리소스 그룹이 구성되지 않은 경우 이 단계를 건너 뜁니다.

제거하는 각 리소스 그룹에 대해 다음 명령을 입력합니다.

# **clresourcegroup delete -F** *scal-mp-rg*

*scal-mp-rg*

제거하는 리소스 그룹을 지정합니다.

**확장가능한장치그룹리소스를포함하는리소스그룹을제거합니다. 7**

확장 가능한 장치 그룹 리소스를 포함하는 리소스 그룹이 구성되지 않은 경우 이 단계를 건너 뜁니다.

제거하는 각 리소스 그룹에 대해 다음 명령을 입력합니다.

# **clresourcegroup delete -F** *scal-dg-rg*

*scal-dg-rg*

제거하는 리소스 그룹을 지정합니다.

- **단계7의리소스그룹제거로영향을받는모든확장가능한장치그룹을삭제합니다. 8** 이 단계를 수행하는 방법은 확장 가능한 장치 그룹의 유형에 따라 달라집니다.
	- **각Sun Cluster용Solaris Volume Manager다중소유자디스크세트에대해디스크 세트를다음과같이삭제합니다.**
		- **a. 볼륨,소프트분할영역및미러와같은모든메타장치를디스크세트에서 제거합니다.**

이 용도로 [metaclear](http://www.oracle.com/pls/topic/lookup?ctx=E23824&id=REFMAN1Mmetaclear-1m)(1M) 명령을 사용하십시오.

# **metaclear -s** *scal-dg-ms* **-a**

-s *scal-dg-ms* 메타 장치를 제거하는 디스크 세트의 이름을 지정합니다. **b. 디스크세트에서모든전역장치를제거합니다.**

# **metaset -s** *scal-dg-ms* **-d -f** *alldevices*

-s *scal-dg-ms*

전역 장치를 제거하는 디스크 세트의 이름을 지정합니다.

*alldevices*

디스크 세트가 만들어질 때 디스크 세트에 추가된 **모든** 전역 장치를 포함하는 공백으로 구분된 목록을 지정합니다. 각 장치 ID 경로 이름의 형식은 /dev/did/dsk/d *N*입니다. 여기서 *N*은 장치 번호입니다.

**c. 삭제하는디스크세트에서모든노드를제거합니다.**

디스크 세트에서 모든 노드를 제거하면 디스크 세트가 삭제됩니다.

- # **metaset -s** *scal-dg-ms* **-d -h** *allnodes*
- -s *scal-dg-ms*

삭제하는 디스크 세트의 이름을 지정합니다.

-h *allnodes*

디스크 세트가 만들어질 때 디스크 세트에 추가된 **모든** 노드를 포함하는 공백으로 구분된 목록을 지정합니다.

**주 –** 여러 Oracle RAC 데이터베이스가 실행 중인 클러스터에서 Oracle RAC 데이터베이스를 제거하는 경우 이 절차의 나머지 단계를 건너 뛰십시오.

#### **Oracle RAC프레임워크리소스그룹을제거합니다. 9**

# **clresourcegroup delete -F** *rac-fmwk-rg*

*rac-fmwk-rg* 제거하는 리소스 그룹을 지정합니다.

**다중소유자볼륨관리자프레임워크리소스그룹(사용되는경우)을제거합니다. 10**

# **clresourcegroup delete -F** *vucmm-fmwk-rg*

*vucmm-fmwk-rg* 제거하는 리소스 그룹을 지정합니다.

#### **이절차에서제거한각리소스의리소스유형을등록해제합니다. 11**

# **clresourcetype unregister** *resource-type-list*

*resource-type-list*

등록 해제하는 리소스 유형의 콤마로 구분된 이름 목록을 지정합니다. Support for Oracle RAC과 연관된 리소스 유형 목록은 102 페이지 ["Oracle Solaris Cluster](#page-101-0) 객체에 [대해 자동으로 생성되는 이름](#page-101-0)"을 참조하십시오.

**(옵션)클러스터의각노드에서Support for Oracle RAC소프트웨어패키지를제거합니다. 12** # **pkg uninstall ha-cluster/data-service/oracle-database ha-cluster/library/ucmm**

<span id="page-130-0"></span>**클러스터의각노드를재부트하십시오. 13**

### ▼ **선택한노드에서Support for Oracle RAC을제거하는 방법**

선택한 노드에서 Support for Oracle RAC을 제거하려면 이 작업을 수행하십시오.

여러 Oracle RAC 데이터베이스가 실행 중인 클러스터의 선택한 노드에서 Oracle RAC 데이터베이스를 제거하려면 이 작업을 수행하십시오. 제거하는 Oracle RAC 데이터베이스는 계속 다른 클러스터 노드에서 실행됩니다. 나머지 Oracle RAC 데이터베이스는 계속 선택한 노드에서 실행됩니다.

이 작업에는 다음 리소스 그룹에서 다음 순서로 선택한 노드를 제거하는 작업이 포함됩니다.

- Oracle RAC 데이터베이스에 대한 리소스 그룹
- 논리적 호스트 이름 리소스에 대한 리소스 그룹
- 확장 가능한 파일 시스템 마우트 지점 리소스에 대한 리소스 그룹
- 확장 가능한 장치 그룹 리소스에 대한 리소스 그룹
- Oracle RAC 프레임워크 리소스 그룹

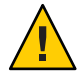

**주의 –** 여러 Oracle RAC 데이터베이스가 실행 중인 클러스터의 선택한 노드에서 Oracle RAC 데이터베이스를 제거하기 위해 이 작업을 수행할 수 있습니다. 이 상황에서는 나머지 Oracle RAC 데이터베이스가 리소스를 의존하는 리소스 그룹에서 노드를 제거하지 **마십시오**. 예를 들어, 여러 데이터베이스 파일 시스템이 단일 장치 그룹에 의존하도록 구성했을 수 있습니다. 이 상황에서는 확장 가능한 장치 그룹에 대한 리소스를 포함하는 리소스 그룹에서 노드를 제거하지 **마십시오**. 마찬가지로 여러 데이터베이스가 Oracle RAC 프레임워크 리소스 그룹에 의존하는 경우 이 리소스 그룹에서 노드를 제거하지 **마십시오**.

- **수퍼유저로전환합니다. 1**
- **제거하는각Oracle RAC데이터베이스에대한리소스그룹에서노드를제거합니다.** 제거하는 각 Oracle RAC 데이터베이스에 대해 다음 단계를 수행합니다. **2**
	- **a. Support for Oracle RAC을제거하는노드의Oracle RAC데이터베이스에대한리소스 그룹을오프라인으로전환합니다.**
		- # **clresourcegroup offline -n** *nodelist rac-db-rg*
		- -n *nodelist*
			- 리소스 그룹을 오프라인으로 전환하는 콤마로 구분된 클러스터 노드 목록을 지정합니다.

*rac-db-rg*

오프라인으로 전환하는 리소스 그룹의 이름을 지정합니다.

**b. Oracle RAC데이터베이스에대한리소스그룹의노드목록에서노드를제거합니다.**

# **clresourcegroup remove-node -n** *nodelist rac-db-rg*

-n *nodelist*

리소스 그룹에서 제거하는 콤마로 구분된 클러스터 노드 목록을 지정합니다.

*rac-db-rg*

노드를 제거하는 리소스 그룹의 이름을 지정합니다.

**Oracle데이터베이스에대한Oracle Grid Infrastructure리소스가실행되는노드목록에서 3 제거하는각노드를제거합니다.**

# *Grid\_home***/bin/crsctl delete -n** *node-name*

*Grid\_home*

Oracle Grid Infrastructure 홈 디렉토리를 지정합니다. 이 디렉토리에는 Oracle Grid Infrastructure 이진 파일 및 Oracle Grid Infrastructure 구성 파일이 포함되어 있습니다.

*node-name*

Oracle Grid Infrastructure 리소스가 실행되는 노드의 호스트 이름을 지정합니다.

**제거하는각노드에서노드를제거하는리소스그룹의Oracle Solaris Cluster리소스를 4 나타내는각Oracle Grid Infrastructure리소스를제거합니다.**

Oracle Grid Infrastructure 리소스는 Oracle 구성 요소가 의존하는 확장 가능한 장치 그룹 및 확장 가능한 파일 시스템 마운트 지점에 대한 각 Oracle Solaris Cluster 리소스에 대해 구성됩니다.

제거하는 각 Oracle Grid Infrastructure 리소스에 대해 리소스를 제거하는 각 노드에서 다음 단계를 수행하십시오.

**a. 제거하려는Oracle Grid Infrastructure리소스를중지합니다.**

# *Grid\_home***/bin/crsctl stop**

**b. 제거하려는Oracle Grid Infrastructure리소스를삭제합니다.**

# *Grid\_home***/bin/crsctl delete res**

- **Oracle유틸리티를사용하여Support for Oracle RAC을제거하는각노드에서다음항목을 5 제거합니다.**
	- Oracle RAC 데이터베이스
	- Oracle Grid Infrastructure

#### <span id="page-132-0"></span>**확장가능한파일시스템마운트지점리소스를포함하는리소스그룹에서노드를 6 제거합니다.**

확장 가능한 파일 시스템 마운트 지점 리소스를 포함하는 리소스 그룹이 구성되지 않은 경우 이 단계를 건너 뜁니다.

노드를 제거하는 각 리소스 그룹에서 다음 단계를 수행하십시오.

**a. Support for Oracle RAC을제거하는노드의리소스그룹을오프라인으로전환합니다.**

# **clresourcegroup offline -n** *nodelist scal-mp-rg*

-n *nodelist*

리소스 그룹을 오프라인으로 전환하는 콤마로 구분된 클러스터 노드 목록을 지정합니다.

```
scal-mp-rg
```
오프라인으로 전환하는 리소스 그룹의 이름을 지정합니다.

#### **b. 리소스그룹의노드목록에서노드를제거합니다.**

# **clresourcegroup remove-node -n** *nodelist scal-mp-rg*

-n *nodelist*

리소스 그룹에서 제거하는 콤마로 구분된 클러스터 노드 목록을 지정합니다.

*scal-mp-rg*

노드를 제거하는 리소스 그룹의 이름을 지정합니다.

#### **확장가능한장치그룹리소스를포함하는리소스그룹에서노드를제거합니다. 7**

확장 가능한 장치 그룹 리소스를 포함하는 리소스 그룹이 구성되지 않은 경우 이 단계를 건너 뜁니다.

노드를 제거하는 각 리소스 그룹에서 다음 단계를 수행하십시오.

#### **a. Support for Oracle RAC을제거하는노드의리소스그룹을오프라인으로전환합니다.**

# **clresourcegroup offline -n** *nodelist scal-dg-rg*

-n *nodelist*

리소스 그룹을 오프라인으로 전환하는 콤마로 구분된 클러스터 노드 목록을 지정합니다.

*scal-dg-rg*

오프라인으로 전환하는 리소스 그룹의 이름을 지정합니다.

#### **b. 리소스그룹의노드목록에서노드를제거합니다.**

# **clresourcegroup remove-node -n** *nodelist scal-dg-rg*

-n *nodelist*

리소스 그룹에서 제거하는 콤마로 구분된 클러스터 노드 목록을 지정합니다.

*scal-dg-rg* 노드를 제거하는 리소스 그룹의 이름을 지정합니다.

**[단계](#page-132-0)7의리소스그룹에서노드제거로영향을받는모든확장가능한장치그룹에서 8 노드를제거합니다.**

이 단계를 수행하는 방법은 확장 가능한 장치 그룹의 유형에 따라 달라집니다.

- **각Sun Cluster용Solaris Volume Manager다중소유자디스크세트에대해다음명령을 입력합니다.**
	- # **metaset -s** *scal-dg-ms* **-d -h** *nodelist*
	- -s *scal-dg-ms* 노드를 제거하는 디스크 세트의 이름을 지정합니다.
	- -h *nodelist*

디스크 세트에서 제거하는 공백으로 구분된 노드 목록을 지정합니다.

**주 –** 여러 Oracle RAC 데이터베이스가 실행 중인 클러스터의 선택한 노드에서 Oracle RAC 데이터베이스를 제거하는 경우 이 절차의 나머지 단계를 건너 뛰십시오.

- **Oracle RAC프레임워크리소스그룹에서노드를제거합니다. 9**
	- **a. Support for Oracle RAC을제거하는노드의리소스그룹을오프라인으로전환합니다.**

# **clresourcegroup offline -n** *nodelist rac-fmwk-rg*

-n *nodelist*

리소스 그룹을 오프라인으로 전환하는 콤마로 구분된 클러스터 노드 목록을 지정합니다.

*rac-fmwk-rg*

오프라인으로 전환하는 리소스 그룹의 이름을 지정합니다.

**b. 리소스그룹의노드목록에서노드를제거합니다.**

# **clresourcegroup remove-node -n** *nodelist rac-fmwk-rg*

-n *nodelist*

리소스 그룹에서 제거하는 콤마로 구분된 클러스터 노드 목록을 지정합니다.

*rac-fmwk-rg*

노드를 제거하는 리소스 그룹의 이름을 지정합니다.

- **다중소유자볼륨관리자프레임워크리소스그룹(사용되는경우)에서노드를 10 제거합니다.**
	- **a. Support for Oracle RAC을제거하는노드의리소스그룹을오프라인으로전환합니다.** # **clresourcegroup offline -n** *nodelist vucmm-fmwk-rg*

-n *nodelist*

리소스 그룹을 오프라인으로 전환하는 콤마로 구분된 클러스터 노드 목록을 지정합니다.

*vucmm-fmwk-rg*

오프라인으로 전환하는 리소스 그룹의 이름을 지정합니다.

**b. 리소스그룹의노드목록에서노드를제거합니다.**

# **clresourcegroup remove-node -n** *nodelist vucmm-fmwk-rg*

-n *nodelist*

리소스 그룹에서 제거하는 콤마로 구분된 클러스터 노드 목록을 지정합니다.

*vucmm-fmwk-rg*

노드를 제거하는 리소스 그룹의 이름을 지정합니다.

- **(옵션)제거한각노드에서Support for Oracle RAC소프트웨어패키지를제거합니다. 11** # **pkg uninstall ha-cluster/data-service/oracle-database ha-cluster/library/ucmm**
- **Support for Oracle RAC을제거한각노드를재부트합니다. 12**

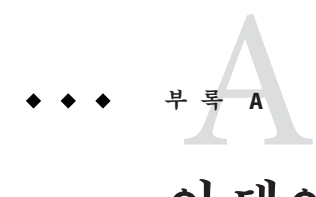

# **이데이터서비스의샘플구성**

다음 절은 전역 클러스터와 영역 클러스터에 대해 SPARC 플랫폼에서 일반적인 저장소 관리 체계 조합에 대한 리소스 및 리소스 그룹 구성을 보여줍니다.

- 138 페이지 "[전역 클러스터의 샘플](#page-137-0) Oracle RAC 구성"
- 141 페이지 "[영역 클러스터의 샘플](#page-140-0) Oracle RAC 구성"

## <span id="page-137-0"></span>**전역클러스터의샘플Oracle RAC구성**

**그림 A–1** Sun Cluster용 Solaris Volume Manager를 사용하는 Oracle RAC 구성

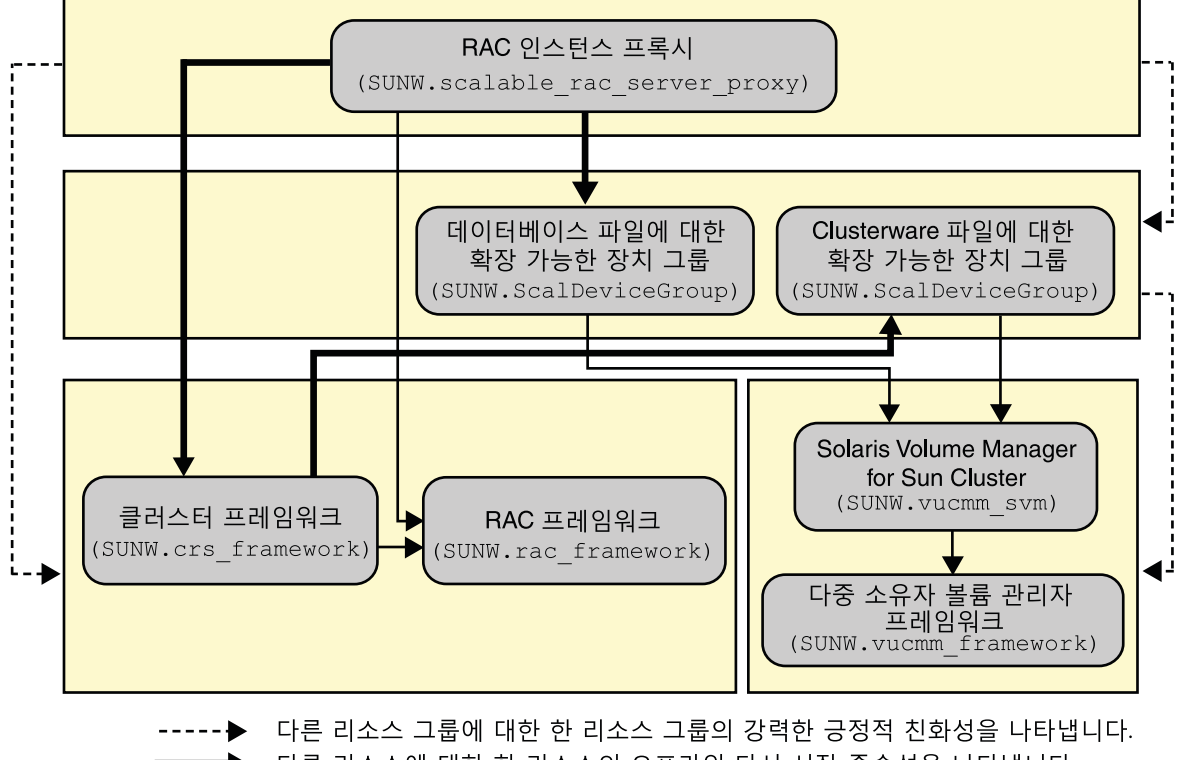

다른 리소스에 대한 한 리소스의 오프라인 다시 시작 종속성을 나타냅니다. 다른 리소스에 대한 한 리소스의 강력한 종속성을 나타냅니다. 확장 가능한 리소스 그룹을 나타냅니다.

**그림 A–2** NAS장치를사용하는Oracle RAC구성

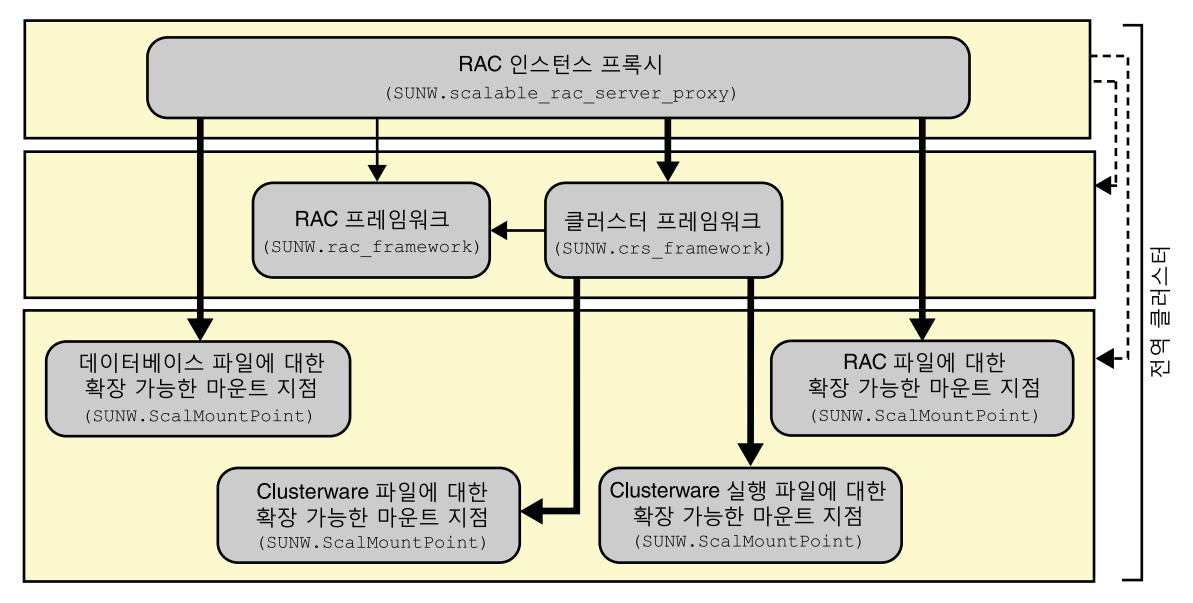

- .----▶ 다른 리소스 그룹에 대한 한 리소스 그룹의 강력한 긍정적 친화성을 나타냅니다.
	- ▶ 다른 리소스에 대한 한 리소스의 오프라인 다시 시작 종속성을 나타냅니다.
		- ◆ 다른 리소스에 대한 한 리소스의 강력한 종속성을 나타냅니다.
		- █████████████████████████

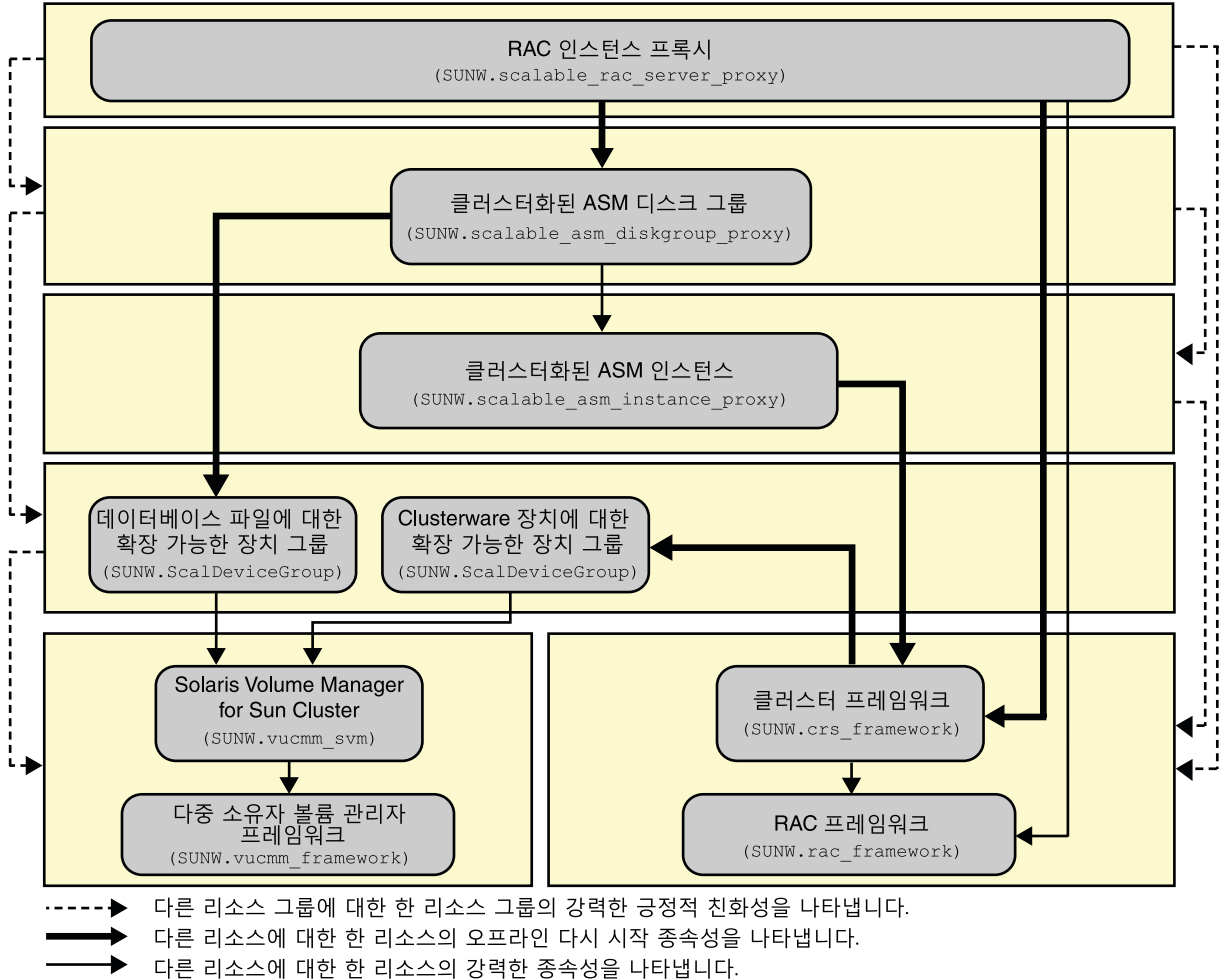

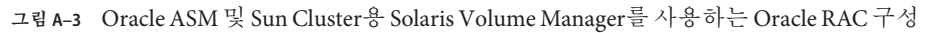

확장 가능한 리소스 그룹을 나타냅니다.

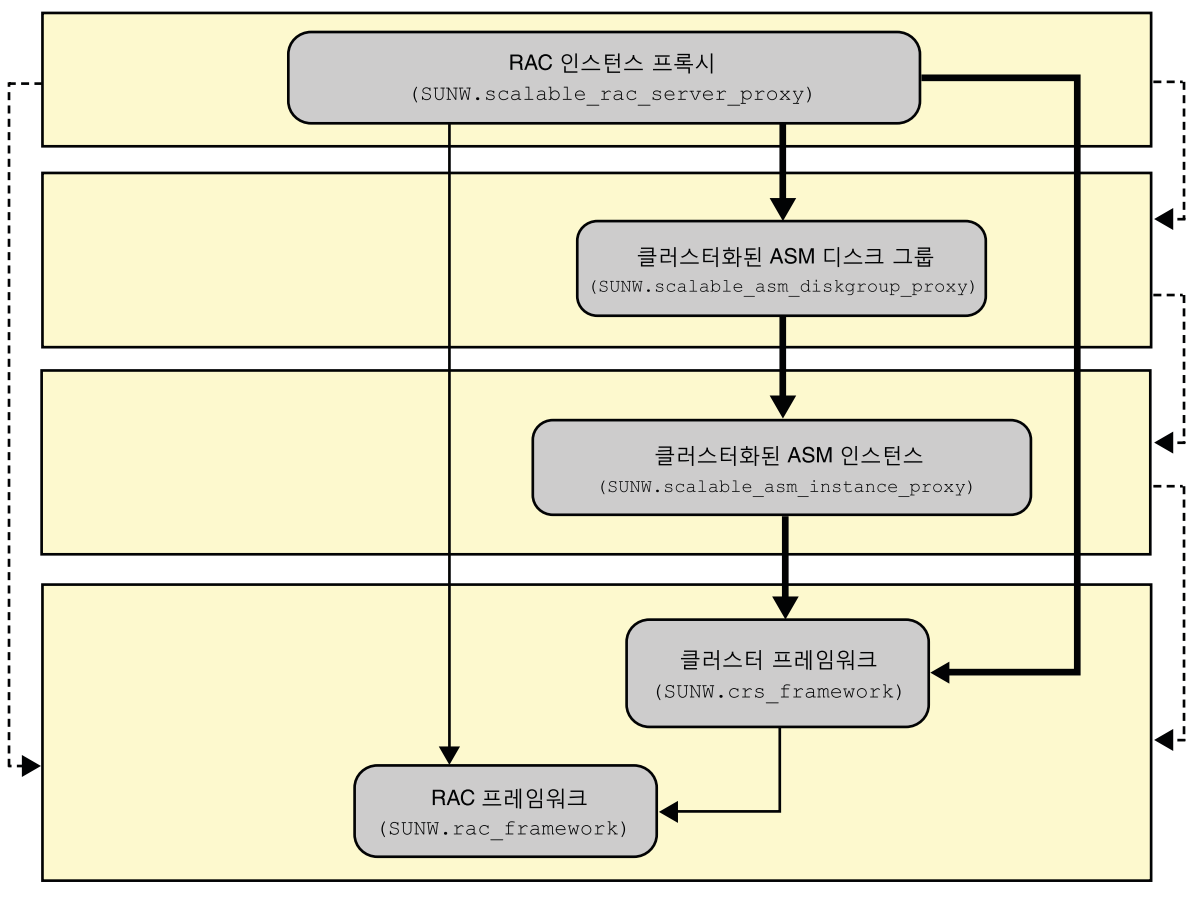

<span id="page-140-0"></span>**그림 A–4** Oracle ASM 및 하드웨어 RAID를 사용하는 Oracle RAC 구성

다른 리소스 그룹에 대한 한 리소스 그룹의 강력한 긍정적 친화성을 나타냅니다.

다른 리소스에 대한 한 리소스의 오프라인 다시 시작 종속성을 나타냅니다.

다른 리소스에 대한 한 리소스의 강력한 종속성을 나타냅니다.

확장 가능한 리소스 그룹을 나타냅니다.

### **영역클러스터의샘플Oracle RAC구성**

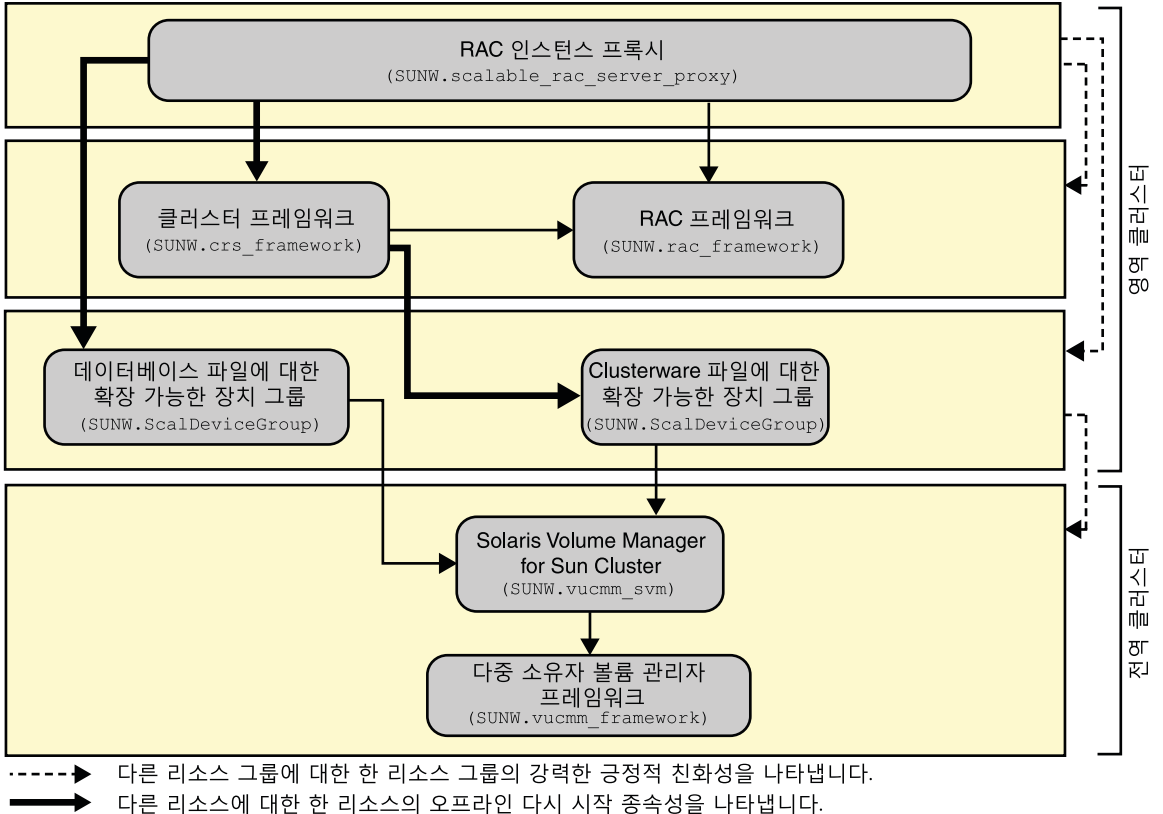

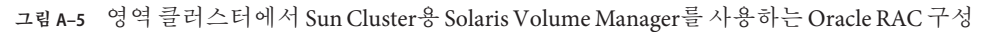

- 다른 리소스에 대한 한 리소스의 강력한 종속성을 나타냅니다.
	- 확장 가능한 리소스 그룹을 나타냅니다.

**그림 A–6** 영역 클러스터에서 NAS 장치를 사용하는 Oracle RAC 구성

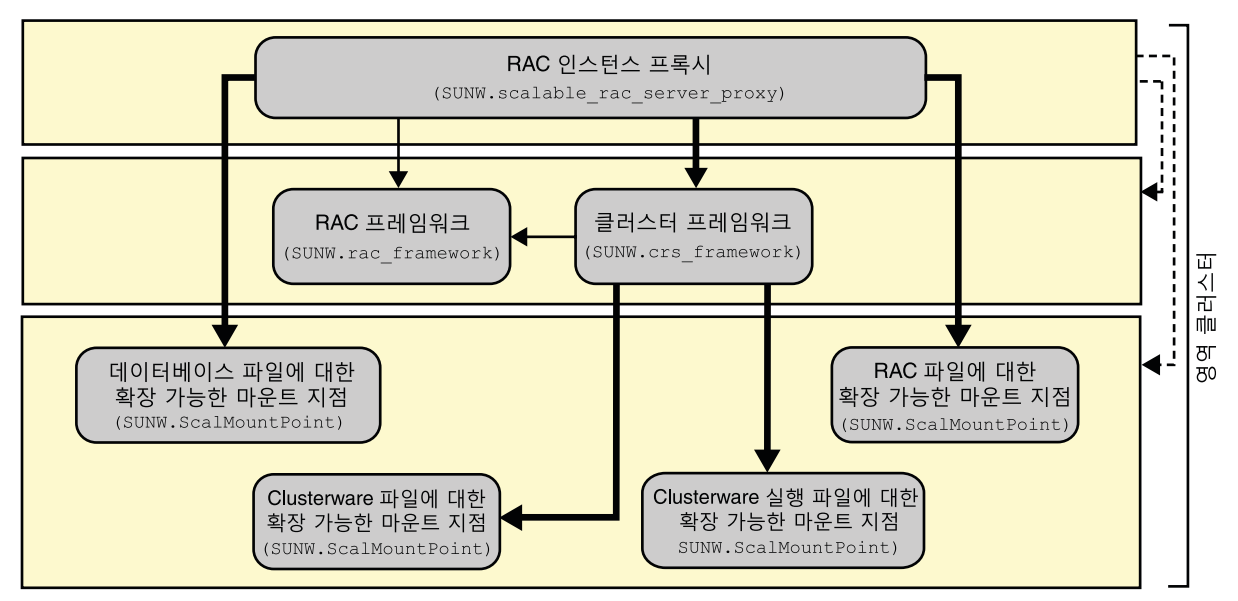

- •––––▶ 다른 리소스 그룹에 대한 한 리소스 그룹의 강력한 긍정적 친화성을 나타냅니다.
	- 다른 리소스에 대한 한 리소스의 오프라인 다시 시작 종속성을 나타냅니다.
		- 다른 리소스에 대한 한 리소스의 강력한 종속성을 나타냅니다.
		- 확장 가능한 리소스 그룹을 나타냅니다.

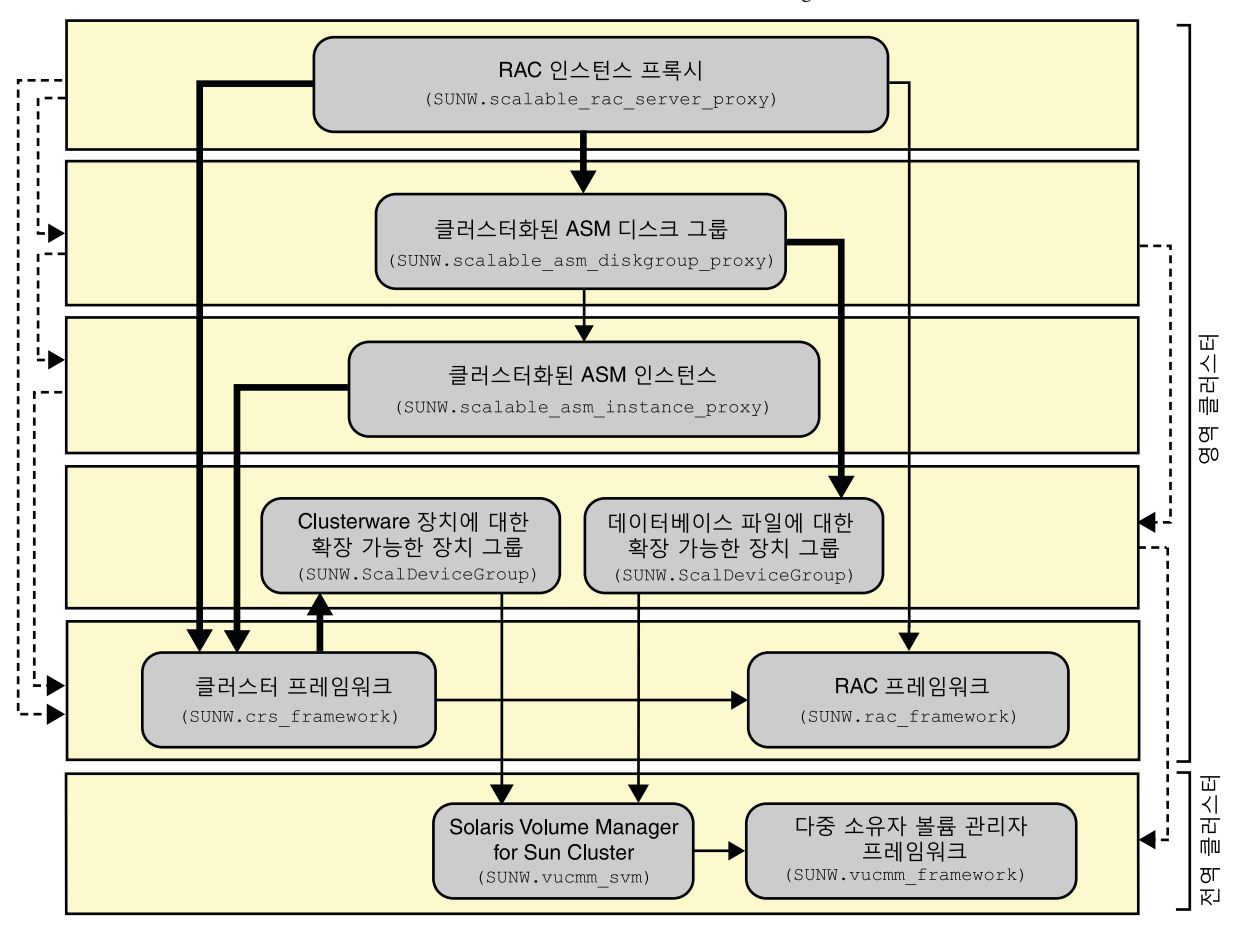

**그림 A–7** 영역 클러스터에서 Oracle ASM 및 Sun Cluster용 Solaris Volume Manager를 사용하는 Oracle RAC 구성

다른 리소스 그룹에 대한 한 리소스 그룹의 강력한 긍정적 친화성을 나타냅니다.

- 다른 리소스에 대한 한 리소스의 오프라인 다시 시작 종속성을 나타냅니다.
	- 다른 리소스에 대한 한 리소스의 강력한 종속성을 나타냅니다.
- 다른 리소스에 대한 한 리소스의 약한 종속성을 나타냅니다.
	- 확장 가능한 리소스 그룹을 나타냅니다.
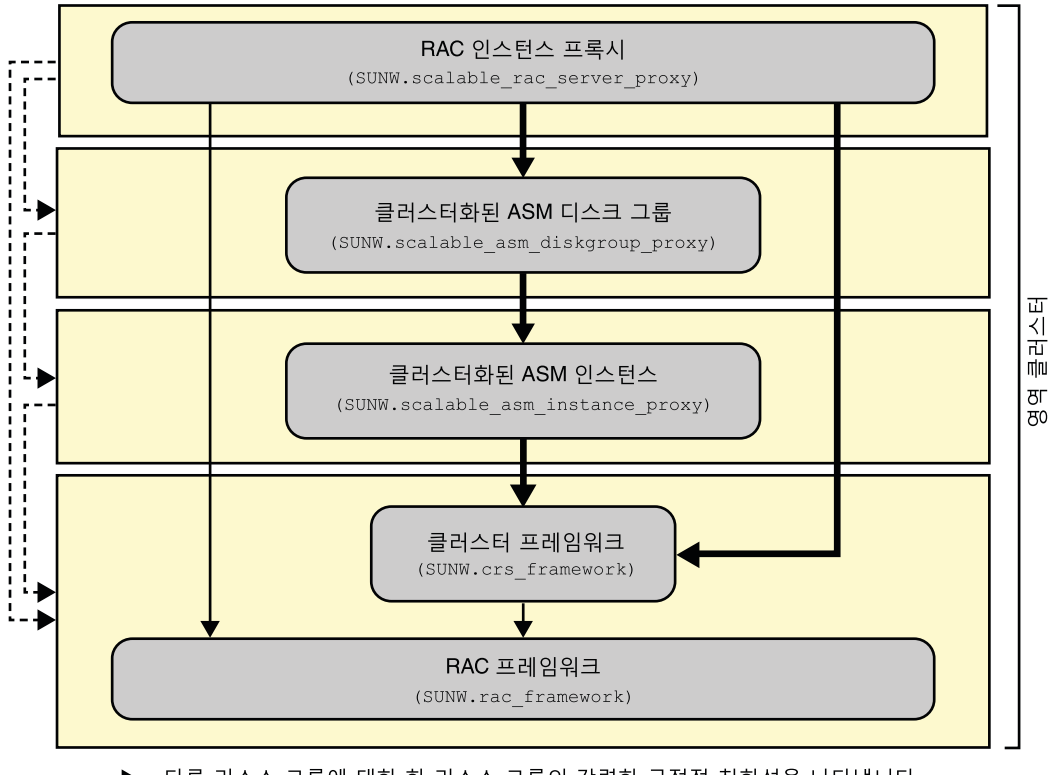

**그림 A–8** 영역 클러스터에서 Oracle ASM 및 하드웨어 RAID를 사용하는 Oracle RAC 구성

- ……… ▶ 다른 리소스 그룹에 대한 한 리소스 그룹의 강력한 긍정적 친화성을 나타냅니다.
	- ◆ 다른 리소스에 대한 한 리소스의 오프라인 다시 시작 종속성을 나타냅니다.
		- ◆ 다른 리소스에 대한 한 리소스의 강력한 종속성을 나타냅니다.
		- 확장 가능한 리소스 그룹을 나타냅니다.

# **부 록**B**B**

## DBMS**오류및로그된경보에대해사전 설정된작업**

DBMS(database management system) 오류 및 로그된 경보에 대해 사전 설정된 작업은 다음과 같습니다.

- 작업이 사전 설정된 DBMS 오류는 표 B–1에 나열되어 있습니다.
- 작업이 사전 설정된 로그된 경보는 표 [B–2](#page-153-0)에 나열되어 있습니다.

**표 B–1** DBMS오류에대한사전설정된작업

| 오류번호 | 작업             | 연결 상태  | 새상태    | 메시지                                                           |
|------|----------------|--------|--------|---------------------------------------------------------------|
| 18   | <b>NONE</b>    | CO     | di     | Max, number of DBMS sessions exceeded                         |
| 20   | <b>NONE</b>    | CO     | di     | Max. number of DBMS processes exceeded                        |
| 28   | <b>NONE</b>    | on     | di     | Session killed by DBA, will reconnect                         |
| 50   | <b>RESTART</b> | $\ast$ | di     | O/S error occurred while obtaining an engueue. See o/s error. |
| 51   | <b>NONE</b>    | $\ast$ | di     | timeout occurred while waiting for resource                   |
| 55   | <b>NONE</b>    | $\ast$ | $\ast$ | maximum number of DML locks in DBMS exceeded                  |
| 62   | <b>STOP</b>    | $\ast$ | di     | Need to set DML LOCKS in init.ora file to value other than 0  |
| 107  | <b>RESTART</b> | $\ast$ | di     | failed to connect to ORACLE listener process                  |
| 257  | <b>NONE</b>    | $\ast$ | di     | archiver error. Connect internal only, until freed.           |
| 290  | <b>RESTART</b> | $\ast$ | di     | Operating system archival error occurred. Check alert log.    |
| 447  | <b>RESTART</b> | $\ast$ | di     | fatal error in background process                             |
| 448  | <b>RESTART</b> | $\ast$ | di     | normal completion of background process                       |
| 449  | <b>RESTART</b> | $\ast$ | di     | background process '%s' unexpectedly terminated with error %s |
| 470  | <b>RESTART</b> | $\ast$ | di     | Oracle background process died                                |

#### **표 B–1** DBMS오류에대한사전설정된작업 *(***계속***)*

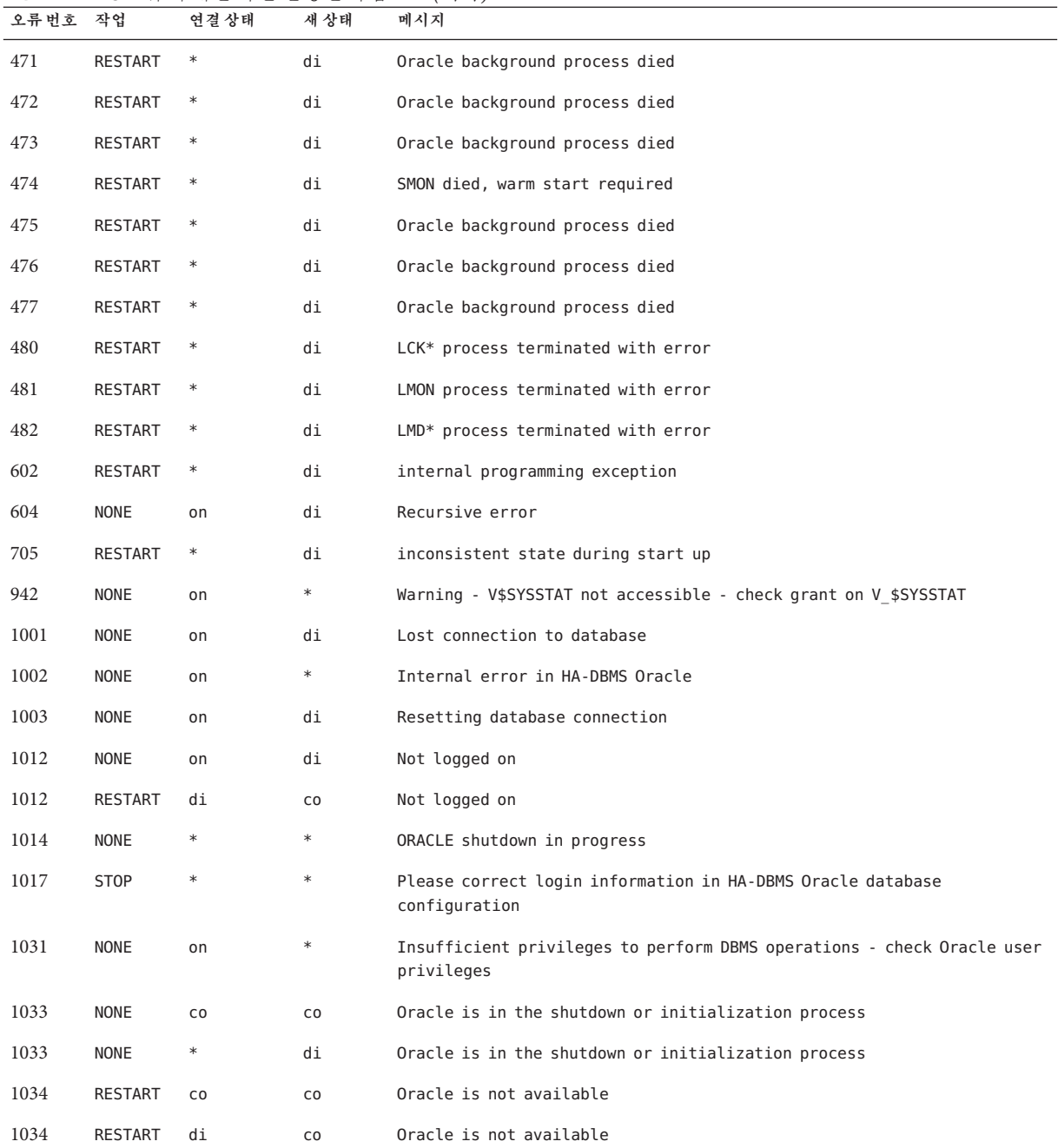

**표 B–1** DBMS오류에대한사전설정된작업 *(***계속***)*

| 오류번호 | 작업          | $\cdot$ . $\sim$<br>$\overline{\phantom{a}}$<br>연결 상태 | $\overline{\phantom{0}}$<br>$\checkmark$<br>$\overline{\phantom{0}}$<br>. .<br>새상태 | $\cdots$<br>메시지                                                                      |
|------|-------------|-------------------------------------------------------|------------------------------------------------------------------------------------|--------------------------------------------------------------------------------------|
| 1034 | <b>NONE</b> | on                                                    | di                                                                                 | Oracle is not available                                                              |
| 1035 | RESTART     | CO                                                    | CO                                                                                 | Access restricted - restarting database to reset                                     |
| 1041 | <b>NONE</b> | on                                                    | di                                                                                 |                                                                                      |
| 1041 | <b>NONE</b> | di                                                    | CO                                                                                 |                                                                                      |
| 1045 | <b>NONE</b> | CO                                                    | $\ast$                                                                             | Fault monitor user lacks CREATE SESSION privilege logon denied.                      |
| 1046 | RESTART     | $\ast$                                                | di                                                                                 | cannot acquire space to extend context area                                          |
| 1050 | RESTART     | $\ast$                                                | di                                                                                 | cannot acquire space to open context area                                            |
| 1053 | RESTART     | $\ast$                                                | $\ast$                                                                             | user storage address cannot be read or written                                       |
| 1054 | RESTART     | $\ast$                                                | $\ast$                                                                             | user storage address cannot be read or written                                       |
| 1075 | <b>NONE</b> | CO                                                    | on                                                                                 | Already logged on                                                                    |
| 1089 | <b>NONE</b> | on                                                    | di                                                                                 | immediate shutdown in progresss                                                      |
| 1089 | <b>NONE</b> | $\ast$                                                | $\ast$                                                                             | Investigate! Could be hanging!                                                       |
| 1090 | <b>NONE</b> | $\ast$                                                | di                                                                                 | shutdown in progress - connection is not permitted                                   |
| 1092 | <b>NONE</b> | $\ast$                                                | di                                                                                 | ORACLE instance terminated. Disconnection forced                                     |
| 1513 | RESTART     | $\ast$                                                | $\ast$                                                                             | invalid current time returned by operating system                                    |
| 1542 | NONE        | on                                                    | $\ast$                                                                             | table space is off-line - please correct!                                            |
| 1552 | <b>NONE</b> | on                                                    | $\ast$                                                                             | rollback segment is off-line - please correct!                                       |
| 1950 | <b>NONE</b> | on                                                    | $\ast$                                                                             | Insufficient privileges to perform DBMS operations - check Oracle user<br>privileges |
| 2701 | <b>STOP</b> | $\ast$                                                | $\ast$                                                                             | HA-DBMS Oracle error - ORACLE HOME did not get set!                                  |
| 2703 | RESTART     | $\ast$                                                | di                                                                                 |                                                                                      |
| 2704 | RESTART     | $\ast$                                                | di                                                                                 |                                                                                      |
| 2709 | RESTART     | $\ast$                                                | di                                                                                 |                                                                                      |
| 2710 | RESTART     | $\ast$                                                | di                                                                                 |                                                                                      |
| 2719 | RESTART     | $\ast$                                                | di                                                                                 |                                                                                      |
| 2721 | RESTART     | $\ast$                                                | $\ast$                                                                             |                                                                                      |
| 2726 | <b>STOP</b> |                                                       | $\ast$                                                                             | Could not locate ORACLE executables - check ORACLE HOME setting                      |
| 2735 | RESTART     | $\ast$                                                | $\ast$                                                                             | osnfpm: cannot create shared memory segment                                          |

#### **표 B–1** DBMS오류에대한사전설정된작업 *(***계속***)*

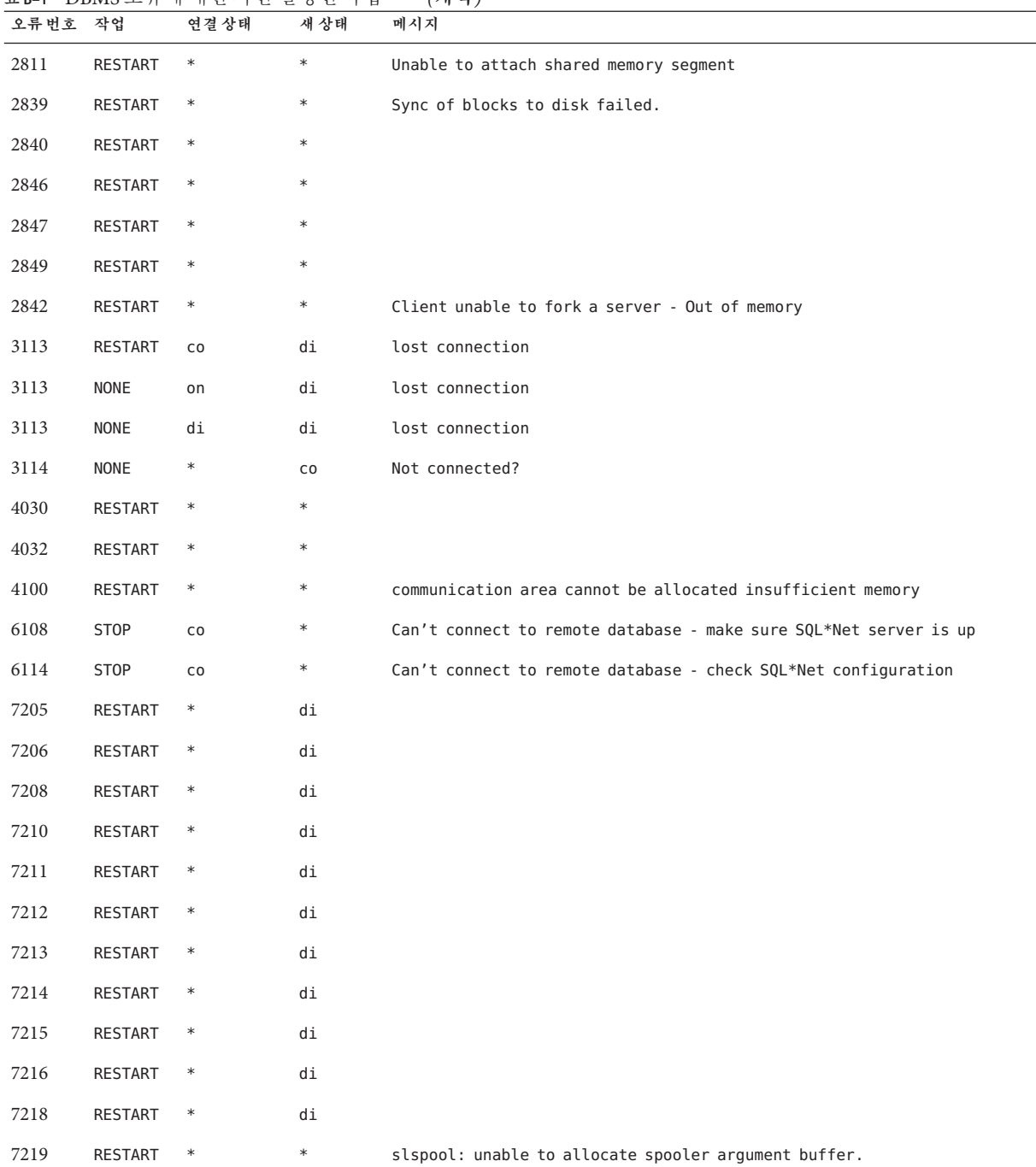

| 오류번호 | 작업      | 표B-1 DBMS 오류에 대한 사전 설정된 작업<br>연결상태 | 새상태    | (계속)<br>메시지                                                                     |
|------|---------|------------------------------------|--------|---------------------------------------------------------------------------------|
| 7223 | RESTART | $\ast$                             | $\ast$ | slspool: fork error, unable to spawn spool process. - Resource limit<br>reached |
| 7224 | RESTART | $\ast$                             | $\ast$ |                                                                                 |
| 7229 | RESTART | $\ast$                             | $\ast$ |                                                                                 |
| 7232 | RESTART | $\ast$                             | $\ast$ |                                                                                 |
| 7234 | RESTART | $\ast$                             | $\ast$ |                                                                                 |
| 7238 | RESTART | $\ast$                             | $\ast$ | slemcl: close error.                                                            |
| 7250 | RESTART | $\ast$                             | $\ast$ |                                                                                 |
| 7251 | RESTART | $\ast$                             | $\ast$ |                                                                                 |
| 7252 | RESTART | $\ast$                             | $\ast$ |                                                                                 |
| 7253 | RESTART | $\ast$                             | $\ast$ |                                                                                 |
| 7258 | RESTART | $\ast$                             | $\ast$ |                                                                                 |
| 7259 | RESTART | $\ast$                             | $\ast$ |                                                                                 |
| 7263 | RESTART | $\ast$                             | $\ast$ |                                                                                 |
| 7269 | RESTART | $\ast$                             | $\ast$ |                                                                                 |
| 7279 | RESTART | $\ast$                             | $\ast$ |                                                                                 |
| 7280 | RESTART | $\ast$                             | $\ast$ |                                                                                 |
| 7296 | RESTART | $\ast$                             | $\ast$ |                                                                                 |
| 7297 | RESTART | $\ast$                             | $\ast$ |                                                                                 |
| 7306 | RESTART | $\ast$                             | $\ast$ |                                                                                 |
| 7310 | RESTART | $\ast$                             | $\ast$ |                                                                                 |
| 7315 | RESTART | $\ast$                             | $\ast$ |                                                                                 |
| 7321 | RESTART | $\ast$                             | $\ast$ |                                                                                 |
| 7322 | RESTART | $\ast$                             | $\ast$ |                                                                                 |
| 7324 | RESTART | $\ast$                             | $\ast$ |                                                                                 |
| 7325 | RESTART | $\ast$                             | $\ast$ |                                                                                 |
| 7351 | RESTART | $\ast$                             | $\ast$ |                                                                                 |
| 7361 | RESTART | $\ast$                             | $\ast$ |                                                                                 |

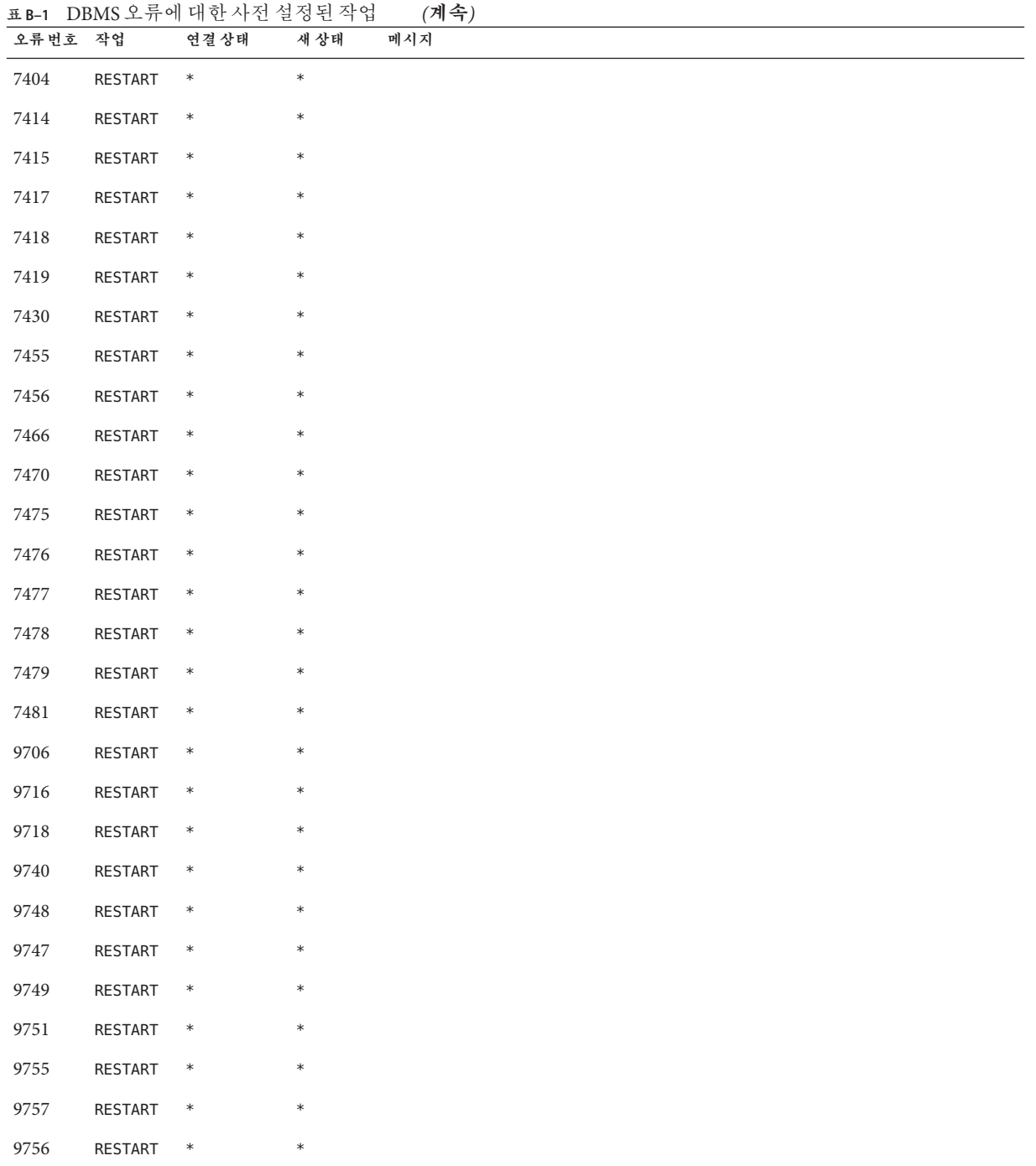

| 오류번호 작업 |                | <b>ㅍ B-I _ L/DIVIS ㅗ</b> ㅠ *    *   *L ^  ^' i' ㄹ ^8 *L `ㅋ ㅂ<br>연결상태 | (717)<br>새상태<br>메시지 |
|---------|----------------|----------------------------------------------------------------------|---------------------|
| 9758    | <b>RESTART</b> | $\ast$                                                               | $\ast$              |
| 9761    | RESTART        | $\ast$                                                               | $\ast$              |
| 9765    | RESTART        | $\ast$                                                               | $\ast$              |
| 9779    | RESTART        | $\ast$                                                               | $\ast$              |
| 9829    | RESTART        | $\ast$                                                               | $\ast$              |
| 9831    | RESTART        | $\ast$                                                               | $\ast$              |
| 9834    | RESTART        | $\ast$                                                               | $\ast$              |
| 9836    | <b>RESTART</b> | $\ast$                                                               | $\ast$              |
| 9838    | RESTART        | $\ast$                                                               | $\ast$              |
| 9837    | RESTART        | $\ast$                                                               | $\ast$              |
| 9844    | RESTART        | $\ast$                                                               | $\ast$              |
| 9845    | <b>RESTART</b> | $\ast$                                                               | $\ast$              |
| 9846    | RESTART        | $\ast$                                                               | $\ast$              |
| 9847    | <b>RESTART</b> | $\ast$                                                               | $\ast$              |
| 9853    | <b>RESTART</b> | $\ast$                                                               | $\ast$              |
| 9854    | <b>RESTART</b> | $\ast$                                                               | $\ast$              |
| 9856    | RESTART        | $\ast$                                                               | $\ast$              |
| 9874    | <b>RESTART</b> | $\ast$                                                               | $\ast$              |
| 9876    | <b>RESTART</b> | $\ast$                                                               | $\ast$              |
| 9877    | RESTART        | $\ast$                                                               | $\ast$              |
| 9878    | RESTART        | $\ast$                                                               | $\ast$              |
| 9879    | <b>RESTART</b> | $\ast$                                                               | $\ast$              |
| 9885    | <b>RESTART</b> | $\ast$                                                               | $\ast$              |
| 9888    | RESTART        | $\ast$                                                               | $\ast$              |
| 9894    | RESTART        | $\ast$                                                               | $\ast$              |
| 9909    | RESTART        | $\ast$                                                               | $\ast$              |
| 9912    | RESTART        | $\ast$                                                               | $\ast$              |
| 9913    | RESTART        | $\ast$                                                               | $\ast$              |

**표 B–1** DBMS오류에대한사전설정된작업 *(***계속***)*

<span id="page-153-0"></span>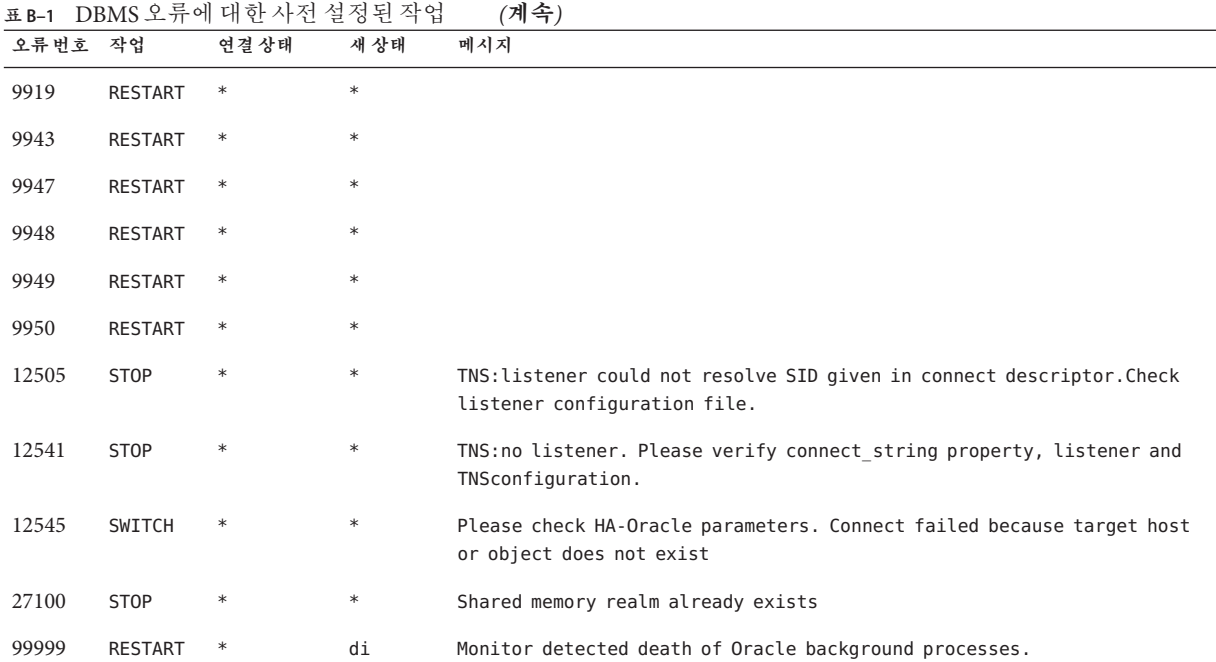

#### **표 B–2** 로그된경보에대한사전설정된작업

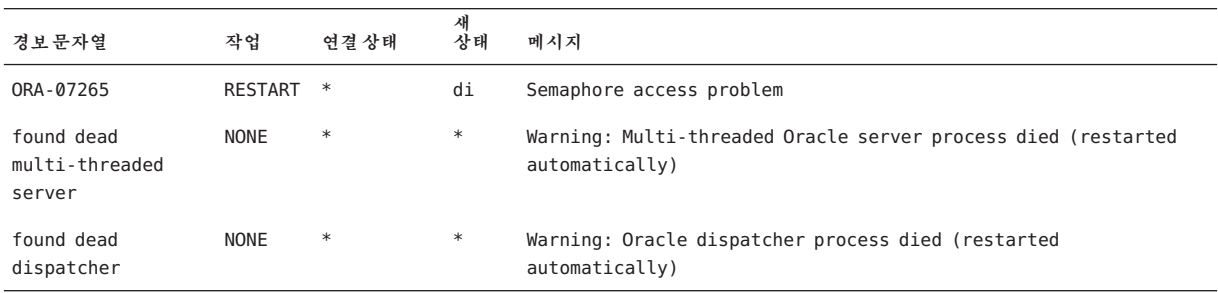

## Support for Oracle RAC**확장등록정보**

다음 절에서는 Support for Oracle RAC 리소스 유형별로 설정할 수 있는 확장 등록 정보를 제공합니다.

- 155 페이지 "SUNW.crs\_framework 확장 등록 정보"
- 156 페이지 "SUNW.rac framework 확장 등록 정보"
- 156 페이지 "SUNW.scalable asm diskgroup proxy 확장 등록 정보"
- 157 페이지 "SUNW.scalable asm\_instance\_proxy 확장 등록 정보"
- 159 페이지 "[SUNW.scalable\\_rac\\_server\\_proxy](#page-158-0) 확장 등록 정보"
- 163 페이지 "[SUNW.ScalDeviceGroup](#page-162-0) 확장 등록 정보"
- 165 페이지 "[SUNW.ScalMountPoint](#page-164-0) 확장 등록 정보"
- 167 페이지 "[SUNW.vucmm\\_framework](#page-166-0) 확장 등록 정보"
- 168 페이지 "[SUNW.vucmm\\_svm](#page-167-0) 확장 등록 정보"
- 170 페이지 "[SUNW.wait\\_zc\\_boot](#page-169-0) 확장 등록 정보"

일부 확장 등록 정보는 동적으로 업데이트할 수 있습니다. 그러나 다른 등록 정보는 리소스를 만들거나 사용 안함으로 설정하는 경우에만 업데이트할 수 있습니다. 조정 가능 항목은 개별 등록 정보를 업데이트할 수 있는 시간을 나타냅니다.

모든 시스템 정의 등록 정보에 대한 자세한 내용은 [r\\_properties](http://www.oracle.com/pls/topic/lookup?ctx=dsc&id=/app/docs/doc/821-1263r-properties-5)(5) 매뉴얼 페이지 및 [rg\\_properties](http://www.oracle.com/pls/topic/lookup?ctx=dsc&id=/app/docs/doc/821-1263rg-properties-5)(5) 매뉴얼 페이지를 참조하십시오.

## **SUNW.crs\_framework확장등록정보**

<span id="page-154-0"></span>**부 록**C**C**

SUNW.crs\_framework 리소스 유형에는 확장 등록 정보가 없습니다.

## <span id="page-155-0"></span>**SUNW.rac\_framework확장등록정보**

reservation\_timeout

이 등록 정보는 Support for Oracle RAC 재구성 예약 단계에 대한 시간 초과(초)를 지정합니다.

**데이터 유형:** 정수

**기본값:** 325

**범위:** 100 – 99999초

**조정 가능:** 원하는 시간

## **SUNW.scalable\_asm\_diskgroup\_proxy확장등록정보**

#### asm\_diskgroups

이 등록 정보는 Oracle ASM 디스크 그룹을 지정합니다. 필요한 경우 둘 이상의 Oracle ASM 디스크 그룹을 쉼표로 구분하여 지정할 수 있습니다.

**데이터 유형:** 문자열 배열

**기본값:** 해당 사항 없음

**범위:** 해당 사항 없음

**조정 가능:** 사용 안함으로 설정된 경우

debug\_level (정수)

**주 –** Oracle ASM 디스크 그룹 리소스가 발행하는 모든 SQL\*Plus 및 srvmgr 메시지는 로그 파일 /var/opt/SUNWscor/oracle\_asm/message\_log.\${RESOURCE} 에 기록됩니다.

이 등록 정보는 Oracle ASM 디스크 그룹 리소스에 대한 디버그 메시지가 기록되는 레벨을 나타냅니다. 디버그 레벨을 올리면 다음과 같이 더 많은 디버그 메시지가 시스템 로그 /var/adm/messages 에 기록됩니다.

0 디버그 메시지 없음

1 함수 Begin 및 End 메시지

2 모든 디버그 메시지 및 함수 Begin/End 메시지

리소스를 마스터할 수 있는 노드마다 debug level 확장 등록 정보 값을 다르게 지정할 수 있습니다.

<span id="page-156-0"></span>**범위:** 0–2

**기본값:** 0

**조정 가능:** 원하는 시간

Proxy\_probe\_interval(정수)

해당 리소스가 프록시 역할을 하는 클러스터링된 Oracle ASM 디스크 그룹 리소스의 상태를 확인할 때 프록시 모니터가 사용하는 시간 초과 값(초)을 지정합니다.

**범위:** 5–120

**기본값:** 30

**조정 가능:** 원하는 시간

proxy\_probe\_timeout(정수) 이 등록 정보는 프로브 명령에 대한 시간 초과 값(초)을 지정합니다.

**범위:** 5–120

**기본값:** 60

**조정 가능:** 원하는 시간

## **SUNW.scalable\_asm\_instance\_proxy확장등록정보**

asm\_diskgroups

이 등록 정보는 Oracle ASM 디스크 그룹을 지정합니다. 필요한 경우 둘 이상의 Oracle ASM 디스크 그룹을 쉼표로 구분하여 지정할 수 있습니다.

**데이터 유형:** 문자열 배열

**기본값:** 해당 사항 없음

**범위:** 해당 사항 없음

**조정 가능:** 사용 안함으로 설정된 경우

crs\_home

이 등록 정보는 Oracle Grid Infrastructure 홈 디렉토리의 전체 경로를 지정합니다. Oracle Grid Infrastructure 홈 디렉토리에는 Oracle Grid Infrastructure 소프트웨어에 대한 이진 파일, 로그 파일 및 매개변수 파일이 포함되어 있습니다.

**데이터 유형:** 문자열

**범위:** 해당 사항 없음

**기본값:** 정의된 기본값 없음

**부록**C • Support for Oracle RAC**확장등록정보** 157

**조정 가능:** 사용 안함으로 설정된 경우

debug level

**주 –** 클러스터링된 Oracle ASM 인스턴스 프록시 리소스가 발행하는 모든 SQL\*Plus 및 srvmgr 메시지는 로그 파일 /var/opt/SUNWscor/oracle\_asm/message\_log.\${RESOURCE} 에 기록됩니다. 이 등록 정보는 클러스터링된 Oracle ASM 인스턴스 프록시에 대한 모니터에서 생성되는 디버그 메시지가 기록되는 레벨을 나타냅니다. 디버그 수준을 올리면 다음과 같이 더 많은 디버그 메시지가 시스템 로그 /var/adm/messages 에 기록됩니다. 0 디버그 메시지 없음 1 함수 Begin 및 End 메시지 2 모든 디버그 메시지 및 함수 Begin/End 메시지 리소스를 마스터할 수 있는 각 노드에 대해 debug\_level 확장 등록 정보 값을 다르게 지정할 수 있습니다. **데이터 유형:** 정수 **범위:** 0–2 **기본값:** 0 **조정 가능:** 원하는 시간 oracle\_home 이 등록 정보는 Oracle 홈 디렉토리의 전체 경로를 지정합니다. Oracle 홈 디렉토리에는 Oracle 소프트웨어에 대한 이진 파일, 로그 파일 및 매개변수 파일이 포함되어 있습니다. **데이터 유형:** 문자열

**범위:** 해당 사항 없음

**기본값:** 정의된 기본값 없음

**조정 가능:** 사용 안함으로 설정된 경우

oracle\_sid

이 등록 정보는 Oracle SID(시스템 식별자)를 지정합니다. Oracle SID는 인스턴스가 실행 중인 노드에서 클러스터링된 Oracle ASM 데이터베이스 인스턴스를 식별합니다. <span id="page-158-0"></span>리소스를 마스터할 수 있는 노드마다 oracle sid 확장 등록 정보 값을 **반드시** 다르게 지정해야 합니다. 각 노드 값은 노드에서 실행 중인 인스턴스를 올바르게 식별해야 합니다.

**데이터 유형:** 문자열

**범위:** 해당 사항 없음

**기본값:** NULL

**조정 가능:** 사용 안함으로 설정된 경우

proxy\_probe\_timeout

이 등록 정보는 해당 리소스가 프록시 역할을 하는 Oracle Grid Infrastructure 리소스의 상태를 확인할 때 프록시 모니터가 사용하는 시간 초과 값(초)을 지정합니다.

**데이터 유형:** 정수

**범위:** 5–120

**기본값:** 60

**조정 가능:** 원하는 시간

proxy\_probe\_interval

이 등록 정보는 해당 리소스가 프록시 역할을 하는 Oracle Grid Infrastructure 리소스의 프로브 간격(초)을 지정합니다.

**데이터 유형:** 정수

**범위:** 5–120

**기본값:** 60

**조정 가능:** 원하는 시간

## **SUNW.scalable\_rac\_server\_proxy확장등록정보**

client\_retries

이 등록 정보는 리소스의 RPC(원격 프로시저 호출) 클라언트가 프록시 데몬에 연결하기 위해 시도하는 최대 횟수를 지정합니다.

**데이터 유형:** 정수

**범위:** 1–25

**기본값:** 3

**조정 가능:** 사용 안함으로 설정된 경우

**부록**C • Support for Oracle RAC**확장등록정보** 159

client retry interval

이 등록 정보는 리소스의 RPC(원격 프로시저 호출) 클라언트가 프록시 데몬에 연결하기 위해 시도하는 간격(초)을 지정합니다.

**데이터 유형:** 정수

**범위:** 1–3600

**기본값:** 5

**조정 가능:** 사용 안함으로 설정된 경우

crs\_home

이 등록 정보는 Oracle Grid Infrastructure 소프트웨어가 있는 디렉토리를 지정합니다.

**데이터 유형:** 문자열

**범위:** 해당 사항 없음

**기본값:** 정의된 기본값 없음

**조정 가능:** 사용 안함으로 설정된 경우

db\_name

이 등록 정보는 해당 리소스와 연관된 특정 Oracle RAC 데이터베이스를 고유하게 식별하는 이름을 지정합니다. 이 식별자로 시스템에서 동시에 실행될 수 있는 다른 데이터베이스와 해당 데이터베이스를 구별할 수 있습니다. Oracle RAC 데이터베이스의 이름은 Oracle RAC 설치 중에 지정됩니다.

**데이터 유형:** 문자열

**범위:** 해당 사항 없음

**기본값:** 정의된 기본값 없음

**조정 가능:** 사용 안함으로 설정된 경우

debug level

이 등록 정보는 Oracle RAC 프록시 서버의 구성 요소에서 생성하는 디버그 메시지가 기록되는 레벨을 나타냅니다. 디버그 레벨을 올리면 더 많은 디버그 메시지가 로그 파일에 기록됩니다. 이 메시지는

/var/opt/SUNWscor/scalable\_rac\_server\_proxy/message\_log.*rs* 파일에 기록됩니다. 여기서 *rs*는 Oracle RAC 프록시 서버 구성 요소를 나타내는 리소스의 이름입니다.

리소스를 마스터할 수 있는 각 노드에 대해 debug\_level 확장 등록 정보 값을 다르게 지정할 수 있습니다.

**데이터 유형:** 정수

**범위:** 0–100

**기본값:** 1(syslog 메시지를 기록함)

**조정 가능:** 원하는 시간

monitor probe interval

이 등록 정보는 해당 리소스가 프록시 역할을 하는 Oracle Grid Infrastructure 리소스의 프로브 간격(초)을 지정합니다.

**데이터 유형:** 정수

**범위:** 10–3600

**기본값:** 300

**조정 가능:** 원하는 시간

oracle\_home

이 등록 정보는 Oracle 홈 디렉토리의 전체 경로를 지정합니다. Oracle 홈 디렉토리에는 Oracle 소프트웨어에 대한 이진 파일, 로그 파일 및 매개변수 파일이 포함되어 있습니다.

**데이터 유형:** 문자열

**범위:** 해당 사항 없음

**기본값:** 정의된 기본값 없음

**조정 가능:** 사용 안함으로 설정된 경우

oracle\_sid

이 등록 정보는 Oracle SID(시스템 식별자)를 지정합니다. Oracle SID는 인스턴스가 실행 중인 노드에서 Oracle RAC 데이터베이스 인스턴스를 식별합니다.

리소스를 마스터할 수 있는 노드마다 oracle\_sid 확장 등록 정보 값을 **반드시** 다르게 지정해야 합니다. 각 노드 값은 노드에서 실행 중인 인스턴스를 올바르게 식별해야 합니다.

**데이터 유형:** 문자열

**범위:** 해당 사항 없음

**기본값:** NULL

**조정 가능:** 사용 안함으로 설정된 경우

proxy\_probe\_timeout

이 등록 정보는 해당 리소스가 프록시 역할을 하는 Oracle Grid Infrastructure 리소스의 상태를 확인할 때 프록시 모니터가 사용하는 시간 초과 값(초)을 지정합니다.

**데이터 유형:** 정수

**범위:** 5–3600

**기본값:** 120

**조정 가능:** 원하는 시간

startup wait count

이 등록 정보는 Oracle Grid Infrastructure 소프트웨어가 완전하게 시작되었는지 확인하기 위해 해당 리소스가 시도하는 최대 횟수를 지정합니다. 시도 간격은 proxy\_probe\_timeout 확장 등록 정보 값의 두 배입니다.

이 리소스를 사용하려면 Oracle RAC 데이터베이스 인스턴스를 시작하기 전에 Oracle Grid Infrastructure 소프트웨어가 시작되었는지 확인해야 합니다. 최대 시도 횟수를 초과하면 데이터베이스 인스턴스가 시작되지 않습니다.

**데이터 유형:** 정수

**범위:** 10–600

**기본값:** 20

**조정 가능:** 사용 안함으로 설정된 경우

user\_env

이 등록 정보는 데이터베이스가 시작 또는 종료되기 전에 설정해야 할 환경 변수가 포함된 파일의 이름을 지정합니다. 값이 이 파일의 Oracle 기본값과 다르도록 모든 환경 변수를 정의해야 합니다.

예를 들어 사용자의 listener.ora 파일이 /var/opt/oracle 디렉토리 또는 *oracle-home*/network/admin 디렉토리에 있지 않을 수 있습니다. 이 경우 TNS\_ADMIN 환경 변수를 정의해야 합니다.

정의된 환경 변수 각각에 대한 정의는 *variable-name*=*value* 형식을 따라야 합니다. 각 정의는 환경 파일의 새 행에서 시작되어야 합니다.

리소스를 마스터할 수 있는 노드마다 user\_env 확장 등록 정보 값을 다르게 지정할 수 있습니다.

**데이터 유형:** 문자열

**범위:** 해당 사항 없음

**기본값:** 정의된 기본값 없음

**조정 가능:** 원하는 시간

## <span id="page-162-0"></span>**SUNW.ScalDeviceGroup확장등록정보**

#### debug level

이 등록 정보는 이 유형의 리소스에서 생성하는 디버그 메시지가 기록되는 레벨을 지정합니다. 디버그 레벨을 올리면 더 많은 디버그 메시지가 로그 파일에 기록됩니다.

- **데이터 유형:** 정수
- **기본값:** 0

**범위:** 0–10

**조정 가능:** 원하는 시간

#### diskgroupname

이 등록 정보는 리소스가 나타내는 장치 그룹의 이름을 지정합니다. 이 등록 정보는 다음 항목으로 설정해야 합니다.

■ 기존 Sun Cluster용 Solaris Volume Manager 복수 소유자 디스크 세트의 이름. 이 명령은 디스크 세트를 만들 때 사용된 [metaset](http://www.oracle.com/pls/topic/lookup?ctx=E23824&id=REFMAN1Mmetaset-1m)(1M) 명령에 지정되었습니다.

지정한 장치 그룹에 대한 요구 사항은 다음과 같습니다.

- 장치 그룹은 유효한 기존 복수 소유자 디스크 세트 또는 공유 디스크 그룹이어야 합니다.
- 장치 그룹은 리소스를 마스터할 수 읽는 모든 노드에서 호스트해야 합니다.
- 확장 가능 장치 그룹 리소스를 마스터할 수 있는 모든 노드에서 장치 그룹에 액세스할 수 있어야 합니다.
- 장치 그룹은 최소 한 개의 볼륨을 포함해야 합니다.

**데이터 유형:** 문자열

**기본값:** 정의된 기본값 없음

**범위:** 해당 사항 없음

**조정 가능:** 사용 안함으로 설정된 경우

logicaldevicelist

이 등록 정보는 리소스의 결함 모니터에서 모니터할 논리 볼륨을 쉼표로 구분하여 지정합니다. 이 등록 정보는 선택 사항입니다. 이 등록 정보의 값을 지정하지 않으면 장치 그룹의 모든 논리 볼륨이 모니터됩니다.

장치 그룹의 상태는 모니터링되는 개별 논리적 볼륨의 상태에서 파생됩니다. 모든 모니터링되는 논리적 볼륨이 정상이라면 장치 그룹이 정상입니다. 모니터링되는 논리적 볼륨이 하나라도 정상이 아니라면 장치 그룹이 정상이 아닙니다.

개별 논리적 볼륨의 상태는 해당 볼륨의 볼륨 관리자를 질의하여 가져옵니다. 질의에서 Sun Cluster용 Solaris Volume Manager 볼륨의 상태를 확인할 수 없는 경우 결함 모니터가 파일 I/O(input/output) 작업을 수행하여 상태를 확인합니다.

결함이 있는 장치 그룹이 발견될 경우 해당 그룹을 나타내는 리소스의 모니터링이 중지되고 리소스가 사용 안함 상태로 전환됩니다.

**주 –** 미러링된 디스크의 경우에는 하나의 하위 미러가 정상이 아닌 경우 장치 그룹은 여전히 정상인 것으로 간주됩니다.

지정한 각 논리 볼륨에 대한 요구 사항은 다음과 같습니다.

- 논리 볼륨이 있어야 합니다.
- diskaroupname 등록 정보에 지정된 장치 그룹에 논리 볼륨이 포함되어야 합니다.
- 확장 가능 장치 그룹 리소스를 마스터할 수 있는 모든 노드에서 논리 볼륨에 액세스할 수 있어야 합니다.

**데이터 유형:** 문자열 배열

**기본값:** ""

**범위:** 해당 사항 없음

**조정 가능:** 원하는 시간

monitor retry count

이 등록 정보는 결함 모니터에 허용되는 PMF(Process Monitor Facility)에 의한 최대 다시 시작 횟수를 지정합니다.

**데이터 유형:** 정수

**기본값:** 4

**범위:** 정의된 범위 없음

**조정 가능:** 원하는 시간

monitor retry interval

이 등록 정보는 PMF가 결함 모니터의 다시 시작 횟수를 계산하는 기간(분)을 지정합니다.

**데이터 유형:** 정수

**기본값:** 2

**범위:** 정의된 범위 없음

**조정 가능:** 원하는 시간

## <span id="page-164-0"></span>**SUNW.ScalMountPoint확장등록정보**

#### debug level

이 등록 정보는 파일 시스템 마운트 지점의 리소스에서 생성하는 디버그 메시지가 기록되는 레벨을 지정합니다. 디버그 레벨을 올리면 더 많은 디버그 메시지가 로그 파일에 기록됩니다.

**데이터 유형:** 정수

**기본값:** 0

**범위:** 0–10

**조정 가능:** 원하는 시간

#### filesystemtype

이 등록 정보는 리소스가 나타내는 마운트 지점을 갖는 파일 시스템의 유형을 지정합니다. 이 등록 정보는 반드시 지정해야 합니다. 이 등록 정보는 다음 값 중 하나로 설정하십시오.

nas

해당 파일 시스템을 적격 NAS 장치의 파일 시스템으로 지정합니다.

**데이터 유형:** 문자열

**기본값:** 정의된 기본값 없음

**범위:** 해당 사항 없음

**조정 가능:** 사용 안함으로 설정된 경우

iotimeout

이 등록 정보는 결함 모니터가 파일 I/O(입력/출력) 프로브에 사용하는 시간 초과 값(초)을 지정합니다. 마운트된 파일 시스템이 사용 가능한지 여부를 확인하기 위해 결함 모니터는 파일 시스템에서 테스트 파일에 대한 열기, 읽기 및 쓰기와 같은 I/O 작업을 수행합니다. I/O 작업이 시간 초과 기간 내에 완료되지 않을 경우 결함 모니터가 오류를 보고합니다.

**데이터 유형:** 정수

**기본값:** 300

**범위:** 5–300

**조정 가능:** 원하는 시간

monitor\_retry\_count

이 등록 정보는 결함 모니터에 허용되는 PMF(Process Monitor Facility)에 의한 최대 다시 시작 횟수를 지정합니다.

**데이터 유형:** 정수

**기본값:** 4

**범위:** 정의된 범위 없음

**조정 가능:** 원하는 시간

monitor retry interval

이 등록 정보는 PMF가 결함 모니터의 다시 시작 횟수를 계산하는 기간(분)을 지정합니다.

**데이터 유형:** 정수

**기본값:** 2

**범위:** 정의된 범위 없음

**조정 가능:** 원하는 시간

mountoptions

이 등록 정보는 리소스가 나타내는 파일 시스템이 마운트될 때 사용될 마운트 옵션을 쉼표로 구분하여 지정합니다. 이 등록 정보는 선택 사항입니다. 이 등록 정보의 값을 지정하지 않으면 파일 시스템의 기본값 테이블에서 메뉴 옵션을 가져옵니다.

■ 적격 NAS 장치에 대한 파일 시스템의 경우, 이 옵션은 /etc/vfstab 파일에서 가져옵니다.

이 등록 정보를 통해 지정한 마운트 옵션은 파일 시스템 기본값 테이블의 마운트 옵션을 대체합니다.

**데이터 유형:** 문자열

**기본값:** ""

**범위:** 해당 사항 없음

**조정 가능:** 사용 안함으로 설정된 경우

mountpointdir

이 등록 정보는 리소스가 나타내는 파일 시스템의 마운트 지점을 지정합니다. 마운트 지점은 파일 시스템이 마운트될 때 파일 시스템이 파일 시스템 계층에 연결되는 디렉토리의 전체 경로입니다. 이 등록 정보는 반드시 지정해야 합니다.

이미 있는 디렉토리를 지정해야 합니다.

**데이터 유형:** 문자열

**기본값:** 정의된 기본값 없음

**범위:** 해당 사항 없음

```
조정 가능: 사용 안함으로 설정된 경우
```
<span id="page-166-0"></span>targetfilesystem

이 등록 정보는 mountpointdir 확장 등록에 지정된 마운트 지점에 마운트될 파일 시스템을 지정합니다. 이 등록 정보는 반드시 지정해야 합니다. 파일 시스템의 유형은 filesystemtype 등록 정보에 지정된 유형과 일치해야 합니다. 이 등록 정보의 형식은 다음과 같이 파일 시스템의 유형에 따라 다릅니다.

■ 적격 NAS 장치에 대한 파일 시스템의 경우, 이 등록 정보를 *nas-device*: *path*로 설정하십시오. 이 형식에서 대체 가능한 항목은 다음과 같습니다.

*nas-device*

파일 시스템을 내보내는 적격 NAS 장치의 이름을 지정합니다. 선택적으로 이 이름을 도메인으로 정규화할 수 있습니다.

*path*

정규화된 NAS 장치가 내보내는 파일 시스템의 전체 경로를 지정합니다.

정규화된 NAS 장치와 파일 시스템은 Sun Cluster에서 사용하도록 이미 구성되어 있어야 합니다. 자세한 내용은 **[Oracle Solaris Cluster With Network-Attached](http://www.oracle.com/pls/topic/lookup?ctx=E29086&id=CLNAS) [Storage Device Manual](http://www.oracle.com/pls/topic/lookup?ctx=E29086&id=CLNAS)**을 참조하십시오.

**데이터 유형:** 문자열

**기본값:** 정의된 기본값 없음

**범위:** 해당 사항 없음

**조정 가능:** 사용 안함으로 설정된 경우

## **SUNW.vucmm\_framework확장등록정보**

reservation\_timeout

이 등록 정보는 프레임워크 재구성 예약 단계에 대한 시간 초과(초)를 지정합니다.

**데이터 유형:** 정수

**기본값:** 325

**범위:** 100 – 99999초

**조정 가능:** 원하는 시간

## <span id="page-167-0"></span>**SUNW.vucmm\_svm확장등록정보**

#### debug level

이 등록 정보는 Sun Cluster용 Solaris Volume Manager 구성 요소에서 생성하는 디버그 메시지가 기록되는 레벨을 지정합니다. 디버그 레벨을 올리면 재구성 중 더 많은 메시지가 로그 파일에 기록됩니다.

**데이터 유형:** 정수

**기본값:** 1(syslog 메시지를 기록함)

**범위:** 0 – 10

**조정 가능:** 원하는 시간

svm\_abort\_step\_timeout

이 등록 정보는 볼륨 관리자 재구성 프레임워크 Sun Cluster용 Solaris Volume Manager 모듈의 재구성 중단 단계에 대한 시간 초과(초)를 지정합니다.

**데이터 유형:** 정수

**기본값:** 120

**범위:** 30 – 99999초

**조정 가능:** 원하는 시간

svm return step timeout

이 등록 정보는 볼륨 관리자 재구성 프레임워크 Sun Cluster용 Solaris Volume Manager 모듈의 재구성 반환 단계에 대한 시간 초과(초)를 지정합니다.

**데이터 유형:** 정수

**기본값:** 120

**범위:** 30 – 99999초

**조정 가능:** 원하는 시간

svm\_start\_step\_timeout

이 등록 정보는 볼륨 관리자 재구성 프레임워크 Sun Cluster용 Solaris Volume Manager 모듈의 재구성 시작 단계에 대한 시간 초과(초)를 지정합니다.

**데이터 유형:** 정수

**기본값:** 120

**범위:** 30 – 99999초

**조정 가능:** 원하는 시간

#### svm\_step1\_timeout

이 등록 정보는 볼륨 관리자 재구성 프레임워크 Sun Cluster용 Solaris Volume Manager 모듈의 재구성 1단계에 대한 시간 초과(초)를 지정합니다.

**데이터 유형:** 정수

**기본값:** 120

**범위:** 30 – 99999초

**조정 가능:** 원하는 시간

#### svm\_step2\_timeout

이 등록 정보는 볼륨 관리자 재구성 프레임워크 Sun Cluster용 Solaris Volume Manager 모듈의 재구성 2단계에 대한 시간 초과(초)를 지정합니다.

**데이터 유형:** 정수

**기본값:** 120

**범위:** 30 – 99999초

**조정 가능:** 원하는 시간

svm\_step3\_timeout

이 등록 정보는 볼륨 관리자 재구성 프레임워크 Sun Cluster용 Solaris Volume Manager 모듈의 재구성 3단계에 대한 시간 초과(초)를 지정합니다.

**데이터 유형:** 정수

**기본값:** 120

**범위:** 30 – 99999초

**조정 가능:** 원하는 시간

#### svm\_step4\_timeout

이 등록 정보는 볼륨 관리자 재구성 프레임워크 Sun Cluster용 Solaris Volume Manager 모듈의 재구성 4단계에 대한 시간 초과(초)를 지정합니다.

**데이터 유형:** 정수

**기본값:** 120

**범위:** 100 – 99999초

**조정 가능:** 원하는 시간

svm\_stop\_step\_timeout

이 등록 정보는 볼륨 관리자 재구성 프레임워크 Sun Cluster용 Solaris Volume Manager 모듈의 재구성 중지 단계에 대한 시간 초과(초)를 지정합니다.

<span id="page-169-0"></span>**데이터 유형:** 정수

**기본값:** 40

**범위:** 30 – 99999초

**조정 가능:** 원하는 시간

## **SUNW.wait\_zc\_boot확장등록정보**

#### zcname

이 등록 정보는 종속 리소스보다 먼저 부트되어야 하는 영역 클러스터의 이름을 지정합니다.

**데이터 유형:** 문자열

**기본값:** 정의된 기본값 없음

**범위:** 해당 사항 없음

**조정 가능:** 사용 안함으로 설정된 경우

**부 록**D**D**

## **명령줄대체방법**

Oracle Solaris Cluster 유지 관리 명령을 사용하면 스크립트를 통해 프레임워크 리소스 그룹을 자동으로 만들고 수정하며 제거할 수 있습니다. 이 프로세스를 자동화하면 같은 구성 정보를 클러스터 내의 여러 노드로 전파하는 시간이 줄어듭니다.

이 부록은 다음 절로 구성됩니다.

- 171 페이지 "Support for Oracle RAC 확장 등록 정보 설정"
- 172 페이지 "Oracle Solaris Cluster [유지 관리 명령을 사용하여 프레임워크 리소스 그룹](#page-171-0) [등록 및 구성](#page-171-0)"
- 176 페이지 "Oracle ASM [리소스 그룹 등록 및 구성](#page-175-0)(CLI)"
- 179 페이지 "Oracle Solaris Cluster [유지 관리 명령을 사용하여 저장소 관리 리소스](#page-178-0) [만들기](#page-178-0)"
- 183 페이지 "Oracle Solaris Cluster [유지 관리 명령을 사용하여](#page-182-0) Oracle Grid Infrastructure[와 상호 운용되는 리소스 만들기](#page-182-0)"

## **Support for Oracle RAC확장등록정보설정**

다음 절에 설명된 절차는 리소스 등록 및 구성에 대한 지침을 다룹니다. 이러한 지침은 **오직** Support for Oracle RAC에서 설정하도록 요구하는 확장 등록 정보를 설정하는 방법만 설명합니다. 선택적으로 기본값을 대체할 확장 등록 정보를 추가로 설정할 수 있습니다. 자세한 내용은 다음 절을 참조하십시오.

- 105 페이지 ["Support for Oracle RAC](#page-104-0) 조정"
- 부록 [C, "Support for Oracle RAC](#page-154-0) 확장 등록 정보"

## <span id="page-171-0"></span>**Oracle Solaris Cluster유지관리명령을사용하여 프레임워크리소스그룹등록및구성**

이 절에 설명된 작업은 52 페이지 "clsetup을 사용하여 Oracle RAC [프레임워크 리소스](#page-51-0) [그룹을 등록 및 구성하는 방법](#page-51-0)"에 설명된 리소스 구성 단계에 대한 대체 방법입니다. 현재 clsetup을 사용해서는 구성할 수 없는 복수 소유자 볼륨 관리자 프레임워크를 구성하는 방법을 다룹니다. 이 절에서는 다음과 같은 내용을 다룹니다.

- 172 페이지 "프레임워크 리소스 그룹 개요"
- 173 페이지 "Oracle Solaris Cluster [유지 관리 명령을 사용하여 전역 클러스터에서](#page-172-0) [프레임워크 리소스 그룹을 등록 및 구성하는 방법](#page-172-0)"

## **프레임워크리소스그룹개요**

이 절에서는 다음과 같은 프레임워크 리소스 그룹에 대해 설명합니다.

- 172 페이지 "Oracle RAC 프레임워크 리소스 그룹"
- 172 페이지 "복수 소유자 볼륨 관리자 프레임워크 리소스 그룹"

### **Oracle RAC프레임워크리소스그룹**

Oracle RAC 프레임워크 리소스 그룹을 사용하면 Oracle Solaris Cluster에서 Oracle RAC를 실행할 수 있습니다. 이 리소스 그룹에는 다음과 같은 단일 인스턴스 리소스 유형의 인스턴스가 포함됩니다.

■ SUNW.rac\_framework - Oracle Solaris Cluster 명령을 사용하여 Oracle RAC를 관리할 수 있도록 해주는 프레임워크를 나타냅니다.

**주 –** Oracle RAC 프레임워크 리소스 그룹에 대해 정의된 리소스 유형을 사용하면 RGM(Resource Group Manager)이 Oracle RAC의 인스턴스를 관리할 수 **없습니다**.

#### **복수소유자볼륨관리자프레임워크리소스그룹**

복수 소유자 볼륨 관리자 프레임워크 리소스 그룹을 사용하면 Oracle RAC에서 복수 소유자 공유 저장소 기능을 사용할 수 있습니다.

복수 소유자 볼륨 관리자 프레임워크 리소스 그룹은 SUNW.vucmm\_framework 리소스 유형을 기반으로 합니다. 이 리소스 그룹에는 복수 소유자 볼륨 관리자 프레임워크 SUNW.vucmm\_svm에 대한 볼륨 관리자 리소스가 포함됩니다.

## <span id="page-172-0"></span>▼ **Oracle Solaris Cluster유지관리명령을사용하여 전역클러스터에서프레임워크리소스그룹을등록 및구성하는방법**

이 절차는 전역 클러스터의 한 노드에서만 수행하십시오.

- **수퍼유저또는solaris.cluster.admin및solaris.cluster.modify RBAC인증을 1 제공하는역할로전환합니다.**
- **Oracle RAC확장가능리소스그룹을만듭니다. 2**

**주 –** 이 절차의 단계를 수행하여 영역 클러스터에서 Oracle RAC 리소스 프레임워크를 등록 및 구성하며 Oracle RAC 지원도 전역 클러스터에 필요하지 않은 경우, Oracle RAC 프레임워크 리소스 그룹 역시 전역 클러스터에 만들 필요가 없습니다. 이 경우 이 단계를 건너 뛰고 [단계](#page-173-0) 5로 이동하십시오.

**참고 –** Support for Oracle RAC을 모든 클러스터 노드에서 실행해야 하는 경우 다음 명령에 -S 옵션을 지정하고 -n, -p maximum primaries, -p desired primaries 및 -p rg\_mode 옵션은 생략하십시오.

```
# clresourcegroup create -n nodelist \
-p maximum_primaries=num-in-list \
-p desired_primaries=num-in-list \
[-p \text{ rg description}=" <i>description="description="if</i>)-p rg_mode=Scalable \
rac-fmwk-rg
```
-n nodelist=*nodelist*

Support for Oracle RAC이 사용으로 설정될 클러스터 노드를 쉼표로 구분하여 지정합니다. Support for Oracle RAC 소프트웨어 패키지가 목록에 있는 각 노드에 설치되어 있어야 합니다.

- -p maximum\_primaries= *num-in-list* Support for Oracle RAC이 사용으로 설정될 노드 수를 지정합니다. 이 숫자는 *nodelist* 의 노드 수와 같아야 합니다.
- -p desired\_primaries= *num-in-list* Support for Oracle RAC이 사용으로 설정될 노드 수를 지정합니다. 이 숫자는 *nodelist* 의 노드 수와 같아야 합니다.
- -p rg\_description=" *description*" 리소스 그룹에 대한 간략한 설명을 선택적으로 지정합니다. Oracle Solaris Cluster 유지 관리 명령을 사용하여 리소스 그룹에 대한 정보를 가져올 때 이 설명이 표시됩니다.

<span id="page-173-0"></span>-p rg\_mode=Scalable 리소스 그룹을 확장 가능으로 지정합니다.

*rac-fmwk-rg* Oracle RAC 리소스 그룹에 지정할 이름을 지정합니다.

**SUNW.rac\_framework리소스유형을등록합니다. 3**

# **clresourcetype register SUNW.rac\_framework**

**SUNW.rac\_framework 리소스 유형의 인스턴스를 [단계](#page-172-0) 2에서 만든 리소스 그룹에 4 추가합니다.**

# **clresource create -g** *rac-fmwk-rg* **-t SUNW.rac\_framework** *rac-fmwk-rs*

-g *rac-fmwk-rg*

리소스를 추가할 리소스 그룹을 지정합니다. 이 리소스 그룹은 [단계](#page-172-0) 2에서 만든 리소스 그룹이어야 합니다.

*rac-fmwk-rs*

SUNW.rac\_framework 리소스에 지정할 이름을 지정합니다.

**확장가능한복수소유자볼륨관리자프레임워크리소스그룹이아직없는경우해당 5 그룹을만듭니다.**

복수 소유자 볼륨 관리자 프레임워크 리소스 그룹을 만들지 않으려면 [단계](#page-174-0) 8로 건너 뜁니다.

# **clresourcegroup create -n** *nodelist* **-S** *vucmm-fmwk-rg*

-n nodelist=*nodelist*

Oracle RAC 확장 가능 리소스 그룹에 대해 구성한 것과 같은 노드 목록을 지정합니다.

*vucmm-fmwk-rg*

```
복수 소유자 볼륨 관리자 프레임워크 리소스 그룹에 지정할 이름을 지정합니다.
```
**SUNW.vucmm\_framework리소스유형을등록합니다. 6**

복수 소유자 볼륨 관리자 프레임워크 리소스 그룹을 만들지 않은 경우 [단계](#page-174-0) 8로 건너 뜁니다.

# **clresourcetype register SUNW.vucmm\_framework**

**SUNW.vucmm\_framework리소스유형의인스턴스를단계5에서만든리소스그룹에 7 추가합니다.**

복수 소유자 볼륨 관리자 프레임워크 리소스 그룹을 만들지 않은 경우 [단계](#page-174-0) 8로 건너 뜁니다.

# **clresource create -g** *vucmm-fmwk-rg* **-t SUNW.vucmm\_framework** *vucmm-fmwk-rs*

-g *vucmm-fmwk-rg*

리소스를 추가할 리소스 그룹을 지정합니다. 이 리소스 그룹은 단계 5에서 만든 리소스 그룹이어야 합니다.

```
vucmm-fmwk-rs
```
SUNW.vucmm\_framework 리소스에 지정할 이름을 지정합니다.

**Oracle파일에사용할볼륨관리자를나타내는리소스유형의인스턴스를등록하고 8 추가합니다.**

볼륨 관리자를 사용 중이지 않은 경우, 이 단계를 생략합니다.

- **Sun Cluster용Solaris Volume Manager를사용중인경우다음과같이인스턴스를 등록하고추가합니다.**
	- **a. 리소스유형을등록합니다.**
		- # **clresourcetype register** *svm-rt*

```
svm-rt
```
등록한 SUNW.vucmm\_svm 리소스 유형을 지정합니다.

**b. 해당리소스유형의인스턴스를볼륨관리자리소스를포함할리소스그룹에 추가합니다.**

이 인스턴스가 만들어진 프레임워크 리소스에 의존하는지 확인합니다.

```
# clresource create -g fmwk-rg \
-t svm-rt \
-p resource_dependencies=fmwk-rs \
svm-rs
```

```
-g fmwk-rg
 단계 5에서 만든 리소스 그룹을 지정합니다.
```
-p resource\_dependencies= *fmwk-rs* 인스턴스가 [단계](#page-173-0) 7에서 만든 프레임워크 리소스에 의존함을 지정합니다.

*svm-rs*

SUNW.vucmm\_svm 리소스에 지정할 이름을 지정합니다.

**Oracle RAC프레임워크리소스그룹,복수소유자볼륨관리자프레임워크리소스 9 그룹(사용된경우)및해당리소스를온라인및관리상태로전환합니다.**

# **clresourcegroup online -emM** *rac-fmwk-rg* **[***vucmm-fmwk-rg***]**

*rac-fmwk-rg*

[단계](#page-172-0) 2에서 만든 Oracle RAC 리소스 그룹이 MANAGED 상태로 이동되고 온라인으로 전환되도록 지정합니다.

*vucmm-fmwk-rg*

[단계](#page-173-0) 5에서 만든 복수 소유자 볼륨 관리자 프레임워크 리소스 그룹이 MANAGED 상태로 이동되고 온라인으로 전환되도록 지정합니다.

## <span id="page-175-0"></span>**Oracle ASM리소스그룹등록및구성(CLI)**

이 절에서는 다음과 같은 내용을 다룹니다.

- 176 페이지 "전역 클러스터에서 Oracle ASM 리소스 그룹을 등록 및 구성하는 방법(CLI)"
- 177 페이지 "엿역 클러스터에서 Oracle ASM [리소스 그룹을 등록 및 구성하는](#page-176-0) 방법[\(CLI\)"](#page-176-0)
- ▼ **전역클러스터에서Oracle ASM리소스그룹을등록 및구성하는방법(CLI)**
- Oracle Grid Infrastructure 프레임워크 리소스가 만들어졌으며 Oracle RAC 프레임워크 리소스와 Oracle Grid Infrastructure 프레임워크 리소스 간의 종속성이 구성되었는지 확인합니다. **시작하기전에**
	- Oracle RAC 프레임워크 리소스 그룹, 복수 소유자 볼륨 관리자 프레임워크 리소스 그룹(사용된 경우) 및 해당 리소스가 온라인 상태인지 확인합니다.
	- **데이터서비스에대한Oracle ASM리소스유형을등록합니다. 1**
		- **a. SUNW.scalable\_asm\_instance\_proxy 리소스유형을등록합니다.** # **clresourcetype register SUNW.scalable\_asm\_instance\_proxy**
		- **b. SUNW.scalable\_asm\_diskgroup\_proxy 리소스유형을등록합니다.** # **clresourcetype register SUNW.scalable\_asm\_diskgroup\_proxy**
	- **Oracle ASM인스턴스및디스크그룹리소스그룹을만듭니다. 2**

# **clresourcegroup create -S** *asm-inst-rg asm-dg-rg*

```
asm-inst-rg
```
Oracle ASM 인스턴스 리소스 그룹의 이름을 지정합니다.

*asm-dg-rg* Oracle ASM 디스크 그룹 리소스 그룹의 이름을 지정합니다.

- *asm-inst-rg***별로***rac-fmwk-rg***에대한강력한긍정적친화성을설정합니다. 3** # **clresourcegroup set -p rg\_affinities=++***rac-fmwk-rg asm-inst-rg*
- *asm-dg-rg***별로***asm-inst-rg***에대한강력한긍정적친화성을설정합니다. 4** # **clresourcegroup set -p rg\_affinities=++***asm-inst-rg asm-dg-rg*
- <span id="page-176-0"></span>**SUNW.scalable\_asm\_instance\_proxy 리소스를만들고리소스종속성을설정합니다. 5**
	- **로컬파일시스템의경우다음명령을실행합니다.**

```
# clresource create -g asm-inst-rg \
```
- **-t SUNW.scalable\_asm\_instance\_proxy** \
- $-p$  ORACLE HOME= $\overline{Grid}$  home  $\setminus$
- **-p CRS\_HOME=***Grid\_home* \
- **-p "ORACLE\_SID{***node1***}"=***asm-instance1* \
- **-p "ORACLE\_SID{***node2***}"=***asm-instance2* \
- **-p resource\_dependencies\_offline\_restart=***crs-fmwk-rs* \

```
-d asm-inst-rs
```
**SUNW.scalable\_asm\_diskgroup\_proxy 리소스유형을***asm-dg-rg***리소스그룹에 6 추가합니다.**

```
# clresource create -g asm-dg-rg -t SUNW.scalable_asm_diskgroup_proxy \
-p asm_diskgroups=dg[,dg...] \
-p resource_dependencies_offline_restart=asm-inst-rs,asm-stor-rs \
-d asm-dg-rs
```
- **클러스터노드에서관리상태인***asm-inst-rg***리소스그룹을온라인으로전환합니다. 7** # **clresourcegroup online -eM** *asm-inst-rg*
- **클러스터노드에서관리상태인***asm-dg-rg***리소스그룹을온라인으로전환합니다. 8** # **clresourcegroup online -eM** *asm-dg-rg*
- **Oracle ASM구성을확인합니다. 9**

```
# clresource status +
```
## ▼ **영역클러스터에서Oracle ASM리소스그룹을등록 및구성하는방법(CLI)**

- **시작하기전에 Oracle Grid Infrastructure** 프레임워크 리소스가 만들어졌으며 Oracle RAC 프레임워크 리소스와 Oracle Grid Infrastructure 프레임워크 리소스 간의 종속성이 구성되었는지 확인합니다.
	- Oracle RAC 프레임워크 리소스 그룹, 복수 소유자 볼륨 관리자 프레임워크 리소스 그룹(사용된 경우) 및 해당 리소스가 온라인 상태인지 확인합니다.

모든 단계는 전역 영역에서 수행하십시오.

**데이터서비스에대한Oracle ASM리소스유형을등록합니다. 1**

**a. SUNW.scalable\_asm\_instance\_proxy 리소스유형을등록합니다.**

<sup>#</sup> **clresourcetype register -Z** *zcname* **SUNW.scalable\_asm\_instance\_proxy**

- **b. SUNW.scalable\_asm\_diskgroup\_proxy 리소스유형을등록합니다.** # **clresourcetype register -Z** *zcname* **SUNW.scalable\_asm\_diskgroup\_proxy**
- **리소스그룹***asm-inst-rg***및***asm-dg-rg***를만듭니다. 2**

```
# clresourcegroup create -Z zcname -S asm-inst-rg asm-dg-rg
```
*asm-inst-rg*

Oracle ASM 인스턴스 리소스 그룹의 이름을 지정합니다.

*asm-dg-rg* Oracle ASM 디스크 그룹 리소스 그룹의 이름을 지정합니다.

*asm-inst-rg***별로***rac-fmwk-rg***에대한강력한긍정적친화성을설정합니다. 3**

```
# clresourcegroup set -Z zcname -p rg_affinities=++rac-fmwk-rg asm-inst-rg
```
*asm-dg-rg***별로***asm-inst-rg***에대한강력한긍정적친화성을설정합니다. 4**

# **clresourcegroup set -Z** *zcname* **-p rg\_affinities=++***asm-inst-rg asm-dg-rg*

**SUNW.scalable\_asm\_instance\_proxy 리소스를만들고리소스종속성을설정합니다. 5**

```
■ 로컬파일시스템의경우다음명령을실행합니다.
```

```
# clresource create -Z zcname -g asm-inst-rg \
-t SUNW.scalable_asm_instance_proxy \
-p ORACLE HOME=\overline{Grid} home \setminus-p CRS_HOME=Grid_home \
-p "ORACLE_SID{node1}"=asm-instance1 \
-p "ORACLE_SID{node2}"=asm-instance2 \
-p resource_dependencies_offline_restart=crs-fmwk-rs \
-d asm-inst-rs
-g asm-inst-rg
  리소스가 배치될 리소스 그룹의 이름을 지정합니다.
-t SUNW.scalable_asm_instance_proxy
  추가할 리소스의 유형을 지정합니다.
-p ORACLE_HOME= Grid_home
  Oracle Grid Infrastructure 홈 디렉토리의 경로를 설정합니다.
-p ORACLE_SID= asm-instance
  Oracle ASM 시스템 식별자를 설정합니다.
-d asm-inst-rs
  만들려는 리소스의 이름을 지정합니다.
```
**SUNW.scalable\_asm\_diskgroup\_proxy 리소스유형을***asm-dg-rg***리소스그룹에 6 추가합니다.**

```
# clresource create -Z zcname -g asm-dg-rg -t SUNW.scalable_asm_diskgroup_proxy \
-p asm_diskgroups=dg[,dg...] \
```

```
-p resource_dependencies_offline_restart=asm-inst-rs,asm-stor-rs \
-d asm-dg-rs
```
- **클러스터노드에서관리상태인***asm-inst-rg***리소스그룹을온라인으로전환합니다. 7** # **clresourcegroup online -Z** *zcname* **-eM** *asm-inst-rg*
- **클러스터노드에서관리상태인***asm-dg-rg***리소스그룹을온라인으로전환합니다. 8** # **clresourcegroup online -Z** *zcname* **-eM** *asm-dg-rg*
- **Oracle ASM구성을확인합니다. 9**
	- # **clresource status -Z** *zcname* **+**

## **Oracle Solaris Cluster유지관리명령을사용하여저장소 관리리소스만들기**

이 절에 설명된 작업은 66 페이지 "clsetup을 사용하여 Oracle [파일용 저장소 리소스를](#page-65-0) [등록 및 구성하는 방법](#page-65-0)"에 설명된 리소스 구성 단계에 대한 대체 방법입니다. 이 절에서는 다음과 같은 내용을 다룹니다.

- 179 페이지 "확장 가능 장치 그룹 및 확장 가능 파일 시스템 마운트 지점에 대한 리소스"
- 180 페이지 "[전역 클러스터에 확장 가능 장치 그룹 리소스를 만드는 방법](#page-179-0)"
- 181 페이지 "[영역 클러스터에 확장 가능 장치 그룹 리소스를 만드는 방법](#page-180-0)"
- 182 페이지 "전역 클러스터에 파일 시스템 마운트 지점 리소스를 만드는 밧법"

Oracle 파일용 저장소를 나타내는 다음과 같은 리소스가 필요합니다.

■ 확장 가능 장치 그룹 및 확장 가능 파일 시스템 마운트 지점에 대한 리소스

## **확장가능장치그룹및확장가능파일시스템 마운트지점에대한리소스**

Sun Cluster 용 Solaris Volume Manager를 사용 중인 경우 저장소 리소스를 다음과 같이 구성하십시오.

- 확장 가능 장치 그룹에 대한 모든 리소스를 포함할 확장 가능 리소스 그룹을 만듭니다.
- Oracle 파일에 사용 중인 Sun Cluster용 Solaris Volume Manager 복수 소유자 디스크 세트당 하나의 리소스를 만듭니다.

적격 NAS 장치를 사용 중인 경우 다음과 같이 저장소 리소스를 구성합니다.

■ 확장 가능 파일 시스템 마운트 지점에 대한 모든 리소스를 포함할 확장 가능 리소스 그룹을 만듭니다.

**부록**D • **명령줄대체방법** 179

<span id="page-179-0"></span>■ Oracle 파일에 사용 중인 적격 NAS 장치의 NFS 파일 시스템당 하나의 리소스를 만듭니다.

## ▼ **전역클러스터에확장가능장치그룹리소스를 만드는방법**

이 절차는 클러스터의 한 노드에서만 수행하십시오.

- **수퍼유저또는solaris.cluster.admin및solaris.cluster.modify RBAC인증을 1 제공하는역할로전환합니다.**
- **확장가능장치그룹리소스를포함할확장가능리소스그룹을만듭니다. 2**

Oracle RAC 프레임워크 리소스 그룹에 대해 리소스 그룹별로 강력한 긍정적 친화성을 설정합니다.

**참고 –** Support for Oracle RAC을 모든 클러스터 노드에서 실행해야 하는 경우 다음 명령에 -S 옵션을 지정하고 -n, -p maximum primaries, -p desired primaries 및 -p rg\_mode 옵션은 생략하십시오.

```
# clresourcegroup create -p nodelist=nodelist \
-p desired_primaries=num-in-list \
-p maximum_primaries=num-in-list \
-p rg_affinities=++rac-fmwk-rg \
[-p rg_description="description"] \
-p rg_mode=Scalable \
scal-dg-rg
```
**SUNW.ScalDeviceGroup리소스유형을등록합니다. 3**

# **clresourcetype register SUNW.ScalDeviceGroup**

**Oracle파일에사용중인확장가능장치그룹마다SUNW.ScalDeviceGroup리소스유형의 4 인스턴스를단계2에서만든리소스그룹에추가합니다.**

장치 그룹에 대한 볼륨 관리자를 나타내는 Oracle RAC 프레임워크 리소스 그룹에 있는 리소스에서 SUNW.ScalDeviceGroup의 인스턴스에 대해 강력한 종속성을 설정합니다. 이 종속성의 범위를 SUNW.ScalDeviceGroup 리소스가 실행 중인 노드로 제한합니다.

```
# clresource create -t SUNW.ScalDeviceGroup -g scal-dg-rg \
-p resource_dependencies=fm-vol-mgr-rs{local_node} \
-p diskgroupname=disk-group \
scal-dg-rs
```
**단계2에서만든리소스그룹을온라인및관리상태로전환합니다. 5**

```
# clresourcegroup online -emM scal-dg-rg
```
# <span id="page-180-0"></span>▼ **영역클러스터에확장가능장치그룹리소스를 만드는방법**

이 절차는 전역 클러스터에서 수행하십시오.

- **수퍼유저또는solaris.cluster.admin및solaris.cluster.modify RBAC인증을 1 제공하는역할로전환합니다.**
- **확장가능장치그룹리소스를포함할확장가능리소스그룹을만듭니다. 2**

Oracle RAC 프레임워크 리소스 그룹에 대해 리소스 그룹별로 강력한 긍정적 친화성을 설정합니다.

**참고 –** Support for Oracle RAC을 모든 클러스터 노드에서 실행해야 하는 경우 다음 명령에 -S 옵션을 지정하고 -n, -p maximum\_primaries, -p desired\_primaries 및 -p rg\_mode 옵션은 생략하십시오.

```
# clresourcegroup create -Z zcname -p nodelist=nodelist \
-p desired_primaries=num-in-list \
-p maximum_primaries=num-in-list \
-p rg_affinities=++rac-fmwk-rg \
[-p rg_description="description"] \
-p rg_mode=Scalable \
scal-dg-rg
```
**SUNW.ScalDeviceGroup리소스유형을등록합니다. 3**

```
# clresourcetype register -Z zcname SUNW.ScalDeviceGroup
```
**Oracle파일에사용중인확장가능장치그룹마다SUNW.ScalDeviceGroup리소스유형의 4 인스턴스를[단계](#page-179-0)2에서만든리소스그룹에추가합니다.**

장치 그룹에 대한 볼륨 관리자를 나타내는 Oracle RAC 프레임워크 리소스 그룹에 있는 리소스에서 SUNW.ScalDeviceGroup의 인스턴스에 대해 강력한 종속성을 설정합니다. 이 종속성의 범위를 SUNW.ScalDeviceGroup 리소스가 실행 중인 노드로 제한합니다.

```
# clresource create -Z zcname -t SUNW.ScalDeviceGroup -g scal-dg-rg \
-p resource_dependencies=fm-vol-mgr-rs{local_node} \
-p diskgroupname=disk-group \
scal-dg-rs
```
**[단계](#page-179-0)2에서만든리소스그룹을온라인및관리상태로전환합니다. 5**

# **clresourcegroup online -Z** *zcname***-emM** *scal-dg-rg*

# <span id="page-181-0"></span>▼ **저역 클러스터에 파일 시스템 마운트 지점 리소스를 만드는방법**

이 절차는 클러스터의 한 노드에서만 수행하십시오.

- **수퍼유저또는solaris.cluster.admin및solaris.cluster.modify RBAC인증을 1 제공하는역할로전환합니다.**
- **확장가능파일시스템마운트지점에대한리소스를포함할확장가능리소스그룹을 2 만듭니다.**

볼륨 관리자도 사용 중인 경우 볼륨 관리자의 확장 가능 장치 그룹 리소스를 포함하는 리소스 그룹에 대해 리소스 그룹별로 강력한 긍정적 친화성을 설정합니다. 이 리소스 그룹은 180 페이지 "[전역 클러스터에 확장 가능 장치 그룹 리소스를 만드는 방법](#page-179-0)"에서 만들었습니다.

**참고 –** Support for Oracle RAC을 모든 클러스터 노드에서 실행해야 하는 경우 다음 명령에 -S 옵션을 지정하고 -n, -p maximum primaries, -p desired primaries 및 -p rg\_mode 옵션은 생략하십시오.

```
# clresourcegroup create -n nodelist \
-p desired_primaries=num-in-list \
-p maximum_primaries=num-in-list \
[-p \text{ rg affinite} =++ \text{scal-} dg\text{-}rg] \setminus[-p rg_description="description"] \
-p rg_mode=Scalable \
scal-mp-rg
```
**SUNW.ScalMountPoint리소스유형을등록합니다. 3**

# **clresourcetype register SUNW.ScalMountPoint**

- **확장가능파일시스템마운트지점리소스가필요한공유파일시스템마다 4 SUNW.ScalMountPoint리소스유형의인스턴스를단계2에서만든리소스그룹에 추가합니다.**
	- **적격NAS장치에대한파일시스템마다다음명령을입력합니다.**

볼륨 관리자도 사용 중인 경우, 파일 시스템을 저장할 확장 가능 장치 그룹의 리소스에 대해 SUNW.ScalMountPoint의 인스턴스별로 오프라인 다시 시작 종속성을 설정합니다. 이 리소스는 180 페이지 "[전역 클러스터에 확장 가능 장치 그룹 리소스를](#page-179-0) [만드는 방법](#page-179-0)"에서 만들었습니다.

```
# clresource create -t SUNW.ScalMountPoint -g scal-mp-rg \
[-p resource_dependencies_offline_restart=scal-dg-rs] \
-p mountpointdir=mp-path \
-p filesystemtype=nas \
-p targetfilesystem=nas-device:fs-name \
nas-mp-rs
```
**[단계](#page-181-0)2에서만든리소스그룹을온라인및관리상태로전환합니다. 5**

# **clresourcegroup online -emM** *scal-mp-rg*

# <span id="page-182-0"></span>**Oracle Solaris Cluster유지관리명령을사용하여Oracle Grid Infrastructure와상호운용되는리소스만들기**

이 절에 설명된 작업은 87 페이지 "Oracle Solaris Cluster와 [Oracle Grid Infrastructure](#page-86-0)가 [상호 운용되도록 설정하는 방법](#page-86-0)"에 설명된 리소스 구성 단계에 대한 대체 방법입니다. 이 절에서는 다음과 같은 내용을 다룹니다.

- 185 페이지 "Oracle Solaris Cluster와 상호 운용될 [Oracle Grid Infrastructure](#page-184-0) 리소스를 [만드는 방법](#page-184-0)"
- 187 페이지 "Oracle Grid Infrastructure[와의 상호 운용을 위해 전역 클러스터에서](#page-186-0) Oracle Solaris Cluster [리소스를 만드는 방법](#page-186-0)"
- 190 페이지 "Oracle Grid Infrastructure[와의 상호 운용을 위해 영역 클러스터에서](#page-189-0) Oracle Solaris Cluster [리소스를 만드는 방법](#page-189-0)"

Oracle Grid Infrastructure와 상호 운용되는 리소스를 사용하면 Oracle Solaris Cluster 인터페이스를 통해 Oracle RAC 데이터베이스 인스턴스를 관리할 수 있습니다. 또한 Oracle Solaris Cluster 리소스에 대한 Oracle Grid Infrastructure 리소스별 종속성이 충족되는지도 확인할 수 있습니다. 이 리소스를 사용하면 Oracle Solaris Cluster 소프트웨어와 Oracle Grid Infrastructure에서 제공하는 고가용성 프레임워크가 상호 운용될 수 있습니다.

상호 운용을 위해 다음과 같은 리소스가 필요합니다.

- Oracle RAC 데이터베이스에 대한 프록시로 사용될 Oracle Solaris Cluster 리소스
- Oracle Grid Infrastructure 프레임워크를 나타내는 Oracle Solaris Cluster 리소스
- 확장 가능 장치 그룹을 나타내는 Oracle Grid Infrastructure 리소스
- 확장 가능 파일 시스템 마운트 지점을 나타내는 Oracle Grid Infrastructure 리소스

Oracle Solaris Cluster 리소스를 나타내는 Oracle Grid Infrastructure 리소스에 다음과 같은 형식의 이름을 지정해야 합니다.

sun.*node* .*sc-rs*

*node*

Oracle Grid Infrastructure 리소스가 실행될 노드의 이름을 지정합니다.

*sc-rs*

Oracle Grid Infrastructure 리소스가 나타내는 Oracle Solaris Cluster 리소스의 이름을 지정합니다.

예를 들어 Oracle Solaris Cluster 리소스 scal-dg-rs를 나타내는 pclus1 노드의 Oracle Grid Infrastructure 리소스 이름은 다음과 같아야 합니다.

sun.pclus1.scal-dg-rs

<span id="page-183-0"></span>**그림 D–1** 볼륨관리자를사용한구성의프록시리소스

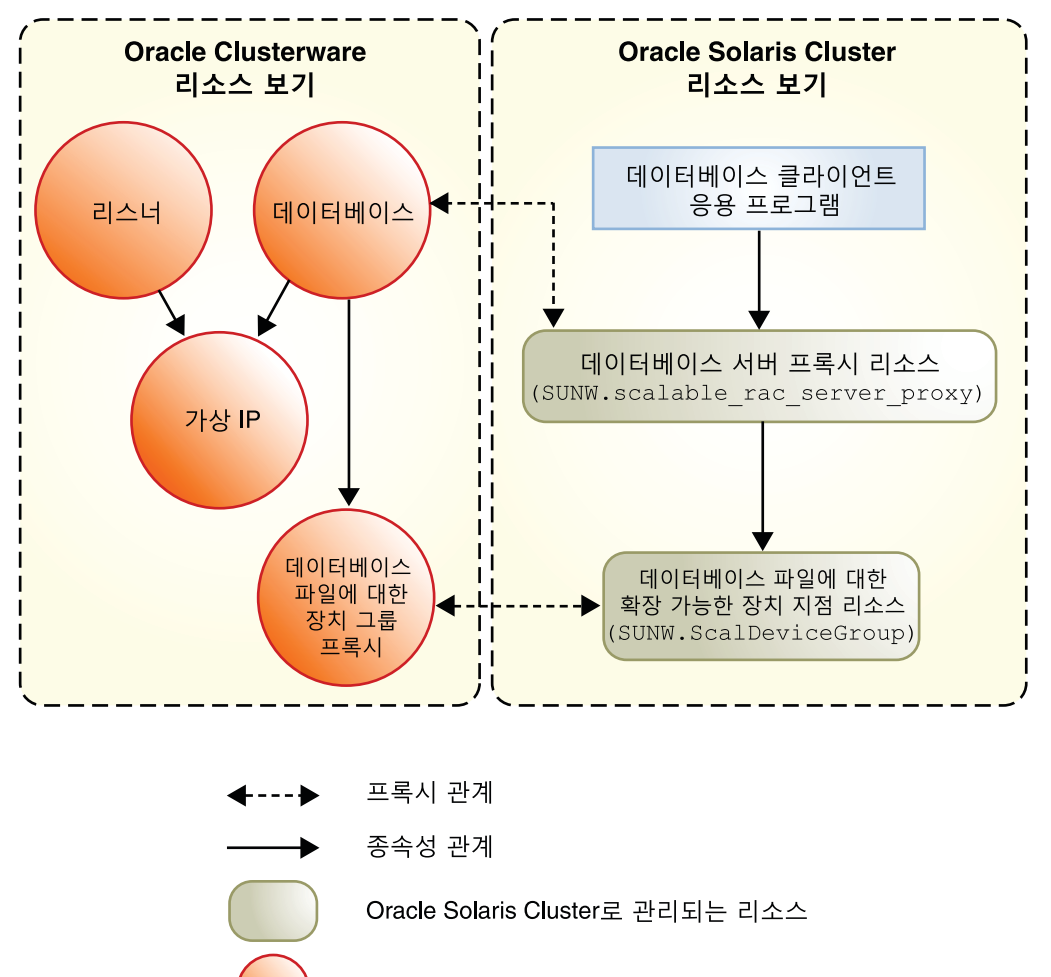

Oracle Clusterware로 관리되는 리소스

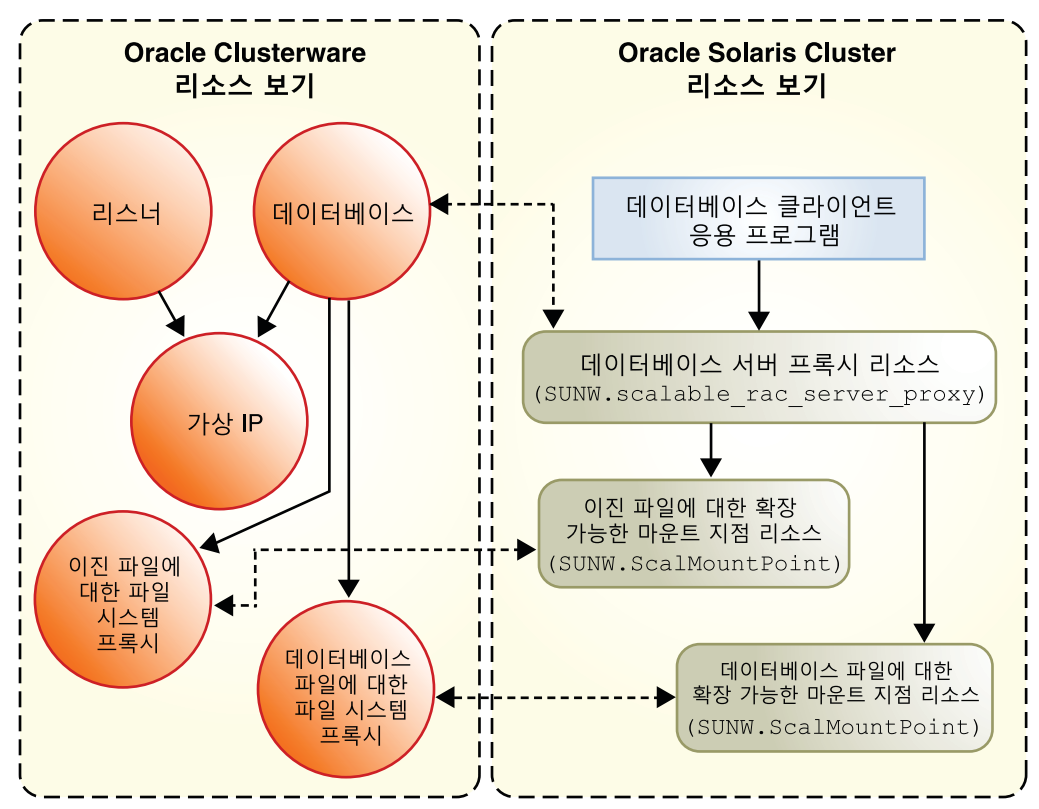

<span id="page-184-0"></span>**그림 D–2** 공유파일시스템을사용한구성의프록시리소스

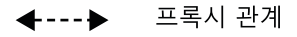

종속성 관계

Oracle Solaris Cluster로 관리되는 리소스

Oracle Clusterware로 관리되는 리소스

# ▼ **Oracle Solaris Cluster와상호운용될Oracle Grid Infrastructure리소스를만드는방법**

Oracle ASM을 사용하지 않는 Oracle RAC의 경우, 이 절차를 수행하여 Oracle Solaris Cluster SUNW.ScalDeviceGroup 또는 SUNW.ScalMountPoint 리소스를 프록시하는 Oracle Grid Infrastructure 리소스를 수동으로 만드십시오.

<span id="page-185-0"></span>이 Oracle Grid Infrastructure 리소스는 Oracle Grid Infrastructure 리소스가 온라인 상태가 될 때까지 해당하는 Oracle 데이터베이스가 시작되지 않도록 해줍니다. 이 리소스는 해당하는 SUNW.ScalDeviceGroup 또는 SUNW.ScalMountPoint 리소스가 온라인 상태인 경우에만 온라인 상태가 됩니다. SUNW.ScalDeviceGroup 또는 SUNW.ScalMountPoint 리소스는 실제 볼륨 관리자 디스크 세트, 디스크 그룹 또는 마운트 지점이 온라인 상태인 경우에만 온라인 상태가 됩니다.

- **클러스터의노드에서수퍼유저로전환합니다. 1**
- **Oracle Grid Infrastructure sun.storage\_proxy.type 리소스 유형을 만듭니다. 2**

```
# Grid_home/bin/crsctl \
add type sun.storage_proxy.type \
-basetype cluster_resource \
-attr \
"ATTRIBUTE=ACTION_SCRIPT,TYPE=string", \
"ATTRIBUTE=HOSTING_MEMBERS,TYPE=string", \
"ATTRIBUTE=CARDINALITY,TYPE=string", \
"ATTRIBUTE=PLACEMENT,TYPE=string", \
"ATTRIBUTE=SCRIPT_TIMEOUT,TYPE=int", \
"ATTRIBUTE=RESTART_ATTEMPTS,TYPE=int", \
"ATTRIBUTE=ACL,TYPE=string", \
"ATTRIBUTE=VERSION,TYPE=string"
```
**sun.storage\_proxy.type유형의Oracle Solaris Cluster sun.***resource***리소스를만듭니다. 3**

Oracle Grid Infrastructure 리소스 이름은 sun.*sc-resource* 형식을 사용합니다. 여기서 *sc-resource*는 SUNW.ScalDeviceGroup 또는 SUNW.ScalMountPoint 리소스의 이름입니다.

```
# Grid_home/bin/crsctl add resource sun.sc-resource \
-type sun.storage_proxy.type \
-attr "ACTION_SCRIPT='/opt/SUNWscor/dsconfig/bin/scproxy_crs_action' \
CARDINALITY='number-nodes' \
SCRIPT_TIMEOUT='20' \
PLACEMENT='restricted' \
RESTART_ATTEMPTS='60' \
HOSTING_MEMBERS='nodelist' \
VERSION='1' "
```

```
CARDINAL TTY
 클러스터 구성원으로 속해 있는 노드 수입니다.
```

```
HOSTING_MEMBERS
```
클러스터 구성원으로 속해 있는 노드에 대한 쉼표로 구분된 목록입니다.

**Oracle Grid Infrastructure설치의DBA그룹을확인합니다. 4**

# *Grid\_home***/bin/osdbagrp** *griddba-group*

- **Oracle Grid Infrastructure저장소프록시리소스의기본그룹을단계4에서확인된 5 그룹으로설정합니다.**
	- # *Grid\_home***/bin/crsctl setperm resource sun.***sc-resource* **-g "***griddba-group***"**

<span id="page-186-0"></span>**Oracle Database소프트웨어설치의DBA그룹을확인합니다. 6**

# *oracle\_home***/bin/osdbagrp** *dba-group*

**Oracle Grid Infrastructure저장소프록시리소스의그룹권한을단계6에서확인된 7 그룹으로설정합니다.**

[단계](#page-185-0) 4에서 확인된 Oracle Grid Infrastructure 설치 DBA 그룹 griddba-group 및 단계 6에서 확인된 Oracle Database 소프트웨어 설치 DBA 그룹 dba-group이 같은 DBA 그룹인 경우 이 단계를 생략합니다.

- # *Grid\_home***/bin/crsctl setperm resource sun.***sc-resource* **-u "group:***dba-group***:r-x"**
- **Oracle Grid Infrastructure저장소프록시리소스를온라인으로전환합니다. 8**

# *Grid\_home***/bin/crsctl start resource sun.***sc-resource*

Oracle Grid Infrastructure 리소스를 제거해야 하는 경우 126 페이지 ["Oracle Grid](#page-125-0) [Infrastructure](#page-125-0) 리소스 제거"에 설명된 절차를 수행합니다. **참조**

# ▼ **Oracle Grid Infrastructure와의상호운용을위해전역 클러스터에서Oracle Solaris Cluster리소스를만드는 방법**

**주 –** 영역 클러스터에서 실행되도록 Oracle RAC를 구성할 경우 190 페이지 ["Oracle Grid](#page-189-0) Infrastructure[와의 상호 운용을 위해 영역 클러스터에서](#page-189-0) Oracle Solaris Cluster 리소스를 [만드는 방법](#page-189-0)"을 대신 수행하십시오.

이 절차는 클러스터의 한 노드에서만 수행하십시오.

- **수퍼유저또는solaris.cluster.admin및solaris.cluster.modify RBAC인증을 1 제공하는역할로전환합니다.**
- **SUNW.crs\_framework리소스유형을등록합니다. 2**

# **clresourcetype register SUNW.crs\_framework**

**SUNW.crs\_framework리소스유형의인스턴스를Oracle RAC프레임워크리소스그룹에 3 추가합니다.**

이 리소스 그룹에 대한 자세한 내용은 51 페이지 "Oracle RAC [프레임워크 리소스 그룹](#page-50-0) [등록 및 구성](#page-50-0)"을 참조하십시오.

Oracle RAC 프레임워크 리소스에서 SUNW.rac\_framework의 인스턴스에 대해 SUNW.crs\_framework 인스턴스별로 강력한 종속성을 설정합니다.

<span id="page-187-0"></span>Oracle Grid Infrastructure 파일에 사용 중인 저장소에 대해 저장소 리소스를 구성했을 수 있습니다. 이 경우 저장소 리소스에 대해 SUNW.crs\_framework 인스턴스별로 오프라인 다시 시작 종속성을 설정합니다. 이 종속성의 범위를 저장소 리소스가 실행 중인 노드로 제한합니다.

- 데이터베이스 파일에 대해 볼륨 과리자를 사용하는 경우, 180 [페이지](#page-179-0) "전역 [클러스터에 확장 가능 장치 그룹 리소스를 만드는 방법](#page-179-0)"에서 만든 리소스에 대한 종속성을 설정합니다.
- 데이터베이스 파일에 대해 파일 시스템을 사용하는 경우, 182 [페이지](#page-181-0) "전역 [클러스터에 파일 시스템 마운트 지점 리소스를 만드는 방법](#page-181-0)"에서 만든 리소스에 대한 종속성을 설정합니다.

Oracle Grid Infrastructure 실행 파일에 사용 중인 파일 시스템에 대해 저장소 리소스를 구성했을 수 있습니다. 이 경우 저장소 리소스에 대해 SUNW.crs\_framework 인스턴스별로 오프라인 다시 시작 종속성을 설정합니다. 이 종속성의 범위를 저장소 리소스가 실행 중인 노드로 제한합니다. 182 페이지 "[전역 클러스터에 파일 시스템 마운트 지점](#page-181-0) [리소스를 만드는 방법](#page-181-0)"에서 만든 리소스에 대한 종속성을 설정합니다.

```
# clresource create -t SUNW.crs_framework \
-g rac-fmwk-rg \
-p resource_dependencies=rac-fmwk-rs \
[-p resource_dependencies_offline_restart=db-storage-rs{local_node} \
[,bin-storage-rs{local_node}]] \
crs-fmwk-rs
```
**Oracle RAC데이터베이스서버에대한프록시리소스를포함할확장가능리소스그룹을 4 만듭니다.**

Oracle RAC 프레임워크 리소스 그룹에 대해 확장 가능 리소스 그룹별로 강력한 긍정적 친화성을 설정합니다.

데이터베이스 파일에 사용 중인 저장소에 대해 저장소 리소스를 구성했을 수 있습니다. 이 경우 데이터베이스 파일에 대한 저장소 리소스를 포함하는 리소스 그룹에 대해 확장 가능 리소스 그룹별로 강력한 긍정적 친화성을 설정합니다.

- \_ 데이터베이스 파일에 대해 볼륨 과리자를 사용하는 경우, 180 [페이지](#page-179-0) "전역 [클러스터에 확장 가능 장치 그룹 리소스를 만드는 방법](#page-179-0)"에서 만든 리소스 그룹에 대해 강력한 긍정적 친화성을 설정합니다.
- 데이터베이스 파일에 대해 파일 시스템을 사용하는 경우, 182 [페이지](#page-181-0) "전역 [클러스터에 파일 시스템 마운트 지점 리소스를 만드는 방법](#page-181-0)"에서 만든 리소스 그룹에 대해 강력한 긍정적 친화성을 설정합니다.

**참고 –** Support for Oracle RAC을 모든 클러스터 노드에서 실행해야 하는 경우 다음 명령에 -S 옵션을 지정하고 -n, -p maximum\_primaries, -p desired\_primaries 및 -p rq\_mode 옵션은 생략하십시오.

```
# clresourcegroup create -n nodelist \
-p maximum_primaries=num-in-list \
-p desired_primaries=num-in-list \
-p rg_affinities=++rac-fmwk-rg[,++db-storage-rg] \
[-p rg_description="description"] \
-p rg_mode=Scalable \
rac-db-rg
```
**SUNW.scalable\_rac\_server\_proxy 리소스유형을등록합니다. 5**

# **clresourcetype register SUNW.scalable\_rac\_server\_proxy**

**SUNW.scalable\_rac\_server\_proxy 리소스유형의인스턴스[를단계](#page-187-0)4에서만든리소스 6 그룹에추가합니다.**

Oracle RAC 프레임워크 리소스에서 SUNW.rac\_framework의 인스턴스에 대해 SUNW.scalable rac server proxy 인스턴스별로 강력한 종속성을 설정합니다.

[단계](#page-186-0) 3에서 만든 SUNW.crs\_framework의 인스턴스에 대해

SUNW.scalable\_rac\_server\_proxy 인스턴스별로 오프라인 다시 시작 종속성을 설정합니다.

데이터베이스 파일에 사용 중인 저장소에 대해 저장소 리소스를 구성했을 수 있습니다. 이 경우 저장소 리소스에 대해 SUNW.scalable\_rac\_server\_proxy 인스턴스별로 오프라인 다시 시작 종속성을 설정합니다. 이 종속성의 범위를 저장소 리소스가 실행 중인 노드로 제한합니다.

- 데이터베이스 파일에 대해 볼륨 과리자를 사용하는 경우, 180 [페이지](#page-179-0) "전역 [클러스터에 확장 가능 장치 그룹 리소스를 만드는 방법](#page-179-0)"에서 만든 리소스에 대한 종속성을 설정합니다.
- 데이터베이스 파일에 대해 파일 시스템을 사용하는 경우, 182 [페이지](#page-181-0) "전역 [클러스터에 파일 시스템 마운트 지점 리소스를 만드는 방법](#page-181-0)"에서 만든 리소스에 대한 종속성을 설정합니다.

리소스를 마스터할 수 있는 노드마다 oracle sid 확장 등록 정보 값을 다르게 설정합니다.

```
# clresource create -g rac-db-rg \
-t SUNW.scalable_rac_server_proxy \
-p resource_dependencies=rac-fmwk-rs \
-p resource_dependencies_offline_restart=crs-fmk-rs[, db-storage-rs] \
-p oracle_home=ora-home \
-p crs_home=Grid_home \
-p db_name=db-name \
-p oracle_sid{node1-id}=sid-node1 \
[ -p oracle_sid{node2-id}=sid-node2...] \
rac-srvr-proxy-rs
```
**[단계](#page-187-0)4에서만든리소스그룹을온라인으로전환합니다. 7**

```
# clresourcegroup online -emM rac-db-rg
```
**부록**D • **명령줄대체방법** 189

# <span id="page-189-0"></span>▼ **Oracle Grid Infrastructure와의상호운용을위해영역 클러스터에서Oracle Solaris Cluster리소스를만드는 방법**

**주 –** 전역 클러스터에서 실행되도록 Oracle RAC를 구성할 경우 187 페이지 ["Oracle Grid](#page-186-0) Infrastructure[와의 상호 운용을 위해 전역 클러스터에서](#page-186-0) Oracle Solaris Cluster 리소스를 [만드는 방법](#page-186-0)"을 대신 수행하십시오.

이 절차는 클러스터의 한 노드에서만 수행하십시오.

**주 –** 이 절차의 단계를 수행할 때 영역 클러스터에서 Oracle Solaris Cluster 명령을 실행해야 하는 경우 전역 클러스터에서 명령을 실행하고 -Z 옵션을 사용하여 영역 클러스터를 지정해야 합니다.

- **수퍼유저또는solaris.cluster.admin및solaris.cluster.modify RBAC인증을 1 제공하는역할로전환합니다.**
- **SUNW.crs\_framework리소스유형을등록합니다. 2**

# **clresourcetype register -Z** *zcname* **SUNW.crs\_framework**

**SUNW.crs\_framework리소스유형의인스턴스를Oracle RAC프레임워크리소스그룹에 3 추가합니다.**

이 리소스 그룹에 대한 자세한 내용은 51 페이지 "Oracle RAC [프레임워크 리소스 그룹](#page-50-0) [등록 및 구성](#page-50-0)"을 참조하십시오.

Oracle RAC 프레임워크 리소스에서 SUNW.rac\_framework의 인스턴스에 대해 SUNW.crs\_framework 인스턴스별로 강력한 종속성을 설정합니다.

Oracle Grid Infrastructure 파일에 사용 중인 저장소에 대해 저장소 리소스를 구성했을 수 있습니다. 이 경우 저장소 리소스에 대해 SUNW.crs\_framework 인스턴스별로 오프라인 다시 시작 종속성을 설정합니다. 이 종속성의 범위를 저장소 리소스가 실행 중인 노드로 제한합니다.

■ 데이터베이스 파일에 대해 볼륨 관리자를 사용하는 경우, 180 [페이지](#page-179-0) "전역 [클러스터에 확장 가능 장치 그룹 리소스를 만드는 방법](#page-179-0)"에서 만든 리소스에 대한 종속성을 설정합니다.

```
# clresource create -Z zcname -t SUNW.crs_framework \
-g rac-fmwk-rg \
-p resource_dependencies=rac-fmwk-rs \
[-p resource_dependencies_offline_restart=db-storage-rs{local_node} \
[,bin-storage-rs{local_node}]] \
crs-fmwk-rs
```
<span id="page-190-0"></span>**Oracle RAC데이터베이스서버에대한프록시리소스를포함할확장가능리소스그룹을 4 만듭니다.**

Oracle RAC 프레임워크 리소스 그룹에 대해 확장 가능 리소스 그룹별로 강력한 긍정적 친화성을 설정합니다.

데이터베이스 파일에 사용 중인 저장소에 대해 저장소 리소스를 구성했을 수 있습니다. 이 경우 데이터베이스 파일에 대한 저장소 리소스를 포함하는 리소스 그룹에 대해 확장 가능 리소스 그룹별로 강력한 긍정적 친화성을 설정합니다.

■ 데이터베이스 파일에 대해 볼륨 과리자를 사용하는 경우, 180 [페이지](#page-179-0) "전역 [클러스터에 확장 가능 장치 그룹 리소스를 만드는 방법](#page-179-0)"에서 만든 리소스 그룹에 대해 강력한 긍정적 친화성을 설정합니다.

**참고 –** Support for Oracle RAC을 모든 클러스터 노드에서 실행해야 하는 경우 다음 명령에 -S 옵션을 지정하고 -n, -p maximum primaries, -p desired primaries 및 -p rg\_mode 옵션은 생략하십시오.

```
# clresourcegroup create -Z zcname -n nodelist \
-p maximum_primaries=num-in-list \
-p desired_primaries=num-in-list \
-p rg_affinities=++rac-fmwk-rg[,db-storage-rg] \
[-p rg_description="description"] \
-p rg_mode=Scalable \
rac-db-rg
```
#### **SUNW.scalable\_rac\_server\_proxy 리소스유형을등록합니다. 5**

# **clresourcetype register -Z** *zcname* **SUNW.scalable\_rac\_server\_proxy**

**SUNW.scalable\_rac\_server\_proxy 리소스유형의인스턴스를단계4에서만든리소스 6 그룹에추가합니다.**

Oracle RAC 프레임워크 리소스에서 SUNW.rac\_framework의 인스턴스에 대해 SUNW.scalable\_rac\_server\_proxy 인스턴스별로 강력한 종속성을 설정합니다.

[단계](#page-189-0) 3에서 만든 SUNW.crs\_framework의 인스턴스에 대해 SUNW.scalable\_rac\_server\_proxy 인스턴스별로 오프라인 다시 시작 종속성을 설정합니다.

<span id="page-191-0"></span>데이터베이스 파일에 사용 중인 저장소에 대해 저장소 리소스를 구성했을 수 있습니다. 이 경우 저장소 리소스에 대해 SUNW.scalable\_rac\_server\_proxy 인스턴스별로 오프라인 다시 시작 종속성을 설정합니다. 이 종속성의 범위를 저장소 리소스가 실행 중인 노드로 제한합니다.

■ 데이터베이스 파일에 대해 볼륨 관리자를 사용하는 경우, 180 [페이지](#page-179-0) "전역 [클러스터에 확장 가능 장치 그룹 리소스를 만드는 방법](#page-179-0)"에서 만든 리소스에 대한 종속성을 설정합니다.

리소스를 마스터할 수 있는 노드마다 oracle sid 확장 등록 정보 값을 다르게 설정합니다.

```
# clresource create -Z zcname -g rac-db-rg \
-t SUNW.scalable_rac_server_proxy \
-p resource_dependencies=rac-fmwk-rs \
-p resource_dependencies_offline_restart=crs-fmk-rs \
[, db-storage-rs, bin-storage-rs] \
-p oracle_home=ora-home \
-p crs_home=Grid_home \
-p db_name=db-name \
-p oracle_sid{node1-id}=sid-node1 \
[ -p oracle sid{node2-id}=sid-node2...] \
rac-srvr-proxy-rs
```
#### **[단계](#page-187-0)4에서만든리소스그룹을온라인으로전환합니다. 7**

# **clresourcegroup online -Z** *zcname* **-emM** *rac-db-rg*

#### **번호와기호**

32비트 모드, [25](#page-24-0) 64비트 모드, [25](#page-24-0)

## **A**

ASM, **참조** Oracle ASM(Oracle Automatic Storage Management) asm\_diskgroups 확장 등록 정보 설명, [156,](#page-155-0) [157](#page-156-0) ASM\_DISKSTRING 매개변수, [47](#page-46-0)

## **C**

client\_retries 확장 등록 정보, [159](#page-158-0) client\_retry\_interval 확장 등록 정보, [159](#page-158-0) clsetup 유틸리티 Oracle ASM 리소스, [71–77](#page-70-0) Oracle Grid Infrastructure 리소스, [82–85](#page-81-0) Oracle RAC 프레임워크 리소스, [52–55](#page-51-0) Oracle Solaris Cluster 유지 보수 명령과 비교, [52,](#page-51-0) [56–57,](#page-55-0) [65,](#page-64-0) [86–87](#page-85-0) 데이터베이스 리소스, [87–92](#page-86-0) 만들어진 리소스의 이름, [102](#page-101-0) 복수 소유자 볼륨 관리자 프레임워크 리소스, [57–60](#page-56-0) 저장소 리소스, [66–71](#page-65-0) 프록시 리소스, [87–92](#page-86-0) Cluster Ready Services, **참조** Oracle Grid Infrastructure

CRS, **참조** Oracle Grid Infrastructure

crs\_framework 리소스 유형 clsetup으로 만들어진 인스턴스의 이름, [102](#page-101-0) 등록 clsetup 유틸리티 사용, [82–85](#page-81-0) Oracle Solaris Cluster 유지 관리 명령, [187,](#page-186-0) [190](#page-189-0) 인스턴스화 clsetup 유틸리티 사용, [82–85](#page-81-0) Oracle Solaris Cluster 유지 관리 명령, [187,](#page-186-0) [190](#page-189-0) 종속성, [91,](#page-90-0) [187,](#page-186-0) [190](#page-189-0) 확장 등록 정보, [155](#page-154-0) crs\_home 확장 등록 정보, [160](#page-159-0) 설명, [157](#page-156-0)

## **D**

Data Guard, **참조** Oracle Data Guard db\_name 확장 등록 정보, [160](#page-159-0) DBA(database administrator) 만들기, [28–31](#page-27-0) DBA(데이터베이스 관리자) 볼륨에 대한 액세스 권한 부여, [63](#page-62-0) dbca 명령, [85](#page-84-0) DBMS(database management system) **참조** RDBMS(relational database management system) **참조** RDBMS(relational database management system ) 시간 초과, [108](#page-107-0) 오류 사전 설정된 작업, [147–154](#page-146-0)

debug\_level 확장 등록 정보 scalable\_asm\_instance\_proxy 리소스 유형, [158](#page-157-0) scalable rac server proxy 리소스 유형, [160](#page-159-0) ScalDeviceGroup 리소스 유형, [163](#page-162-0) ScalMountPoint 리소스 유형, [165](#page-164-0) SUNW.scalable\_asm\_instance\_proxy 리소스 유형, [158](#page-157-0) SUNW.scalable\_rac\_server\_proxy 리소스 유형, [160](#page-159-0) SUNW.ScalDeviceGroup 리소스 유형, [163](#page-162-0) SUNW.ScalMountPoint 리소스 유형, [165](#page-164-0) SUNW.vucmm\_svm 리소스 유형, [168](#page-167-0) 설명, [156](#page-155-0) DID(device identity) 구성, [42–45,](#page-41-0) [45–47](#page-44-0) diskgroupname 확장 등록 정보, [163](#page-162-0)

## **E**

/etc/group 파일, [28](#page-27-0) /etc/passwd 파일, [28](#page-27-0) /etc/shadow 파일, [28](#page-27-0) /etc/system 파일, [31](#page-30-0) /etc/vfstab 파일, UNIX 파일 시스템, [49](#page-48-0) /etc/nsswitch.conf 파일, [27](#page-26-0)

### **F**

Failfast: "ucmmd" **중지로 인해 중단 중** 메시지, [111–112](#page-110-0) Failfast: "vucmmd" **중지로 인해 중단 중** 메시지, [113–114](#page-112-0) file-system mount points 리소스 상태 정보, [110](#page-109-0) filesystemtype 확장 등록 정보, [165](#page-164-0)

### **G**

group 데이터베이스, nsswitch.conf 파일, [27](#page-26-0) group 파일, [28](#page-27-0)

### **I**

I/O(input/output) 성능, [48](#page-47-0) iotimeout 확장 등록 정보, [165](#page-164-0)

## **L**

logicaldevicelist 확장 등록 정보, [163](#page-162-0) LogicalHostname 리소스 유형, clsetup으로 만들어진 인스턴스의 이름, [102](#page-101-0) LUN(logical unit number) 만들기, [42–45](#page-41-0)

#### **M**

monitor\_probe\_interval 확장 등록 정보, [161](#page-160-0) monitor\_retry\_count 확장 등록 정보 ScalDeviceGroup 리소스 유형, [164](#page-163-0) ScalMountPoint 리소스 유형, [165](#page-164-0) SUNW.ScalDeviceGroup 리소스 유형, [164](#page-163-0) SUNW.ScalMountPoint 리소스 유형, [165](#page-164-0) monitor\_retry\_interval 확장 등록 정보 ScalDeviceGroup 리소스 유형, [164](#page-163-0) ScalMountPoint 리소스 유형, [166](#page-165-0) SUNW.ScalDeviceGroup 리소스 유형, [164](#page-163-0) SUNW.ScalMountPoint 리소스 유형, [166](#page-165-0) mountoptions 확장 등록 정보, [166](#page-165-0) mountpointdir 확장 등록 정보, [166](#page-165-0)

### **N**

NAS 장치, **참조** 적격 NAS(network-attached storage) 장치 NIS(Network Information Service) 데이터베이스 사용자 항목, [28](#page-27-0) 우회, [27–28](#page-26-0) nsswitch.conf 파일, [27](#page-26-0)

### **O**

OCR(Oracle cluster registry) 파일 클러스터 파일 시스템, [48](#page-47-0)

OCR(Oracle cluster registry) 파일 *(***계속***)* 저장소 관리 체계, [23](#page-22-0) 파일 시스템 옵션, [49](#page-48-0) oinstall 그룹, [28](#page-27-0) oper 그룹, [28](#page-27-0) Oracle, 오류 번호, [147–154](#page-146-0) Oracle ASM, 소프트웨어 요구 사항, [21](#page-20-0) oracle\_asm\_diskgroup 리소스 유형 clsetup으로 만들어진 인스턴스의 이름, [102](#page-101-0) 종속성, [77](#page-76-0) Oracle ASM(Oracle Automatic Storage Management) 구성, [45–47](#page-44-0) 디스크 그룹, [156,](#page-155-0) [157](#page-156-0) 리소스 그룹 구성, [71](#page-70-0) clsetup 유틸리티를 사용하여 만들기, [71–77](#page-70-0) 설치, [45–47](#page-44-0) 영역 클러스터, [45](#page-44-0) 예약 단계 시간 초과, [106](#page-105-0) 인스턴스 만들기, [81–82](#page-80-0) 작업 요약, [39–40](#page-38-0) 장치 그룹, [64](#page-63-0) 지원되는 Oracle 파일 유형, [23](#page-22-0) 확장 등록 정보, [156](#page-155-0) Oracle Data Guard, [26](#page-25-0) Oracle Grid Infrastructure sun.*resource* 제거, [127](#page-126-0) 네트워킹 기본값 대체, [80](#page-79-0) 리소스 clsetup 유틸리티를 사용하여 만들기, [82–85](#page-81-0) 상태 변경, [103–105](#page-102-0) 리소스 제거, [126–127](#page-125-0) 상호 운용성 구성, [185–187](#page-184-0) 소프트웨어 요구 사항, [21](#page-20-0) 오프라인 다시 시작 종속성 제거, [126–127](#page-125-0) 저장소 관리 체계, [23](#page-22-0) 파일 시스템 옵션 UNIX 파일 시스템, [49](#page-48-0) 확장 등록 정보, [155](#page-154-0) oracle\_home 확장 등록 정보 scalable\_asm\_instance\_proxy 리소스 유형, [158](#page-157-0) scalable\_rac\_server\_proxy 리소스 유형, [161](#page-160-0) SUNW.scalable\_asm\_instance\_proxy 리소스 유형, [158](#page-157-0)

oracle\_home 확장 등록 정보 *(***계속***)* SUNW.scalable\_rac\_server\_proxy 리소스 유형, [161](#page-160-0) Oracle RAC 32비트 모드, [25](#page-24-0) 64비트 모드, [25](#page-24-0) Oracle Data Guard, [26](#page-25-0) 로그 파일 위치, [110](#page-109-0) 복수 소유자 디스크 세트, [60–64](#page-59-0) Oracle RAC(Oracle Real Application Clusters) 개요, [20](#page-19-0) 노드 준비, [26–34](#page-25-0) 설치 개요, [80–81](#page-79-0) 설치 확인, [81](#page-80-0) 설치 및 구성 확인, [81](#page-80-0) Oracle RAC(Oracle Real Application Clusters) 서버 clsetup 유틸리티를 사용하여 구성, [87–92](#page-86-0) resources 사용 안함, [103–105](#page-102-0) 구성 Oracle Solaris Cluster 유지 관리 명령, [187–189,](#page-186-0) [190–192](#page-189-0) 리소스 clsetup 유틸리티를 사용하여 만들기, [87–92](#page-86-0) Oracle Solaris Cluster 유지 관리 명령을 사용하여 만들기, [189,](#page-188-0) [191](#page-190-0) 사용, [189,](#page-188-0) [192](#page-191-0) 리소스 그룹 clsetup 유틸리티를 사용하여 만들기, [87–92](#page-86-0) Oracle Solaris Cluster 유지 관리 명령을 사용하여 만들기, [188,](#page-187-0) [191](#page-190-0) 사용, [189,](#page-188-0) [192](#page-191-0) Oracle RAC(Oracle Real Application Clusters) 프레임워크 리소스 그룹 overview, [172](#page-171-0) 계획, [172](#page-171-0) 구성 개요, [51](#page-50-0) 클러스터, [52–55](#page-51-0) 클러스터에 대한, [172](#page-171-0) 리소스 추가, [124–126](#page-123-0) 만들기 clsetup 유틸리티 사용, [52–55](#page-51-0)

Oracle RAC(Oracle Real Application Clusters) 프레임워크 리소스 그룹, 만들기 *(***계속***)* Oracle Solaris Cluster 유지 관리 명령 사용, [173–175](#page-172-0) 확인, [93](#page-92-0) Oracle RDBMS(relational database management system) 저장소 관리 체계, [23](#page-22-0) 파일 시스템 옵션 UNIX 파일 시스템, [49](#page-48-0) 프로세서 아키텍처 요구 사항, [25](#page-24-0) oracle\_sid 확장 등록 정보 scalable\_asm\_instance\_proxy 리소스 유형, [158](#page-157-0) scalable rac server proxy 리소스 유형, [161](#page-160-0) SUNW.scalable\_asm\_instance\_proxy 리소스 유형, [158](#page-157-0) SUNW.scalable\_rac\_server\_proxy 리소스 유형, [161](#page-160-0) Oracle Solaris, 게시자, [35](#page-34-0) Oracle Solaris Cluster framework, [21](#page-20-0) 게시자, [35](#page-34-0) Oracle Solaris Cluster 유지 관리 명령 Oracle RAC 프레임워크 리소스 그룹 만들기, [173–175](#page-172-0) 복수 소유자 볼륨 관리자 프레임워크 리소스 그룹 만들기, [173–175](#page-172-0) 저장소 리소스, [179,](#page-178-0) [180,](#page-179-0) [181](#page-180-0) 확장 등록 정보 조정, [105–106](#page-104-0) Oracle Solaris Cluster 유지 보수 명령 비교clsetup 유틸리티, [52,](#page-51-0) [56–57,](#page-55-0) [65,](#page-64-0) [86–87](#page-85-0) Oracle 구성 파일, 위치, [24–25](#page-23-0) oracle 사용자, [28](#page-27-0) 볼륨에 대한 액세스 권한 부여, [63](#page-62-0) Oracle 이진 파일, 위치, [24–25](#page-23-0) Oracle 파일 구성 파일 위치, [24–25](#page-23-0) 디스크, [24](#page-23-0) 로컬 디스크, [24](#page-23-0) 이진 파일 위치, [24–25](#page-23-0) 저장소 관리 체계, [22–23](#page-21-0) 저장소 리소스 clsetup 유틸리티를 사용하여 만들기, [66–71](#page-65-0)

Oracle 파일, 저장소 리소스 *(***계속***)* Oracle Solaris Cluster 유지 관리 명령을 사용하여 만들기, [180,](#page-179-0) [181](#page-180-0) 계획, [179](#page-178-0) overview, Oracle RAC 프레임워크 리소스 그룹, [172](#page-171-0)

#### **P**

passwd 파일, [28](#page-27-0) proxy\_probe\_interval 확장 등록 정보, 설명, [157](#page-156-0) proxy\_probe\_timeout 확장 등록 정보, [159,](#page-158-0) [161](#page-160-0) 설명, [157](#page-156-0)

#### **R**

RAC, **참조** Oracle RAC(Oracle Real Application Clusters) rac\_framework 리소스 유형 clsetup으로 만들어진 인스턴스의 이름, [102](#page-101-0) START 메소드 시간 초과, [116](#page-115-0) 등록 clsetup 유틸리티 사용, [52–55](#page-51-0) Oracle Solaris Cluster 유지 관리 명령, [174](#page-173-0) 용도, [172](#page-171-0) 인스턴스 모니터링, [109](#page-108-0) 인스턴스 시작 실패, [116](#page-115-0) 인스턴스화 clsetup 유틸리티, [52–55](#page-51-0) Oracle Solaris Cluster 유지 관리 명령, [174](#page-173-0) 종속성, [55](#page-54-0) 확장 등록 정보, [156](#page-155-0) RAID(hardware redundant array of independent disks) 지원되는 Oracle 파일 유형, [23](#page-22-0) RAID(redundant array of independent disks) 구성, [42–45](#page-41-0) 설치, [42–45](#page-41-0) 예약 단계 시간 초과, [106](#page-105-0) 작업 요약, [39](#page-38-0) 지원되는 Oracle 파일 유형, [23](#page-22-0) RAID(Redundant Array of Independent Disks) 확장 등록 정보, [156](#page-155-0) RDBMS(relational database management system) **참조** DBMS(database management system)

RDBMS(relational database management system) *(***계속***)* 저장소 관리 체계, [23](#page-22-0) 파일 시스템 옵션 UNIX 파일 시스템, [49](#page-48-0) 프로세서 아키텍처 요구 사항, [25](#page-24-0) reservation\_timeout 확장 등록 정보 설명, [156,](#page-155-0) [167](#page-166-0) 설정 지침, [106](#page-105-0) Resource Group Manager(RGM), 제한 사항, [172](#page-171-0) resource groups 복수 소유자 볼륨 관리자 프레임워크 clsetup 유틸리티를 사용하여 만들기, [57–60](#page-56-0) RGM(Resource Group Manager), 제한 사항, [172](#page-171-0)

## **S**

scalable\_asm\_diskgroup\_proxy 리소스 유형, 확장 등록 정보, [156–157](#page-155-0) scalable\_asm\_instance\_proxy 리소스 유형, 확장 등록 정보, [157–159](#page-156-0) scalable\_oracle\_asm\_instance\_proxy 리소스 유형 clsetup으로 만들어진 인스턴스의 이름, [102](#page-101-0) 종속성, [77](#page-76-0) scalable\_rac\_server\_proxy 리소스 유형 clsetup으로 만들어진 인스턴스의 이름, [102](#page-101-0) 등록 clsetup 유틸리티 사용, [87–92](#page-86-0) Oracle Solaris Cluster 유지 관리 명령, [189,](#page-188-0) [191](#page-190-0) 인스턴스화 clsetup 유틸리티 사용, [87–92](#page-86-0) Oracle Solaris Cluster 유지 관리 명령, [189,](#page-188-0) [191](#page-190-0) 종속성, [76,](#page-75-0) [91,](#page-90-0) [189,](#page-188-0) [191](#page-190-0) 확장 등록 정보, [159–162](#page-158-0) ScalDeviceGroup 리소스 유형 clsetup으로 만들어진 인스턴스의 이름, [102](#page-101-0) 등록 clsetup 유틸리티 사용, [66–71](#page-65-0) Oracle Solaris Cluster 유지 관리 명령, [180,](#page-179-0) [181](#page-180-0) 인스턴스 수정, [120](#page-119-0) 인스턴스화 clsetup 유틸리티 사용, [66–71](#page-65-0) Oracle Solaris Cluster 유지 관리 명령, [180,](#page-179-0) [181](#page-180-0) 종속성, [70,](#page-69-0) [77,](#page-76-0) [180,](#page-179-0) [181](#page-180-0)

ScalDeviceGroup 리소스 유형 *(***계속***)* 확장 등록 정보, [163–164](#page-162-0) ScalMountPoint 리소스 유형 clsetup으로 만들어진 인스턴스의 이름, [102](#page-101-0) 등록 clsetup 유틸리티 사용, [66–71](#page-65-0) Oracle Solaris Cluster 유지 관리 명령, [182](#page-181-0) 인스턴스화 clsetup 유틸리티 사용, [66–71](#page-65-0) Oracle Solaris Cluster 유지 관리 명령, [182](#page-181-0) 종속성, [70,](#page-69-0) [77,](#page-76-0) [182](#page-181-0) 확장 등록 정보, [165–167](#page-164-0) shadow 파일, [28](#page-27-0) Solaris Volume Manager, [25](#page-24-0) SPFILE 파일 클러스터 파일 시스템, [48](#page-47-0) 저장소 관리 체계, [23](#page-22-0) 파일 시스템 옵션, [49](#page-48-0) sqlplus 명령, [85](#page-84-0) START 메소드, [116,](#page-115-0) [117](#page-116-0) startup\_wait\_count 확장 등록 정보, [162](#page-161-0) Sun Cluster & Solaris Volume Manager 구성, [42](#page-41-0) 복수 소유자 디스크 세트, [60–64](#page-59-0) 설치, [42](#page-41-0) 작업 요약, [37–39](#page-36-0) 저장소 리소스 clsetup 유틸리티를 사용하여 만들기, [66–71](#page-65-0) Oracle Solaris Cluster 유지 관리 명령을 사용하여 만들기, [180,](#page-179-0) [181](#page-180-0) 계획, [179](#page-178-0) 지원되는 Oracle 파일 유형, [23](#page-22-0) 확장 등록 정보, [168–170](#page-167-0) sun.*resource*제거, [127](#page-126-0) Sun StorEdge 디스크 어레이, [42–45](#page-41-0) SUNW.crs\_framework 리소스 유형 clsetup으로 만들어진 인스턴스의 이름, [102](#page-101-0) 등록 clsetup 유틸리티 사용, [82–85](#page-81-0) Oracle Solaris Cluster 유지 관리 명령, [187,](#page-186-0) [190](#page-189-0) 인스턴스화 clsetup 유틸리티 사용, [82–85](#page-81-0) Oracle Solaris Cluster 유지 관리 명령, [187,](#page-186-0) [190](#page-189-0) 종속성, [91,](#page-90-0) [187,](#page-186-0) [190](#page-189-0)

SUNW.crs\_framework 리소스 유형 *(***계속***)* 확장 등록 정보, [155](#page-154-0) SUNW.LogicalHostname 리소스 유형, clsetup으로 만들어진 인스턴스의 이름, [102](#page-101-0) SUNW.oracle\_asm\_diskgroup 리소스 유형 clsetup으로 만들어진 인스턴스의 이름, [102](#page-101-0) 종속성, [77](#page-76-0) SUNW.rac\_framework 리소스 유형 clsetup으로 만들어진 인스턴스의 이름, [102](#page-101-0) START 메소드 시간 초과, [116](#page-115-0) 등록 Oracle Solaris Cluster 유지 관리 명령, [174](#page-173-0) 용도, [172](#page-171-0) 인스턴스 모니터링, [109](#page-108-0) 인스턴스 시작 실패, [116](#page-115-0) 인스턴스화 clsetup 유틸리티 사용, [52–55](#page-51-0) Oracle Solaris Cluster 유지 관리 명령, [174](#page-173-0) 종속성, [55](#page-54-0) 확장 등록 정보, [156](#page-155-0) SUNW.rac\_framework리소스 유형 등록 clsetup 유틸리티 사용, [52–55](#page-51-0) SUNW.scalable\_asm\_diskgroup\_proxy 리소스 유형, 확장 등록 정보, [156–157](#page-155-0) SUNW.scalable\_asm\_instance\_proxy 리소스 유형, 확장 등록 정보, [157–159](#page-156-0) SUNW.scalable\_oracle\_asm\_instance\_proxy 리소스 유형 clsetup으로 만들어진 인스턴스의 이름, [102](#page-101-0) 종속성, [77](#page-76-0) SUNW.scalable\_rac\_server\_proxy 리소스 유형 clsetup으로 만들어진 인스턴스의 이름, [102](#page-101-0) 등록 clsetup 유틸리티 사용, [87–92](#page-86-0) Oracle Solaris Cluster 유지 관리 명령, [189,](#page-188-0) [191](#page-190-0) 인스턴스화 clsetup 유틸리티 사용, [87–92](#page-86-0) Oracle Solaris Cluster 유지 관리 명령, [189,](#page-188-0) [191](#page-190-0) 종속성, [76,](#page-75-0) [91,](#page-90-0) [189,](#page-188-0) [191](#page-190-0) 확장 등록 정보, [159–162](#page-158-0) SUNW.ScalDeviceGroup 리소스 유형 clsetup으로 만들어진 인스턴스의 이름, [102](#page-101-0)

SUNW.ScalDeviceGroup 리소스 유형 *(***계속***)* 등록 clsetup 유틸리티 사용, [66–71](#page-65-0) Oracle Solaris Cluster 유지 관리 명령, [180,](#page-179-0) [181](#page-180-0) 인스턴스 수정, [120](#page-119-0) 인스턴스화 clsetup 유틸리티 사용, [66–71](#page-65-0) Oracle Solaris Cluster 유지 관리 명령, [180,](#page-179-0) [181](#page-180-0) 종속성, [70,](#page-69-0) [77,](#page-76-0) [180,](#page-179-0) [181](#page-180-0) 확장 등록 정보, [163–164](#page-162-0) SUNW.ScalMountPoint 리소스 유형 clsetup으로 만들어진 인스턴스의 이름, [102](#page-101-0) 등록 clsetup 유틸리티 사용, [66–71](#page-65-0) Oracle Solaris Cluster 유지 관리 명령, [182](#page-181-0) 인스턴스화 clsetup 유틸리티 사용, [66–71](#page-65-0) Oracle Solaris Cluster 유지 관리 명령, [182](#page-181-0) 종속성, [70,](#page-69-0) [77,](#page-76-0) [182](#page-181-0) 확장 등록 정보, [165–167](#page-164-0) SUNW.vucmm\_framework 리소스 유형 START 메소드 시간 초과, [117](#page-116-0) 개요, [172](#page-171-0) 등록 clsetup 유틸리티 사용, [57–60](#page-56-0) Oracle Solaris Cluster 유지 관리 명령, [174](#page-173-0) 인스턴스 시작 실패, [116](#page-115-0) 인스턴스화 clsetup 유틸리티 사용, [57–60](#page-56-0) Oracle Solaris Cluster 유지 관리 명령, [174](#page-173-0) 종속성, [59](#page-58-0) 확장 등록 정보, [167](#page-166-0) SUNW.vucmm\_svm resource type, 종속성, [59](#page-58-0) SUNW.vucmm\_svm 리소스 유형 개요, [172](#page-171-0) 등록 clsetup 유틸리티 사용, [57–60](#page-56-0) Oracle Solaris Cluster 유지 관리 명령, [175](#page-174-0) 인스턴스화 clsetup 유틸리티 사용, [57–60](#page-56-0) Oracle Solaris Cluster 유지 관리 명령, [175](#page-174-0) 종속성, [175](#page-174-0) 확장 등록 정보, [168–170](#page-167-0)

SUNW.wait\_zc\_boot 리소스 유형, 확장 등록 정보, [170](#page-169-0) Support for Oracle RAC 개요, [20](#page-19-0) 결함 모니터, [106–108](#page-105-0) 관리, [101–108](#page-100-0) 구성 선택한 노드, [120–124](#page-119-0) 모니터링, [109](#page-108-0) 문제 해결, [109–118](#page-108-0) 상태 정보, [109](#page-108-0) 샘플 구성, [137–144](#page-136-0) 설치, [35](#page-34-0) 설치 확인, [92–99](#page-91-0) 소프트웨어 패키지 선택한 노드에서 제거, [135](#page-134-0) 클러스터에서 제거, [130](#page-129-0) 소프트웨어 패키지, 설치, [35](#page-34-0) 수정 노드를 제거하여, [131–135](#page-130-0) 예제, [137–144](#page-136-0) 제거 선택한 노드에서, [131–135](#page-130-0) 클러스터에서, [128–131](#page-127-0) 조정, [105–106](#page-104-0) svm\_abort\_step\_timeout 확장 등록 정보, [168](#page-167-0) svm\_return\_step\_timeout 확장 등록 정보, [168](#page-167-0) svm\_start\_step\_timeout 확장 등록 정보, [168](#page-167-0) svm\_step1\_timeout 확장 등록 정보, [168](#page-167-0) svm\_step2\_timeout 확장 등록 정보, [169](#page-168-0) svm\_step3\_timeout 확장 등록 정보, [169](#page-168-0) svm\_step4\_timeout 확장 등록 정보, definition, [169](#page-168-0) svm\_stop\_step\_timeout 확장 등록 정보, [169](#page-168-0) syslog 메시지, [158,](#page-157-0) [160](#page-159-0) syslog() 함수, [110](#page-109-0) system 파일, [31](#page-30-0)

### **T**

targetfilesystem 확장 등록 정보, [167](#page-166-0)

#### **U**

ucmm\_reconf.log 파일, [110](#page-109-0) UCMM(Userland Cluster Membership Monitor) 구성 정보, [110](#page-109-0) 시작 실패, [112](#page-111-0) 예기치 않은 종료, [111–112](#page-110-0) ucmmd 데몬 시작 실패, [112](#page-111-0) 예기치 않은 종료, [111–112](#page-110-0) UFS(UNIX 파일 시스템) 구성, [49](#page-48-0) user\_env 확장 등록 정보 scalable rac server proxy 리소스 유형, [162](#page-161-0) SUNW.scalable\_rac\_server\_proxy 리소스 유형, [162](#page-161-0) Userland Cluster Membership Monitor(UCMM) 구성 정보, [110](#page-109-0) 시작 실패, [112](#page-111-0) 예기치 않은 종료, [111–112](#page-110-0)

## **V**

/var/cluster/ucmm 디렉토리, [110](#page-109-0) /var/opt 디렉토리, [30](#page-29-0) vfstab 파일, UNIX 파일 시스템, [49](#page-48-0) VUCMM, **참조** 복수 소유자 볼륨 관리자 프레임워크 리소스 그룹 vucmm\_framework 리소스 유형 START 메소드 시간 초과, [117](#page-116-0) 등록 clsetup 유틸리티 사용, [57–60](#page-56-0) Oracle Solaris Cluster 유지 관리 명령, [174](#page-173-0) 인스턴스 시작 실패, [116](#page-115-0) 인스턴스화 clsetup 유틸리티 사용, [57–60](#page-56-0) Oracle Solaris Cluster 유지 관리 명령, [174](#page-173-0) 종속성, [59](#page-58-0) 확장 등록 정보, [167](#page-166-0) vucmm\_reconf.log 파일, [110](#page-109-0) vucmm\_svm 리소스 유형 등록 clsetup 유틸리티 사용, [57–60](#page-56-0) Oracle Solaris Cluster 유지 관리 명령, [175](#page-174-0) vucmm\_svm 리소스 유형 *(***계속***)* 인스턴스화 clsetup 유틸리티 사용, [57–60](#page-56-0) Oracle Solaris Cluster 유지 관리 명령, [175](#page-174-0) 종속성, [59,](#page-58-0) [175](#page-174-0) 확장 등록 정보, [168–170](#page-167-0) vucmmd 데몬 시작 실패, [114](#page-113-0) 예기치 않은 종료, [113–114](#page-112-0)

#### **W**

wait\_zc\_boot 리소스 유형, 확장 등록 정보, [170](#page-169-0)

#### **개**

개요, Oracle RAC, [20](#page-19-0) 개인 네트워크 인터페이스, [80](#page-79-0)

#### **검**

검증 실패 구성 요소, [112,](#page-111-0) [114](#page-113-0)

## **게**

게시자 Oracle Solaris, [35](#page-34-0) Oracle Solaris Cluster, [35](#page-34-0)

### **결**

결함 모니터 마운트 지점 리소스 유형, [106](#page-105-0) 사전 설정된 작업, [147–154](#page-146-0) 작업 파일 시스템 마운트 지점 결함 모니터, [108](#page-107-0) 확장 가능한 장치 그룹 결함 모니터, [107–108](#page-106-0)

결함 모니터 *(***계속***)* 장치 그룹 리소스 유형, [106](#page-105-0) 조정, [106–108](#page-105-0) 코어 파일 만들기, [108](#page-107-0) 파일 시스템 리소스 유형, [106](#page-105-0) 결함 모니터링, [20](#page-19-0) **결함 발생** - ucmmd**이 실행 중이지 않음** 메시지, [116](#page-115-0)

# **경**

경보 파일 클러스터 파일 시스템, [48](#page-47-0) 저장소 관리 체계, [23](#page-22-0) 파일 시스템 옵션 UNIX 파일 시스템, [49](#page-48-0)

#### **공**

공용 네트워크 설치 옵션, [80](#page-79-0) 실패, [27–28](#page-26-0) 공유 디스크 그룹 Oracle ASM(Oracle Automatic Storage Management), [64](#page-63-0) 저장소 리소스 clsetup 유틸리티를 사용하여 만들기, [66–71](#page-65-0) Oracle Solaris Cluster 유지 관리 명령을 사용하여 만들기, [180,](#page-179-0) [181](#page-180-0) 계획, [179](#page-178-0) 공유 메모리, [31–32](#page-30-0) 영역 클러스터, [32–33](#page-31-0)

#### **관**

관리, Support for Oracle RAC, [101–108](#page-100-0)

## **구**

구성 DID, [42–45,](#page-41-0) [45–47](#page-44-0) Oracle ASM, [45–47](#page-44-0) 리소스 그룹, [71](#page-70-0) Oracle Grid Infrastructure와의 상호 운용성, [185–187](#page-184-0) Oracle RAC 서버 clsetup 유틸리티 사용, [87–92](#page-86-0) Oracle Solaris Cluster 유지 관리 명령, [187–189,](#page-186-0) [190–192](#page-189-0) Oracle RAC 프레임워크 리소스 그룹 개요, [51](#page-50-0) 계획, [172](#page-171-0) 클러스터, [52–55](#page-51-0) 클러스터에 대한, [173–175](#page-172-0) Sun Cluster & Solaris Volume Manager, [42](#page-41-0) Support for Oracle RAC 선택한 노드, [120–124](#page-119-0) 예제, [137–144](#page-136-0) UFS, [49](#page-48-0) 복수 소유자 볼륨 관리자 프레임워크 리소스 그룹, [56](#page-55-0) 클러스터에 대한, [173–175](#page-172-0) 클러스터에 대해, [57–60](#page-56-0) 적격 NAS 장치, [41](#page-40-0) 파일 시스템 마운트 지점 리소스 clsetup 유틸리티 사용, [66–71](#page-65-0) Oracle Solaris Cluster 유지 관리 명령, [182–183](#page-181-0) 하드웨어 RAID, [42–45](#page-41-0) 확장 가능 장치 그룹 리소스 clsetup 유틸리티 사용, [66–71](#page-65-0) Oracle Solaris Cluster 유지 관리 명령, [180,](#page-179-0) [181](#page-180-0) 구성 요소 검증 실패, [112,](#page-111-0) [114](#page-113-0) 구성 정보 UCMM, [110](#page-109-0) 복수 소유자 볼륨 관리자 프레임워크 리소스 그룹, [110](#page-109-0) 구성 파일 클러스터 파일 시스템, [48](#page-47-0) 위치 결정, [24–25](#page-23-0) 저장소 관리 체계, [23](#page-22-0)

구성 파일 *(***계속***)* 파일 시스템 옵션 UNIX 파일 시스템, [49](#page-48-0)

## **그**

그룹, 만들기, [28–31](#page-27-0)

## **기**

기본 그룹, [28](#page-27-0) 기술 지원, [18](#page-17-0)

### **네**

네트워크 개인, [80](#page-79-0) 공용 설치 옵션, [80](#page-79-0) 실패, [27–28](#page-26-0) 네트워크 인터페이스, [80](#page-79-0) 네트워킹 기본값 대체, [80](#page-79-0)

## **노**

노드 Oracle RAC에 대해 준비, [26–34](#page-25-0) Support for Oracle RAC 제거, [131–135](#page-130-0) Support for Oracle RAC 추가, [120–124](#page-119-0) 실패 공용 네트워크, [27–28](#page-26-0) 제거 Support for Oracle RAC 소프트웨어 패키지, [135](#page-134-0) 패닉 시간 초과, [115](#page-114-0) 초기화 중, [111–112,](#page-110-0) [113–114](#page-112-0)

### **논**

논리적 호스트 이름 리소스, 영역 클러스터, [34](#page-33-0)

## **다**

다중 소유자 디스크 세트, Oracle ASM(Oracle Automatic Storage Management)(Oracle ASM), [64](#page-63-0) 다중 소유자 볼륨 관리자 프레임워크 리소스 그룹, 리소스 추가, [124–126](#page-123-0)

## **데**

데몬 ucmmd 예기치 않은 종료, [111–112](#page-110-0) vucmmd 시작 실패, [114](#page-113-0) 예기치 않은 종료, [113–114](#page-112-0) 데이터 파일 공유 파일 시스템의 위치, [85–86](#page-84-0) 저장소 관리 체계, [23](#page-22-0) 데이터 파일의 위치, [86](#page-85-0) 데이터베이스 리소스 clsetup 유틸리티 사용, [86–92](#page-85-0) Oracle Solaris Cluster 유지 관리 명령을 사용하여 만들기, [183–192](#page-182-0) 리소스 확인, [96–98](#page-95-0) 만들기, [85–86](#page-84-0) 시작 및 종료 자동화 Oracle Solaris Cluster 유지 관리 명령, [187–189,](#page-186-0) [190–192](#page-189-0) 인스턴스 이름, [158,](#page-157-0) [161](#page-160-0) 자동 시작 및 종료 clsetup 유틸리티 사용, [87–92](#page-86-0) 데이터베이스 리소스 clsetup 유틸리티를 사용하여 만들기, [87–92](#page-86-0) 확장 등록 정보, [159–162](#page-158-0)

### **도**

도움말, [18](#page-17-0)

# **등**

등록 crs\_framework 리소스 유형 clsetup 유틸리티 사용, [82–85](#page-81-0) Oracle Solaris Cluster 유지 관리 명령, [187,](#page-186-0) [190](#page-189-0) rac\_framework 리소스 유형 clsetup 유틸리티 사용, [52–55](#page-51-0) Oracle Solaris Cluster 유지 관리 명령, [174](#page-173-0) scalable\_rac\_server\_proxy 리소스 유형 clsetup 유틸리티 사용, [87–92](#page-86-0) Oracle Solaris Cluster 유지 관리 명령, [189,](#page-188-0) [191](#page-190-0) ScalDeviceGroup 리소스 유형 clsetup 유틸리티 사용, [66–71](#page-65-0) Oracle Solaris Cluster 유지 관리 명령, [180,](#page-179-0) [181](#page-180-0) ScalMountPoint 리소스 유형 clsetup 유틸리티 사용, [66–71](#page-65-0) Oracle Solaris Cluster 유지 관리 명령, [182](#page-181-0) SUNW.crs\_framework 리소스 유형 clsetup 유틸리티 사용, [82–85](#page-81-0) Oracle Solaris Cluster 유지 관리 명령, [187,](#page-186-0) [190](#page-189-0) SUNW.rac\_framework 리소스 유형 clsetup 유틸리티 사용, [52–55](#page-51-0) Oracle Solaris Cluster 유지 관리 명령, [174](#page-173-0) SUNW.scalable\_rac\_server\_proxy 리소스 유형 clsetup 유틸리티 사용, [87–92](#page-86-0) Oracle Solaris Cluster 유지 관리 명령, [189,](#page-188-0) [191](#page-190-0) SUNW.ScalDeviceGroup 리소스 유형 clsetup 유틸리티 사용, [66–71](#page-65-0) Oracle Solaris Cluster 유지 관리 명령, [180,](#page-179-0) [181](#page-180-0) SUNW.ScalMountPoint 리소스 유형 clsetup 유틸리티 사용, [66–71](#page-65-0) Oracle Solaris Cluster 유지 관리 명령, [182](#page-181-0) SUNW.vucmm\_framework 리소스 유형 clsetup 유틸리티 사용, [57–60](#page-56-0) Oracle Solaris Cluster 유지 관리 명령, [174](#page-173-0) SUNW.vucmm\_svm 리소스 유형 clsetup 유틸리티 사용, [57–60](#page-56-0) Oracle Solaris Cluster 유지 관리 명령, [175](#page-174-0) vucmm\_framework 리소스 유형 clsetup 유틸리티 사용, [57–60](#page-56-0) Oracle Solaris Cluster 유지 관리 명령, [174](#page-173-0) vucmm\_svm 리소스 유형 clsetup 유틸리티 사용, [57–60](#page-56-0) Oracle Solaris Cluster 유지 관리 명령, [175](#page-174-0)

#### **디**

디렉토리 Oracle 홈, [158,](#page-157-0) [161](#page-160-0) /var/opt, [30](#page-29-0) 디스크 Oracle 파일 설치, [24](#page-23-0) 소프트 분할 영역, [61](#page-60-0) 슬라이스, [43](#page-42-0) 어레이, [42–45](#page-41-0) **참조** RAID(redundant array of independent disks) 예약 시간 초과에 대한 수의 영향, [106](#page-105-0) 지원되는 Oracle 파일 유형, [23](#page-22-0) 디스크 그룹 Oracle ASM, [156,](#page-155-0) [157](#page-156-0) 디스크 세트, 복수 소유자, [60–64](#page-59-0)

**라** 라이센스 요구 사항, [22](#page-21-0)

**로** 로그 파일, [110](#page-109-0) Oracle RAC 서버 프록시, [160](#page-159-0) 문제 해결에 사용, [110](#page-109-0) 위치, [110](#page-109-0) 로드, 예약 시간 초과에 대한 영향, [106](#page-105-0) 로컬 디스크 Oracle 파일 설치, [24](#page-23-0) 지원되는 Oracle 파일 유형, [23](#page-22-0)

**리** 리두 로그 파일 **참조** 아카이브된 리두 로그 파일 **참조** 온라인 리두 로그 파일 리소스 Oracle ASM 리소스 그룹 clsetup 유틸리티를 사용하여 만들기, [71–77](#page-70-0) Oracle Grid Infrastructure clsetup 유틸리티를 사용하여 만들기, [82–85](#page-81-0) 리소스, Oracle Grid Infrastructure *(***계속***)* 상태 변경, [103–105](#page-102-0) 제거, [126–127](#page-125-0) Oracle RAC 서버 clsetup 유틸리티를 사용하여 만들기, [87–92](#page-86-0) Oracle Solaris Cluster 유지 관리 명령을 사용하여 만들기, [189,](#page-188-0) [191](#page-190-0) 사용, [189,](#page-188-0) [192](#page-191-0) 사용 안함, [103–105](#page-102-0) Oracle RAC 프레임워크 리소스 그룹 clsetup 유틸리티를 사용하여 만들기, [52–55](#page-51-0) Oracle Solaris Cluster 유지 관리 명령을 사용하여 만들기, [173–175](#page-172-0) 계획, [172](#page-171-0) Oracle RAC 프레임워크 리소스 그룹에 추가, [124–126](#page-123-0) Oracle Solaris Cluster, [103–105](#page-102-0) 다중 소유자 볼륨 관리자 프레임워크 리소스 그룹에 추가, [124–126](#page-123-0) 데이터베이스 clsetup 유틸리티를 사용하여 만들기, [86–92](#page-85-0) Oracle Solaris Cluster 유지 관리 명령을 사용하여 만들기, [183–192](#page-182-0) 복수 소유자 볼륨 관리자 프레임워크 리소스 그룹 clsetup 유틸리티를 사용하여 만들기, [57–60](#page-56-0) Oracle Solaris Cluster 유지 관리 명령을 사용하여 만들기, [173–175](#page-172-0) 샘플 구성, [137–144](#page-136-0) 저장소 clsetup 유틸리티를 사용하여 만들기, [66–71](#page-65-0) Oracle Solaris Cluster 유지 관리 명령을 사용하여 만들기, [179–183,](#page-178-0) [181](#page-180-0) 계획, [179](#page-178-0) 파일 시스템 마운트 지점 clsetup 유틸리티를 사용하여 만들기, [66–71](#page-65-0) Oracle Solaris Cluster 유지 관리 명령을 사용하여 만들기, [182–183](#page-181-0) 계획, [179](#page-178-0) 프록시 clsetup 유틸리티를 사용하여 만들기, [87–92](#page-86-0) 예제, [184](#page-183-0) 확장 가능 장치 그룹 clsetup 유틸리티를 사용하여 만들기, [66–71](#page-65-0)

리소스, 확장 가능 장치 그룹 *(***계속***)* Oracle Solaris Cluster 유지 관리 명령을 사용하여 만들기, [180,](#page-179-0) [181](#page-180-0) 계획, [179](#page-178-0) 리소스 그룹 Oracle 10*g* RAC 서버 clsetup 유틸리티를 사용하여 만들기, [87–92](#page-86-0) Oracle ASM clsetup 유틸리티를 사용하여 만들기, [71–77](#page-70-0) Oracle RAC 서버 clsetup 유틸리티를 사용하여 만들기, [87–92](#page-86-0) Oracle Solaris Cluster 유지 관리 명령을 사용하여 만들기, [188,](#page-187-0) [191](#page-190-0) 사용, [189,](#page-188-0) [192](#page-191-0) 친화성, [188,](#page-187-0) [191](#page-190-0) Oracle RAC 프레임워크 clsetup 유틸리티를 사용하여 만들기, [52–55](#page-51-0) Oracle Solaris Cluster 유지 관리 명령을 사용하여 만들기, [173–175](#page-172-0) 계획, [172](#page-171-0) 복수 소유자 볼륨 관리자 프레임워크 Oracle Solaris Cluster 유지 관리 명령을 사용하여 만들기, [173–175](#page-172-0) 개요, [172](#page-171-0) 샘플 구성, [137–144](#page-136-0) 파일 시스템 마운트 지점 clsetup 유틸리티를 사용하여 만들기, [66–71](#page-65-0) Oracle Solaris Cluster 유지 관리 명령을 사용하여 만들기, [182–183](#page-181-0) 계획, [179](#page-178-0) 친화성, [182](#page-181-0) 확장 가능 장치 그룹 clsetup 유틸리티를 사용하여 만들기, [66–71](#page-65-0) Oracle Solaris Cluster 유지 관리 명령을 사용하여 만들기, [180,](#page-179-0) [181](#page-180-0) 계획, [179](#page-178-0) 친화성, [180,](#page-179-0) [181](#page-180-0) 리소스 그룹 친화성, [188,](#page-187-0) [191](#page-190-0) 리소스 유형 clsetup으로 만들어진 인스턴스의 이름, [102](#page-101-0) crs\_framework clsetup 유틸리티를 사용하여 등록, [82–85](#page-81-0) clsetup 유틸리티를 사용하여 인스턴스화, [82–85](#page-81-0)

리소스 유형, crs\_framework *(***계속***)* clsetup으로 만들어진 인스턴스의 이름, [102](#page-101-0) Oracle Solaris Cluster 유지 관리 명령을 사용하여 등록, [187,](#page-186-0) [190](#page-189-0) Oracle Solaris Cluster 유지 관리 명령을 사용하여 인스턴스화, [187,](#page-186-0) [190](#page-189-0) 종속성, [91,](#page-90-0) [187,](#page-186-0) [190](#page-189-0) 확장 등록 정보, [155](#page-154-0) LogicalHostname clsetup으로 만들어진 인스턴스의 이름, [102](#page-101-0) oracle\_asm\_diskgroup clsetup으로 만들어진 인스턴스의 이름, [102](#page-101-0) 종속성, [77](#page-76-0) rac\_framework clsetup 유틸리티를 사용하여 등록, [52–55](#page-51-0) clsetup 유틸리티를 사용하여 인스턴스화, [52–55](#page-51-0) clsetup으로 만들어진 인스턴스의 이름, [102](#page-101-0) Oracle Solaris Cluster 유지 관리 명령을 사용하여 등록, [174](#page-173-0) Oracle Solaris Cluster 유지 관리 명령을 사용하여 인스턴스화, [174](#page-173-0) START 메소드 시간 초과, [116](#page-115-0) 용도, [172](#page-171-0) 인스턴스 모니터링, [109](#page-108-0) 인스턴스 시작 실패, [116](#page-115-0) 종속성, [55](#page-54-0) 확장 등록 정보, [156](#page-155-0) scalable\_asm\_diskgroup\_proxy 확장 등록 정보, [156–157](#page-155-0) scalable\_asm\_instance\_proxy 확장 등록 정보, [157–159](#page-156-0) scalable oracle asm instance proxy clsetup으로 만들어진 인스턴스의 이름, [102](#page-101-0) 종속성, [77](#page-76-0) scalable rac server proxy clsetup 유틸리티를 사용하여 등록, [87–92](#page-86-0) clsetup 유틸리티를 사용하여 인스턴스화, [87–92](#page-86-0) clsetup으로 만들어진 인스턴스의 이름, [102](#page-101-0) Oracle Solaris Cluster 유지 관리 명령을 사용하여 등록, [189,](#page-188-0) [191](#page-190-0) 종속성, [91,](#page-90-0) [189,](#page-188-0) [191](#page-190-0) 확장 등록 정보, [159–162](#page-158-0)

리소스 유형 *(***계속***)* ScalDeviceGroup clsetup 유틸리티를 사용하여 등록, [66–71](#page-65-0) clsetup 유틸리티를 사용하여 인스턴스화, [66–71](#page-65-0) clsetup으로 만들어진 인스턴스의 이름, [102](#page-101-0) Oracle Solaris Cluster 유지 관리 명령을 사용하여 등록, [180,](#page-179-0) [181](#page-180-0) Oracle Solaris Cluster 유지 관리 명령을 사용하여 인스턴스화, [180,](#page-179-0) [181](#page-180-0) 인스턴스 수정, [120](#page-119-0) 종속성, [70,](#page-69-0) [77,](#page-76-0) [180,](#page-179-0) [181](#page-180-0) 확장 등록 정보, [163–164](#page-162-0) ScalMountPoint clsetup 유틸리티를 사용하여 등록, [66–71](#page-65-0) clsetup 유틸리티를 사용하여 인스턴스화, [66–71](#page-65-0) clsetup으로 만들어진 인스턴스의 이름, [102](#page-101-0) Oracle Solaris Cluster 유지 관리 명령을 사용하여 등록, [182](#page-181-0) Oracle Solaris Cluster 유지 관리 명령을 사용하여 인스턴스화, [182](#page-181-0) 종속성, [70,](#page-69-0) [77,](#page-76-0) [182](#page-181-0) 확장 등록 정보, [165–167](#page-164-0) Sscalable rac server proxy 종속성, [76](#page-75-0) SUNW.crs\_framework clsetup 유틸리티를 사용하여 등록, [82–85](#page-81-0) clsetup 유틸리티를 사용하여 인스턴스화, [82–85](#page-81-0) clsetup으로 만들어진 인스턴스의 이름, [102](#page-101-0) Oracle Solaris Cluster 유지 관리 명령을 사용하여 등록, [187,](#page-186-0) [190](#page-189-0) Oracle Solaris Cluster 유지 관리 명령을 사용하여 인스턴스화, [187,](#page-186-0) [190](#page-189-0) 종속성, [91,](#page-90-0) [187,](#page-186-0) [190](#page-189-0) 확장 등록 정보, [155](#page-154-0) SUNW.LogicalHostname clsetup으로 만들어진 인스턴스의 이름, [102](#page-101-0) SUNW.oracle\_asm\_diskgroup clsetup으로 만들어진 인스턴스의 이름, [102](#page-101-0) 종속성, [77](#page-76-0) SUNW.rac\_framework clsetup 유틸리티를 사용하여 등록, [52–55](#page-51-0)

리소스 유형, SUNW.rac\_framework *(***계속***)* clsetup 유틸리티를 사용하여 인스턴스화, [52–55](#page-51-0) clsetup으로 만들어진 인스턴스의 이름, [102](#page-101-0) Oracle Solaris Cluster 유지 관리 명령을 사용하여 등록, [174](#page-173-0) Oracle Solaris Cluster 유지 관리 명령을 사용하여 인스턴스화, [174](#page-173-0) START 메소드 시간 초과, [116](#page-115-0) 용도, [172](#page-171-0) 인스턴스 모니터링, [109](#page-108-0) 인스턴스 시작 실패, [116](#page-115-0) 종속성, [55](#page-54-0) 확장 등록 정보, [156](#page-155-0) SUNW.scalable\_asm\_diskgroup\_proxy 확장 등록 정보, [156–157](#page-155-0) SUNW.scalable\_asm\_instance\_proxy 확장 등록 정보, [157–159](#page-156-0) SUNW.scalable\_oracle\_asm\_instance\_proxy clsetup으로 만들어진 인스턴스의 이름, [102](#page-101-0) 종속성, [77](#page-76-0) SUNW.scalable rac server proxy clsetup 유틸리티를 사용하여 등록, [87–92](#page-86-0) clsetup 유틸리티를 사용하여 인스턴스화, [87–92](#page-86-0) clsetup으로 만들어진 인스턴스의 이름, [102](#page-101-0) Oracle Solaris Cluster 유지 관리 명령을 사용하여 등록, [189,](#page-188-0) [191](#page-190-0) Oracle Solaris Cluster 유지 관리 명령을 사용하여 인스턴스화, [189,](#page-188-0) [191](#page-190-0) 종속성, [76,](#page-75-0) [91,](#page-90-0) [189,](#page-188-0) [191](#page-190-0) 확장 등록 정보, [159–162](#page-158-0) SUNW.ScalDeviceGroup clsetup 유틸리티를 사용하여 등록, [66–71](#page-65-0) clsetup 유틸리티를 사용하여 인스턴스화, [66–71](#page-65-0) clsetup으로 만들어진 인스턴스의 이름, [102](#page-101-0) Oracle Solaris Cluster 유지 관리 명령을 사용하여 등록, [180,](#page-179-0) [181](#page-180-0) Oracle Solaris Cluster 유지 관리 명령을 사용하여 인스턴스화, [180,](#page-179-0) [181](#page-180-0) 인스턴스 수정, [120](#page-119-0) 종속성, [70,](#page-69-0) [77,](#page-76-0) [180,](#page-179-0) [181](#page-180-0) 확장 등록 정보, [163–164](#page-162-0)

리소스 유형 *(***계속***)* SUNW.ScalMountPoint clsetup 유틸리티를 사용하여 등록, [66–71](#page-65-0) clsetup 유틸리티를 사용하여 인스턴스화, [66–71](#page-65-0) clsetup으로 만들어진 인스턴스의 이름, [102](#page-101-0) Oracle Solaris Cluster 유지 관리 명령을 사용하여 등록, [182](#page-181-0) Oracle Solaris Cluster 유지 관리 명령을 사용하여 인스턴스화, [182](#page-181-0) 종속성, [70,](#page-69-0) [77,](#page-76-0) [182](#page-181-0) 확장 등록 정보, [165–167](#page-164-0) SUNW.vucmm\_framework clsetup 유틸리티를 사용하여 등록, [57–60](#page-56-0) clsetup 유틸리티를 사용하여 인스터스화, [57–60](#page-56-0) Oracle Solaris Cluster 유지 관리 명령을 사용하여 등록, [174](#page-173-0) Oracle Solaris Cluster 유지 관리 명령을 사용하여 인스턴스화, [174](#page-173-0) START 메소드 시간 초과, [117](#page-116-0) 개요, [172](#page-171-0) 인스턴스 시작 실패, [116](#page-115-0) 종속성, [59](#page-58-0) 확장 등록 정보, [167](#page-166-0) SUNW.vucmm\_svm clsetup 유틸리티를 사용하여 등록, [57–60](#page-56-0) clsetup 유틸리티를 사용하여 인스터스화, [57–60](#page-56-0) Oracle Solaris Cluster 유지 관리 명령을 사용하여 등록, [175](#page-174-0) Oracle Solaris Cluster 유지 관리 명령을 사용하여 인스턴스화, [175](#page-174-0) 개요, [172](#page-171-0) 종속성, [59,](#page-58-0) [175](#page-174-0) 확장 등록 정보, [168–170](#page-167-0) SUNW.wait\_zc\_boot 확장 등록 정보, [170](#page-169-0) vucmm\_framework clsetup 유틸리티를 사용하여 등록, [57–60](#page-56-0) clsetup 유틸리티를 사용하여 인스터스화, [57–60](#page-56-0) Oracle Solaris Cluster 유지 관리 명령을 사용하여 등록, [174](#page-173-0)

리소스 유형, vucmm\_framework *(***계속***)* Oracle Solaris Cluster 유지 관리 명령을 사용하여 인스턴스화, [174](#page-173-0) START 메소드 시간 초과, [117](#page-116-0) 인스턴스 시작 실패, [116](#page-115-0) 종속성, [59](#page-58-0) 확장 등록 정보, [167](#page-166-0) vucmm\_svm clsetup 유틸리티를 사용하여 등록, [57–60](#page-56-0) clsetup 유틸리티를 사용하여 인스터스화, [57–60](#page-56-0) Oracle Solaris Cluster 유지 관리 명령을 사용하여 등록, [175](#page-174-0) Oracle Solaris Cluster 유지 관리 명령을 사용하여 인스턴스화, [175](#page-174-0) 종속성, [59,](#page-58-0) [175](#page-174-0) 확장 등록 정보, [168–170](#page-167-0) wait zc boot 확장 등록 정보, [170](#page-169-0) 결함 모니터, [106](#page-105-0) 샘플 구성, [137–144](#page-136-0) 제한 사항, [172](#page-171-0)

#### **마**

마법사 Oracle ASM 리소스 그룹, [71](#page-70-0) Oracle RAC 데이터베이스 인스턴스, [87](#page-86-0) Oracle RAC 프레임워크 리소스 그룹, [52](#page-51-0) 복수 소유자 볼륨 관리자 프레임워크 리소스 그룹, [56](#page-55-0) 저장소 리소스, [65](#page-64-0) 마운트, 클러스터 파일 시스템, [47–49](#page-46-0) 마운트 옵션, UFS, [49](#page-48-0) 마운트 지점, 확장 등록 정보, [165–167](#page-164-0)

## **만**

만들기 LUN, [42–45](#page-41-0) Oracle ASM 리소스 clsetup 유틸리티 사용, [71–77](#page-70-0) Oracle ASM 인스턴스, [81–82](#page-80-0)

만들기 *(***계속***)* Oracle Grid Infrastructure 리소스 clsetup 유틸리티 사용, [82–85](#page-81-0) Oracle RAC 서버 리소스 clsetup 유틸리티 사용, [87–92](#page-86-0) Oracle Solaris Cluster 유지 관리 명령, [189,](#page-188-0) [191](#page-190-0) Oracle RAC 서버 리소스 그룹 clsetup 유틸리티 사용, [87–92](#page-86-0) Oracle Solaris Cluster 유지 관리 명령, [188,](#page-187-0) [191](#page-190-0) Oracle RAC 프레임워크 리소스 그룹 clsetup 유틸리티 사용, [52–55](#page-51-0) Oracle Solaris Cluster 유지 관리 명령 사용, [173–175](#page-172-0) scalable device-group 리소스 clsetup 유틸리티 사용, [66–71](#page-65-0) 복수 소유자 디스크 세트, [60–64](#page-59-0) 복수 소유자 볼륨 관리자 프레임워크 리소스 그룹 clsetup 유틸리티 사용, [57–60](#page-56-0) Oracle Solaris Cluster 유지 관리 명령 사용, [173–175](#page-172-0) 슬라이스, [43](#page-42-0) 장치 그룹, [60–64](#page-59-0) 전역 장치 그룹, [60–64](#page-59-0) 클러스터 파일 시스템, [47–49](#page-46-0) 파일 시스템 마운트 지점 리소스 clsetup 유틸리티 사용, [66–71](#page-65-0) Oracle Solaris Cluster 유지 관리 명령, [182–183](#page-181-0) 프록시 리소스 clsetup 유틸리티 사용, [87–92](#page-86-0) 확장 가능 장치 그룹 리소스 Oracle Solaris Cluster 유지 관리 명령, [180,](#page-179-0) [181](#page-180-0)

#### **메**

메모리 공유, [31–32,](#page-30-0) [32–33](#page-31-0) 메시지 디버그, [158,](#page-157-0) [160](#page-159-0) 시작 실패, [116](#page-115-0) 패닉, [111–112,](#page-110-0) [113–114](#page-112-0) 메타 데이터 서버 리소스 clsetup 유틸리티를 사용하여 만들기, [66–71](#page-65-0) 메타 데이터 서버 *(***계속***)* 리소스 그룹 clsetup 유틸리티를 사용하여 만들기, [66–71](#page-65-0)

#### **명**

명령, 라이센스 확인, [22](#page-21-0)

### **모**

모니터링, Support for Oracle RAC, [109](#page-108-0)

## **문**

문제 해결, Support for Oracle RAC, [109–118](#page-108-0)

## **미**

미러링된 장치, 복수 소유자 디스크 세트에 추가, [62](#page-61-0)

#### **반**

반환 단계 시간 초과, Sun Cluster용 Solaris Volume Manager, [168](#page-167-0)

## **변**

변경, **참조** 수정

#### **보**

보조 그룹, [28](#page-27-0)

# **복**

복구 파일 클러스터 파일 시스템, [48](#page-47-0) 복구 파일 *(***계속***)* 저장소 관리 체계, [23](#page-22-0) 복수 소유자 디스크 세트 만들기, [60–64](#page-59-0) 저장소 리소스 clsetup 유틸리티를 사용하여 만들기, [66–71](#page-65-0) Oracle Solaris Cluster 유지 관리 명령을 사용하여 만들기, [180,](#page-179-0) [181](#page-180-0) 계획, [179](#page-178-0) 복수 소유자 볼륨 관리자 프레임워크 리소스 그룹 개요, [172](#page-171-0) 구성, [56](#page-55-0) 구성 정보, [110](#page-109-0) 만들기 clsetup 유틸리티 사용, [57–60](#page-56-0) Oracle Solaris Cluster 유지 관리 명령 사용, [173–175](#page-172-0) 시작 실패, [114](#page-113-0) 예기치 않은 종료, [113–114](#page-112-0) 클러스터에 대해 구성, [57–60](#page-56-0) 확인, [94](#page-93-0)

## **볼**

볼륨, [163](#page-162-0) 다중 소유자 디스크 세트에서 제거, [129](#page-128-0) 모니터링, [120](#page-119-0) 복수 소유자 디스크 세트에 추가, [61](#page-60-0) 볼륨 관리자, [25](#page-24-0) **참조** Sun Cluster용 Solaris Volume Manager 기존 구성에 추가, [124–126](#page-123-0) 저장소 리소스 clsetup 유틸리티를 사용하여 만들기, [66–71](#page-65-0) Oracle Solaris Cluster 유지 관리 명령을 사용하여 만들기, [180,](#page-179-0) [181](#page-180-0) 계획, [179](#page-178-0)

## **분** 분할 영역

소프트, [61](#page-60-0) 제한 사항, [43](#page-42-0)

## **사**

사용 Oracle RAC 서버 리소스 그룹, [189,](#page-188-0) [192](#page-191-0) 사용 안함, RAC 서버 리소스, [102–105](#page-101-0) 사용으로 설정 **참조** 시작 사용자 만들기, [28–31](#page-27-0) 볼륨에 대한 액세스 권한 부여, [63](#page-62-0) 사용자 식별자, [27](#page-26-0) 사전 설정된 작업, 결함 모니터, [147–154](#page-146-0)

## **삭**

삭제 **참조** 수정 **참조** 제거

## **상**

상태 정보 Support for Oracle RAC, [109](#page-108-0) 데이터베이스 리소스, [102–105](#page-101-0) 파일 시스템 마운트 지점 리소스, [110](#page-109-0) 확장 가능 장치 그룹 리소스, [110](#page-109-0)

## **샘**

샘플 구성, [137–144](#page-136-0)

## **부**

부트, 확인, [98–99](#page-97-0)

#### **색인**

## **서**

서버 Oracle 10*g*용 리소스 그룹 clsetup 유틸리티를 사용하여 만들기, [87–92](#page-86-0) 리소스 clsetup 유틸리티를 사용하여 만들기, [87–92](#page-86-0) Oracle Solaris Cluster 유지 관리 명령을 사용하여 만들기, [189,](#page-188-0) [191](#page-190-0) 사용, [189,](#page-188-0) [192](#page-191-0) 사용 안함, [103–105](#page-102-0) 리소스 그룹 clsetup 유틸리티를 사용하여 만들기, [87–92](#page-86-0) Oracle Solaris Cluster 유지 관리 명령을 사용하여 만들기, [188,](#page-187-0) [191](#page-190-0) 사용, [189,](#page-188-0) [192](#page-191-0) 확장 등록 정보, [159–162](#page-158-0) 서버 결함 모니터, 사전 설정된 작업, [147–154](#page-146-0)

## **선**

선호 디스크 클러스터 파일 시스템, [48](#page-47-0) 저장소 관리 체계, [23](#page-22-0) 파일 시스템 옵션, [49](#page-48-0)

#### **설**

설정, **참조** 시작 설치 Oracle ASM, [45–47](#page-44-0) Oracle RAC 개요, [80–81](#page-79-0) 설치 확인, [81](#page-80-0) Sun Cluster & Solaris Volume Manager, [42](#page-41-0) Support for Oracle RAC, [35](#page-34-0) 설치 확인, [92–99](#page-91-0) 저장소 관리 소프트웨어, [41–49](#page-40-0) 적격 NAS 장치, [41](#page-40-0) 하드웨어 RAID, [42–45](#page-41-0)

**성 성능 저하** - **재구성 진행 중** 메시지, [116,](#page-115-0) [117](#page-116-0)

#### **소**

소프트 분할 영역, [61](#page-60-0) 소프트웨어 업데이트 요구 사항, [22](#page-21-0) 소프트웨어 요구 사항, [21–22](#page-20-0) Oracle Grid Infrastructure, [21](#page-20-0) 소프트웨어 패키지, [35](#page-34-0)

#### **수** 수정

Support for Oracle RAC 노드를 제거하여, [131–135](#page-130-0) 확장 등록 정보 명령, [105](#page-104-0)

**스** 스트라이프, 볼륨에 추가, [62](#page-61-0)

## **슬**

슬라이스 디스크, [43](#page-42-0) 연결, [61](#page-60-0)

## **시**

시간 초과 Oracle ASM, [156](#page-155-0) Sun Cluster & Solaris Volume Manager 정의, [168](#page-167-0) 로그 파일, [110](#page-109-0) 예약 단계, [106,](#page-105-0) [156,](#page-155-0) [167](#page-166-0) 코어 파일 만들기, [108](#page-107-0) 패닉, [115](#page-114-0) 시스템 구성 파일, **참조** Oracle 구성 파일 시스템 등록 정보, 결함 모니터에 대한 영향, [107](#page-106-0) 시스템 매개변수 파일 클러스터 파일 시스템, [48](#page-47-0) 저장소 관리 체계, [23](#page-22-0) 파일 시스템 옵션, [49](#page-48-0) 시스템 메시지 파일, [110](#page-109-0) 시스템 식별자 Oracle, [158,](#page-157-0) [161](#page-160-0) 시스템 패닉 **참조** 패닉 시작 데이터베이스, [103–105](#page-102-0) 리소스별 실패, [116](#page-115-0) 시작 단계 시간 초과, Sun Cluster용 Solaris Volume Manager, [168](#page-167-0) **시작 실패** 상태, [116](#page-115-0)

#### **식**

식별자 사용자, [27](#page-26-0) 시스템, [158,](#page-157-0) [161](#page-160-0)

#### **실**

실린더, 제한 사항, [43](#page-42-0) 실패 rac\_framework 리소스 시작, [116](#page-115-0) SUNW.rac\_framework 리소스, [116](#page-115-0) SUNW.vucmm\_framework 리소스, [116](#page-115-0) ucmmd 시작 실패, [112](#page-111-0) ucmmd 데몬 startup, [112](#page-111-0) vucmm\_framework 리소스 시작, [116](#page-115-0) vucmmd 데몬 시작, [114](#page-113-0) 공용 네트워크, [27–28](#page-26-0) 구성 요소 검증, [114](#page-113-0) 리소스 시작, [116](#page-115-0) 리소스 중지, [118](#page-117-0)

실행 **참조** 시작

## **아**

아카이브된 리두 로그 파일 클러스터 파일 시스템, [48](#page-47-0) 저장소 관리 체계, [23](#page-22-0) 최적 I/O 성능, [48](#page-47-0) 파일 시스템 옵션 UNIX 파일 시스템, [49](#page-48-0) 아키텍처 요구 사항, 프로세서, [25](#page-24-0)

#### **어**

어레이 디스크, [42–45](#page-41-0) **참조** RAID(redundant array of independent disks)

#### **연**

연결, slices, [61](#page-60-0)

## **영**

영역 클러스터 Oracle ASM, [45](#page-44-0) Oracle RAC에 대해 준비, [26](#page-25-0) 공유 메모리 구성, [32–33](#page-31-0) 논리적 호스트 이름 리소스, [34](#page-33-0) 리소스 만들기, [190–192](#page-189-0) 샘플 구성, [141–144](#page-140-0) 저장소 관리 체계, [25](#page-24-0) 저장소 리소스 만들기, [181](#page-180-0) 클러스터 파일 시스템 제한 사항, [41](#page-40-0) 필요한 권한, [33–34](#page-32-0) 영역 클러스터의 샘플 구성, [141–144](#page-140-0)

## **예**

예약 단계 시간 초과 설명, [156,](#page-155-0) [167](#page-166-0) 설정 지침, [106](#page-105-0) 예제, 구성, [137–144](#page-136-0)

## **오**

오류 DBMS 사전 설정된 작업, [147–154](#page-146-0) START 메소드 시간 초과, [116,](#page-115-0) [117](#page-116-0) ucmmd 데몬 예기치 않은 종료, [111–112](#page-110-0) vucmmd 데몬 예기치 않은 종료, [113–114](#page-112-0) 구성 요소 검증, [112](#page-111-0) 리소스 재구성, [116,](#page-115-0) [117](#page-116-0) 시간 초과 코어 파일 만들기, [108](#page-107-0) 패닉 시간 초과, [115](#page-114-0) 초기화 중, [111–112,](#page-110-0) [113–114](#page-112-0) 오프라인 다시 시작 종속성, [92](#page-91-0) Oracle Grid Infrastructure 리소스에서 제거, [126–127](#page-125-0)

## **온**

온라인 리두 로그 파일 클러스터 파일 시스템, [48](#page-47-0) 저장소 관리 체계, [23](#page-22-0) **온라인** 메시지, [116,](#page-115-0) [117](#page-116-0)

## **요**

요구 사항 Oracle 파일, [22–23](#page-21-0) 복수 소유자 디스크 세트, [60](#page-59-0) 소프트웨어, [21–22](#page-20-0) 프로세서 아키텍처, [25](#page-24-0) 하드웨어, [21–22](#page-20-0)

# **원**

원시 장치, [42–45](#page-41-0) **참조** RAID(redundant array of independent disks)

## **위**

위치 Oracle 파일, [22–23](#page-21-0) 로그 파일, [110](#page-109-0) 리두 로그 파일, [48](#page-47-0) 진단 정보 파일, [110](#page-109-0)

## **이**

이름 Oracle 데이터베이스 인스턴스, [158,](#page-157-0) [161](#page-160-0) 이름 서비스 데이터베이스 사용자 항목, [28](#page-27-0) 우회, [27–28](#page-26-0) 이벤트 로그, [110](#page-109-0) 이진 파일 클러스터 파일 시스템, [48](#page-47-0) 위치 결정, [24–25](#page-23-0) 저장소 관리 체계, [23](#page-22-0) 파일 시스템 options UNIX 파일 시스템, [49](#page-48-0) 파일 시스템 옵션 UNIX 파일 시스템, [49](#page-48-0)

## **인**

인터페이스, 네트워크, [80](#page-79-0)

## **자**

자동화 데이터베이스 설정 및 종료 clsetup 유틸리티, [87–92](#page-86-0) 데이터베이스 시작 및 종료 Oracle Solaris Cluster 유지 관리 명령, [187–189,](#page-186-0) [190–192](#page-189-0)

## **작**

## 작업 결함 모니터에 대한 사전 설정, [147–154](#page-146-0) 파일 시스템 마운트 지점 결함 모니터, [108](#page-107-0) 확장 가능한 장치 그룹 결함 모니터, [107–108](#page-106-0)

## **장**

장치 다중 소유자 디스크 세트에서 제거, [130](#page-129-0) 복수 소유자 디스크 세트에 추가, [61](#page-60-0) 원시, [42–45](#page-41-0) **참조** RAID(redundant array of independent disks) 장치 그룹 **참조** 공유 디스크 그룹 **참조** 복수 소유자 디스크 세트 리소스 그룹 친화성, [180,](#page-179-0) [181](#page-180-0) 만들기, [60–64](#page-59-0) 저장소 리소스 clsetup 유틸리티를 사용하여 만들기, [66–71](#page-65-0) Oracle Solaris Cluster 유지 관리 명령을 사용하여 만들기, [180,](#page-179-0) [181](#page-180-0) 계획, [179](#page-178-0) 최적 I/O 성능, [48](#page-47-0) 추가 볼륨 모니터링, [120](#page-119-0) 확장 등록 정보, [163–164](#page-162-0)

## **재**

재구성 시간 초과 Oracle ASM, [156](#page-155-0) Sun Cluster & Solaris Volume Manager 정의, [168](#page-167-0) 예약 단계, [156,](#page-155-0) [167](#page-166-0) 재구성 오류 SUNW.rac\_framework, [116](#page-115-0) SUNW.vucmm\_framework, [117](#page-116-0)

## **저**

저장소 관리 체계 선택, [22–23](#page-21-0) 소프트웨어 설치, [41–49](#page-40-0) 영역 클러스터, [25](#page-24-0) 저장소 리소스 clsetup 유틸리티를 사용하여 만들기, [66–71](#page-65-0) Oracle Solaris Cluster 유지 관리 명령을 사용하여 만들기, [179–183,](#page-178-0) [181](#page-180-0) 계획, [179](#page-178-0) 지원되는 NAS 장치, [64](#page-63-0) 확인, [94–96](#page-93-0)

## **적**

적격 NAS(network-attached storage) 장치 구성, [41](#page-40-0) 설치, [41](#page-40-0) 작업 요약, [40](#page-39-0) 저장소 리소스 clsetup 유틸리티를 사용하여 만들기, [66–71](#page-65-0) Oracle Solaris Cluster 유지 관리 명령을 사용하여 만들기, [180,](#page-179-0) [181](#page-180-0) 계획, [179](#page-178-0) 지원되는 Oracle 파일 유형, [23](#page-22-0) 확장 등록 정보, [156](#page-155-0)

## **전**

전역 장치 다중 소유자 디스크 세트에서 제거, [130](#page-129-0) 복수 소유자 디스크 세트에 추가, [61](#page-60-0) 전역 장치 그룹 **참조** 공유 디스크 그룹 **참조** 복수 소유자 디스크 세트 만들기, [60–64](#page-59-0) 저장소 리소스 clsetup 유틸리티를 사용하여 만들기, [66–71](#page-65-0) Oracle Solaris Cluster 유지 관리 명령을 사용하여 만들기, [180,](#page-179-0) [181](#page-180-0) 계획, [179](#page-178-0) 추가 볼륨 모니터링, [120](#page-119-0) 전역 클러스터의 샘플 구성, [138–140](#page-137-0)

## **정**

정규화된 NAS(Network-Attached Storage) 장치, Oracle RAC에서 지원됨, [64](#page-63-0)

## **제**

제거 **참조** 제거 Oracle Grid Infrastructure sun.*resource*, [127](#page-126-0) Oracle Grid Infrastructure 리소스, [126–127](#page-125-0) Support for Oracle RAC 선택한 노드에서, [131–135](#page-130-0) 클러스터에서, [128–131](#page-127-0) Support for Oracle RAC 소프트웨어 패키지 선택한 노드에서, [135](#page-134-0) 클러스터에서, [130](#page-129-0) 오프라인 다시 시작 종속성, [126–127](#page-125-0) 제어 파일 클러스터 파일 시스템, [48](#page-47-0) 저장소 관리 체계, [23](#page-22-0) 제한 사항 RGM, [172](#page-171-0) 리소스 유형, [172](#page-171-0) 복수 소유자 디스크 세트, [60](#page-59-0) 분할 영역, [43](#page-42-0) 실린더, [43](#page-42-0) 파일 시스템, [60](#page-59-0)

### **조**

조정 Support for Oracle RAC, [105–106](#page-104-0) 결함 모니터, [106–108](#page-105-0)

## **종**

종료 데이터베이스, [103–105](#page-102-0) 확인, [98–99](#page-97-0) 종속성 crs framework 리소스 유형, [91,](#page-90-0) [187,](#page-186-0) [190](#page-189-0) oracle\_asm\_diskgroup 리소스 유형, [77](#page-76-0)

종속성 *(***계속***)* rac\_framework 리소스 유형, [55](#page-54-0) scalable\_oracle\_asm\_instance\_proxy 리소스 유형, [77](#page-76-0) scalable\_rac\_server\_proxy 리소스 유형, [91,](#page-90-0) [189,](#page-188-0) [191](#page-190-0) ScalDeviceGroup 리소스 유형, [70,](#page-69-0) [77,](#page-76-0) [180,](#page-179-0) [181](#page-180-0) ScalMountPoint 리소스 유형, [70,](#page-69-0) [77,](#page-76-0) [182](#page-181-0) Sscalable\_rac\_server\_proxy리소스 유형, [76](#page-75-0) SUNW.crs\_framework 리소스 유형, [91,](#page-90-0) [187,](#page-186-0) [190](#page-189-0) SUNW.oracle\_asm\_diskgroup 리소스 유형, [77](#page-76-0) SUNW.rac\_framework 리소스 유형, [55](#page-54-0) SUNW.scalable\_oracle\_asm\_instance\_proxy 리소스 유형, [77](#page-76-0) SUNW.scalable\_rac\_server\_proxy 리소스 유형, [76,](#page-75-0) [91,](#page-90-0) [189,](#page-188-0) [191](#page-190-0) SUNW.ScalDeviceGroup 리소스 유형, [70,](#page-69-0) [77,](#page-76-0) [180,](#page-179-0) [181](#page-180-0) SUNW.ScalMountPoint 리소스 유형, [70,](#page-69-0) [77,](#page-76-0) [182](#page-181-0) SUNW.vucmm\_framework 리소스 유형, [59](#page-58-0) SUNW.vucmm\_svm 리소스 유형, [59,](#page-58-0) [175](#page-174-0) vucmm\_framework 리소스 유형, [59](#page-58-0) vucmm\_svm 리소스 유형, [59,](#page-58-0) [175](#page-174-0) 오프라인 다시 시작, [92](#page-91-0)

## **주**

주의, Support for Oracle RAC 확인, [98](#page-97-0) 주의 알림, 프레임워크 리소스 그룹에 볼륨 관리자 리소스 추가, [125](#page-124-0)

## **중**

중단 단계 시간 초과, Sun Cluster용 Solaris Volume Manager, [168](#page-167-0) 중지, 리소스별 실패, [118](#page-117-0)

## **진**

진단 정보, [110](#page-109-0)

## **추**

추가 Oracle RAC 프레임워크 리소스 그룹에 리소스, [124–126](#page-123-0) 노드에 Support for Oracle RAC, [120–124](#page-119-0) 다중 소유자 볼륨 관리자 프레임워크 리소스 그룹에 리소스, [124–126](#page-123-0) 모니터링할 볼륨, [120](#page-119-0) 볼륨 관리자 리소스, [124–126](#page-123-0) 추적 파일 클러스터 파일 시스템, [48](#page-47-0) 저장소 관리 체계, [23](#page-22-0) 파일 시스템 옵션 UNIX 파일 시스템, [49](#page-48-0)

## **친**

친화성 Oracle RAC 서버 리소스 그룹, [188,](#page-187-0) [191](#page-190-0) 예제, [138–140](#page-137-0) 파일 시스템 마운트 지점 리소스 그룹, [182](#page-181-0) 확장 가능 장치 그룹 리소스 그룹, [180,](#page-179-0) [181](#page-180-0)

## **코**

코어 파일, 결함 모니터, [108](#page-107-0)

## **클**

클러스터 파일 시스템 Oracle 파일 설치, [25](#page-24-0) 마운트, [47–49](#page-46-0) 만들기, [47–49,](#page-46-0) [49](#page-48-0) 영역 클러스터에 대한 제한 사항, [41](#page-40-0) 요구 사항, [48](#page-47-0) 작업 요약, [40–41](#page-39-0) 지원되는 Oracle 파일 유형, [23](#page-22-0)

### **토**

토폴로지 요구 사항, [22](#page-21-0)

## **파**

파일 /etc/group, [28](#page-27-0) /etc/passwd, [28](#page-27-0) /etc/shadow, [28](#page-27-0) /etc/system, [31](#page-30-0) /etc/vfstab UNIX 파일 시스템, [49](#page-48-0) /etc/nsswitch.conf, [27](#page-26-0) group, [28](#page-27-0) nsswitch.conf, [27](#page-26-0) Oracle RAC, [48](#page-47-0) Oracle 구성, [24–25](#page-23-0) passwd, [28](#page-27-0) shadow, [28](#page-27-0) system, [31](#page-30-0) vfstab UNIX 파일 시스템, [49](#page-48-0) 위치 결정, [22–23](#page-21-0) 저장소 관리 체계, [22–23](#page-21-0) 진단 정보, [110](#page-109-0) 코어 결함 모니터, [108](#page-107-0) 파일 시스템 Oracle 파일 설치, [25](#page-24-0) UFS 옵션, [49](#page-48-0) 저장소 리소스 clsetup 유틸리티를 사용하여 만들기, [66–71](#page-65-0) Oracle Solaris Cluster 유지 관리 명령을 사용하여 만들기, [180,](#page-179-0) [181](#page-180-0) 계획, [179](#page-178-0) 제한 사항, [60](#page-59-0) 확장 등록 정보, [165–167](#page-164-0) 파일 시스템 마운트 지점 리소스 clsetup 유틸리티를 사용하여 만들기, [66–71](#page-65-0) Oracle Solaris Cluster 유지 관리 명령을 사용하여 만들기, [182–183](#page-181-0) syslog() 함수, [110](#page-109-0) 계획, [179](#page-178-0) 리소스 그룹 clsetup 유틸리티를 사용하여 만들기, [66–71](#page-65-0) Oracle Solaris Cluster 유지 관리 명령을 사용하여 만들기, [182–183](#page-181-0)

파일 시스템 마운트 지점, 리소스 그룹 *(***계속***)* 계획, [179](#page-178-0) 친화성, [182](#page-181-0) 파일 시스템 마운트 지점 결함 모니터, [108](#page-107-0)

#### **패**

패닉 시간 초과, [115](#page-114-0) 초기화 중, [111–112,](#page-110-0) [113–114](#page-112-0) 패키지, [35](#page-34-0)

#### **편**

편집, **참조** 수정

#### **프**

프레임워크, **참조** Oracle RAC(Oracle Real Application Clusters) 프레임워크 리소스 그룹 프로세서 아키텍처 요구 사항, [25](#page-24-0) 프록시 리소스 clsetup 유틸리티를 사용하여 만들기, [87–92](#page-86-0) 예제, [184](#page-183-0)

## **플**

플래시백 로그 파일 클러스터 파일 시스템, [48](#page-47-0) 저장소 관리 체계, [23](#page-22-0) 파일 시스템 옵션, [49](#page-48-0)

## **필**

필요 조건, **참조** 요구 사항 필요한 권한, 영역 클러스터, [33–34](#page-32-0)

## **하**

하드웨어 RAID(redundant array of independent disks) 구성, [42–45](#page-41-0) 설치, [42–45](#page-41-0) 예약 단계 시간 초과, [106](#page-105-0) 작업 요약, [39](#page-38-0) 하드웨어 RAID(Redundant Array of Independent Disks), 확장 등록 정보, [156](#page-155-0) 하드웨어 요구 사항, [21–22](#page-20-0)

**해**

해제, **참조** 사용 안함으로 설정

## **홈**

홈 디렉토리 Oracle, [158,](#page-157-0) [161](#page-160-0)

# **확**

확인 **참조** 확인 Oracle RAC, [81](#page-80-0) Oracle RAC 프레임워크 리소스 그룹, [93](#page-92-0) 데이터베이스 리소스, [96–98](#page-95-0) 복수 소유자 볼륨 관리자 프레임워크 리소스 그룹, [94](#page-93-0) 설치, [81](#page-80-0) 저장소 리소스, [94–96](#page-93-0) 클러스터 부트, [98–99](#page-97-0) 클러스터 종료, [98–99](#page-97-0) 확장 가능 장치 그룹 리소스 clsetup 유틸리티를 사용하여 만들기, [66–71](#page-65-0) Oracle Solaris Cluster 유지 관리 명령을 사용하여 만들기, [180,](#page-179-0) [181](#page-180-0) syslog() 함수, [110](#page-109-0) 계획, [179](#page-178-0) 상태 정보, [110](#page-109-0) 리소스 그룹 clsetup 유틸리티를 사용하여 만들기, [66–71](#page-65-0) 확장 가능 장치 그룹, 리소스 그룹 *(***계속***)* Oracle Solaris Cluster 유지 관리 명령을 사용하여 만들기, [180,](#page-179-0) [181](#page-180-0) 계획, [179](#page-178-0) 리소스 그룹 친화성, [180,](#page-179-0) [181](#page-180-0) 확장 가능한 장치 그룹 결함 모니터, [107–108](#page-106-0) 리소스 수정, [120](#page-119-0) 확장 등록 정보 crs framework리소스유형, [155](#page-154-0) Oracle ASM, [156](#page-155-0) rac\_framework 리소스 유형, [156](#page-155-0) RAID, [156](#page-155-0) scalable\_asm\_diskgroup\_proxy 리소스 유형, [156–157](#page-155-0) scalable\_asm\_instance\_proxy 리소스 유형, [157–159](#page-156-0) scalable\_rac\_server\_proxy 리소스 유형, [159–162](#page-158-0) ScalDeviceGroup 리소스 유형, [163–164](#page-162-0) ScalMountPoint 리소스 유형, [165–167](#page-164-0) Sun Cluster & Solaris Volume Manager, 168-170 SUNW.crs\_framework 리소스 유형, [155](#page-154-0) SUNW.rac\_framework 리소스 유형, [156](#page-155-0) SUNW.scalable\_asm\_diskgroup\_proxy 리소스 유형, [156–157](#page-155-0) SUNW.scalable\_asm\_instance\_proxy 리소스 유형, [157–159](#page-156-0) SUNW.scalable\_rac\_server\_proxy 리소스 유형, [159–162](#page-158-0) SUNW.ScalDeviceGroup 리소스 유형, [163–164](#page-162-0) SUNW.ScalMountPoint 리소스 유형, [165–167](#page-164-0) SUNW.vucmm\_framework 리소스 유형, [167](#page-166-0) SUNW.vucmm\_svm 리소스 유형, [168–170](#page-167-0) SUNW.wait\_zc\_boot 리소스 유형, [170](#page-169-0) vucmm\_framework 리소스 유형, [167](#page-166-0) vucmm\_svm 리소스 유형, [168–170](#page-167-0) wait\_zc\_boot 리소스 유형, [170](#page-169-0) 설정, [171](#page-170-0) 적격 NAS(network-attached storage) 장치, [156](#page-155-0) 하드웨어 RAID, [156](#page-155-0)